# SIEMENS

Weighing systems

# Electronic Weighing System SIWAREX WP521/WP522

**Manual** 

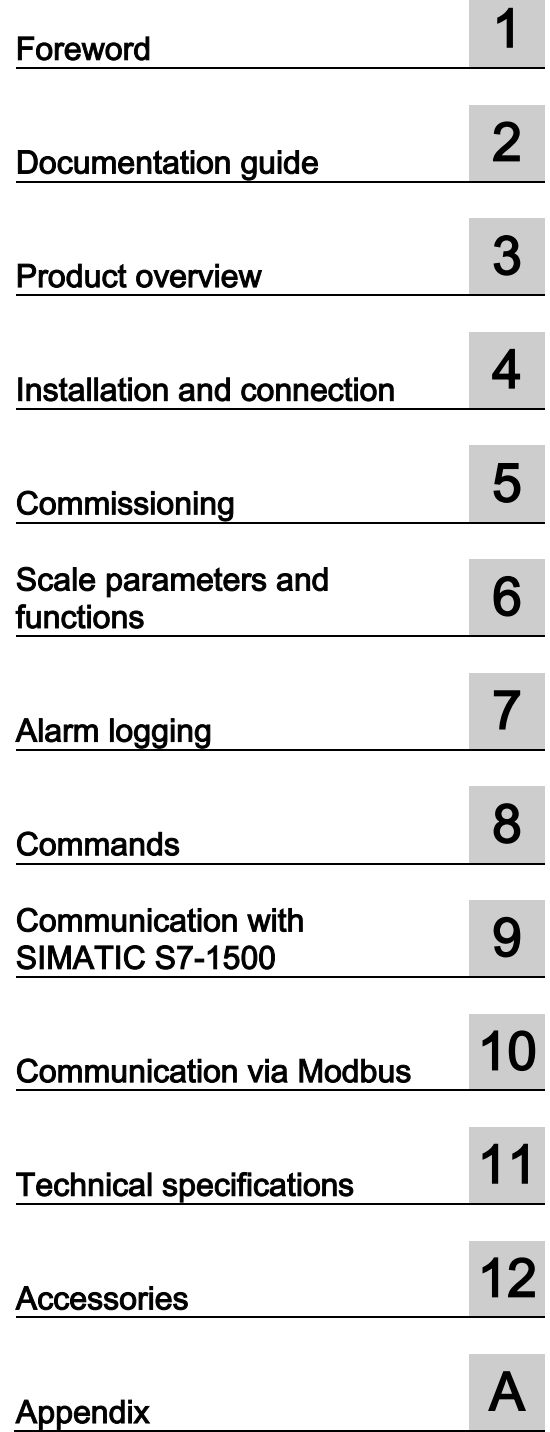

## Legal information

### Warning notice system

This manual contains notices you have to observe in order to ensure your personal safety, as well as to prevent damage to property. The notices referring to your personal safety are highlighted in the manual by a safety alert symbol, notices referring only to property damage have no safety alert symbol. These notices shown below are graded according to the degree of danger.

#### **A** DANGER

indicates that death or severe personal injury will result if proper precautions are not taken.

#### WARNING

indicates that death or severe personal injury may result if proper precautions are not taken.

## **A**CAUTION

indicates that minor personal injury can result if proper precautions are not taken.

#### **NOTICE**

indicates that property damage can result if proper precautions are not taken.

If more than one degree of danger is present, the warning notice representing the highest degree of danger will be used. A notice warning of injury to persons with a safety alert symbol may also include a warning relating to property damage.

#### Qualified Personnel

The product/system described in this documentation may be operated only by personnel qualified for the specific task in accordance with the relevant documentation, in particular its warning notices and safety instructions. Qualified personnel are those who, based on their training and experience, are capable of identifying risks and avoiding potential hazards when working with these products/systems.

#### Proper use of Siemens products

Note the following:

#### WARNING

Siemens products may only be used for the applications described in the catalog and in the relevant technical documentation. If products and components from other manufacturers are used, these must be recommended or approved by Siemens. Proper transport, storage, installation, assembly, commissioning, operation and maintenance are required to ensure that the products operate safely and without any problems. The permissible ambient conditions must be complied with. The information in the relevant documentation must be observed.

#### **Trademarks**

All names identified by ® are registered trademarks of Siemens AG. The remaining trademarks in this publication may be trademarks whose use by third parties for their own purposes could violate the rights of the owner.

#### Disclaimer of Liability

We have reviewed the contents of this publication to ensure consistency with the hardware and software described. Since variance cannot be precluded entirely, we cannot guarantee full consistency. However, the information in this publication is reviewed regularly and any necessary corrections are included in subsequent editions.

# Table of contents

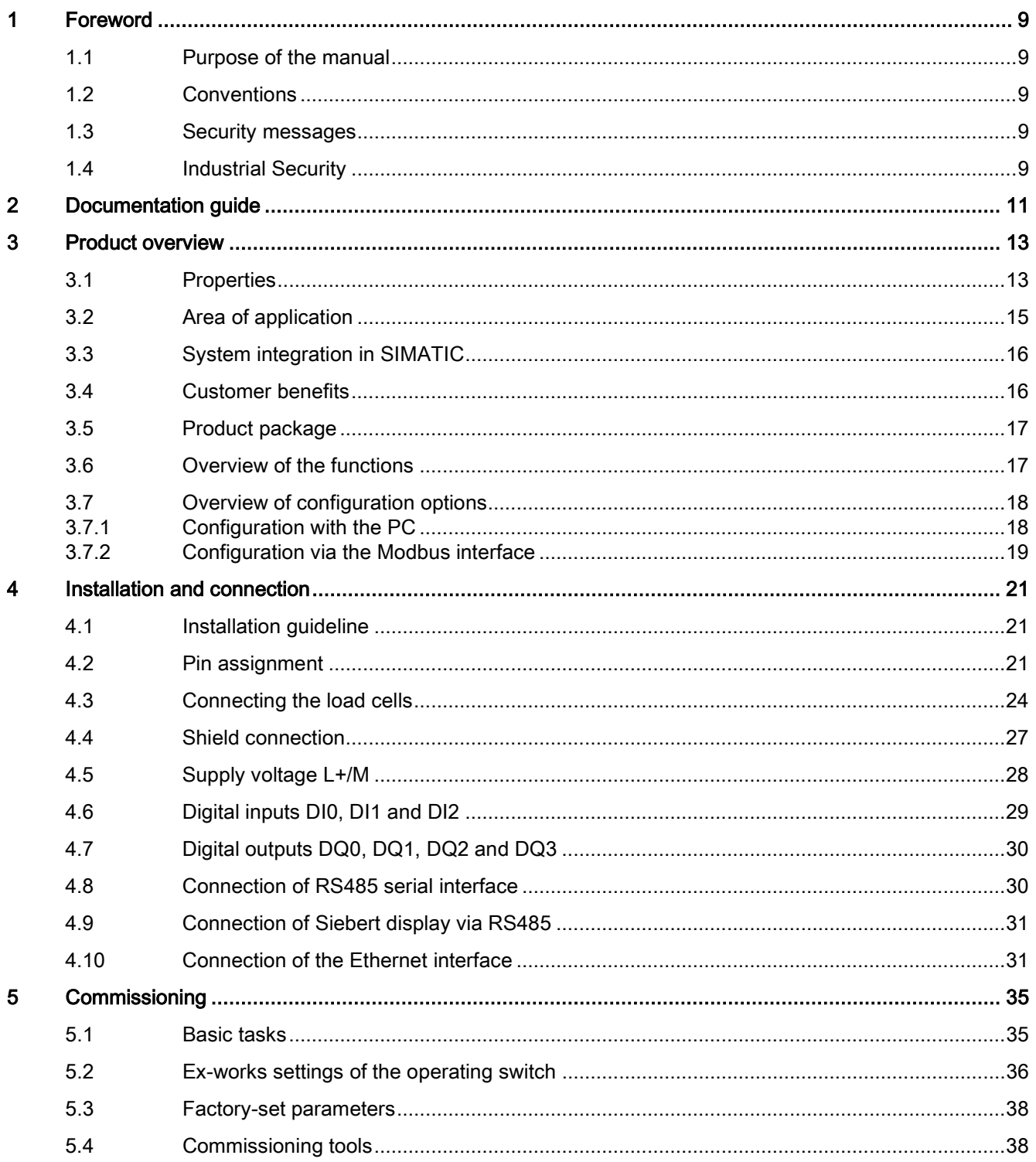

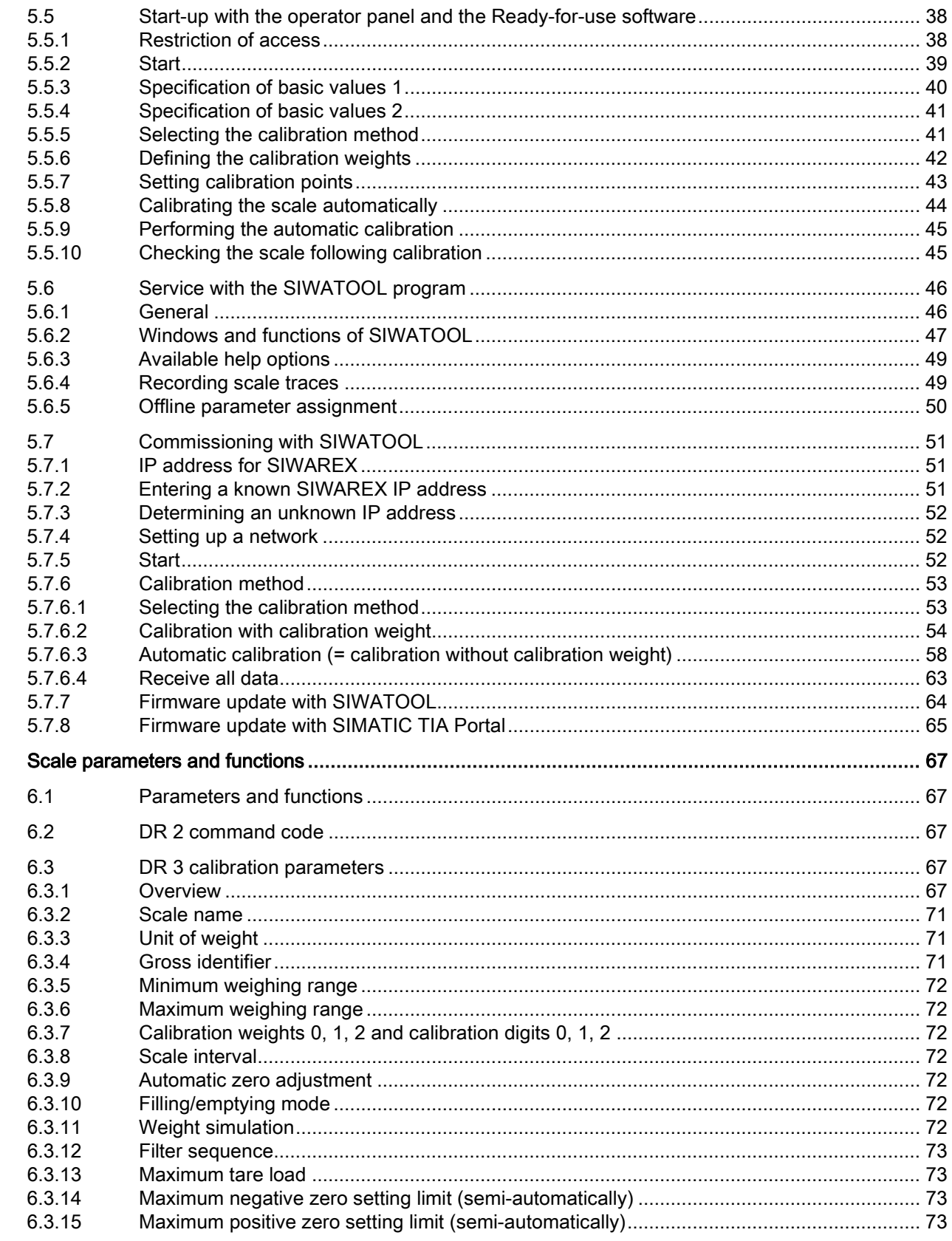

 $\boldsymbol{6}$ 

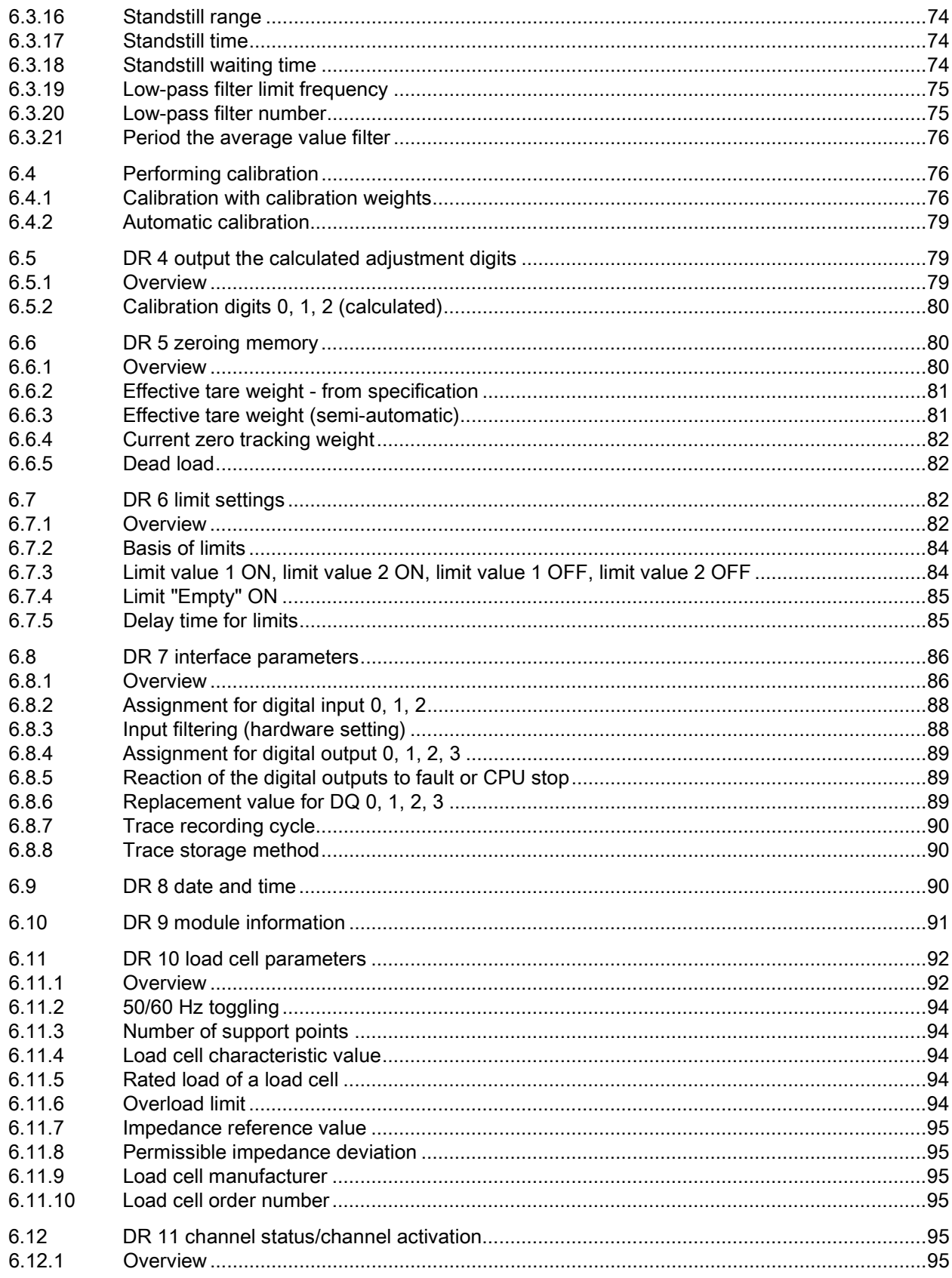

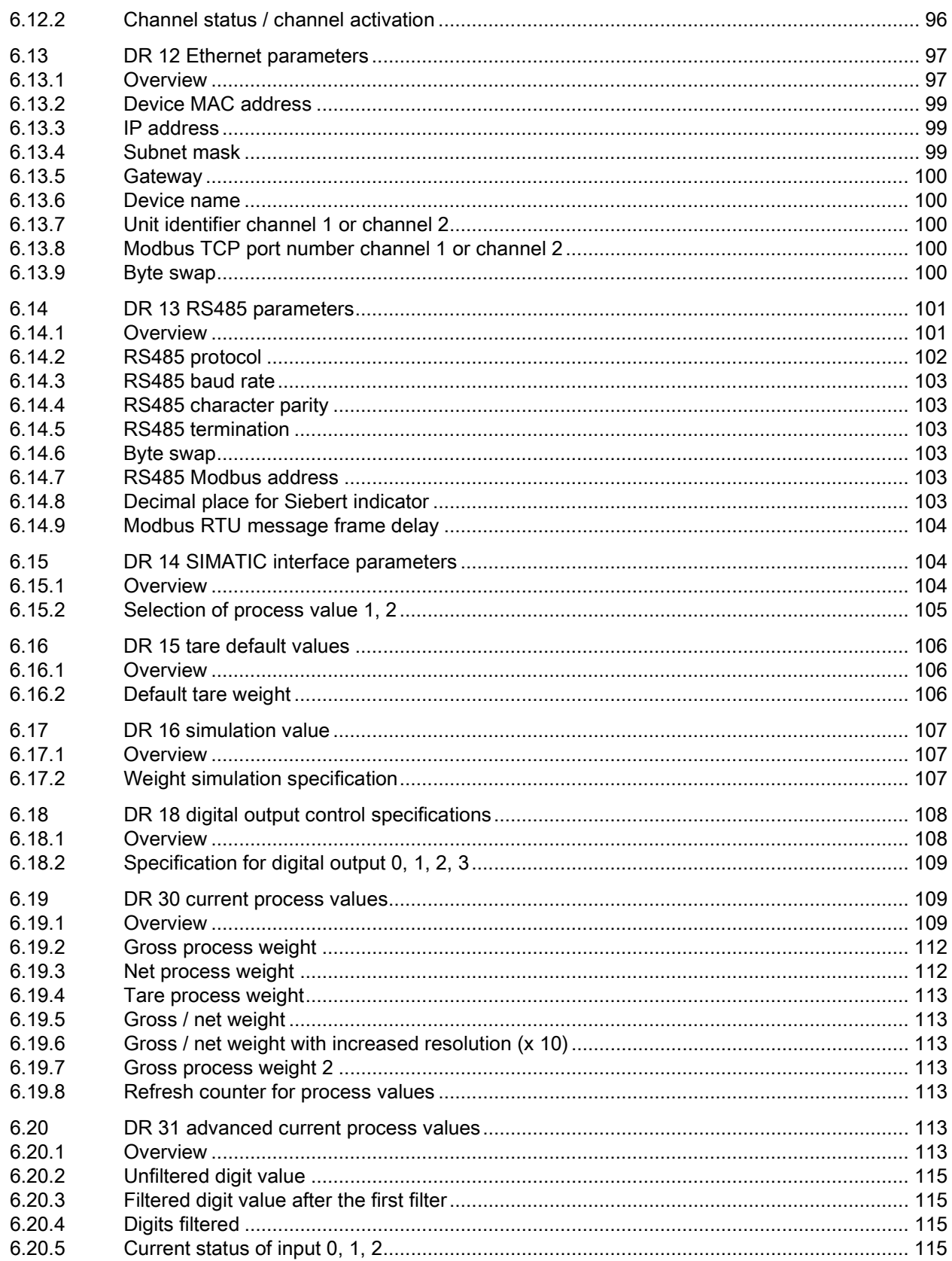

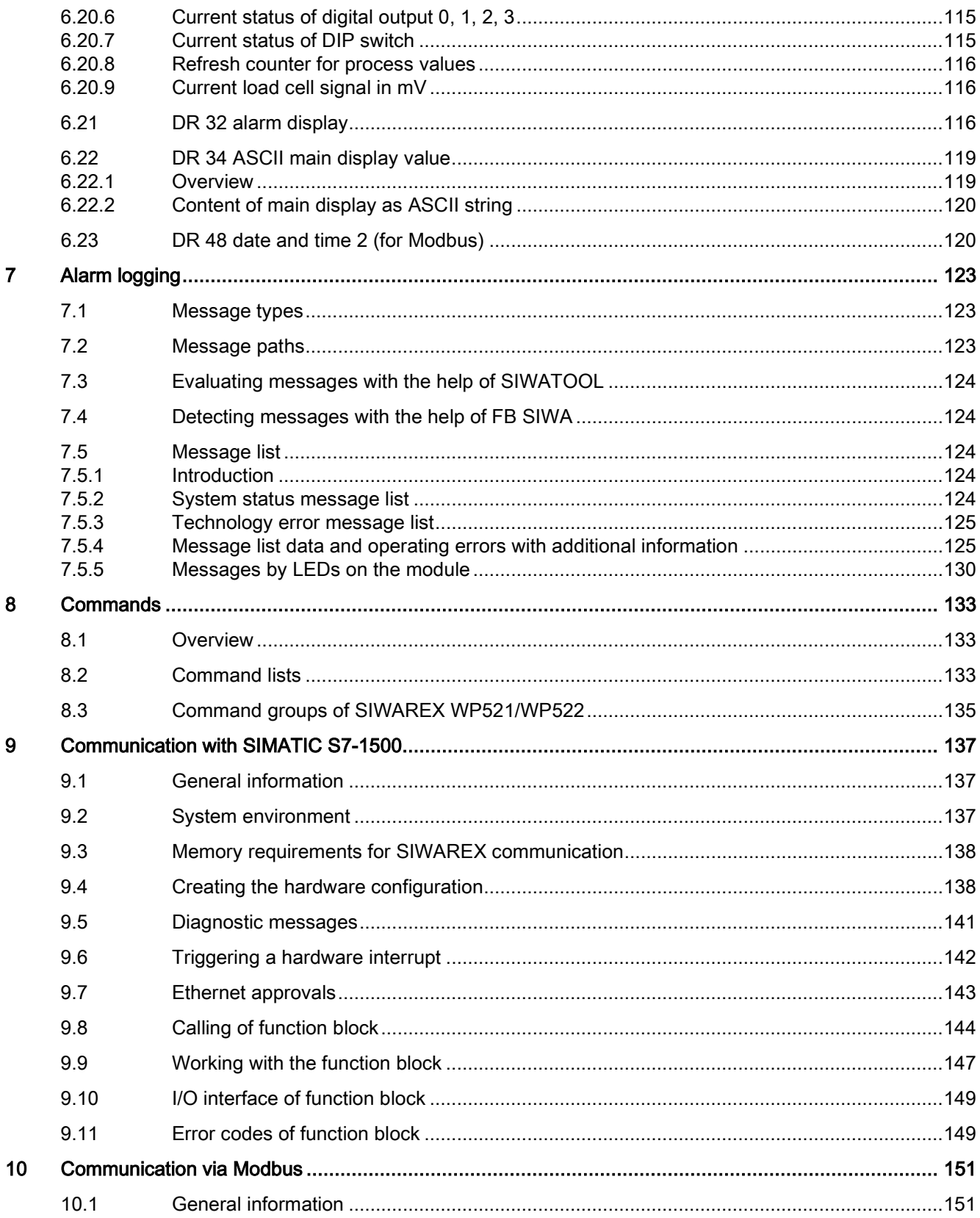

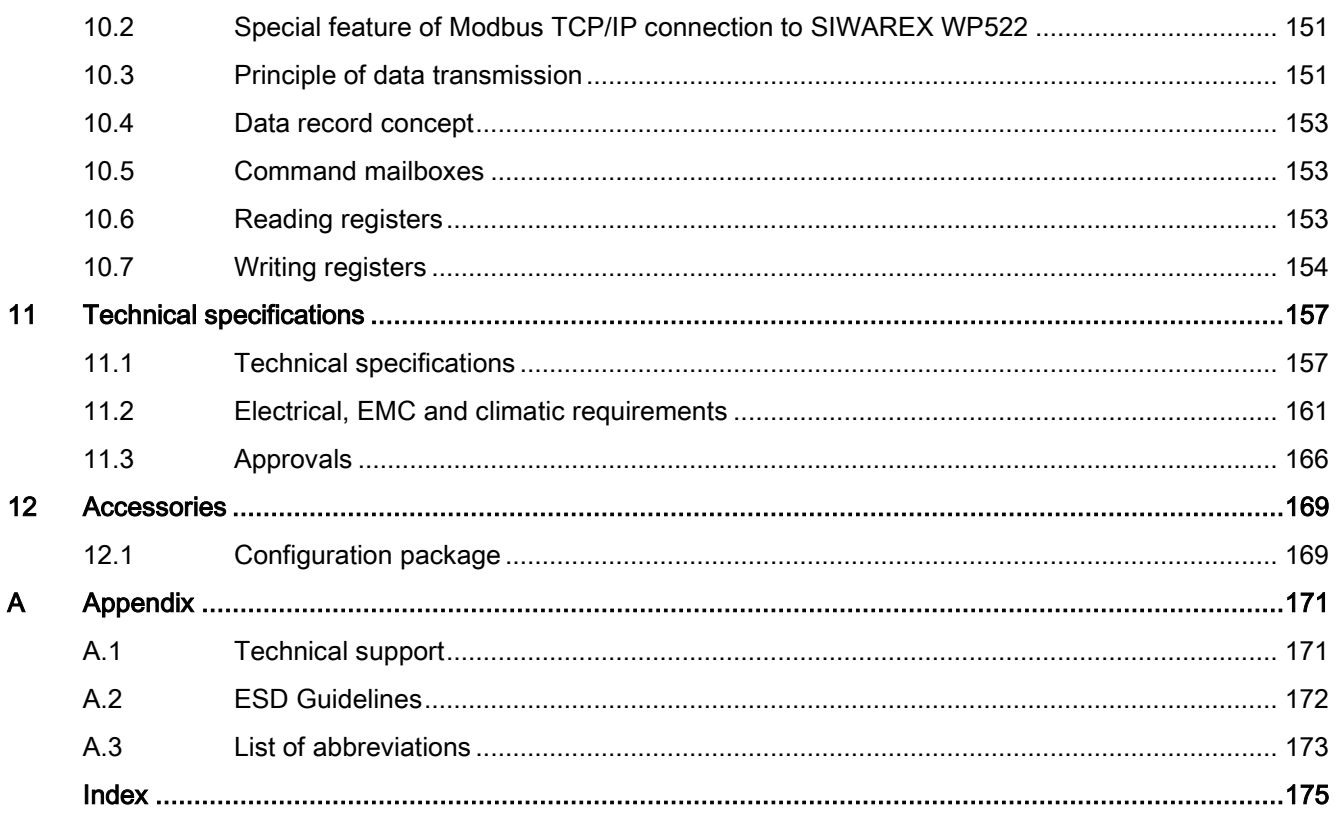

# <span id="page-8-0"></span>Foreword **1**

## <span id="page-8-1"></span>1.1 Purpose of the manual

This manual contains module-specific information about the wiring, diagnostic and technical specifications of the technology module.

Information about the design and commissioning of the S7-1500 or the ET 200MP in general can be found in the system manual for S7-1500 or ET 200MP.

## <span id="page-8-2"></span>1.2 Conventions

Observe the notes labeled as follows:

#### **Note**

A note contains important information about the product described in the documentation, about handling the product, or about a part of the documentation to which special attention should be given.

## <span id="page-8-3"></span>1.3 Security messages

Siemens provides automation and drive products with industrial security functions that support the secure operation of plants or machines. They are an important component in a holistic industrial security concept. With this in mind, our products undergo continuous development. We therefore recommend that you keep yourself informed with respect to our product updates. Detailed technical information can be found at: [http://support.automation.siemens.com.](http://support.automation.siemens.com/)

To ensure the secure operation of a plant or machine it is also necessary to take suitable preventive action (e.g. cell protection concept) and to integrate the automation and drive components into a state-of-the-art holistic industrial security concept for the entire plant or machine. Products used from other manufacturers should also be taken into account here. You will find further information under:

[http://www.siemens.com/industrialsecurity.](http://www.siemens.com/industrialsecurity)

## <span id="page-8-4"></span>1.4 Industrial Security

SIWAREX WP521/WP522 is intended for use in secure networks (closed) and is not protected against unauthorized data traffic.

Devices connected to a company network or to the Internet must be protected against unauthorized access, e.g. through application of firewalls and network segmenting. For more information about Industrial Security, visit [\(http://www.siemens.com/industrialsecurity\)](http://www.siemens.com/industrialsecurity)

# <span id="page-10-0"></span>Documentation guide<br>
and the contraction of the contraction of the contraction of the contraction of the contraction of the contraction of the contraction of the contraction of the contraction of the contraction of the con

#### Introduction

The documentation for the SIMATIC and SIWAREX is modular and includes topics related to your automation system.

The complete documentation for the S7-1500 and ET 200MP systems consists of the respective system manuals, function manuals and device manuals.

You are also supported by the information system from STEP 7 (TIA Portal) during the configuration and programming of your automation system.

#### Overview of the documentation for the SIWAREX WP 521/WP522 technology module

The following table shows documents that you need to use the SIWAREX WP521/WP522 technology module.

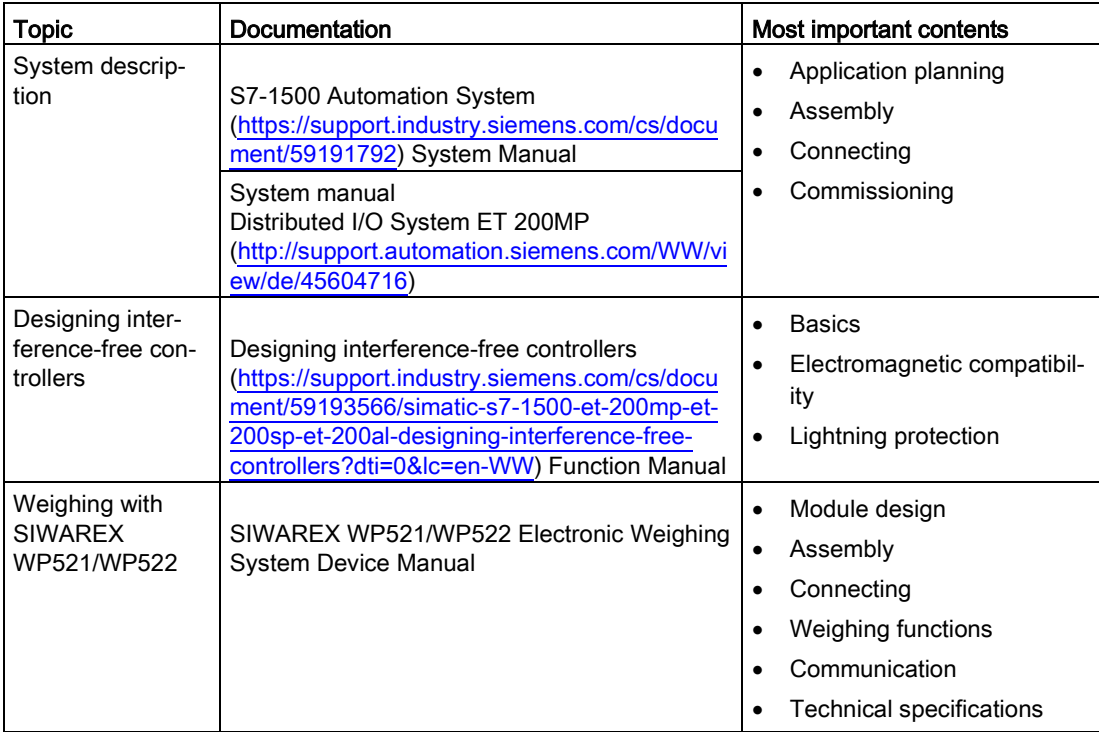

Table 2- 1 Documentation for the SIWAREX WP521/WP522 technology module

#### SIMATIC manuals

All current manuals for the SIMATIC products are available for download free of charge from the Internet [\(https://support.industry.siemens.com\)](https://support.industry.siemens.com/).

# <span id="page-12-0"></span>Product overview 3

# <span id="page-12-1"></span>3.1 Properties

## Article number

SIWAREX WP521 - 7MH4 980-1AA01 SIWAREX WP522 - 7MH4 980-2AA01 3.1 Properties

## View of the modules

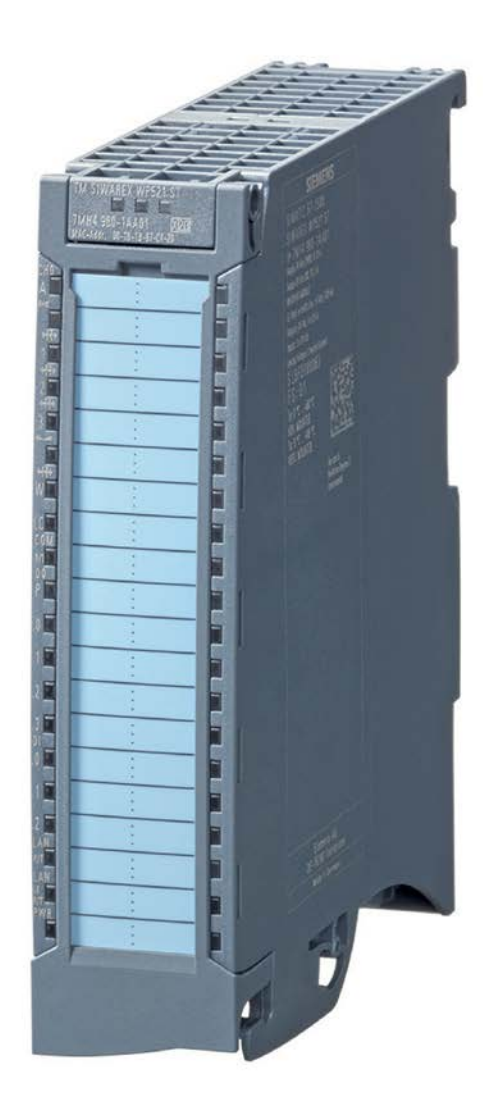

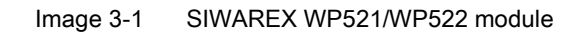

### **Properties**

The TM SIWAREX WP521/WP522 technology module has the following features:

- Technical properties
- Width: 35 mm
- WP521 one weighing channel, WP522 two weighing channels
- Interfaces:
	- Supply voltage L+
	- Load cell connection for strain gauge load cell in 6 or 4-wire system (per channel), 1 to 4 mV/V
	- Digital input signals DI0, DI1 and DI2 (per channel)
	- Digital output signals DQ0, DQ1, DQ2, DQ3 (per channel)
	- RS485 with Modbus RTU or for connecting the remote display (per channel)
	- Ethernet interface with SIWATOOL protocol and Modbus TCP/IP (once for each channel)
- Channel-by-channel monitoring of load cells for wire breakage
- Hardware interrupts can be configured channel by channel
- Input filter for suppressing interference with programmable digital inputs
- Supported functions:
	- Scale calibration with weights or automatically
	- Signal filtering with average value filter and low-pass filter
	- 3 limits
	- Tare
	- Set to zero
	- Trace (signal recording)
	- Firmware update
	- Identification data I&M
	- Commissioning with SIWATOOL (service tool for PC)

## <span id="page-14-0"></span>3.2 Area of application

The electronic weighing system described here is the optimal solution everywhere signals from weighing or force sensors are to be acquired and processed. SIWAREX WP521/WP522 offers high accuracy as an electronic weighing system.

The applications for which the SIWAREX WP521/WP522 is equipped include the following:

- Non-automatic weighing to OIML R76 (not legal-for-trade)
- Level monitoring of silos and bunkers

3.3 System integration in SIMATIC

- Platform scale
- Scales in hazardous areas (with SIWAREX IS Ex interface)

## <span id="page-15-0"></span>3.3 System integration in SIMATIC

The electronic weighing system described here is a technology module for the SIMATIC S7- 1500. It can be freely configured within the automation solution, including the weighing application. An optimal solutions can be found for a variety of systems with the right combination of SIMATIC modules. Fast customized and industry specific solutions can be developed using the configuration package and the "Ready for use" application for SIMATIC.

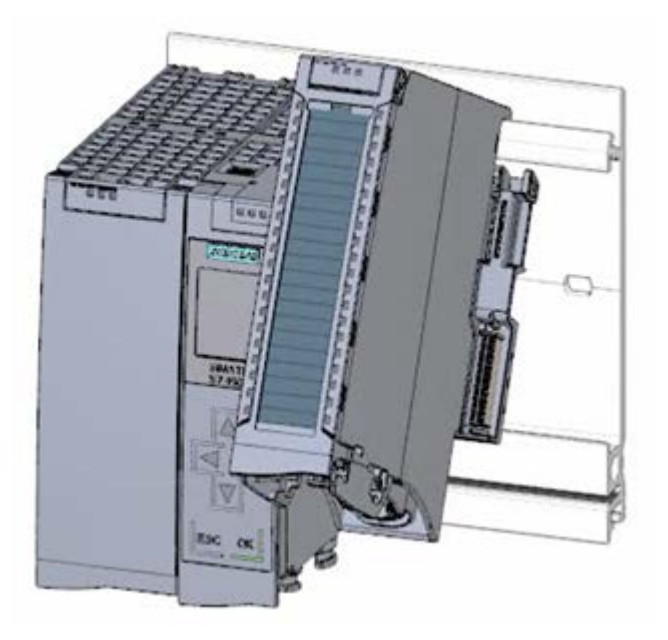

Image 3-2 Figure SIWAREX WP521/WP522 installed next to SIMATIC 1500-CPU

## <span id="page-15-1"></span>3.4 Customer benefits

The electronic weighing system described here features significant advantages:

- Uniform design technology and consistent communication in SIMATIC S7-1500
- Configuration via an HMI panel or PC
- Standardized configuration option in the SIMATIC TIA Portal
- Weight measurement with a resolution of 4 million parts
- High accuracy 0.05 %
- High measuring rate of 100/120 Hz (effective interference suppression)
- Monitoring of limits
- Flexible adaptation to different requirements
- Easy adjustment of the scales using the SIWATOOL program
- Automatic adjustment without calibration weights possible
- Replacement of module without renewed scale calibration
- Use in Ex Zone 2 / ATEX approval
- Intrinsically safe load cell for use in hazardous area Zone 1 (SIWAREX IS option)
- Diagnostic functions

## <span id="page-16-0"></span>3.5 Product package

The product package of the SIWAREX WP521/WP522 includes:

● SIWAREX WP521/WP522 module

The following components are supplied with the technology module and can also be ordered separately as spare parts:

- Shield bracket
- Shield terminal
- Power supply element
- Labeling strip
- U-connector

#### Other components

The following components must be ordered separately:

- Front connectors, including potential jumpers and cable ties
- Front connector 35 mm with push-in system

#### **Note**

We recommend using the SIWAREX WP521/WP522 configuration package to configure the SIWAREX WP521/WP522 electronic weighing system. The configuration package is not included in the product package of the module:  $\rightarrow$  [Accessories](#page-168-0) (Page [169\)](#page-168-0).

## <span id="page-16-1"></span>3.6 Overview of the functions

The primary task of the electronic weighing system is measuring and recording the current weight value. The integration in SIMATIC provides the possibility to process the weight value directly in the PLC (Programmable Logic Controller).

3.7 Overview of configuration options

The SIWAREX WP521 / WP522 is calibrated ex factory. This enables both automatic adjustment of the scale without calibration weights and modules to be exchanged without having to re-adjust the scale.

The Ethernet interface enables connection of a PC for configuring the electronic weighing system or the connection of automation systems of any kind (Modbus TCP / IP).

The SIWAREX WP521/WP522 electronic weighing system can also be used in hazardous areas (Zone 2). The load cell is powered intrinsically safe for Zone 1 applications via the optional Ex interface, SIWAREX IS.

The SIWAREX WP521/WP522 can also be used independent of the automation system in stand-alone mode. This scenarios provide numerous configuration options.

The user himself can determine the HMI device. However, the HMI device must support Modbus RTU or TCP/IP. A custom operating style can be implemented.

The SIWAREX WP521/WP522 can be controlled remotely without a separate, local HMI device. An HMI device can be used for multiple scales. The configuration possibilities are almost unlimited.

## <span id="page-17-1"></span><span id="page-17-0"></span>3.7 Overview of configuration options

## 3.7.1 Configuration with the PC

The scale parameters can be quickly adjusted using the "SIWATOOL" PC configuration software, which offers Windows convenience.

The program enables you to commission the scale without knowledge of automation technology. If service is required, the processes in the scale can be analyzed and tested independent of the automation system or operator panel using the PC. Reading the diagnostic buffer from the SIWAREX module is very helpful when analyzing events.

The following figure shows the layout of the individual program windows.

3.7 Overview of configuration options

| Communication<br>File<br><b>View</b>                                        | Tools<br>$\overline{z}$                  |            |                                                        |     |            |                                           |                    |                      |  |
|-----------------------------------------------------------------------------|------------------------------------------|------------|--------------------------------------------------------|-----|------------|-------------------------------------------|--------------------|----------------------|--|
| Language +   Module name Ske Display Ty Message<br>Online <b>Co</b> Offline |                                          |            |                                                        |     |            | Actual values @ 192.168.0.22<br><b>CB</b> |                    |                      |  |
| + factor: 1 X<br>⊜                                                          |                                          |            |                                                        | в   |            |                                           | $1.3$ kg           |                      |  |
|                                                                             |                                          |            |                                                        |     |            |                                           |                    |                      |  |
| Ŧ<br>۰                                                                      | $\mathcal{L}$ . The set of $\mathcal{L}$ |            |                                                        |     |            |                                           |                    |                      |  |
| Value                                                                       |                                          |            | PC                                                     |     |            |                                           | <b>SIWAREX</b>     |                      |  |
| SIWAREX WP522 ST B<br>٠                                                     |                                          |            |                                                        |     |            |                                           |                    | $\star$              |  |
| 4 Commissioning                                                             |                                          |            |                                                        |     |            |                                           |                    |                      |  |
| ▲ Calibration Parameter (DR3)<br>$(D)$ Info                                 |                                          |            |                                                        |     |            |                                           |                    | $\frac{1}{\pi}$      |  |
| <b>Basic Parameters</b>                                                     |                                          |            |                                                        |     |            |                                           |                    |                      |  |
| Scale name                                                                  |                                          |            |                                                        |     |            |                                           |                    |                      |  |
| Weight unit                                                                 |                                          |            | kg                                                     |     |            |                                           | kg                 |                      |  |
| <b>Gross indicator</b>                                                      |                                          |            | <b>B</b> for Gross                                     |     |            |                                           | <b>B</b> for Gross |                      |  |
| Minimum weight (in d)                                                       |                                          |            | $\alpha$                                               |     |            |                                           | $\Omega$           |                      |  |
| Maximum weight                                                              |                                          |            | 100.0                                                  |     |            |                                           | 100.0              |                      |  |
| Resolution d                                                                |                                          |            | 0.1                                                    |     |            |                                           | 0.1                |                      |  |
| Calibration                                                                 |                                          |            |                                                        |     |            |                                           |                    |                      |  |
| Calibration weight 0                                                        |                                          |            |                                                        | 0.0 |            |                                           | 0.0                |                      |  |
| <b>Calibration weight 1</b>                                                 |                                          |            | 100.0                                                  |     |            |                                           | 100.0              |                      |  |
| <b>Calibration weight 2</b>                                                 |                                          |            | 0.0                                                    |     |            |                                           | 0.0                |                      |  |
| Calibration digits 0 (measured)                                             |                                          |            | $\circ$                                                |     |            |                                           | O.                 |                      |  |
| Calibration digits 1 (measured)                                             |                                          |            | 2000000                                                |     |            |                                           | 2000000            |                      |  |
|                                                                             | Calibration digits 2 (measured)          |            |                                                        | ö   |            |                                           | $\Omega$           |                      |  |
| Additional Parameters<br>b.                                                 |                                          |            |                                                        |     |            |                                           |                    |                      |  |
| ¥.                                                                          | m                                        | ٠          | $\leftarrow$                                           | m   |            | $\epsilon$<br>٠                           | m.                 | ×                    |  |
| Messages:                                                                   |                                          |            |                                                        |     |            |                                           |                    | ņ                    |  |
| Runtime                                                                     | Message type                             | Message no | Message (double)<br>click on message for<br>more info) |     | Add info 1 | com /going                                | Source             | $\ddot{\phantom{1}}$ |  |
| 1970.01.02 13:57:35 795.684.814 Fri                                         | Operating error                          | 1106       | 1106 Load cell und                                     |     |            | going                                     | <b>SIWAREX</b>     |                      |  |
| 1970.01.02 13:57:35 791.564.941 Fri                                         | Operating error                          | 1104       | 1104 ADC sens volt                                     |     |            | going                                     | SIWAREX            |                      |  |
| 1970.01.02 13:57:33 145:477.294 Fri                                         | Operating error                          | 1105       | 1105 Load cell over!                                   |     |            | going                                     | SIWAREX            | ٠                    |  |

Image 3-3 Overview of the SIWATOOL WP522 program window

SIWATOOL not only provides support for adjusting the scale, but also in the analysis of the diagnostics buffer, which can be saved together with the parameters after reading the module. The display of the current scale state can be adjusted.

The program can be switched between several languages.

## <span id="page-18-0"></span>3.7.2 Configuration via the Modbus interface

Alternatively, the configuration can also be performed on a SIMATIC panel, which is connected directly to the SIWAREX module. In this case, the SIWAREX module behaves as a Modbus slave. The configuration software project package includes loadable HMI software for a SIMATIC Panel TP700 Comfort.

In general, all SIMATIC HMI Comfort Panels can be used for direct Modbus communication. The use of SIMATIC HMI Basic Panels is currently not possible. A direct connection between SIMATIC HMI Panels and SIWAREX WP521/WP522 via Modbus RTU is not approved.

The parameters for the SIWAREX module can also be edited on an external system, a PC for example, and transferred to the electronic weighing system via Modbus RTU or TCP/IP. You can find a detailed description of the mapping of the holding register in section  $\rightarrow$  Scale [parameters and functions.](#page-66-0) (Page [67\)](#page-66-0)

#### Product overview

3.7 Overview of configuration options

# <span id="page-20-1"></span><span id="page-20-0"></span>Installation and connection 4

## 4.1 Installation guideline

When assembling the SIMATIC components with the electronic weighing system described herein, you must adhere to the guidelines for setup, assembly and wiring the SIMATIC S7- 1500 (see documentation tree).

This manual also describes the specific aspects of assembly and wiring the electronic weighing system.

## <span id="page-20-2"></span>4.2 Pin assignment

Connect the load cells, the digital input and digital output signals to the 40-pin front connector of the technology module. In addition, connect the 4-pin feed element to the supply voltage to supply the module and digital outputs.

The next two sections detail the pin assignment for the front connector and the power supply element.

You can find information on wiring front connectors, creating a cable shield, etc. in the in section "Connecting" section of the Automation System S7-1500 [\(https://support.industry.siemens.com\)](https://support.industry.siemens.com/) system manual and Distributed I/O System ET 200MP [\(https://support.industry.siemens.com\)](https://support.industry.siemens.com/) system manual.

4.2 Pin assignment

## Pin assignment for the front connector

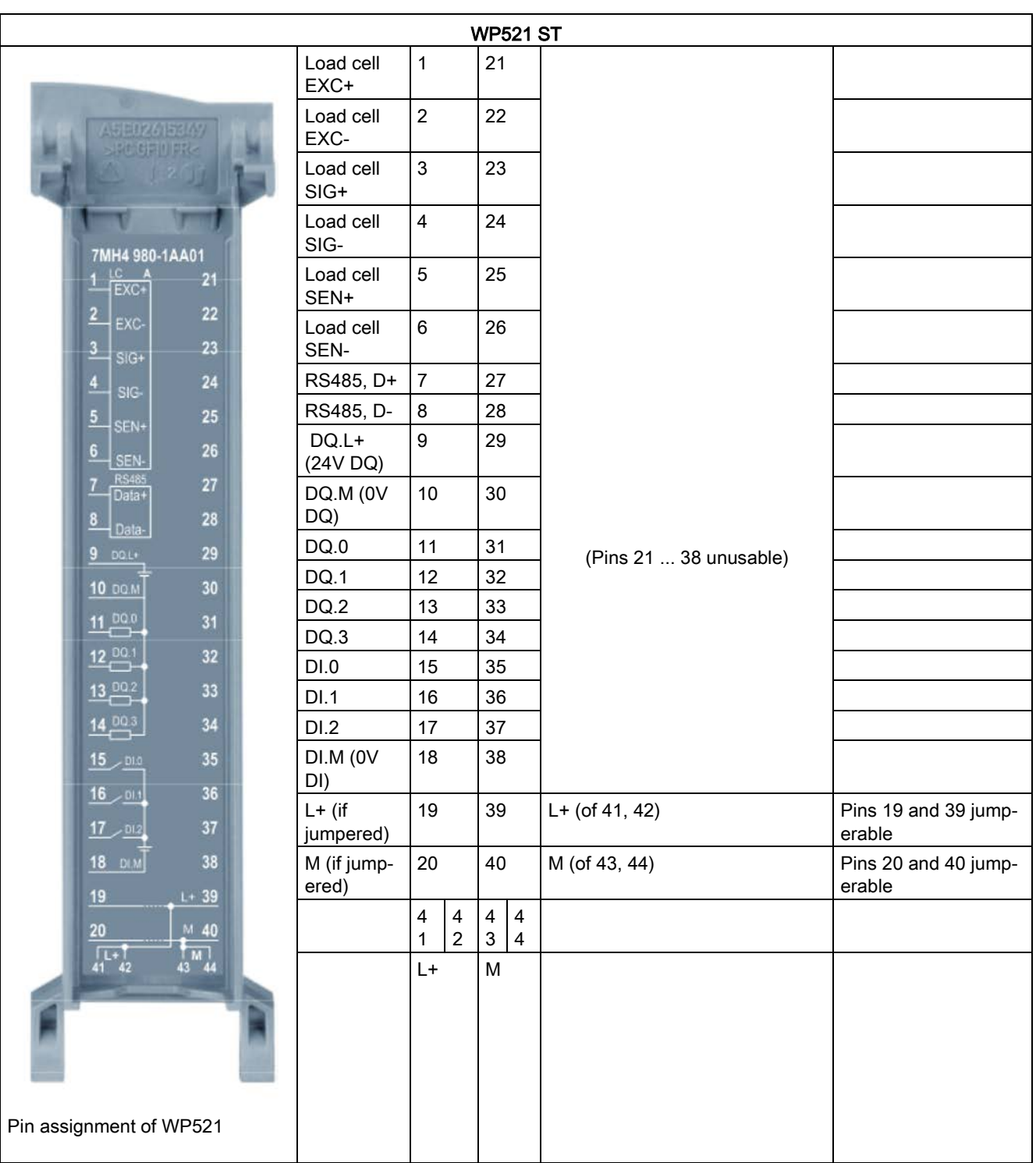

The following tables show the pin assignment of the front connector.

4.2 Pin assignment

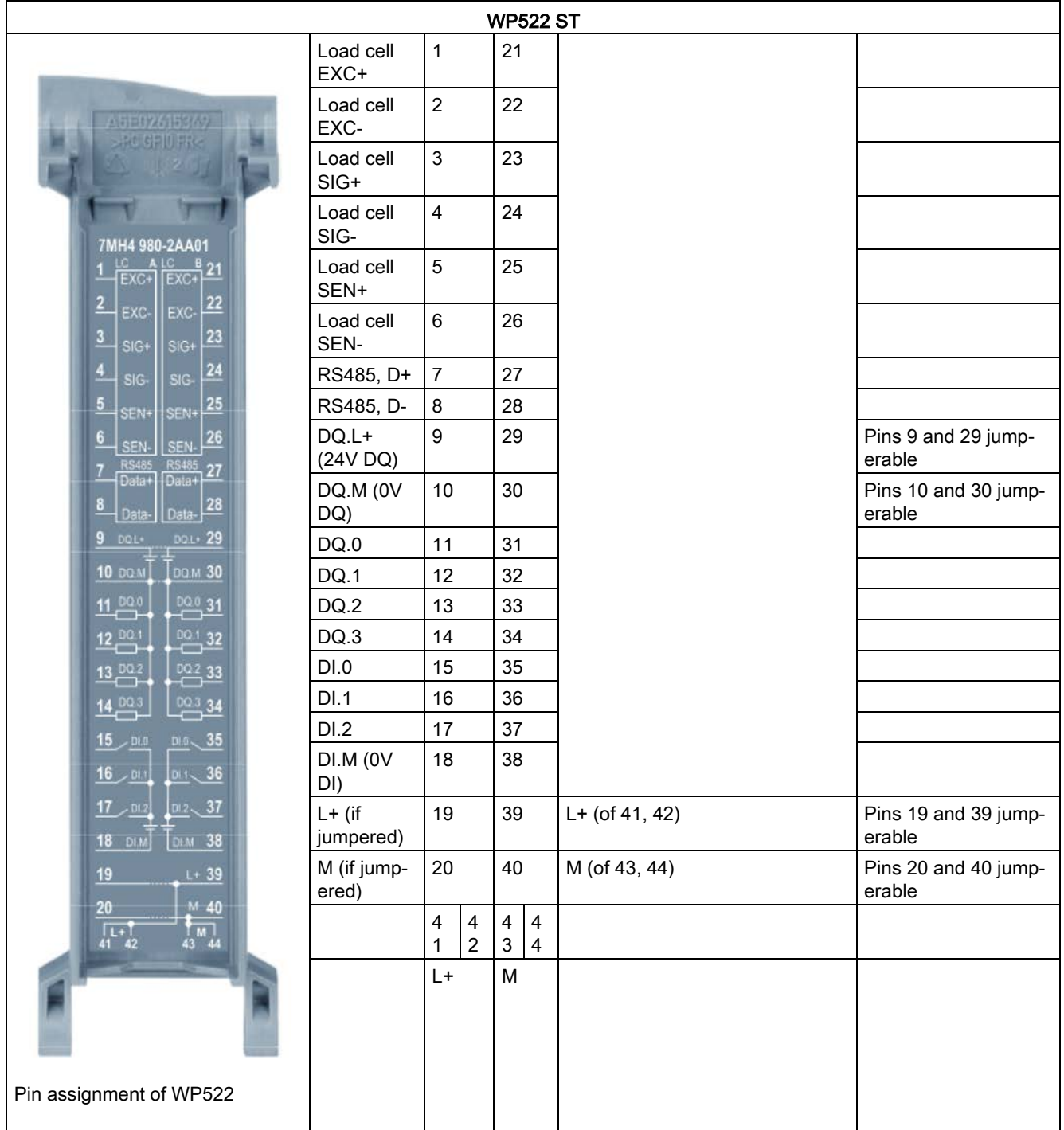

## Pin assignment for the power supply element

The power supply element is plugged onto the front connector and serves to supply the technology module. For this purpose, you need to connect the supply voltage to terminal 41 (L+) and terminal 44 (M). Use terminal 42 (L+) and terminal 43 (M) to loop the supply voltage to the next module.

4.3 Connecting the load cells

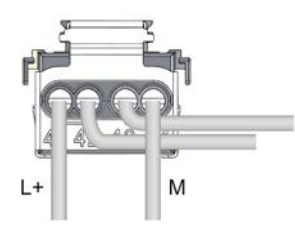

Image 4-1 Power supply element

L+ DC 24V supply voltage

M Ground for supply voltage

## <span id="page-23-0"></span>4.3 Connecting the load cells

### **Overview**

Pickups equipped with strain gauges (EMS full bridge) can be connected to the electronic weighing system SIWAREX WP521/WP522 to meet the following requirements.

- $\bullet$  Identifier 1.... 4 mV/V
- A supply voltage of 5 V is permitted

The power supply for the load cells is 4.85 V.

To test the maximum possible number of load cells that can be connected to a WP521/WP522, the following condition must be met:

- Scale operation without Ex interface: (input resistance of load cell) / (number of load cells) > 40 Ohm
- Weighing mode with EX interface: (input resistance of load cell) / (number of load cells) > 50 Ohm

## Connection with 4-wire or 6-wire system

The connection options are shown in the following two figures.

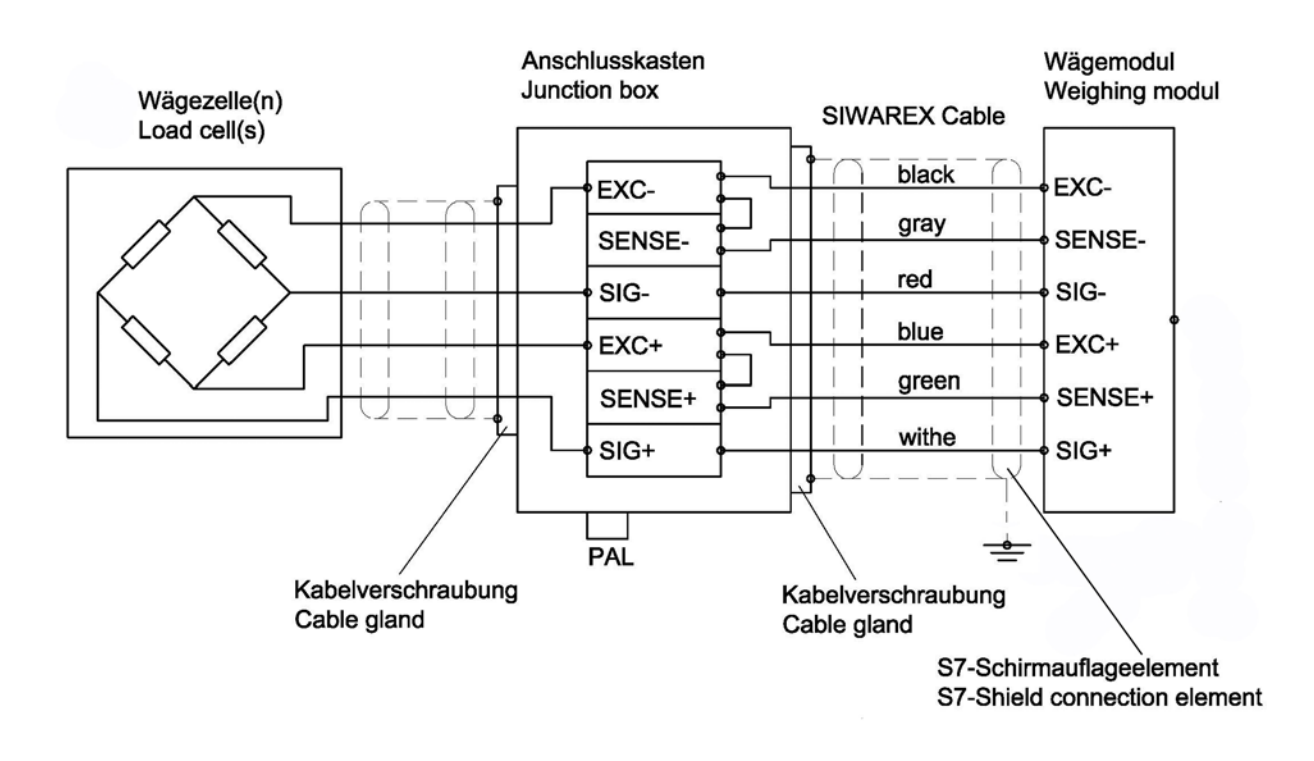

Image 4-2 Connection of strain gauge load cell with 4-wire system

4.3 Connecting the load cells

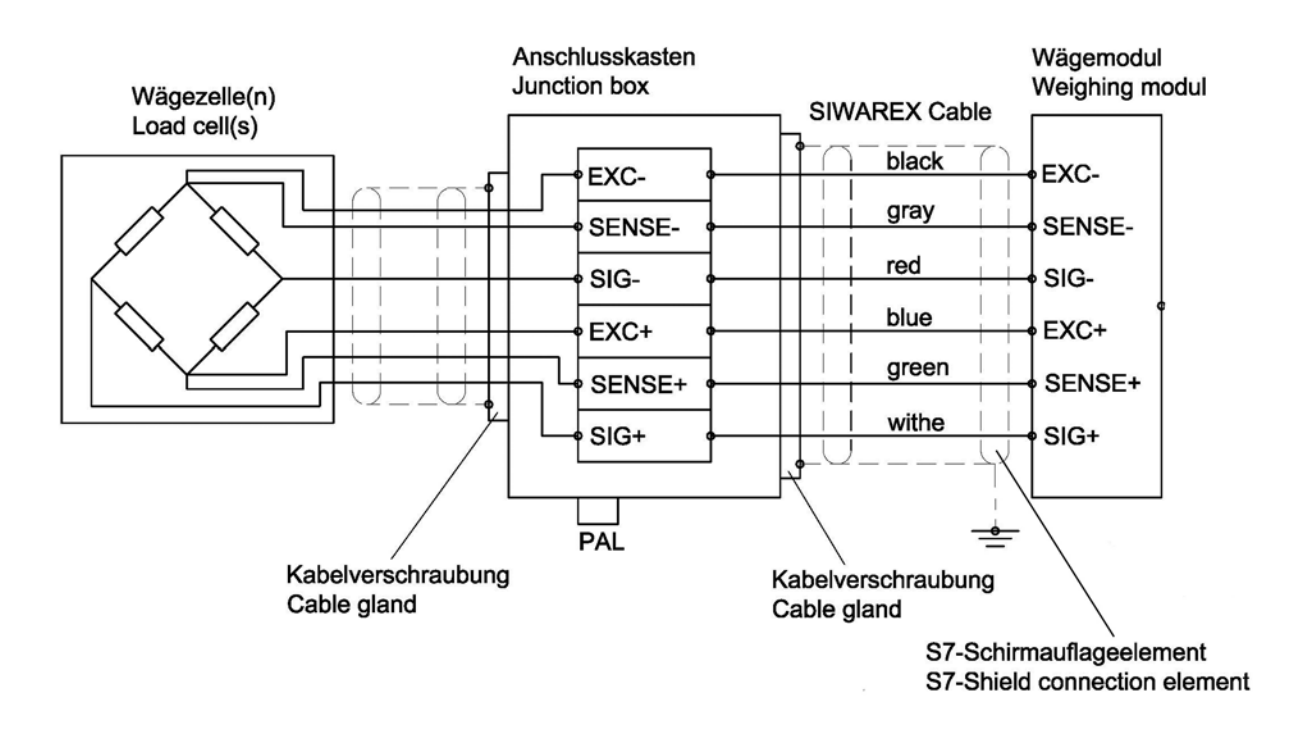

Image 4-3 Connection of load cell with 6-wire system

#### Rules

#### Observe the following rules when connecting analog (strain gauge) load cells:

- 1. The use of a junction box (SIWAREX JB junction box) is required when more than one load cell is connected (the load cells must be connected in parallel). If the distance of a load cell to the SIWAREX WP521/WP522 or terminal box is greater than the available length of the load cell cable, the SIWAREX EB extension box should be used.
- 2. The cable shield is always applied at the cable gland of the junction box (SIWAREX JB) or the extension box. If there is a risk of equipotential bonding through the cable shield, connect a equipotential equalization conductor parallel to the load cell cable.
- 3. Twisted wire pairs that are also shielded are required for the specified cables:
	- Sensor cable (+) and (-)
	- Measuring voltage cable (+) and (-)
	- Supply voltage cable (+) and (-)

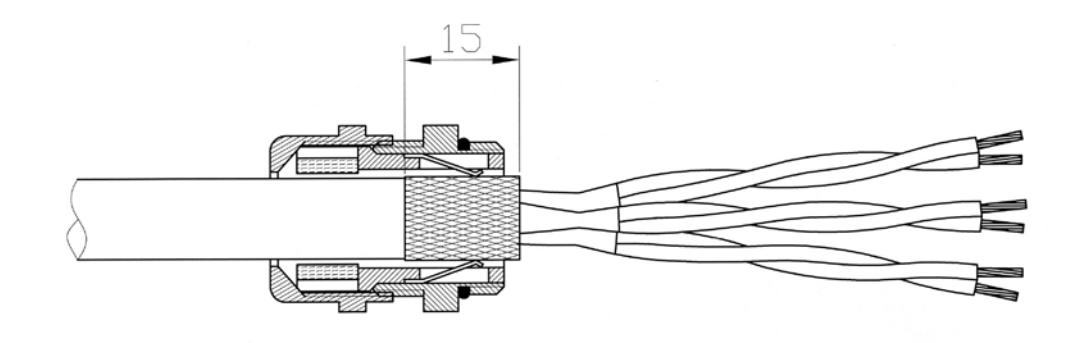

Image 4-4 Shielding in the screw gland

We recommended that you use the cables listed in chapter  $\rightarrow$  [Accessories](#page-168-0) (Page [169\)](#page-168-0).

4. The shield must be connected to ground in the immediate vicinity of the SIWAREX WP521/WP522. The maximum distance between the SIWAREX WP521/WP522 and the load cell is applicable when the recommended cables are used.

| Labeling | <b>Function</b>               |  |  |
|----------|-------------------------------|--|--|
| Sig-     | Measurement cable load cell - |  |  |
| Sig+     | Measurement cable load cell - |  |  |
| Sen-     | Sensor cable load cell -      |  |  |
| Sen+     | Sensor cable load cell +      |  |  |
| Exc-     | Supply load cell -            |  |  |
| Exc+     | Supply load cell +            |  |  |

Table 4- 1 Load cell connections on the module

## <span id="page-26-0"></span>4.4 Shield connection

You need to ground the shields of the load cell cables via the shield on the front connector (shield bracket and terminal) ground.

Ensure that the shield support for the shielded cables are correctly assembled. This is the only way to ensure the immunity of the system.

A cable is shielded to attenuate the effects of magnetic, electrical and electromagnetic interference on the cable. Interference on the cable shielding is discharged to the ground through a conductive cable shield bus. To avoid this interference from becoming a source of interference itself, ensure the connection to ground has a low impedance .

4.5 Supply voltage L+/M

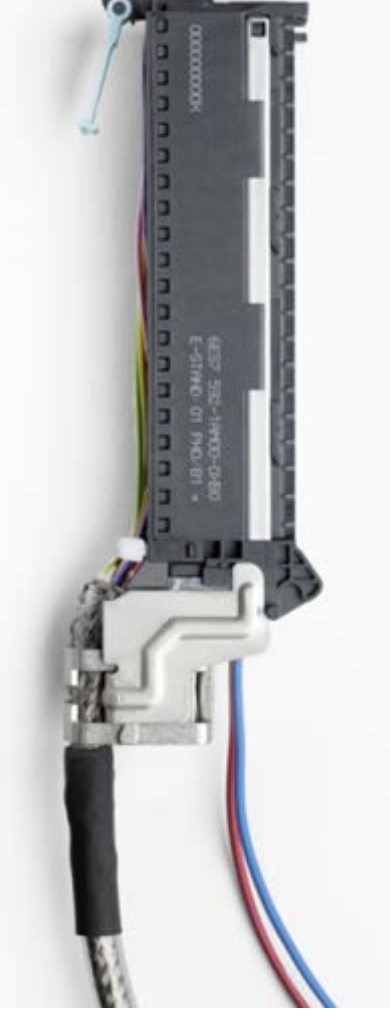

Only use cables with a braided shield (see recommended cable in the section [Accessories](#page-168-0) (Page [169\)](#page-168-0)). The coverage of the shield should be at least 80%.

Image 4-5 Front connector with a shielded cable and 24V connection

## <span id="page-27-0"></span>4.5 Supply voltage L+/M

Connect the supply voltage (24 V DC) to terminals L+ and M. An internal protection circuit protects the technology module from reverse polarity of the supply voltage. The technology module monitors whether the supply voltage is connected.

# <span id="page-28-0"></span>4.6 Digital inputs DI0, DI1 and DI2

There are three digital inputs per weighing channel available. The digital inputs can be assigned to scale commands per configuration.

## **CAUTION**

#### Unknown assignment of digital inputs

If the assignment of the digital inputs is not known at the time of connection, This may damage parts of the system.

Do not create a connection with the digital inputs before you know the assignment.

The digital inputs are not permanently assigned to commands in the delivery state. The assignment of the digital inputs to commands is made during commissioning by setting parameters of the data record DR7.

The digital inputs of the two SIWAREX WP522 scale channels are electrically isolated from each other.

### Input filter for digital inputs

The following values can be specified for the input delay:

- None
- $5 ms$
- 10 ms (preset)
- 15 ms
- 20 ms
- 25 ms
- 30 ms
- 35 ms
- 40 ms

#### **Note**

If you select "No", you must use shielded cables to connect the digital inputs.

4.7 Digital outputs DQ0, DQ1, DQ2 and DQ3

# <span id="page-29-0"></span>4.7 Digital outputs DQ0, DQ1, DQ2 and DQ3

There are four digital outputs available per weighing channel. The digital outputs DQ0, DQ1, DQ2, DQ3 may be assigned to the status or messages by the specified parameters. They can also be controlled directly via a SIMATIC program or via DR18.

## **CAUTION**

#### Unknown assignment of digital outputs

The assignment of the digital outputs is not known at the time of connection. Digital outputs can be active immediately after turning on the power supply. This may damage parts of the system.

Do not create a connection with the digital outputs before you know the assignment of the digital outputs.

The digital outputs have no fixed assignment to process data ex factory. The assignment of the digital inputs to function and the reaction to failure is made during commissioning by setting parameters of the data record DR7.

The digital outputs of the two SIWAREX WP522 scale channels are electrically isolated from each other.

The digital outputs are 24 V sourcing with respect to M and with a nominal load current of 0.5A. They are protected against overload and short-circuit.

#### **Note**

Direct connection of relays and contactors is not possible without external wiring. You can find information about the maximum possible operating frequencies and the inductance of the inductive load on the digital outputs in the section [Technical specifications](#page-156-1) (Page [157\)](#page-156-1).

## <span id="page-29-1"></span>4.8 Connection of RS485 serial interface

The following devices can be connected to the serial interface:

- Display from the Siebert company, type S102
- Operator Panels or other HMI devices with RS485 and Modbus protocol RTU
- Communication partner with Modbus protocol RTU

Table 4- 2 Connection of RS485 serial interface

| Labeling   | <b>Function</b>                                |  |
|------------|------------------------------------------------|--|
| EIA-485 D+ | RS485 data line + for feeding in of bus signal |  |
| EIA-485 D- | RS485 data line - for feeding in of bus signal |  |

When a SIWAREX WP521/WP522 module forms the end of an RS485 network, the termination of the bus network can be switched per configuration.

## <span id="page-30-0"></span>4.9 Connection of Siebert display via RS485

A Siebert display S102 with the order no. S102-W6/14/0R-000/0B-SM can be connected to the RS485 interface of the weighing module. Connect a 24 V DC supply to the Siebert display, and connect the latter to the RS485 interface of the weighing module as shown in the following diagram.

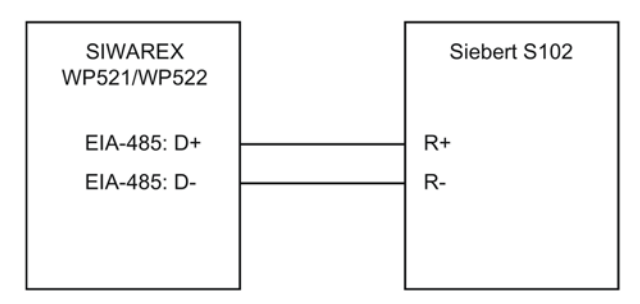

Image 4-6 Connection of Siebert display S102

The RS485 interface in DR13 is set as follows:

- RS-485 protocol: SIEBERT Display S102
- Baud rate: 9 600 bit/s
- Character parity: Even

The S102 is set as follows:

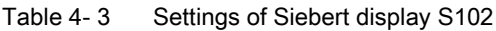

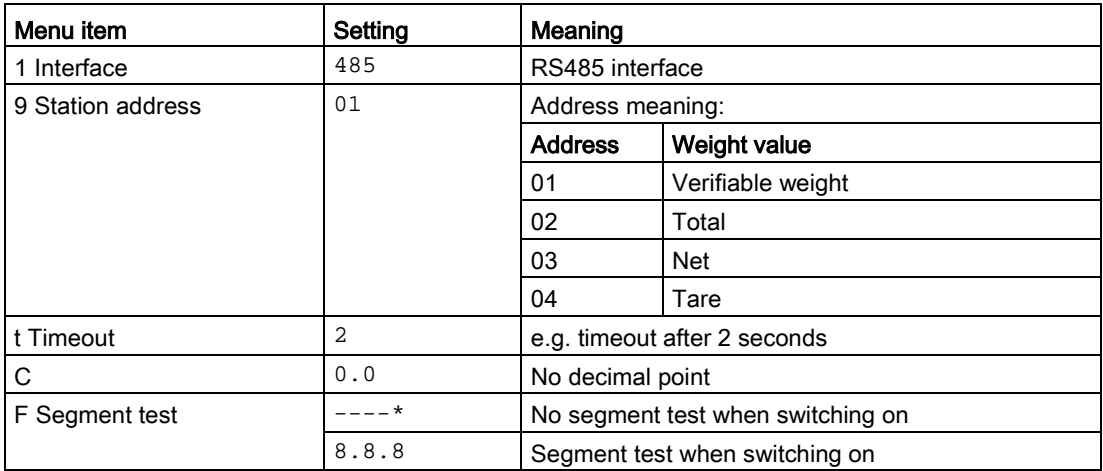

## <span id="page-30-1"></span>4.10 Connection of the Ethernet interface

An RJ45 connector is used for the connection.

4.10 Connection of the Ethernet interface

The following devices can be connected to the Ethernet interface:

- PC service and commissioning program SIWATOOL or Web browser
- Operator panels or other HMI devices with Ethernet and Modbus protocol TCP/IP
- Communication partner with Modbus protocol TCP/IP

To remove the plug-in connector without a tool (screwdriver), you should ensured that the cable has a plug with sufficiently long release lever, see as an example in the figure below.

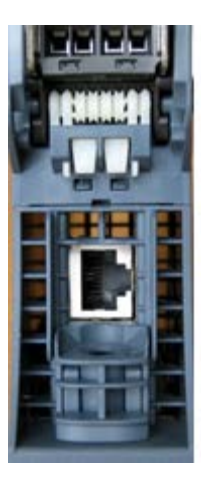

Image 4-7 Connection socket for an Ethernet cable

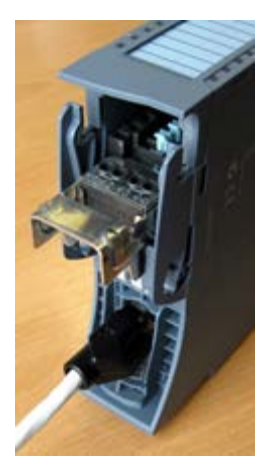

Image 4-8 Ethernet cable connected to module

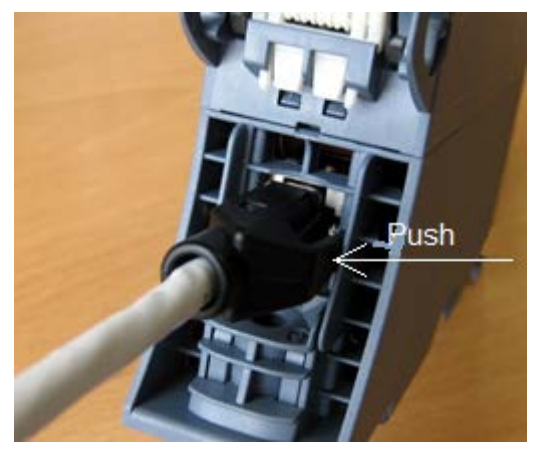

Image 4-9 Press the Ethernet cable into the socket

Ethernet socket on the bottom of the enclosure, plug with extended release lever

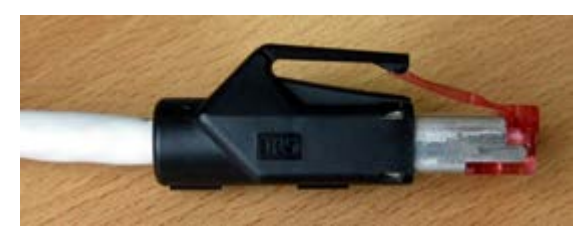

Image 4-10 Ethernet plug with release lever

4.10 Connection of the Ethernet interface

# <span id="page-34-0"></span>Commissioning 5

## <span id="page-34-1"></span>5.1 Basic tasks

Commissioning consists mainly of checking the mechanical scale structure, setting parameters, calibration, and verification of the envisaged functionality.

# <span id="page-35-0"></span>5.2 Ex-works settings of the operating switch

The module has two DIP switches located on the left in the upper part of the enclosure (accessible through the vent). Both switches are in the up position ex factory.

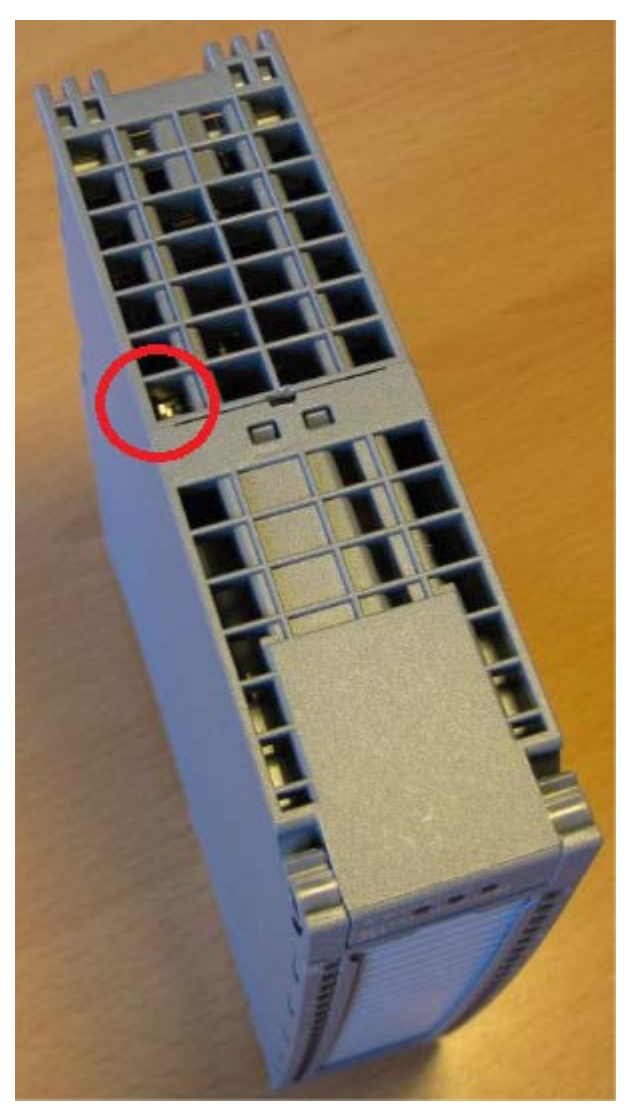

Image 5-1 Switch position in the enclosure
## 5.2 Ex-works settings of the operating switch

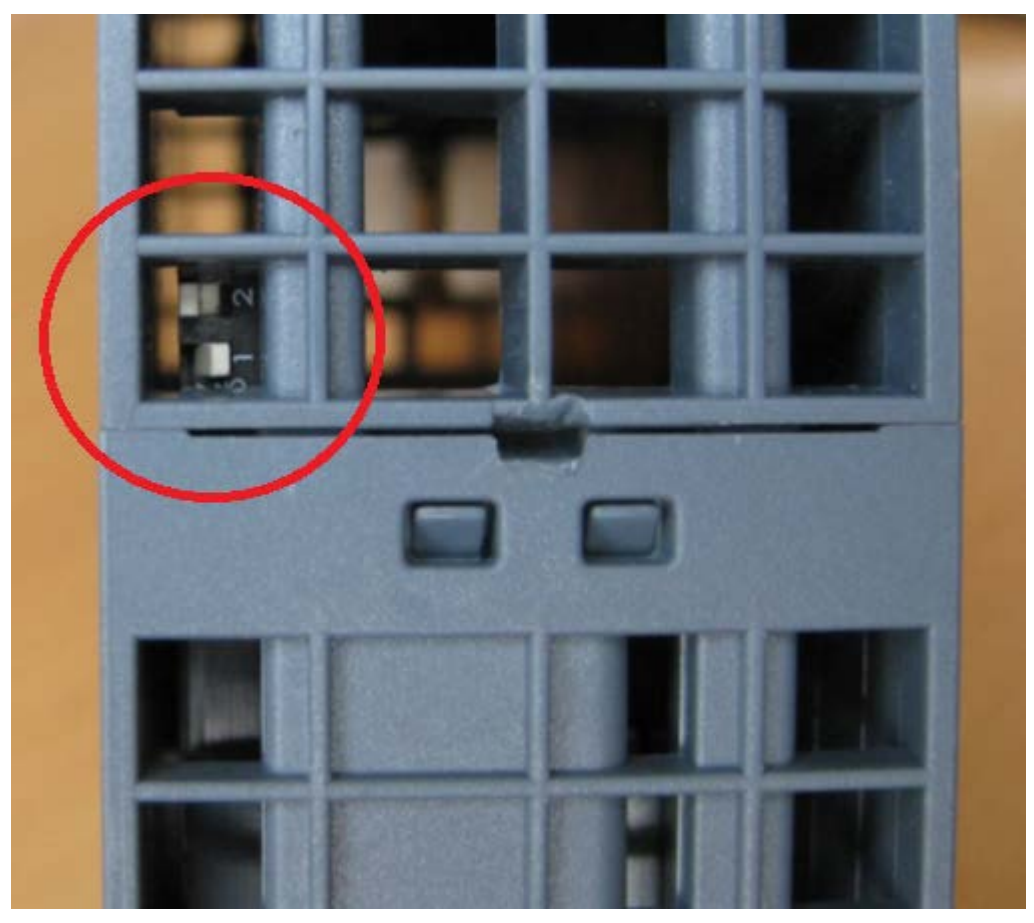

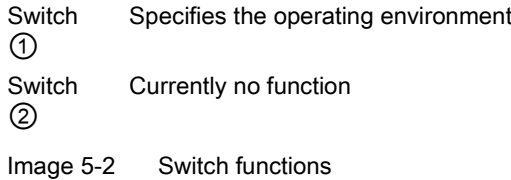

## Switch ①

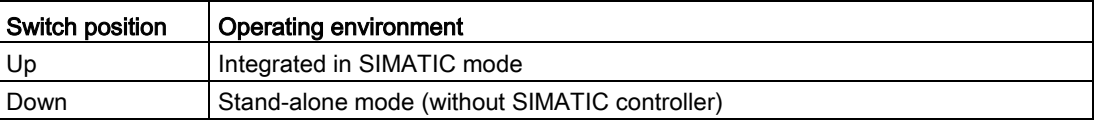

"Integrated in SIMATIC mode" set.

Connected to an S7-1500 CPU, stand-alone mode (DIP 1 in lower position) can be useful, because SIWAREX WP521/WP522 then remains fully functional even in the case of a CPU stop and can be operated (e.g. through an HMI device directly connected via Modbus, through a coupled PC or through the digital inputs)

#### **Note**

If the switch  $\odot$  is set to the lower position while the SIWAREX module is operating with SIMATIC, the SIWAREX module does not perform a reset when there is a loss of power supply for the SIMATIC CPU.

## 5.3 Factory-set parameters

The electronic weighing system described here is provided with factory-set parameters. The parameters have been provided for a typical 100 kg scale based on three load cells. Parameters which can be entered in % or time are preset in such a way that they provide good results for most applications.

A quick start can be carried out with these default parameters (see chapter [Start-up with the](#page-37-0)  [operator panel and the Ready-for-use software](#page-37-0) (Page [38\)](#page-37-0)).

## 5.4 Commissioning tools

The following options are available for commissioning the electronic weighing system:

- Operator Panel
- SIWATOOL

The SIWATOOL program allows you to commission the scale without an Operator Panel and without an automation system. In the event of a fault, additional SIWATOOL diagnostics functions enable fast analysis of the cause.

## <span id="page-37-0"></span>5.5 Start-up with the operator panel and the Ready-for-use software

## 5.5.1 Restriction of access

#### Note

The example project "Ready-for-use" does not restrict access. If operation of the scale/system is implemented based on this configuration example, restriction of access is recommended, e.g. by using passwords with the support of the engineering tools.

### 5.5.2 Start

The quick start is performed in this example with a TP700 Comfort Panel connected directly to the WP521/WP522. The panel communicates directly via Modbus TCP/IP or via the SIMATIC S7-1500 CPU.

To carry out the quick start, select the "1.0 Setup" function in the main menu and then "1.2 Quick Start". You will be guided through the individual tasks for setting the most important parameters.

The remaining parameters are factory-set in such a way that they can be used in most cases without any changes.

1.2.1 Quick Start 1 of 6 Service mode **Run "Quick Start" with existing settings** Run "Quick Start" with factory default settings

All parameter inputs must be saved by clicking on the diskette icon.

Image 5-3 Quick Start 1 of 6

#### **Commissioning**

5.5 Start-up with the operator panel and the Ready-for-use software

## 5.5.3 Specification of basic values 1

The basic parameters can be entered first, e.g. the scale name, unit of weight or gross weight ID.

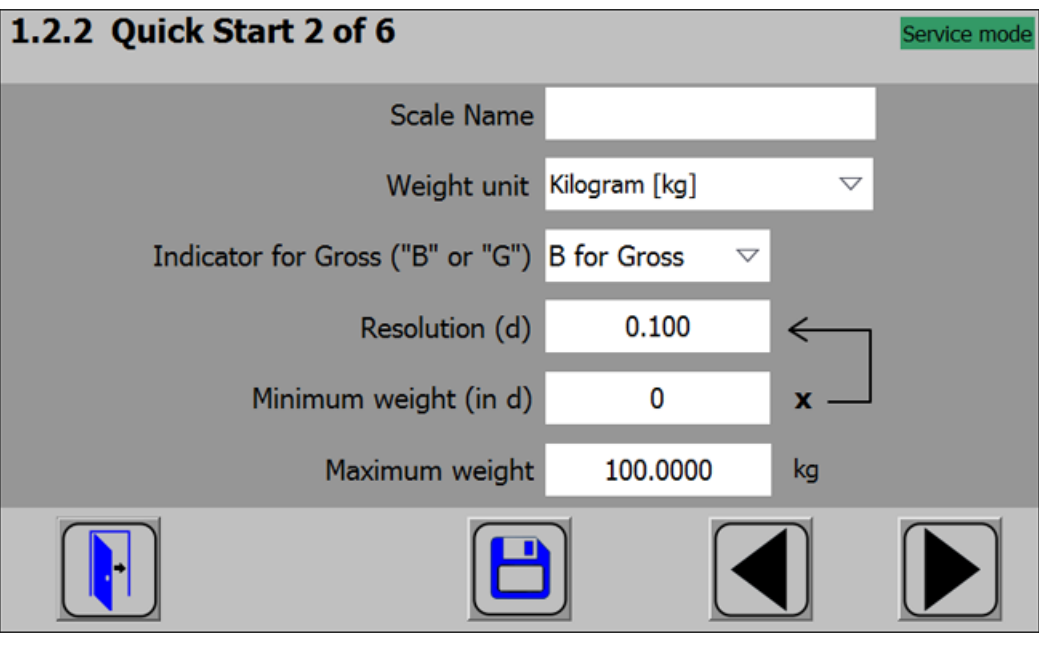

Image 5-4 Quick Start 2

5.5 Start-up with the operator panel and the Ready-for-use software

## 5.5.4 Specification of basic values 2

The load cell parameters are entered in this step.

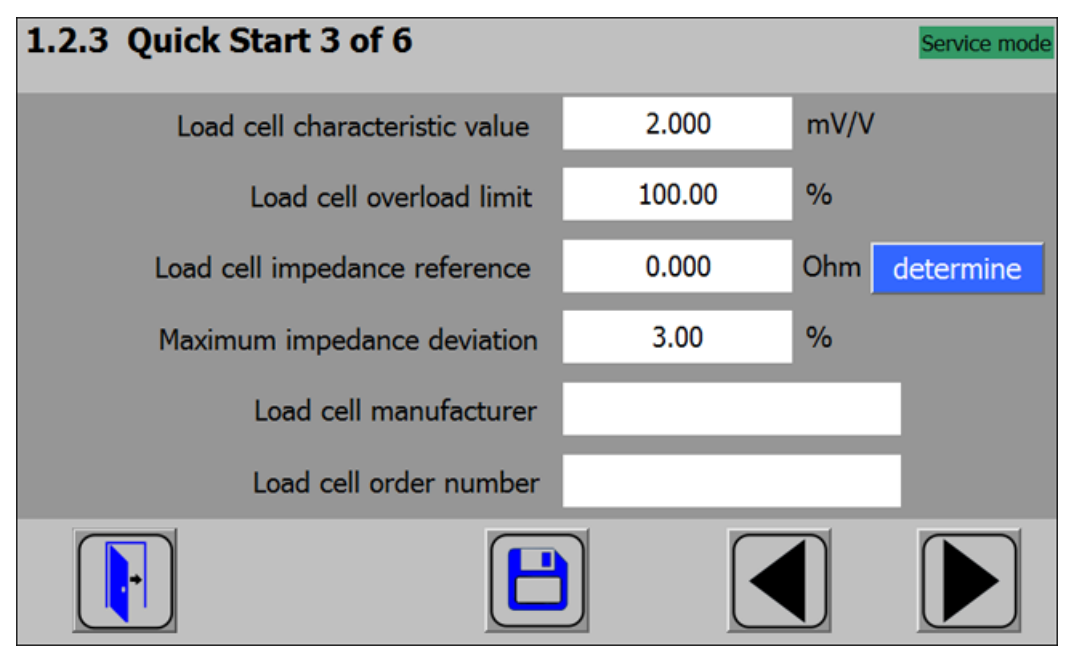

Image 5-5 Quick Start 3

## 5.5.5 Selecting the calibration method

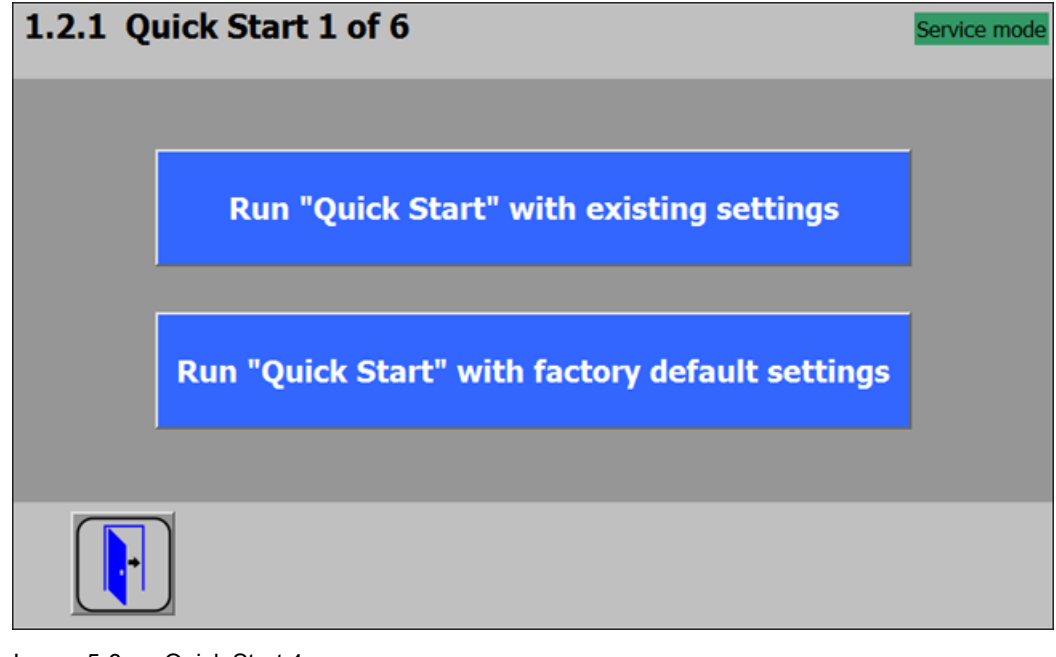

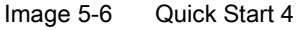

5.5 Start-up with the operator panel and the Ready-for-use software

The module can always be calibrated in two different ways:

- Using reference weights: in the case of a calibration with weights, mechanical influences of the scale construction are also partially taken into account.
- Without weights, using the technical specifications of the connected load cell(s): in the case of automatic calibration, the accuracy of the scale is influenced by the mechanical properties to a greater extent than with calibration using reference weights.

With both methods, make sure that the mechanical properties of the scale are flawless prior to calibration.

## 5.5.6 Defining the calibration weights

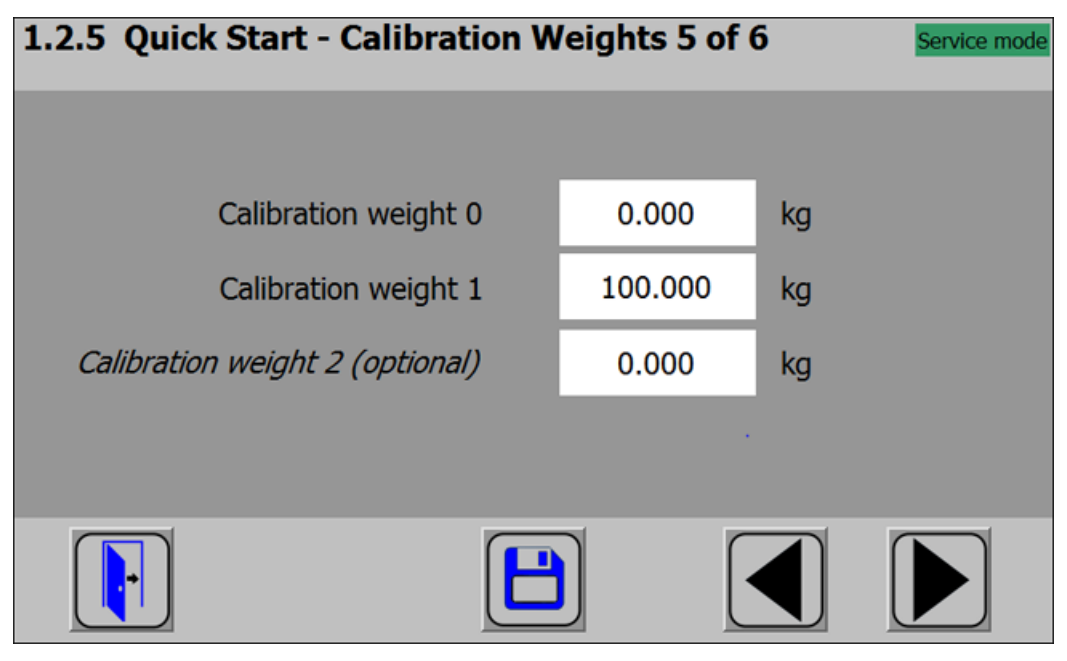

Image 5-7 Quick Start 5

In step 5 you enter the calibration weights which are to be positioned on the scale during the calibration. If the scale is not empty and the current contents are known, you can define an "Calibration weight 0" with the current contents of the scale. With an empty scale, this parameter remains as 0 kg. "Calibration weight 1" usually defines the first reference point of the scale characteristic. A further reference point ("Calibration weight 2") can also be set in addition. This is optional, and may not be necessary depending on the mechanical properties of the scale.

Note that the interval between the calibration weights must be at least 2% of the nominal load of the scale. With a 1 000 kg scale, a calibration weight of at least 20 kg must therefore be used.

## 5.5.7 Setting calibration points

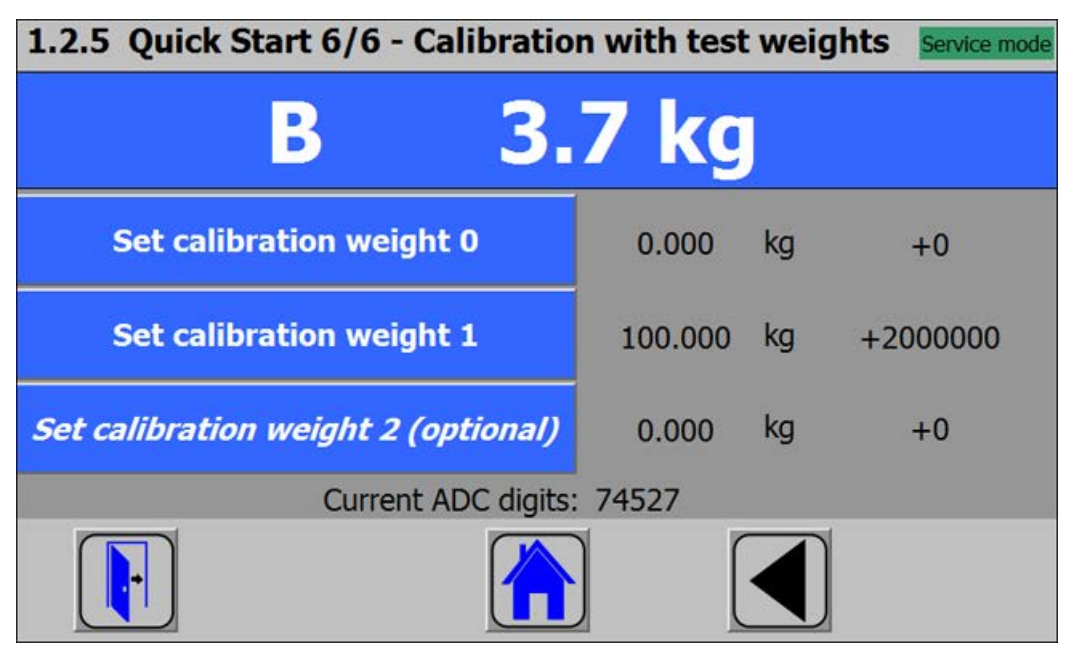

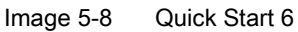

Carry out the calibration commands at the end of the quick start:

- 1. Carry out the "Set calibration weight 0" command. The "Calibration weight 0" defined in step 5 is now visible in the display.
- 2. Place the "Calibration weight 1" defined in step 5 on the scale construction, and execute the "Set calibration weight 1" command.
- 3. If an "Calibration weight 2" was selected: Place the "Calibration weight 2" defined in step 5 on the scale construction, and execute the "Set calibration weight 2" command.
- 4. Calibration of the scale is now complete. Return to the start screen by clicking on the house icon.

#### Commissioning

5.5 Start-up with the operator panel and the Ready-for-use software

## 5.5.8 Calibrating the scale automatically

The scale can also be calibrated without weights. To do this, it is essential to enter data specific to the load cells, and the scale must be empty.

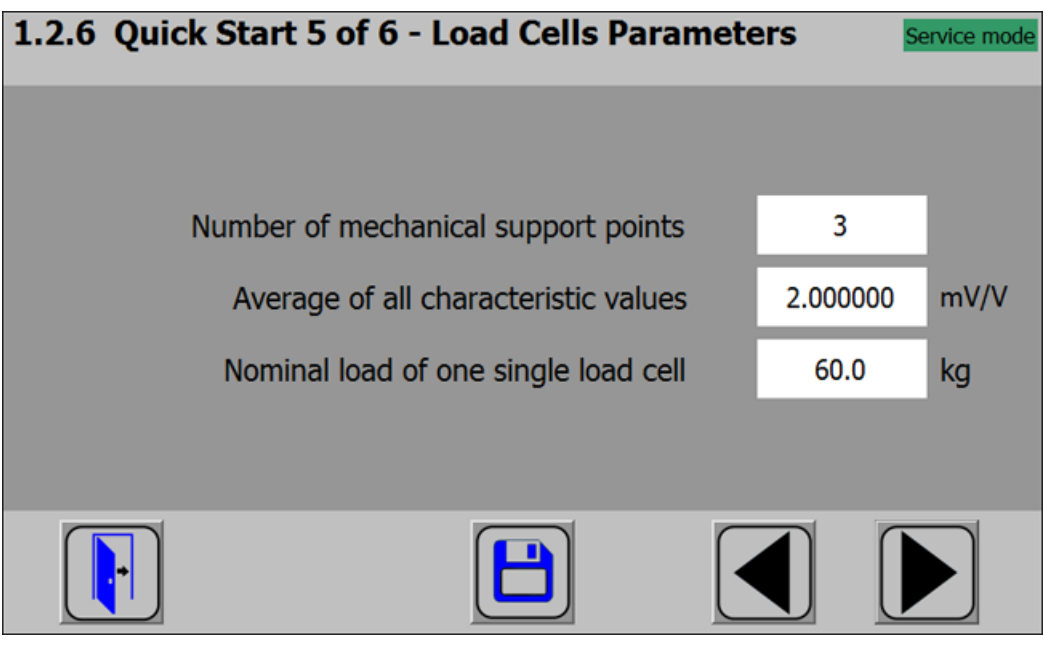

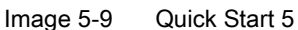

The number of points of support corresponds with a silo, for example, to the number of clamps or feet of the silo. A quadratic platform scale with a load cell at each corner has 4 support points. The characteristic values of the individual load cells are required to calculate the average characteristic value of the cells.

The formula for the calculation is:

(characteristic value cell 1 + characteristic value cell 2 + .... characteristic value cell n) / n

If the exact characteristic values are unknown, it is permissible to also use rounded-off numbers (e.g. 1.0 mV/V, 2.0 mV/V). The nominal load of one single load cell (not the nominal load of the complete scale!) must subsequently be defined.

## 5.5.9 Performing the automatic calibration

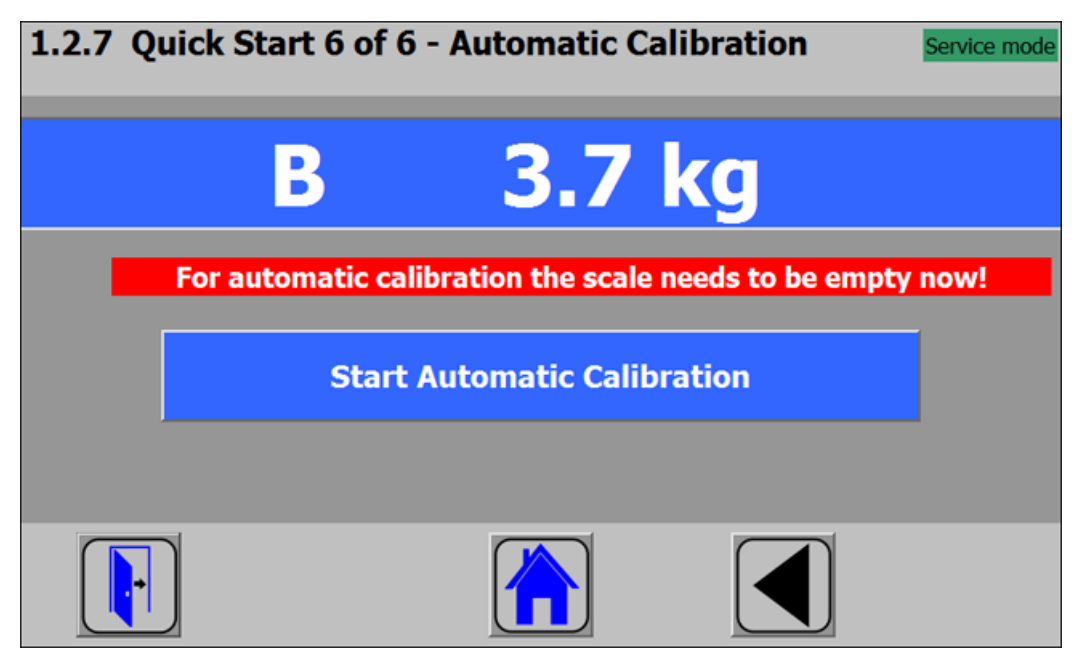

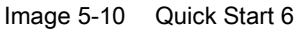

Subsequently enter the "Perform automatic calibration" command with the scale empty. The scale is calibrated directly, and clicking on the house icon returns you to the start screen.

## 5.5.10 Checking the scale following calibration

If the scale is only used for company-internal purposes, a simple check is sufficient.

Perform the following steps:

- 1. The scale is unloaded and shows "0 kg".
- 2. Place a known reference weight on the scale. Check the displayed value.
- 3. If a second known reference weight is available, place it on the scale in addition. Check whether the scale displays the sum of the reference weights.
- 4. Remove the reference weights from the scale. Check that the display is "0 kg" again.

# <span id="page-45-0"></span>5.6 Service with the SIWATOOL program

## 5.6.1 General

You can use the SIWATOOL program to commission the scale independently of the SIMATIC automation system.

The program is included in the configuration package.

Install the SIWATOOL program (SIWATOOL folder) on your PC for commissioning. You have 3 options when selecting the SIWAREX module:

- Selection SIWAREX WP521ST
- Selection SIWAREX WP522STA for channel A
- Selection SIWAREX WP522STB for channel B

5.6 Service with the SIWATOOL program

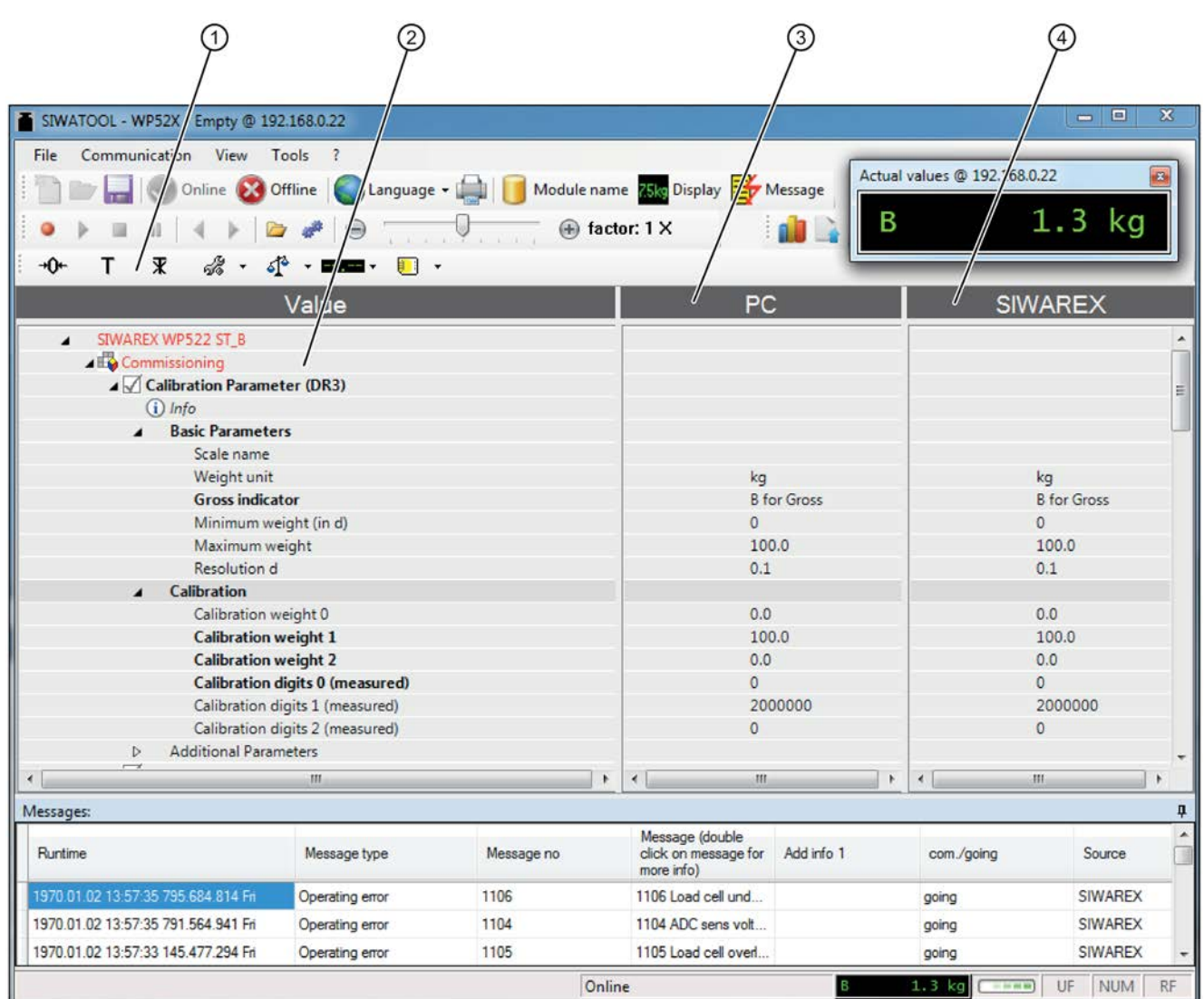

## 5.6.2 Windows and functions of SIWATOOL

① Control elements for SIWATOOL and operation of the scale ③ Offline values of the SIWAREX module

② Parameter list of the SIWATOOL module ④ Online values of the connected SIWAREX module

Image 5-11 Layout of the SIWATOOL user interface

The message window shows the current contents of the message buffer of the SIWAREX module. The most recent message is in the top line.

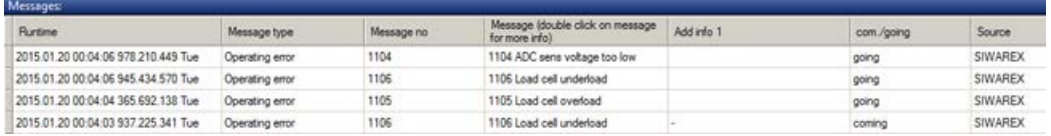

5.6 Service with the SIWATOOL program

In order to archive data, all data can be exported from the SIWAREX module and saved as a file or printed.

#### **Note**

You can edit all data in the SIWAREX module in online mode. The changes are not automatically imported to the corresponding scale data block in the SIMATIC CPU.

Select the appropriate data record in order to send or receive it (e.g.: "Calibration parameter (DR3)") and call the command list with a right mouse click.

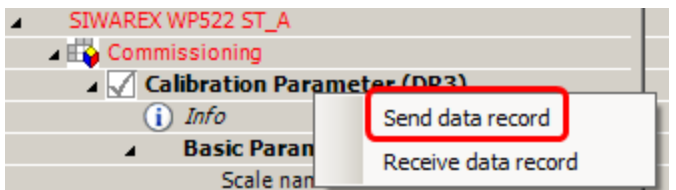

The data record is sent from the PC to the SIWAREX WP521/WP522 using "Send data record".

The data record is sent from the SIWAREX WP521/WP522 to the PC using "Receive data record".

#### The complete data record (all parameters of the data record) is always transferred, not just individual parameters!

For example, if data record 3 is to be sent, right-click on "Calibration Parameter (DR3)". The command list is then opened with the option for sending the respective data record to the weighing module or for reading it from the module. All data records can only be sent to or read from the SIWAREX as complete packets. It is not possible to read or write individual parameters within a data record.

Different parameter-settings between PC and SIWAREX are marked in red in the SIWATOOL:

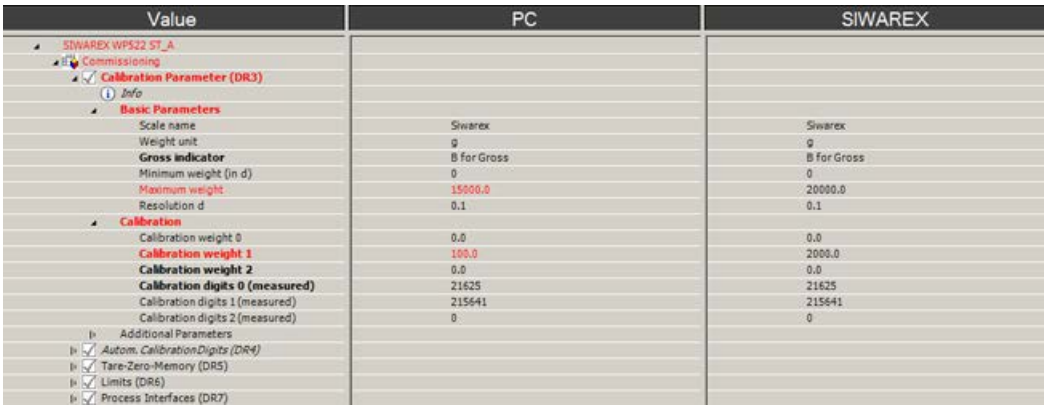

Therefore the complete data record must initially be received for every change to parameters within it.

The desired parameter can then be edited, and the data record returned.

#### **Note**

If the data record is not received, the danger exists that different PC parameters will be sent to the scale and overwrite previously active and intentionally defined parameters.

Online parameter trends can be recorded and played back using the recorder function located at the top right-hand edge of SIWATOOL. You can use the "Configure recorder" button to select the data records to be recorded and to set the save parameters. The playback speed can be set using a slider.

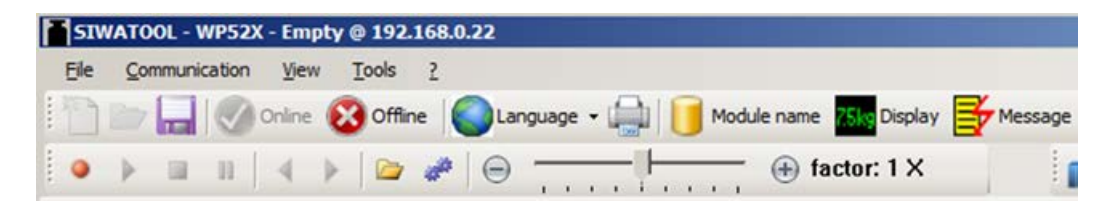

## 5.6.3 Available help options

SIWATOOL offers various help options for operation:

● Info card

You can select the "Info" item directly underneath the individual data records in the navigation tree. This info card explains how the data record influences the scale behavior.

● Tooltip

If you move the mouse over a button or parameter, a corresponding help text is displayed.

**Help** 

Click on the menu option "Help" to call up the SIWATOOL help. The Help can be opened separately.

## 5.6.4 Recording scale traces

Scale traces can be recorded and exported using SIWATOOL. The recording is started and stopped using commands, and recorded traces can also be deleted. The trace recording cycle is set in data record DR7. A dialog box appears with the "Export trace data" button. The trace is displayed in this window as a table or graphic, and the data can be exported to csv or Excel and then processed further. The commands for starting and stopping are present in the "Trace commands" group (yellow memory card icon) in SIWATOOL.

All important measured values, messages and changes in status are recorded.

#### **Commissioning**

5.6 Service with the SIWATOOL program

| (Stone & Office: Changage - 22     Mobile name to Digity By Message<br>31.6 kg<br>B<br>(ii) factor: 5 M<br>$d = 0.1$ and $-0.1$<br>÷<br>Value<br><b>PC</b><br><b>SIWAREX</b><br>CA 12 SEAMER MAY 22 ST A<br><b>Groomisions</b><br>2 Californian Parameter (DRI)<br>Esport trace data @ EKI 188.0.23<br>1-1/ Autom, Californian Digita (DRA)<br>9 L <sup>2</sup> Tara-Zaro-Memory (DRS)<br>Sebras<br>3 LC Living CREL<br>3000<br>facet in the  I  facet to facet<br><b>Distinantee</b><br>Delivery<br><b>Sat number</b><br>5 C. Process Interfaces (DRT)<br>> U. Date and Time (ORB)<br>Toor day Degree<br>> C/ Module Info (ORID)<br>> 5 Street Cylin Parameter (\$9039)<br>Tool D<br>Connurol itera recent<br>Gross process sales<br>Date and time<br>5in<br>3 C. Ethernet Parameter (DR12)<br>1 start<br>×<br>1970 01:01 10:06:05 DAY<br>15457<br>XI.<br>1970 S1.01 10:06:05:074.<br>+1/ 45485 Parameter (DR13)<br>254<br>1,6547<br>1970 01 01 10 08 05 054<br>b U.S. Stanface Parameter (DISA)<br>1,72679<br>355<br>1970 01 21 10 06 05 096<br>1-12 Additional Farameters<br>204<br>TEMP.<br>1970 01 01 10 08 05 105<br><b>California</b><br>397<br>13156<br>1972 31.01 N106.05 1/8.<br><b>COMMISSION</b><br>358<br>2,0068<br>1970; 21.01 10:08:05 124.<br>359<br>2.10765<br>1970 E1.01 10.06.05 134.<br>(Diets)<br>301<br>2,30%<br>1970 S1.01 10:02:05 1xd.<br><b>GARMSMA</b><br>2,3085<br>561<br>1970 21 21 10 28 25 155<br>14,04041<br>35.57125<br><b>Over premier india</b><br>Sid<br>241128<br>1970 21.01 10 06:05 16%<br><b>SAUGHORT</b><br>31,57129<br>Wet prisonnel solice<br>383<br>1970 21.01 10:08:05 174<br>2,0102<br>Terr process indue<br>c.s<br>o.s<br>2,620M<br>364<br>1970 21:21 10:00:05 104<br>35.6<br>34.8<br>Green/Netweight<br><b>SKR</b><br>1970 31 31 10 06:05 199<br>2,3328<br>34.04<br>11.17<br>Group The Lunghe LTD<br>$\overline{1}$<br>3.8385<br>1970 01.01.10.08.05.205<br>14,045<br>3137195<br>Seat precent vicke after filter map 2<br>367<br>2,9446<br>1970 B1 D1 10 08:05 219.<br>34.2<br>11.8<br>Short weight (% of you, more exight)<br>368<br>3,0981<br>1970 81 81 10 08 08 234<br>38004<br>63488<br><b>Ballaryh (maritan)</b><br>XII<br>3 6676<br><b>1970 D LEI 10:06:05 ZM.</b><br>1970<br>Test-<br>1976<br>370<br>1970 0101 10:00:05 245<br>3.2796<br>March<br>371<br>3,3935<br>1970 01.01 10:08:05 255.<br><b>Disk</b><br>350015<br>372<br>1970 01:01:10:08:05 2KN.<br>12<br><b>Hair</b><br>373<br>1625et<br>1970 21 01 10 08:06 234<br>21<br>ad the market, and the date that<br>$1$ Haah<br>Minute<br><b>Plus</b><br>$^{38}$<br>Search<br>159<br>Millenger<br>One of the meet<br>Cow .<br>$-$ Fabruit.<br>In La Process State even word J (2012)<br>5 L. Messages (DRS2)<br>$+145$<br>$1 + 1 + 1$<br>Messages<br>Ranking<br><b>Menneys fune</b><br><b>Hennept</b> to:<br>Ressupe (Audrie click on neassage for more infini-<br>Add only 1<br>son./pmg<br>Data or conveyed enter<br>7011<br>7053 Parameter arror "Calbration parameter" CR3-<br>service mode is not active<br>Linking<br>1976 01:31 29:45:35 477 400 257 Thu<br>HODE<br>1001 Foxet by entr (Washing entri)<br>Cownting wrat | 2MINDOX - MAZZI - Befel & SISTRIFTS<br>File Communication View Types 1 | -80.80<br>Artual values @ 2021/08/225      |
|----------------------------------------------------------------------------------------------------|------------------------------------------------------------------------|--------------------------------------------|
|                                                                                                    |                                                                        |                                            |
|                                                                                                    |                                                                        |                                            |
|                                                                                                    |                                                                        |                                            |
|                                                                                                    |                                                                        |                                            |
| been as an an in an and monded as<br><b>Since</b><br>$+11111$<br>a car being                                                                                                    |                                                                        | Source<br>SHIATOOL<br><b>SHARD</b><br>ping |

Image 5-12 Reading trace as a table

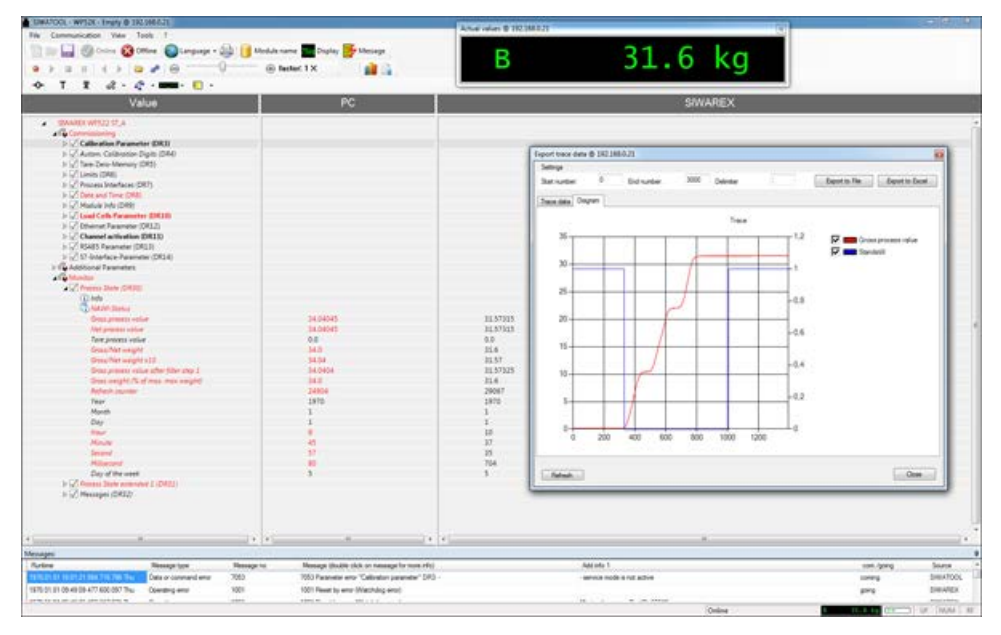

Image 5-13 Reading trace as a chart

### 5.6.5 Offline parameter assignment

All scale parameters can be edited and saved without an electronic weighing system.

This reduces the setup time. You can thus prepare the parameters for several scales in your office, and subsequently transfer them to the electronic weighing system during setup.

Data from one scale currently in operation can be exported and used to set up another scale.

## 5.7.1 IP address for SIWAREX

The factory-set IP address is 192.168.0.21. This address is also preset in SIWATOOL. The connection to a SIWAREX module can be established immediately. The network card used must be configured for this network.

If the connection is to be established to a specific SIWAREX module, its IP address must be set in SIWATOOL. The setting is carried out with the menu item "Communication/Set Ethernet Configuration...".

If the IP address of a SIWAREX module is unknown, it can be determined using the additional program "Primary Setup Tool". The program is included in the SIWAREX configuration package.

During the setup, a new IP address can be assigned to the module using SIWATOOL.

#### **Note**

Please also observe the [Security information](#page-8-0) (Page [9\)](#page-8-0).

The assignment of a new IP address to a SIWAREX module is necessary if several SIWAREX modules are present in one network.

The following ports are used by SIWAREX:

- SIWATOOL for SIWAREX WP521 port: 23006
- SIWATOOL for SIWAREX WP522 channel A: port 23006, channel B: port 23007
- Modbus TCP/IP for SIWAREX WP521: Port: 502
- Modbus TCP/IP for SIWAREX WP521/WP522: Port: 502

or

- Modbus TCP/IP for SIWAREX WP522 channel A: port configurable, channel B: port configurable
- FTP for firmware download port: 69

## 5.7.2 Entering a known SIWAREX IP address

To establish a connection to a SIWAREX module, enter the IP address in SIWATOOL. Under the menu item "Communication", select "Set Ethernet Configuration...". Enter the IP address of the SIWAREX module in the following window. To activate the IP address and establish a connection to the SIWAREX module, subsequently click on "Online".

### 5.7.3 Determining an unknown IP address

If the IP address of a connected SIWAREX module is unknown, it can be determined using the program "Primary Setup Tool". The program is included in the [configuration package](#page-168-0) (Page [169\)](#page-168-0).

Install the program "Primary Setup Tool". When started, the program can determine the Siemens devices present in the network.

The MAC (Media Access Control) address can be read on the front of the SIWAREX module. Every device has an MAC address which is unique worldwide.

The IP address can be determined from the identified MAC address. The Primary Setup Tool also allows the IP address of a SIWAREX module to be set/changed.

Additional information on the Primary Setup Tool can be found in the associated manual.

### 5.7.4 Setting up a network

Several SIWAREX modules can be connected together in a network via a switch. Via the network, you can use SIWATOOL to assign parameters to and start the various modules or connect a common Operator Panel.

#### Note

Please also observe the [Security information](#page-8-0) (Page [9\)](#page-8-0).

### 5.7.5 Start

When starting the SIWATOOL program, first select the SIWAREX WP521ST or SIWAREX WP522STA (channel A) or SIWAREX 522STB (channel B) using the "Device selection" window.

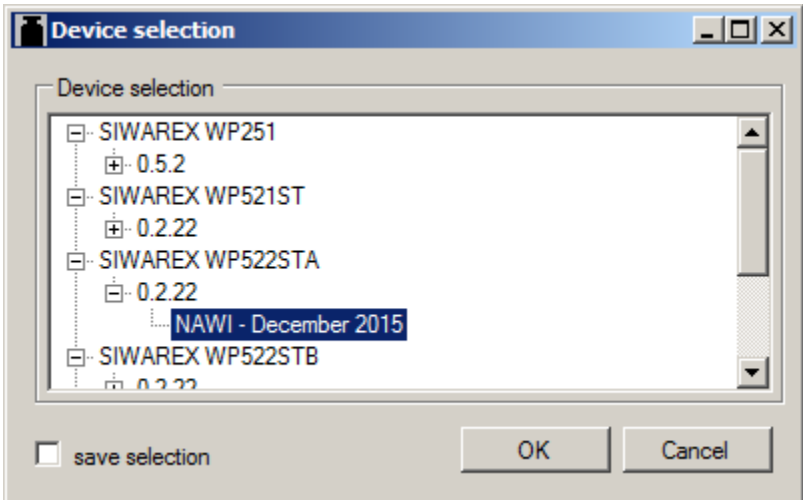

The IP address of the module can be selected in the "Communication" menu.

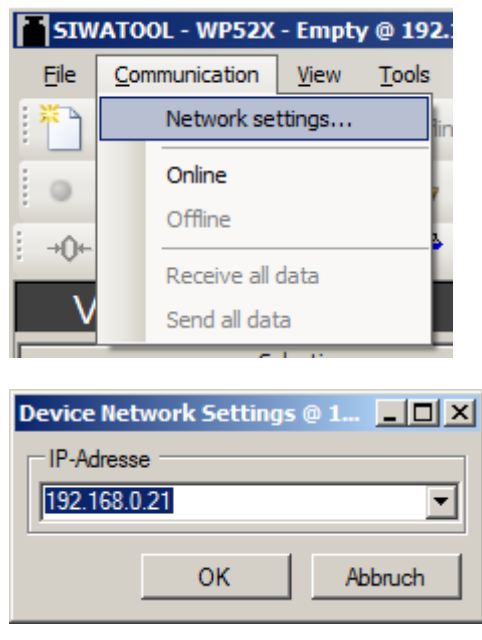

Click "Online" to establish communication to the SIWAREX.

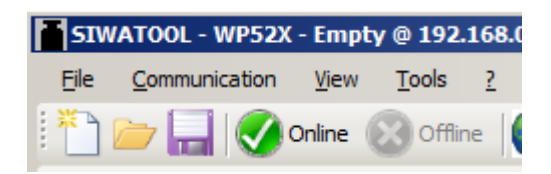

#### See also

[Service with the SIWATOOL program](#page-45-0) (Page [46\)](#page-45-0)

## 5.7.6 Calibration method

#### 5.7.6.1 Selecting the calibration method

The SIWAREX module can always be calibrated in two different ways:

- Using reference weights: in the case of a calibration with weights, mechanical influences of the scale construction are also partially taken into account.
- Without weights, using the technical specifications of the connected load cell(s): in the case of automatic calibration, the accuracy of the scale is influenced by the mechanical properties to a greater extent than with calibration using reference weights.

With both methods, make sure that the mechanical properties of the scale are flawless prior to calibration.

#### Commissioning

5.7 Commissioning with SIWATOOL

### 5.7.6.2 Calibration with calibration weight

When calibrating using a calibration weight, the identified parameters in DR3 / Basic parameters are checked or entered:

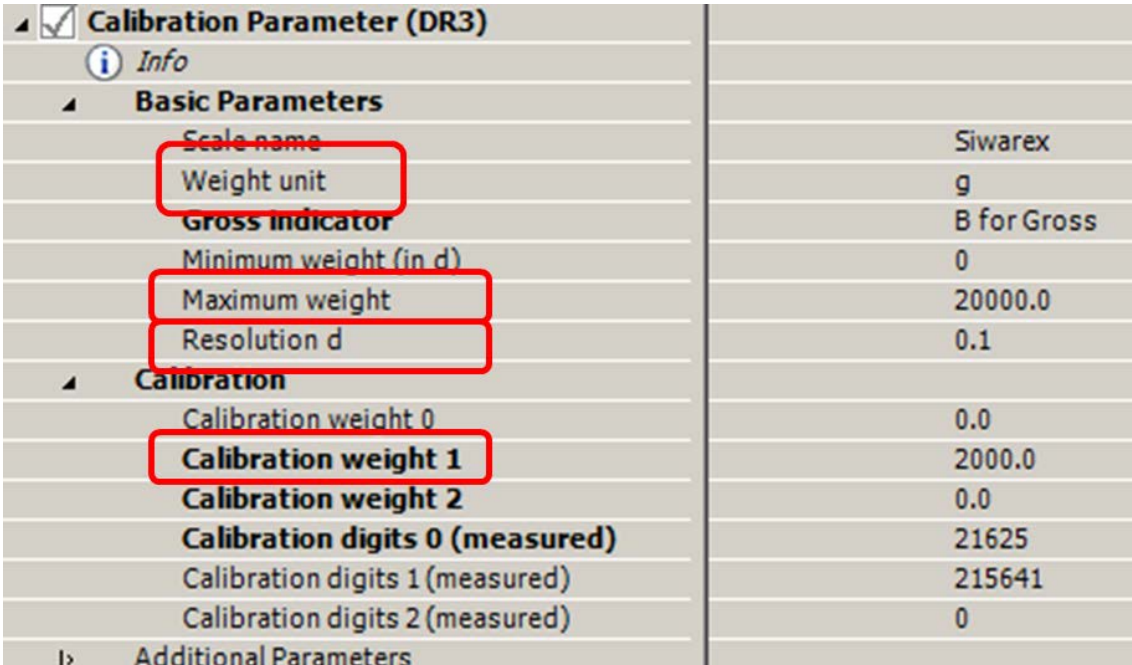

#### Unit of weight:

The unit of weight can be selected from a list.

#### Maximum weighing range:

Exceeding the maximum weighing range (= the maximum material to be weighed) is indicated in DS30, status 1-2, at parameter "Max 9e".

If the maximum weighing range is exceeded, this bit is set to TRUE.

#### Resolution d:

The resolution d can be defined in accordance with EN 45501 (0.0001 to 50). This parameter is used for the weight display in the SIWATOOL software.

#### Calibration weight 1:

The calibration weight 1 and its corresponding calibration digits define the characteristic curve of the scale.

A minimum calibration weight must be used as calibration weight 1; with a load cell characteristic value of:

- 1 mV/V: 8% of the total rated load of all load cells
- 2 mV/V: 4% of the total rated load of all load cells
- 4 mV/V: 2% of the total rated load of all load cells

### Example

Number of load cells: 3 units

Nominal load of one single load cell: 100 kg

Load cell characteristic value: 2 mV/V

The minimum calibration weight which can be used for the calibration is:  $4\% \times 3 \times 100$  kg = 12 kg

Once the above-mentioned parameters have been set in the PC, they must be sent to the SIWAREX. Service mode must be switched on first. The DR3 can only be sent and the calibration commands executed with service mode switched on.

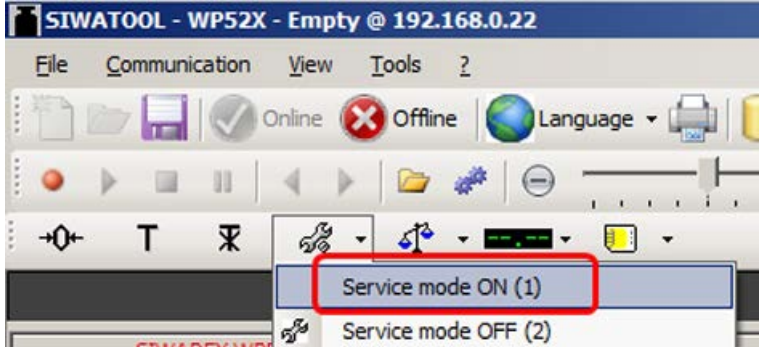

After switching on service mode, a red wrench icon is displayed in the SIWATOOL next to the weight value.

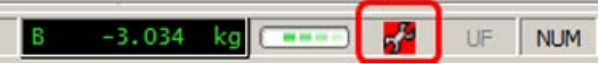

The DR3 is subsequently sent to the SIWAREX by a right-click on "Calibration parameters (DR3)" and execution of "Send data record".

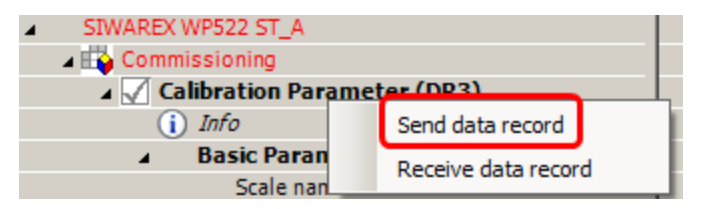

All parameter settings in DR3 are now identical again between PC and SIWAREX, and all parameters of DR3 are displayed again in black.

Following transmission of the parameters to the SIWAREX, and with a empty scale – i.e. only the mechanical dead load (e.g. empty container) bears on the load cells – the "Calibration point 0 valid" command is executed:

#### Commissioning

5.7 Commissioning with SIWATOOL

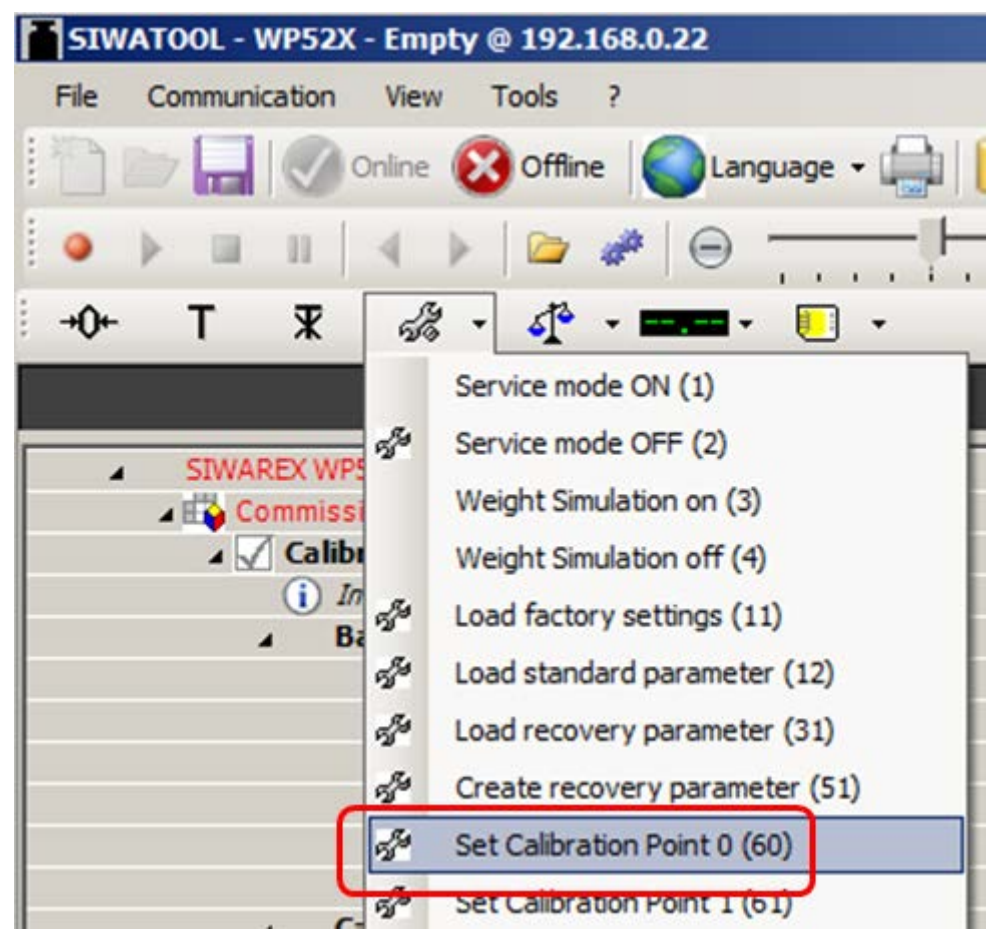

The calibration weight 1 defined in DR3 is subsequently applied to the scale.

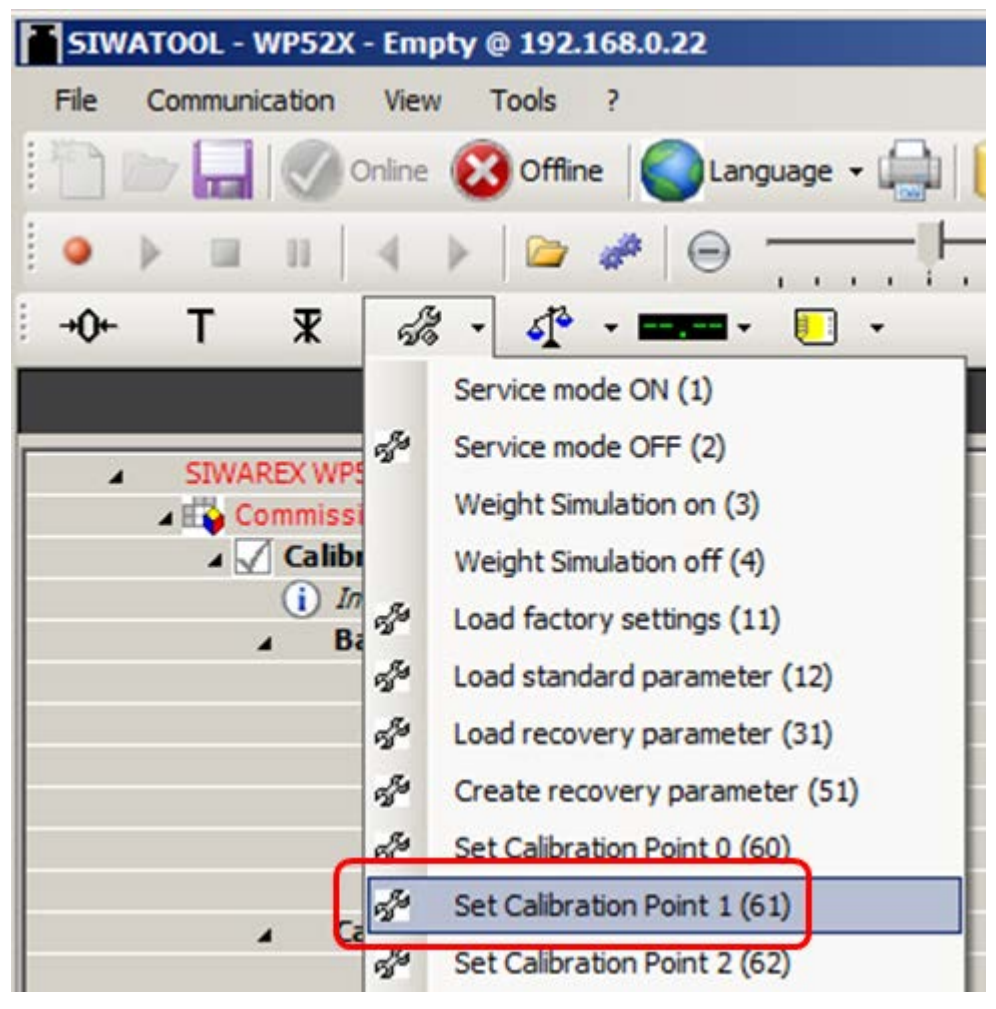

The "Calibration point 1 valid" command is then executed:

Service mode is switched off again:

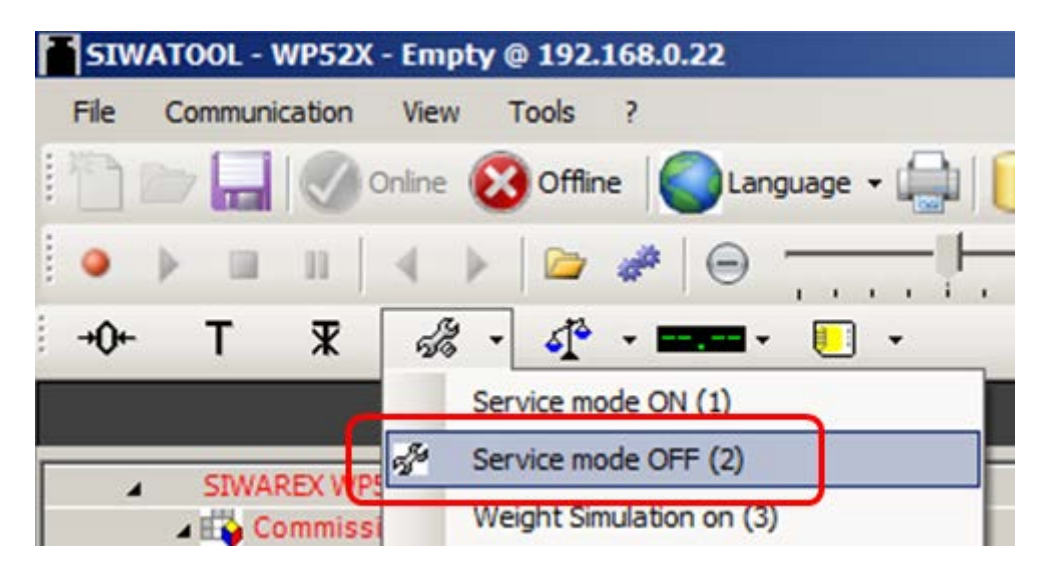

The calibration is then finished, and the correct weight value is now displayed in SIWATOOL.

#### Read back DR3

During the calibration, the SIWAREX internally changes its calibration digits.

This means that obsolete parameter values are now present in SIWATOOL.

These are displayed in red, e.g.:

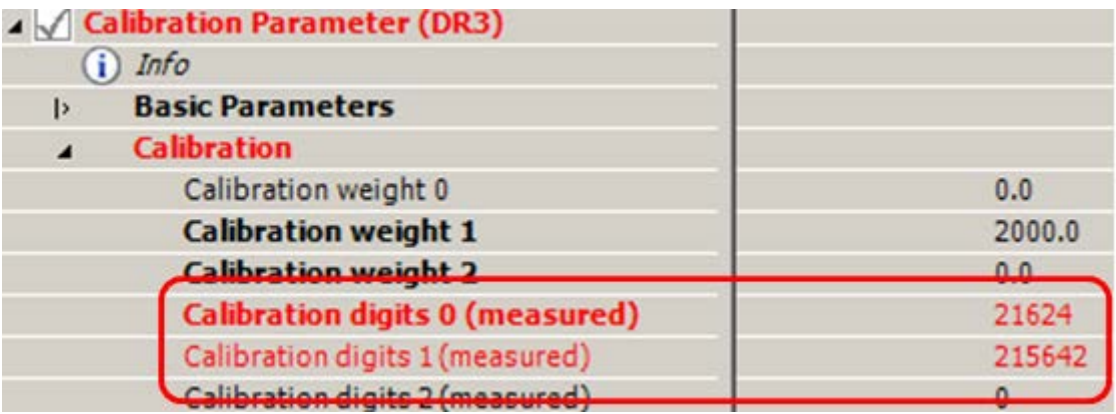

The DR3 must be read back in order to again achieve calibration digits in the SIWATOOL which are consistent with the SIWAREX:

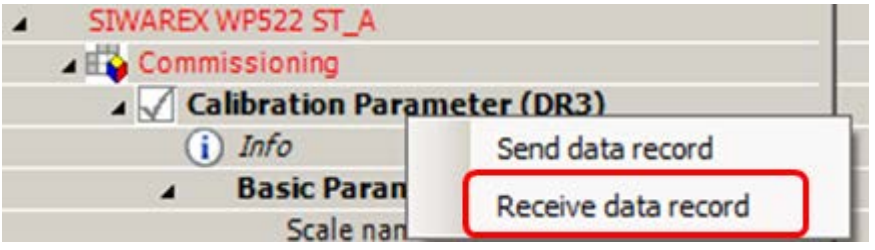

#### Checking the scale following calibration

If the scale is only used for company-internal purposes, a simple check is sufficient.

Perform the following steps:

- 1. The scale is unloaded and shows "0 kg".
- 2. Place one or more known test weights on the scale (but not the calibration weight which was used during the calibration, so as to check other weight points of the scale in addition to the calibration weight). Check the displayed weight value in the SIWATOOL.
- 3. Remove the test weights from the scale. Check that the display is "0 kg" again.

#### 5.7.6.3 Automatic calibration (= calibration without calibration weight)

The scale can also be calibrated without a weight. To do this, the parameters identified in bold type in DR3 / Basic parameters are checked or entered, and the data specific to the load cells specified in DR10:

In addition, it is essential that the scale is empty.

Checking or entering the parameters identified in bold type in DR3 / Basic parameters:

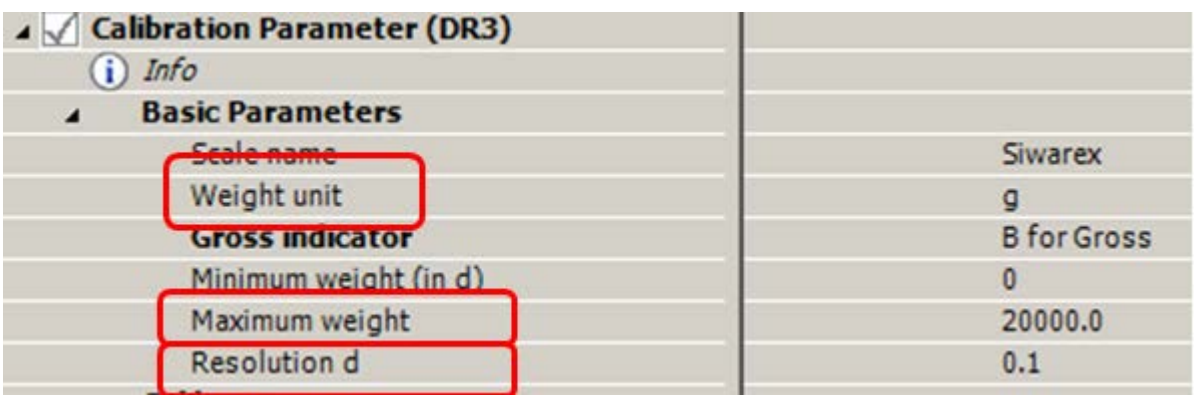

#### Unit of weight:

The unit of weight can be selected from a list.

#### Maximum weighing range:

Exceeding the maximum weighing range (= the maximum material to be weighed) is indicated in DR30, status 1-2, at parameter "Max 9e".

If the maximum weighing range is exceeded, this bit is set to TRUE.

#### Resolution d:

The resolution d can be defined in accordance with EN 45501 (0.0001 to 50).

Once the above-mentioned parameters have been entered, the parameters modified in the PC must be sent to the SIWAREX.

Service mode must be switched on first.

The DR3 and DR10 can only be sent and the calibration commands executed with service mode switched on:

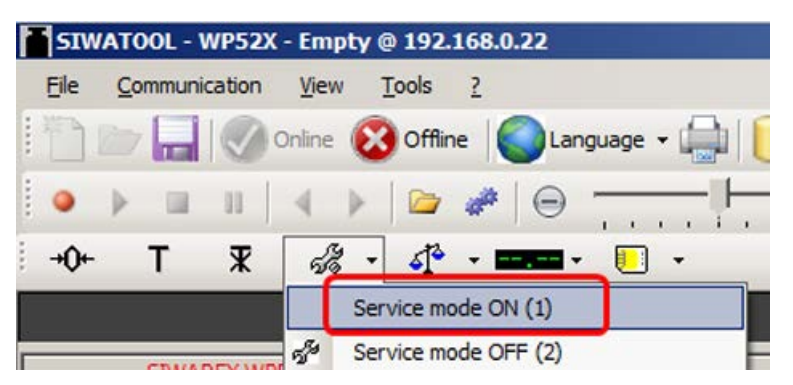

After switching on service mode, a red wrench icon is displayed in the SIWATOOL next to the weight value:

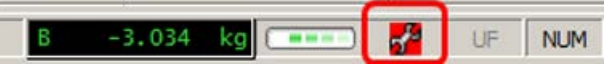

The DR3 is subsequently sent to the SIWAREX by a right-click on "Calibration parameters (DR3)" and execution of "Send data record":

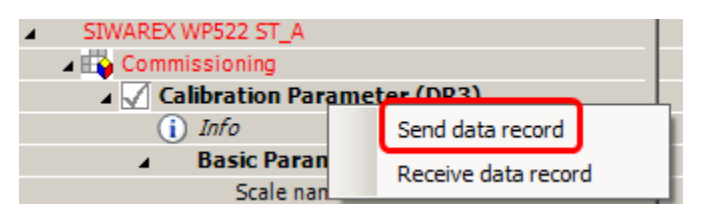

All parameter settings in DR3 are now identical again between PC and SIWAREX, and all parameters of DR3 are displayed again in black.

The data specific to the load cells is subsequently specified in DR10:

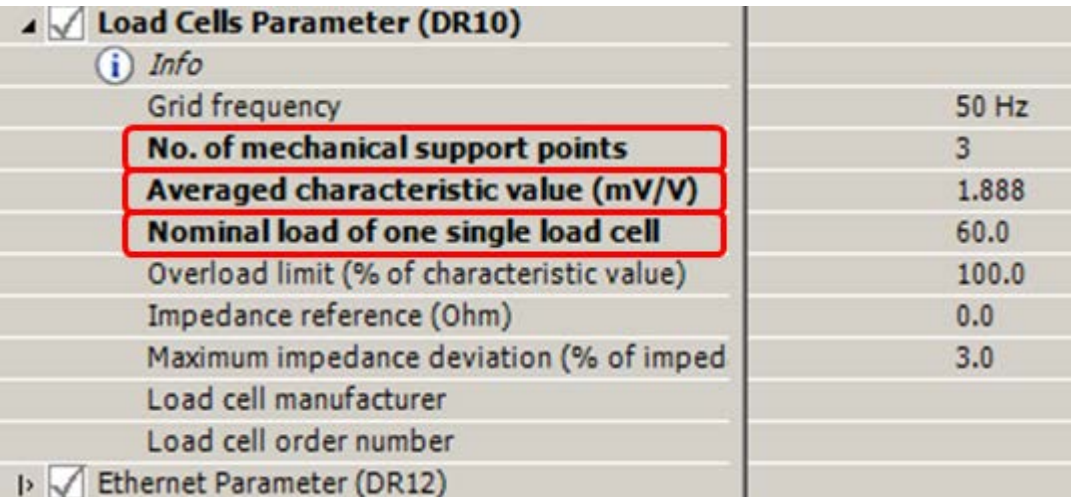

#### Number of support points:

The number of support points corresponds with a silo, for example, to the number of clamps or feet of the silo. A quadratic platform scale with a load cell at each corner has 4 support points.

#### Characteristic value (mV/V):

This parameter is the mean value of the characteristic values of all connected

load cells (e.g.: characteristic value = 2.018 mV/V). The exact characteristic value of a load cell can be obtained from its test report or directly read off it.

If the characteristic values of the individual load cells are unknown, the value "1.0" can be assumed for 1mV/V load cells, the value "2.0" for 2mV/V load cells etc.

#### Nominal load of one single load cell

Specifying the nominal load of one single load cell

The DR10 is subsequently sent to the SIWAREX by a right-click on "Load cell parameters (DR10)" and execution of "Send data record":

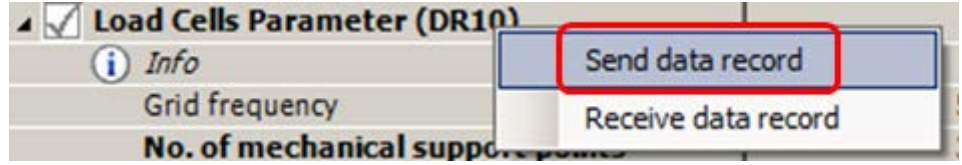

All parameter settings in DR10 are now identical again between PC and SIWAREX, and all parameters of DR10 are displayed again in black.

Following transmission of the parameters to the SIWAREX, and with a empty scale – i.e. only the mechanical dead load (e.g. empty container) bears on the load cells – the "Automatic calibration" command is executed:

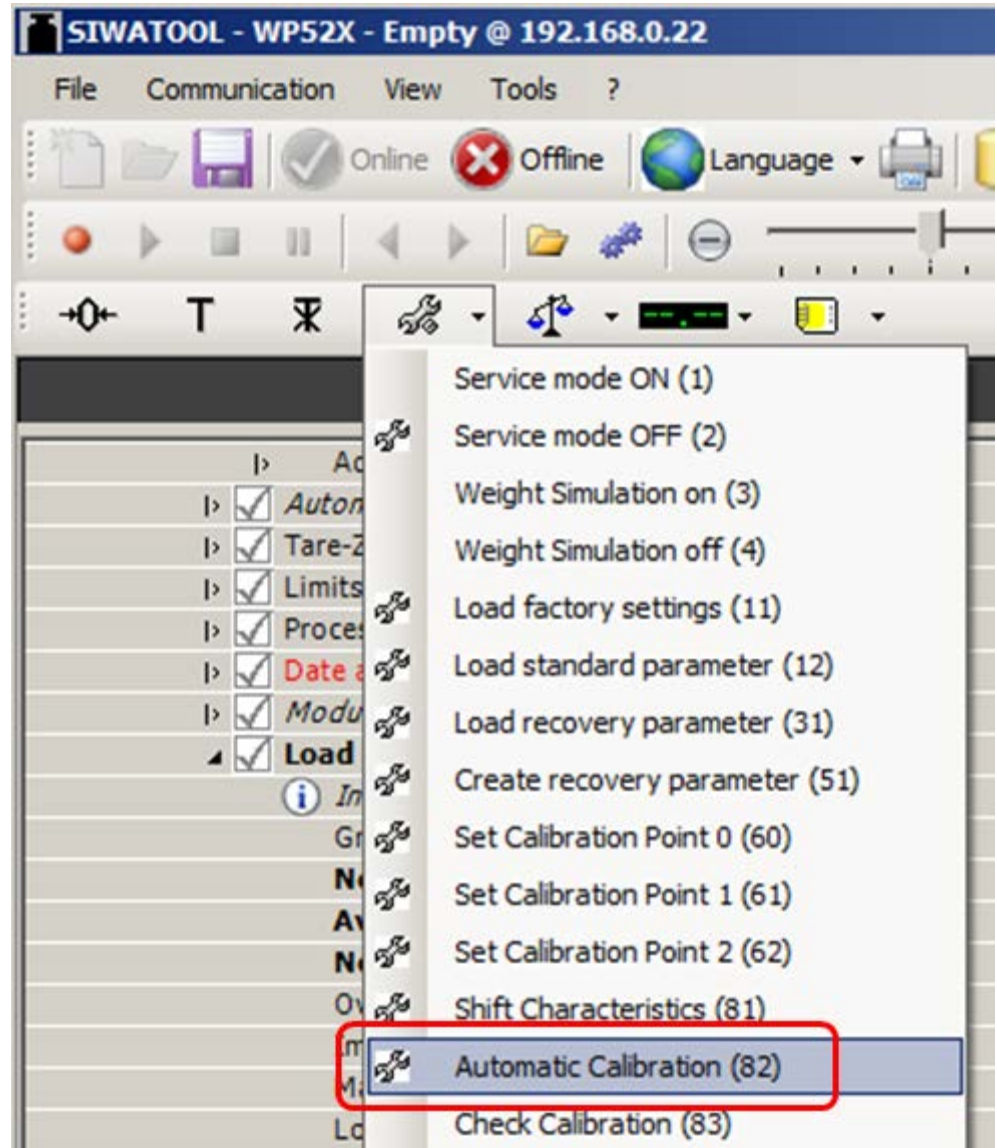

Service mode is switched off again:

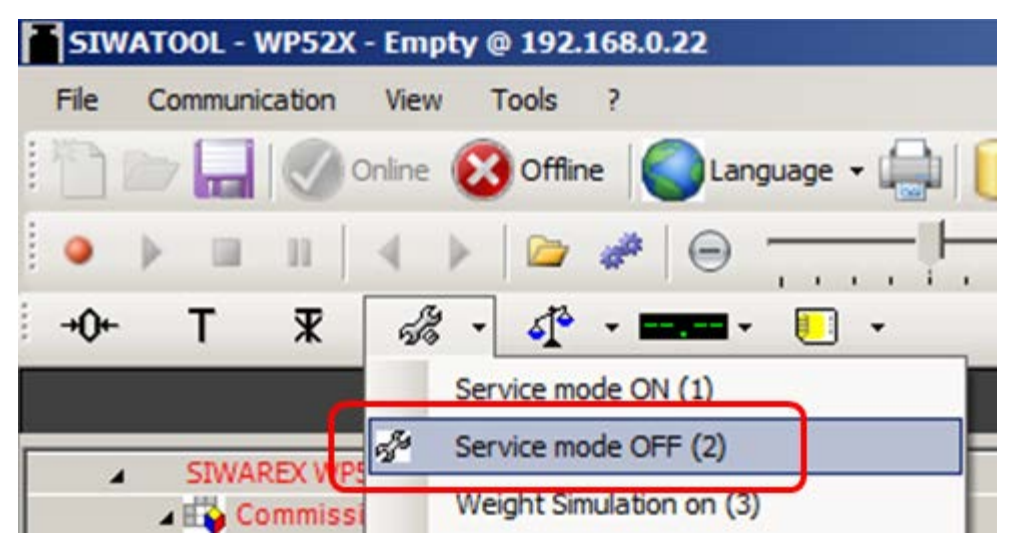

The calibration is then finished, and the correct weight value is now displayed in SIWATOOL.

#### Read back DR3

During the calibration, the SIWAREX internally changes its calibration digits and the calibration weight.

This means that obsolete parameter values are now present in SIWATOOL.

These are displayed in red, e.g.:

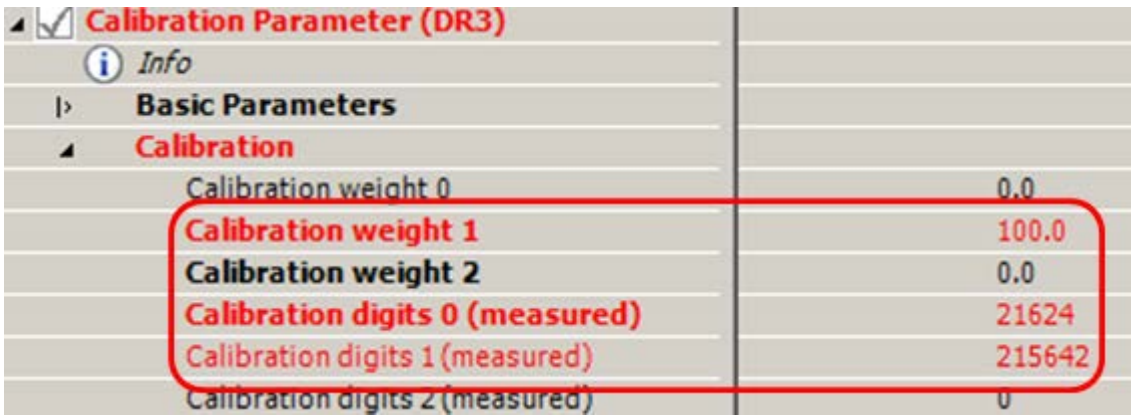

The DR3 must be read back in order to again achieve calibration digits and the calibration weight in the SIWATOOL which are consistent with the SIWAREX:

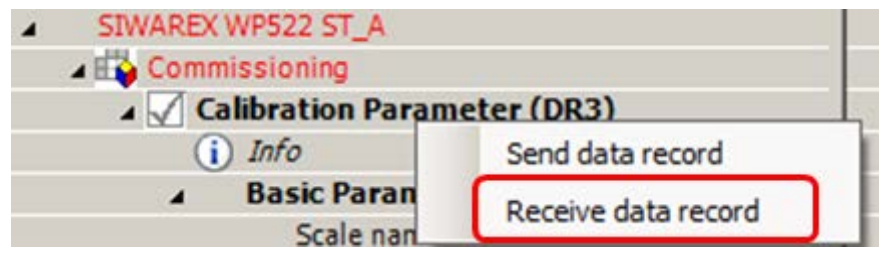

Image 5-14 Receive data record

#### Checking the scale following calibration

If the scale is only used for company-internal purposes, a simple check is sufficient.

Perform the following steps:

- 1. The scale is unloaded and shows "0 kg".
- 2. Place one or more known test weights on the scale. Check the displayed weight value in the SIWATOOL.
- 3. Remove the test weights from the scale. Check that the display is "0 kg" again.

### 5.7.6.4 Receive all data

Activate the "Receive all data" function in the communication menu.

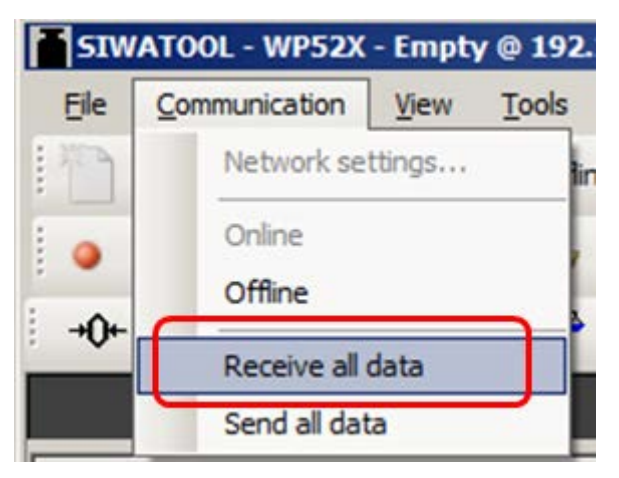

All parameters can now been saved as a backup file on the hard disk. If a module is replaced, the backup file can be downloaded to the new module within a few seconds. At the time of input of the backup file, the scale is directly in the calibrated state again – without a new calibration.

## 5.7.7 Firmware update with SIWATOOL

New firmware versions can be transferred to the SIWAREX module using SIWATOOL. In order to transfer the firmware, the Windows firewall must be configured in such a way that SIWATOOL is registered as an approved program. The FTP protocol is used for the transfer. Firewalls or other protection software can interfere or prevent the transmission of data via the FTP protocol. In such cases, the respective protective mechanism must be temporarily deactivated for the duration of the update, or an alternative PC used.

The latest firmware version can be found under Industry Online Support [\(http://support.automation.siemens.com/WW/view/de/10807015/133100\)](http://support.automation.siemens.com/WW/view/de/10807015/133100).

#### Note

The SIWAREX module parameters are preassigned with default values after the transfer of the new firmware.

You should therefore export and save the original parameter values prior to the firmware update. Following the firmware update, the saved data can be converted by SIWATOOL to the new firmware version.

#### Saving existing parameters

● Export the current parameters

Select the "Receive all data records" function from the menu under "Communication". The current parameter set is then transferred to SIWATOOL.

● Save the current data record in a file.

#### Transferring the new firmware version to the SIWAREX module

#### Note

During the firmware transfer, the SIWAREX module works restricted with the old firmware version and the new firmware is loaded in the background. For this reason, you must not switch off the module during the firmware transfer.

- 1. Set the SIMATIC CPU to "STOP".
- 2. Register with SIWATOOL on the SIWAREX module.
- 3. Use the function button to start the firmware download.
- 4. Select the current firmware file under "Firmware Download"
- 5. Click the "Start transfer" button.

Following the transfer, the SIWAREX module must be switched off and then on again. This activates the new firmware.

| Communication<br>File<br>View<br>Online                     | Tools<br>Offline | Language - [11]       |                                                          | Module name With Display Ty Message                               |  |                 |                |  |  |
|-------------------------------------------------------------|------------------|-----------------------|----------------------------------------------------------|-------------------------------------------------------------------|--|-----------------|----------------|--|--|
| Ŧ                                                           | ۵ŀ<br>$-1$<br>×  | $\blacksquare$        | A factor: 1 X                                            |                                                                   |  |                 |                |  |  |
|                                                             | Value            |                       |                                                          | PC                                                                |  |                 | <b>SIWAREX</b> |  |  |
| SIWAREX WP522 ST 8<br>٠                                     |                  |                       |                                                          |                                                                   |  |                 |                |  |  |
| ⊿ EQ Commissioning<br>4 Calibration Parameter (DR3)         |                  |                       | Firmware update @ 192.168.0.22                           |                                                                   |  | $\mathbf{z}$    |                |  |  |
| $i)$ Info                                                   |                  | Firmware              |                                                          |                                                                   |  |                 |                |  |  |
| <b>Basic Parameters</b>                                     |                  | Exsisting in module   |                                                          | 7MH4980-2AA01 B.O.1.1                                             |  |                 |                |  |  |
| Calibration<br>ы<br>Additional Parameters<br>ъ.             |                  | Selected for download |                                                          | 7MH4980-1AA01 B.0.0.16_WP521_fw.bin                               |  |                 |                |  |  |
| D Autom. Calibration Digits (DR4)                           |                  |                       |                                                          |                                                                   |  |                 |                |  |  |
| D / Tare-Zero-Memory (DRS)                                  |                  |                       | File for download<br>7MH4980-1AA01 B.0.0.17_WP521_fw.bin |                                                                   |  |                 |                |  |  |
| $\triangleright \bigtriangledown$ Limits (DR6)              |                  | Fle name              |                                                          | $\frac{1}{2}$                                                     |  |                 |                |  |  |
| D / Process Interfaces (DR7)<br>D Cate and Time (DRB)       |                  |                       |                                                          |                                                                   |  |                 |                |  |  |
| D Module Info (DR9)                                         |                  |                       |                                                          |                                                                   |  |                 |                |  |  |
| D / Load Cells Parameter (DR10)                             |                  |                       |                                                          |                                                                   |  |                 |                |  |  |
| $\triangleright$ $\triangleright$ Channel activation (DR11) |                  |                       |                                                          |                                                                   |  |                 |                |  |  |
| D / Ethernet Parameter (DR12)<br>D < RS485 Parameter (DR13) |                  |                       |                                                          |                                                                   |  |                 |                |  |  |
| D S7-Interface-Parameter (DR14)                             |                  |                       |                                                          |                                                                   |  | Start transfer  | Cancel         |  |  |
| <b>D</b> II. Additional Parameters                          |                  |                       |                                                          |                                                                   |  |                 |                |  |  |
|                                                             | m.               |                       |                                                          | ¥<br>ast.                                                         |  | $\epsilon$<br>m |                |  |  |
|                                                             |                  |                       |                                                          |                                                                   |  |                 |                |  |  |
| $\epsilon$<br>Messages:                                     |                  |                       |                                                          |                                                                   |  |                 |                |  |  |
| Runtime                                                     | Message type     |                       | Message no                                               | Message (double)<br>click on message for Add info 1<br>more info) |  | com./going      | Source         |  |  |
| 1970 01:02 13:57:35 795 684 814 Fri                         | Operating error  |                       | 1106                                                     | 1106 Load cell und                                                |  | going           | <b>SIWAREX</b> |  |  |
| 1970.01.02 13:57:35 791.564.941 Fri                         | Operating error  |                       | 1104                                                     | 1104 ADC sens volt                                                |  | going           | a<br>SIWAREX   |  |  |

Image 5-15 Downloading the firmware with SIWATOOL

### 5.7.8 Firmware update with SIMATIC TIA Portal

If necessary, the SIMATIC TIA Portal can be used to perform the firmware update of the SIWAREX WP521/WP522 module.

You can update the firmware of a module using a firmware file.

To update the firmware, proceed as follows:

- 1. Make sure the module is not in use.
- 2. Open the module in the online and diagnostics view.
- 3. Select the "Firmware Update" group in the "Functions" folder.
- 4. Click on the "Browse" button in the "Firmware Loader" area to select the path to the firmware update files.
- 5. Select one of these files. The table then lists all modules for which an update is possible with the selected firmware file.
- 6. Click "Start Upgrade". If the selected file can be interpreted by the module, it is loaded into the module.
- 7. If the operating mode of the CPU needs to be changed, you are prompted via dialogs.

## WARNING

#### Prohibited system states possible

An S7-1500 CPU goes immediately to STOP mode when the firmware update begins, which may affect the operation of an online process or machine. Unexpected operation of a process or machine can lead to death or serious injury and/or property damage.

#### Note

After performing a firmware update, you must replace the affected module by the same module with the current firmware version in the hardware configuration of your project. The configuration will then comply with the actual existing configuration again.

A station can restart after activating the firmware. This will result in the failure of all modules of the station.

If the corresponding CPU is in RUN mode, activation of the firmware can cause access errors or other impairments of the user program even including sustained CPU STOP.

# Scale parameters and functions

## 6.1 Parameters and functions

The electronic weighing system used here can be used for non-automatic weighing, for examples, as a platform scale or hopper scale. They are not legal-for-trade.

All parameters are set to default values in the factory. You can restore the configuration to factory settings using the "Load factory settings" command.

The default parameters are set such that the scale is immediately ready for operation. The weight value indicates changes in weight on the load cell, but only corresponds to the actual weight following a calibration. You do not need to re-enter all parameters. The advantage of this solution is that you can decide which default values are to be retained and which parameters need to be adapted for your application.

All parameters are divided into data records (DR). The data records are organized in steps (tasks) to be implemented during commissioning or during the process.

The scale functions governed by the parameters are also described in the parameter description below.

First, the parameters of a given data record are displayed in a table. The detailed parameter description for the parameters of this data record then follows.

When it receives new parameters, the SIWAREX module runs a validation check. In the event of a parameter assignment error, the data record is not applied (not saved) by the SIWAREX module and a data/operator error is reported.

## 6.2 DR 2 command code

DR 2 is a special data record used to transfer commands to the SIWAREX module by SIWATOOL.

## 6.3 DR 3 calibration parameters

### 6.3.1 Overview

The calibration parameters need to be checked and if necessary modified for all scales.

The scale is basically defined by calibration parameters and calibration operation. Any changes in data record DR 3 require the service operation of the module to be activated. If service mode is not active, all parameter inputs are directly rejected with an error.

### 6.3 DR 3 calibration parameters

#### Procedure

- Check all parameters and modify them as required
- Transfer the DR 3 data record from SIWATOOL to the scales
- Adjust the scales
- Transfer the DR 3 data record from the scales to SIWATOOL

Table 6-1 Assignment of data record 3

| Variable                                                | Note                                                               | <b>Type</b>   | Length<br>(bytes) | Read<br>write<br>Pro-<br>tection | Write<br>protec-<br>tion | <b>Default</b> | Min.                         | Max.                     | <b>Modbus</b><br>registers |
|---------------------------------------------------------|--------------------------------------------------------------------|---------------|-------------------|----------------------------------|--------------------------|----------------|------------------------------|--------------------------|----------------------------|
| Data record<br>number                                   | Contains no. of<br>data record                                     | <b>USHORT</b> | $\overline{2}$    | $\mathsf{r}$                     |                          | 3              | $\overline{a}$               | $\overline{a}$           | 1000                       |
| Length                                                  | Data record<br>length information                                  | <b>USHORT</b> | $\overline{2}$    | r                                | $\overline{a}$           | 116            | $\frac{1}{2}$                | $\overline{a}$           | 1001                       |
| Application                                             | Information about<br>which application<br>the DR belongs to        | <b>USHORT</b> | $\overline{c}$    | $\mathsf{r}$                     | $\overline{a}$           | 141            | $\overline{a}$               | $\overline{\phantom{a}}$ | 1002                       |
| Version ID                                              | Information about<br>the current data<br>record version            | <b>USHORT</b> | $\overline{2}$    | r                                | $\overline{a}$           | $\mathbf{1}$   | $\mathbf{1}$                 | 65635                    | 1003                       |
| Scale name<br>header                                    | Maximum length<br>and actual length<br>of string for scale<br>name | UBYTE[2]      | $\overline{c}$    | rw                               | r                        | 12,12          | $\frac{1}{2}$                | $\overline{a}$           | 1004                       |
| Scale name<br>(Page 71)                                 | Scale name<br>specified by user                                    | CHAR[12]      | 12                | rw                               | r                        | $\mathbf{u}$   | $\frac{1}{2}$                | $\frac{1}{2}$            | 1005                       |
| Unit of weight<br>(Page 71)                             | Unit of weight                                                     | <b>USHORT</b> | $\overline{2}$    | rw                               | r                        | $\overline{c}$ | 0                            | 6                        | 1011                       |
| Gross identifier<br>(Page 71)                           | Abbreviation for<br>brutto/gross<br>$(B \text{ or } G)$            | <b>USHORT</b> | $\overline{2}$    | rw                               | r                        | 0              | 0                            | $\mathbf{1}$             | 1012                       |
| Reserve                                                 | Reserve                                                            | <b>USHORT</b> | $\overline{2}$    | rw                               | $\overline{\phantom{a}}$ | $\pmb{0}$      | $\overline{\phantom{a}}$     | $\overline{\phantom{a}}$ | 1013                       |
| Reserve                                                 | Reserve                                                            | <b>USHORT</b> | $\overline{2}$    | rw                               | r                        | 0              | $\overline{\phantom{a}}$     | $\blacksquare$           | 1014                       |
| Minimum<br>weighing<br>range<br>(Page 72) <sup>1)</sup> | Minimum number<br>d                                                | <b>USHORT</b> | $\overline{2}$    | rw                               | r                        | 20             | 0                            | 65535                    | 1015                       |
| Maximum<br>weighing<br>range<br>(Page 72) <sup>1)</sup> | Maximum weight                                                     | <b>FLOAT</b>  | 4                 | rw                               | r                        | 100            | > weigh-<br>ing_range<br>min | 9.999.999                | 1016                       |
|                                                         | Calibration weight<br>$01$ (usually the<br>zero point)             | <b>FLOAT</b>  | $\overline{4}$    | rw                               | r                        | $\pmb{0}$      | $\mathbf{1}$                 | 9.999.999                | 1018                       |
|                                                         | Calibration weight<br>1 <sup>1</sup>                               | <b>FLOAT</b>  | $\overline{4}$    | rw                               | r                        | 100            | $\mathbf{1}$                 | 9.999.999                | 1020                       |

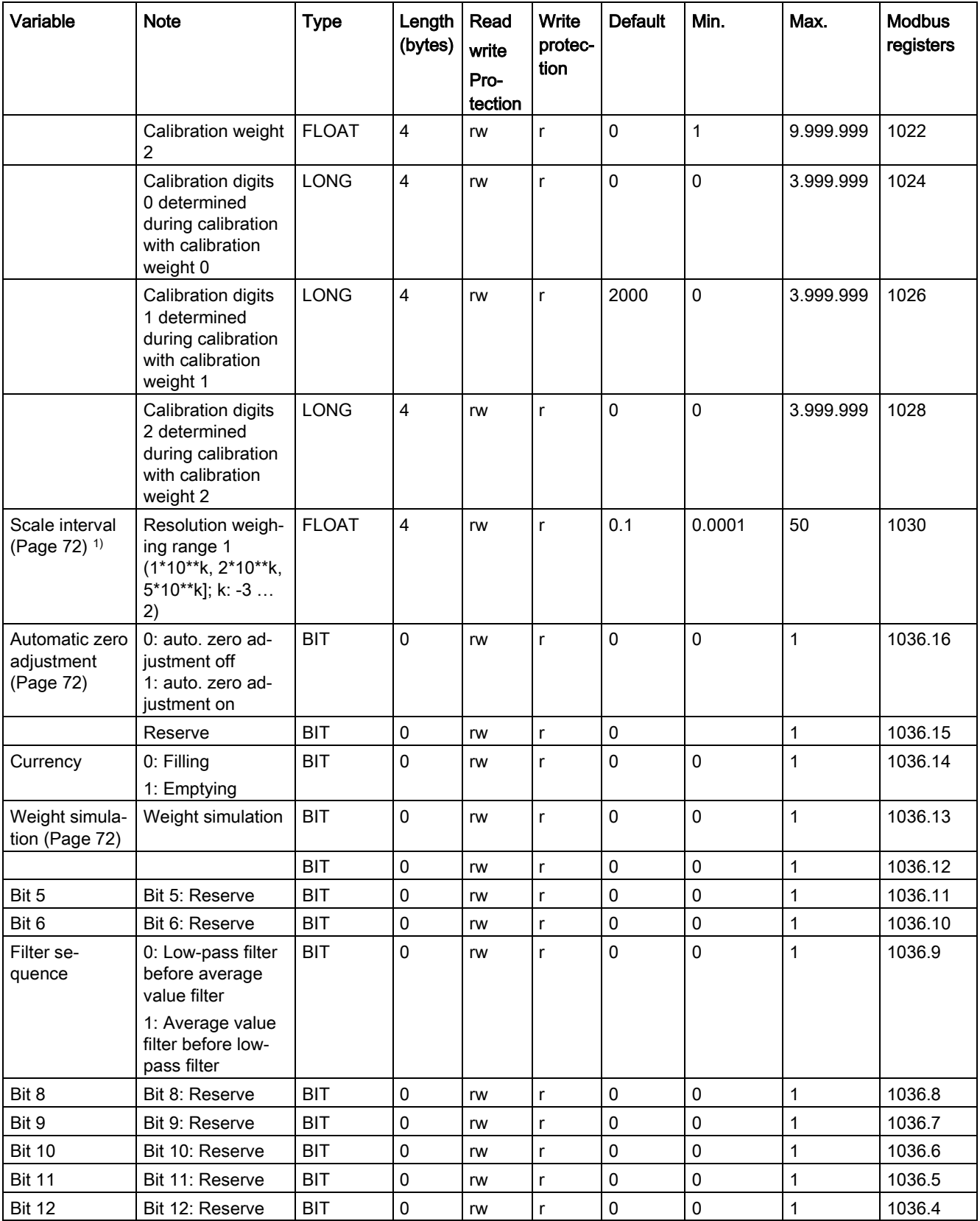

### 6.3 DR 3 calibration parameters

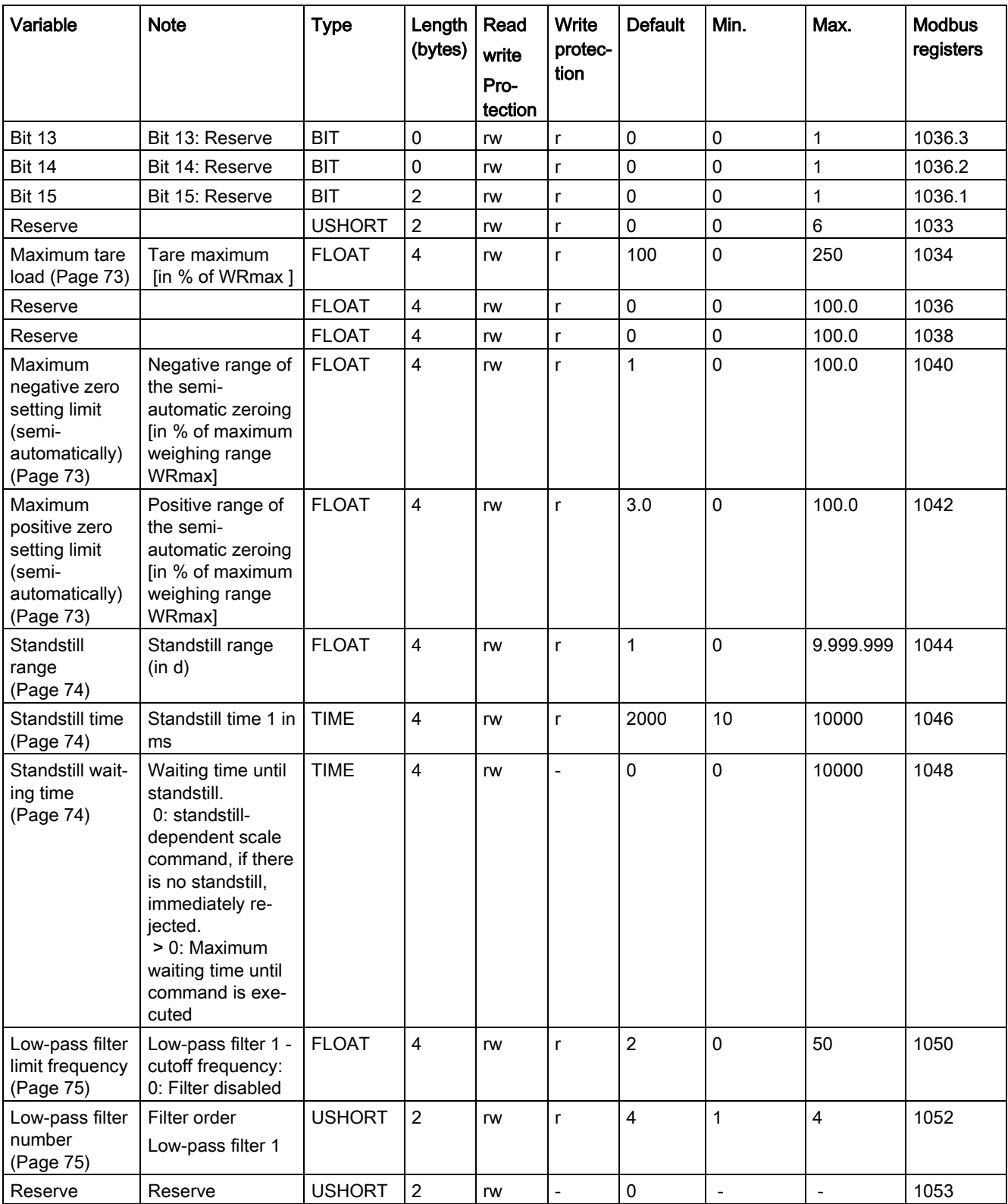

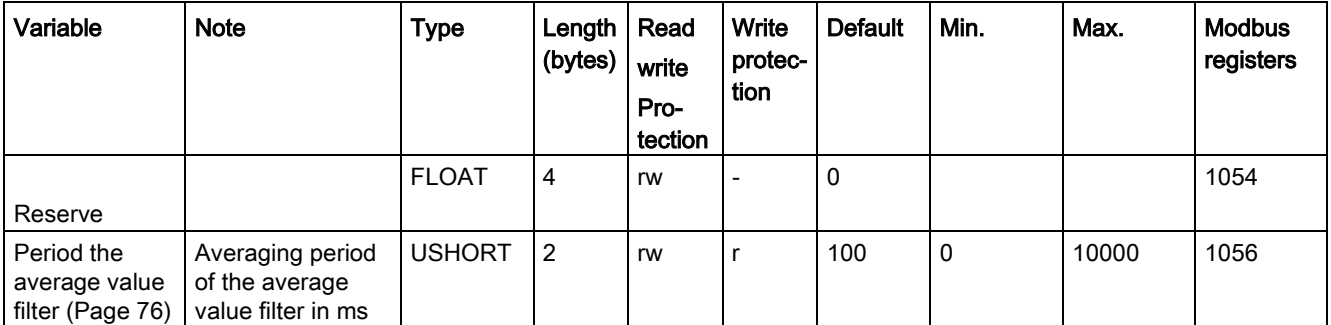

<span id="page-70-0"></span>1) Parameter for calculation of calibration points with theoretical calibration

## 6.3.2 Scale name

You can select any name, but it may not exceed 12 characters. You can enter any designation.

## <span id="page-70-1"></span>6.3.3 Unit of weight

A number is specified as the weight unit. The defined unit of weight applies to all weight specifications. Entries are not be converted if the unit of weight has changed.

Codes for weight unit:

- 0: "mg"
- 1: "g"
- 2: "kg"
- 3: "t"
- $\bullet$  4: "oz" (ounce)
- $\bullet$  5: "lb" (pound)
- $\bullet$  6: "T" (= short tons)
- $\bullet$  7: "TL" (= long tons)

### <span id="page-70-2"></span>6.3.4 Gross identifier

The gross identifier specifies the letter, B (for brutto) or G (for gross), to be used in the display for gross weights. The identifier is specified by a number.

Codes for brutto/gross identifier:

- 0: "B"
- 1: "G"

6.3 DR 3 calibration parameters

## <span id="page-71-0"></span>6.3.5 Minimum weighing range

The minimum weighing range with the unit "d" (resolution) is set during the calibration.

The factory setting is 0 d. Falling below the minimum weighing range is displayed in the status of the scale.

## <span id="page-71-1"></span>6.3.6 Maximum weighing range

The maximum weight is defined during commissioning.

The maximum weight depends on the number and type of load cells used.

## 6.3.7 Calibration weights 0, 1, 2 and calibration digits 0, 1, 2

The calibration weights and corresponding calibration digits define the characteristic curve of the scales. A detailed description can be found in section [Performing calibration](#page-75-1) (Page [76\)](#page-75-1).

## <span id="page-71-2"></span>6.3.8 Scale interval

The scale interval for the weighing range can be defined in accordance with EN 45501 (0.0001 to 50).

## <span id="page-71-3"></span>6.3.9 Automatic zero adjustment

If necessary, the scales can be set semi-automatically to zero by the user by means of the "Zeroing" command.

The automatic adjustment sets the scale to zero without a further command in the event of slow zero drifting. Slow drift is assumed if the OIML R76 criteria for this are met.

## 6.3.10 Filling/emptying mode

With filling, the net weight increases when the scale is loaded. At discharge weighing, the net weight increases when the scale is unloaded.

## <span id="page-71-4"></span>6.3.11 Weight simulation

For test purposes, weight simulation can be enabled instead of actual weighing. The simulated weight is specified using the DR 16 data record. Weight simulation can, in certain situations, facilitate scale testing and commissioning. The simulated weight is indicated on the main display with the word "TEST".
## 6.3.12 Filter sequence

The weighing signal can pass through the low-pass and average value filter. The parameter is used to determine which filter is first passed through.

## 6.3.13 Maximum tare load

The weighing module accepts any external tare specification which is less than the maximum tare load (percentage of maximum weighing range). Tare commands are also accepted provided that the current gross weight is less than the configured maximum tare load.

## 6.3.14 Maximum negative zero setting limit (semi-automatically)

Zeroing defines the current weight of the scales as zero.

You can restrict the effect of the zeroing function by defining limits. The limitation is based not on the current gross weight, but rather on the weight which the scales would display had there been no zeroing (time of scale calibration).

## 6.3.15 Maximum positive zero setting limit (semi-automatically)

You can restrict the effect of the zeroing function by defining limits. The limitation is based not on the current weight, but rather on the weight which the scales would display had there been no zeroing (time of scale calibration).

# 6.3.16 Standstill range

Standstill monitoring checks whether the scales are correctly balanced. Scale standstill is registered if the weight changes by less than a specified fluctuation in d (standstill value) over a specified time (standstill time). Standstill monitoring is used in static scale mode (commands: zeroing, taring). The diagram below illustrates how standstill monitoring works.

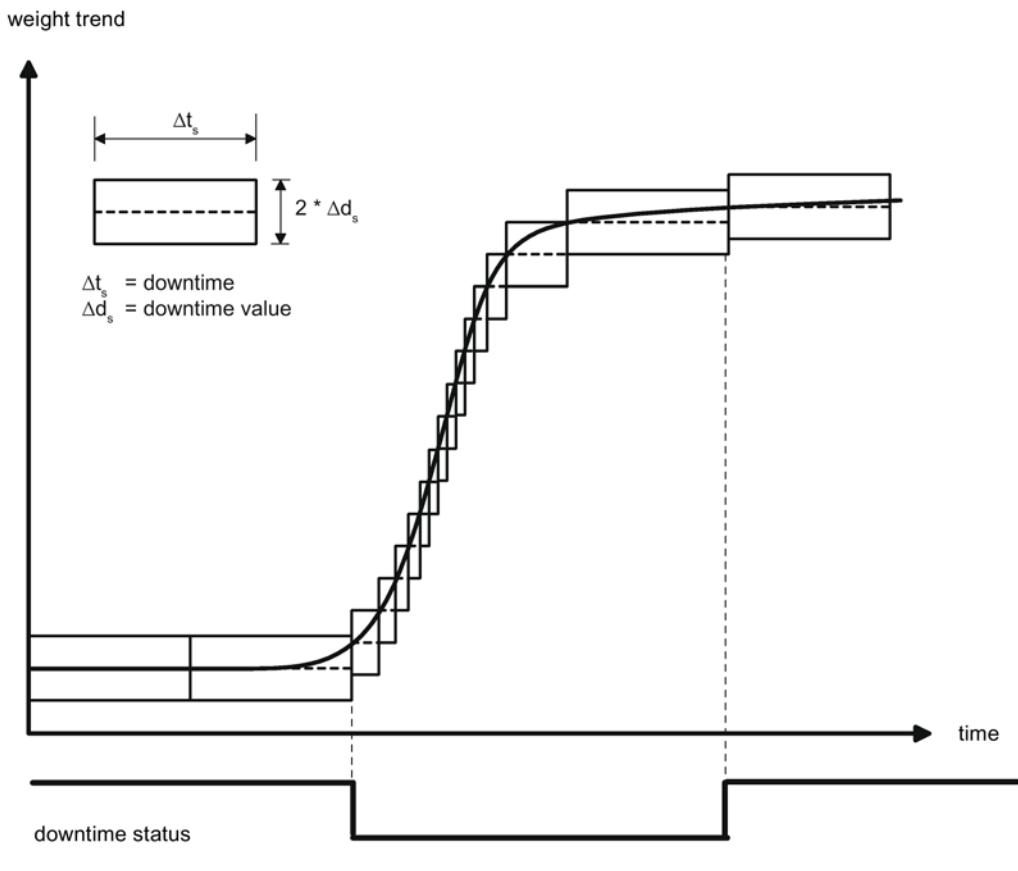

Image 6-1 Standstill monitoring

## 6.3.17 Standstill time

Standstill monitoring checks whether the scales are correctly balanced. Scale standstill is registered if the weight changes by less than a specified fluctuation in d (standstill value) over a specified time (standstill time). Standstill monitoring is used in static scale mode (with the following commands: zeroing, taring).

## 6.3.18 Standstill waiting time

Standstill waiting time is a maximum waiting time for standstill upon the execution of a command which depends on standstill (taring, zeroing, registering). A technology message is generated if the command cannot be executed during the standstill waiting time because there is no standstill.

If the standstill waiting time is equal to zero, a command requiring standstill is rejected immediately if there is no standstill.

## 6.3.19 Low-pass filter limit frequency

There is a critically damped low-pass filter for suppressing faults. The diagram below shows the step response of the filter  $(f = 2 Hz)$ . The entry "0" means that the filter is switched off. A limit frequency of between 0.01 and 20.0 Hz can be specified.

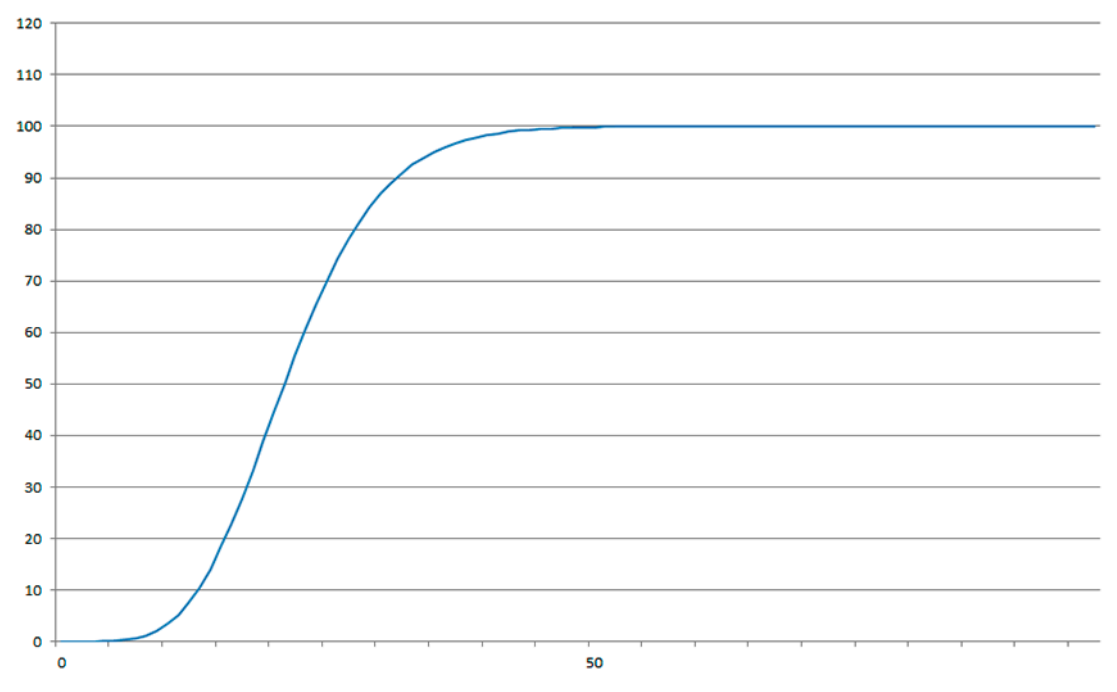

Image 6-2 Step-forced response of the digital low-pass filter when f = 2 Hz

The definition of the limit frequency is extremely important for the suppression of faults. Defining the limit frequency defines the "speed" of the scales' response to changes in the measured value.

A value of 5 Hz, for example, results in a relatively rapid response to a change in weight; a value of 0.5 Hz makes the scales "slower".

## 6.3.20 Low-pass filter number

The number of the filter defines the effect of damping. Values 1...4 can be specified. The higher the selected filter number, the higher the effect.

## 6.3.21 Period the average value filter

The average value filter is used to steady the weight against random interference. The weight value is based on average values that are incurred in the specified period.

# 6.4 Performing calibration

#### 6.4.1 Calibration with calibration weights

The incoming analog measured value from the load cells is converted into a digital value in an analog-to-digital converter. A weight is calculated using this digital value. This weight is then used by all weighing module functions for messages and for determining the status.

The characteristic curve of the measuring system must be defined before the weight can be calculated from the digital value. In the simplest case, the characteristic curve is defined with points 0 and 1. The first working point (point 0) is defined by the empty scale (no load) at their own weight. The load cells return a voltage measurement to the weighing module as a result of the weight of the scales themselves. Following analog-to-digital conversion of the measured voltage, the zero point is assigned to the digital value (calibration digits for the zero point).

If the scales are loaded with a defined standard weight (e.g. 50% of the measuring range), the new digital value returned by the analog-to-digital converter is assigned the standard weight.

The characteristic curve can also be determined with a third point, which must be higher than point 1.

Make sure that the difference between two calibration weights is at least 40 000 digits, as the calibration command may otherwise be rejected.

The calibration procedure involves the following steps:

- Activation of service mode using the "Service mode on" command.
- Define the calibration weight and other parameters of the DR 3 data record.
- Transfer the DR 3 data record to the scales.
- Trigger "Adjustment weight 0 valid" for empty scales.
- Load the scale with the defined standard weight.
- Trigger "Adjustment weight 1 valid".
- Transfer data record DR 3 from the scale to SIWATOOL and save the data on a data medium.

You must follow the correct calibration sequence with increasing calibration weights.

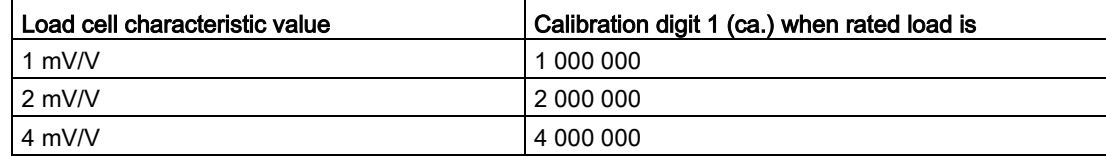

This defines the characteristic curve and the scale can now calculate weights for the full measuring range.

The diagram below illustrates the relationship between calibration digits and the calibration weight.

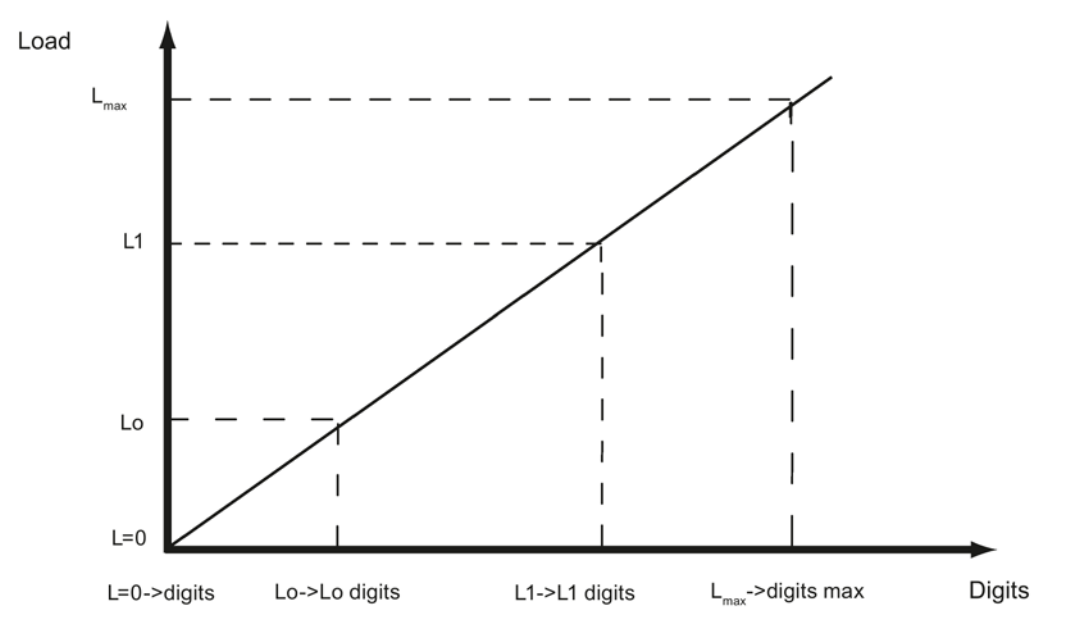

Image 6-3 Calibration digits and calibration weight

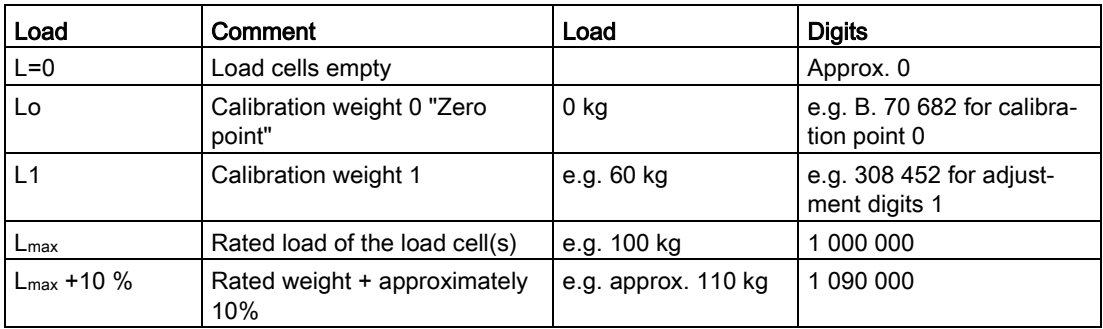

You do not need to perform calibration if the calibration digits and the calibration weights are known to the weighing module described here. They are simply sent to SIWAREX by data record DR 3 and the scale is ready for use immediately.

The SIWATOOL program facilitates rapid calibration.

Following commissioning and calibration, all data records must be read from the weighing module and saved as a scale file.

Identical scales can be put into operation immediately. Connect the PC to the new scale and enable the "Send all data records" function in service mode. This transfers the parameters for calibration weights and calibration digits, and the characteristic curve is determined immediately. The same applies when you change a weighing module.

#### **Note**

Two working points are usually sufficient for determining the scale's characteristic curve. An additional working point is only required for non-linear systems.

Specification of negative calibration points is not possible. However, the characteristic can also be used in the negative range down to -2 000 000 digits. To achieve this, the characteristic curve generated in the positive range is extended into the negative range.

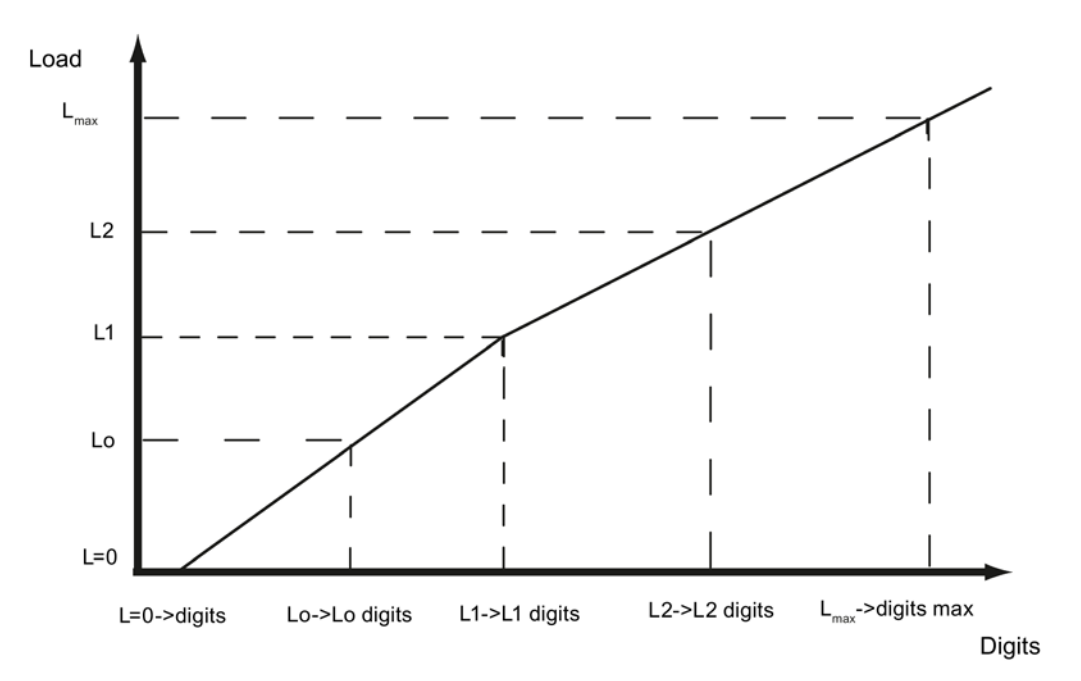

Image 6-4 Linearizing the scale's characteristic curve

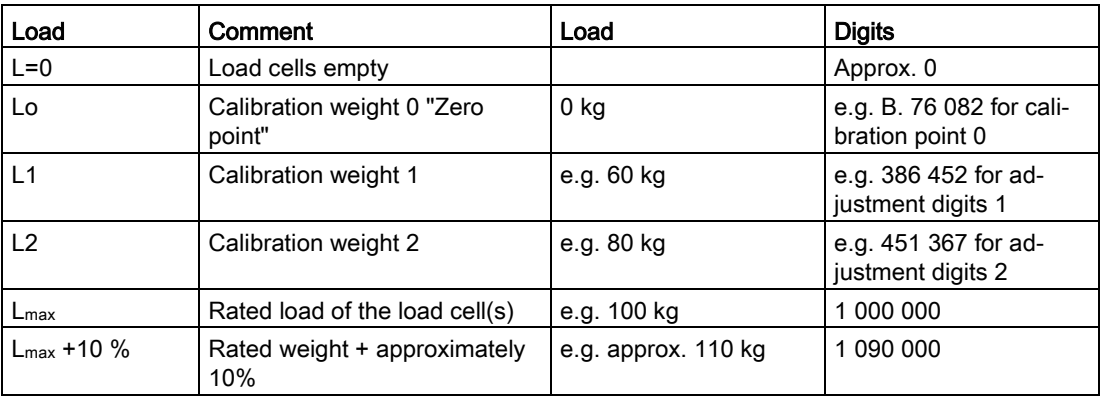

## 6.4.2 Automatic calibration

Scales can be rapidly commissioned with automatic calibration. The accuracy of the scale greatly depends on the entered parameters and the mechanical properties of the scale. However, you achieve the best level of accuracy for the scales by using calibration weights.

During initial commissioning with automatic calibration, you must reset the module using the "Load factory settings" command.

Subsequently specify the load cell parameters in data record 10. Command 82 "Perform automatic calibration" then uses this data and the currently applied dead load to calculate the characteristic curve of the scale. The characteristic curve is active immediately.

#### **Note**

The characteristic curve data in data record 3 active prior to execution of command 82 is directly overwritten.

Automatic calibration requires the following criteria:

- Correct mechanical installation of the scale
- Scale is empty (only mechanical installation (= dead load) present on the cells)
- Load cells are evenly loaded
- There are no shunt circuits

# 6.5 DR 4 output the calculated adjustment digits

## 6.5.1 Overview

Data record DR 4 outputs the digits calculated from the automatic scale calibration and the calibration check. This data record cannot be sent to the scales.

| Variable              | <b>Note</b>                                                 | <b>Type</b>   | Length<br>(bytes) | Read<br>write | <b>Default</b> | Min.                     | Max. | <b>Modbus</b><br>Register |
|-----------------------|-------------------------------------------------------------|---------------|-------------------|---------------|----------------|--------------------------|------|---------------------------|
| Data record<br>number | Contains no. of<br>data record                              | <b>USHORT</b> | $\overline{2}$    |               | 4              | $\overline{\phantom{0}}$ |      | 1200                      |
| Length                | Data record length<br>information                           | <b>USHORT</b> | $\overline{2}$    |               | 28             | -                        |      | 1201                      |
| Application           | Information about<br>which application<br>the DR belongs to | <b>USHORT</b> | 2                 |               | 141            | $\overline{\phantom{0}}$ |      | 1202                      |

Table 6-2 Assignment of data record 4

#### Scale parameters and functions

6.6 DR 5 zeroing memory

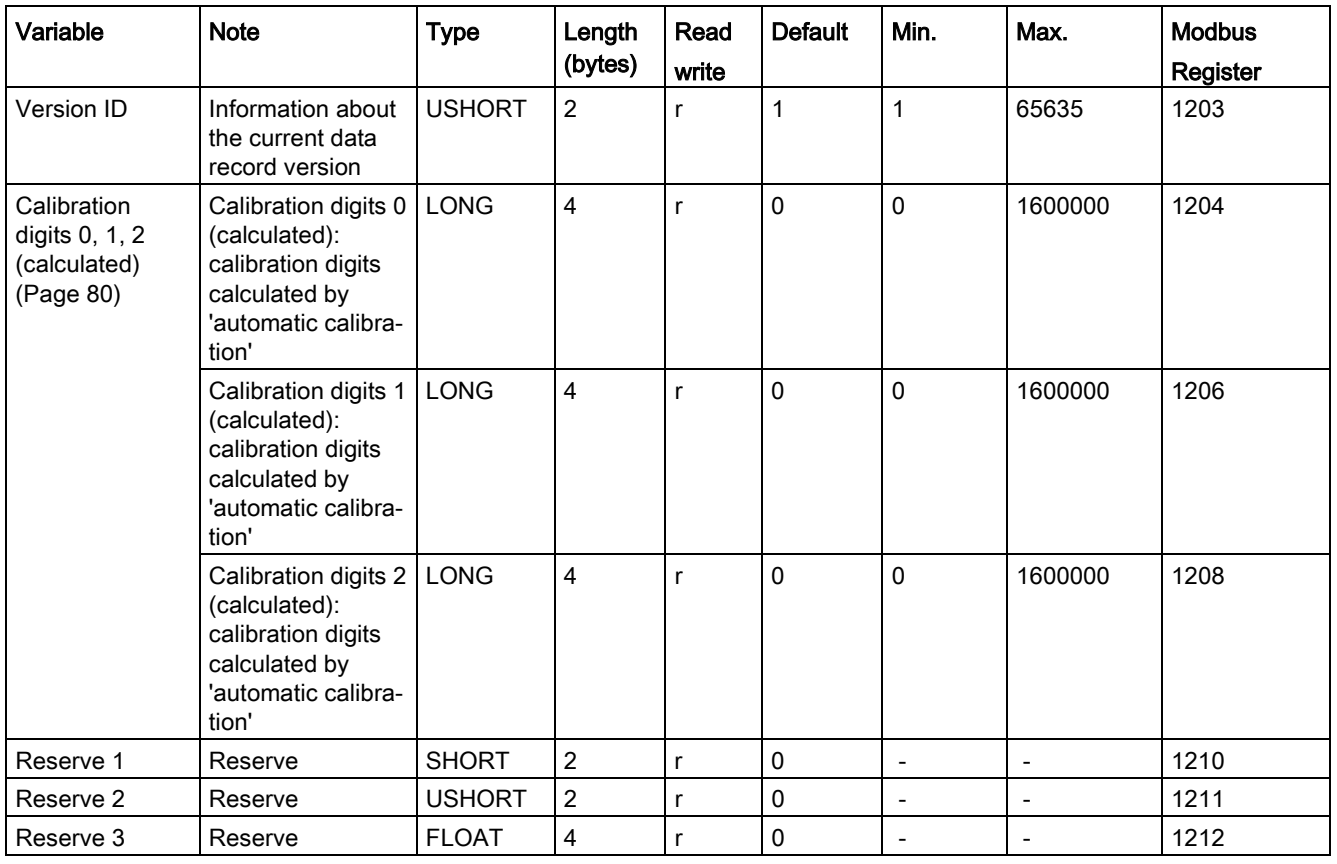

# <span id="page-79-0"></span>6.5.2 Calibration digits 0, 1, 2 (calculated)

The calculation is based on the parameters from DR 10 and is executed using command no. 82 or 83.

# 6.6 DR 5 zeroing memory

#### 6.6.1 Overview

Data record DR 5 displays the current values in the tare memory and the zeroing memory.

- Check all parameters
- Transfer the data record to the scales

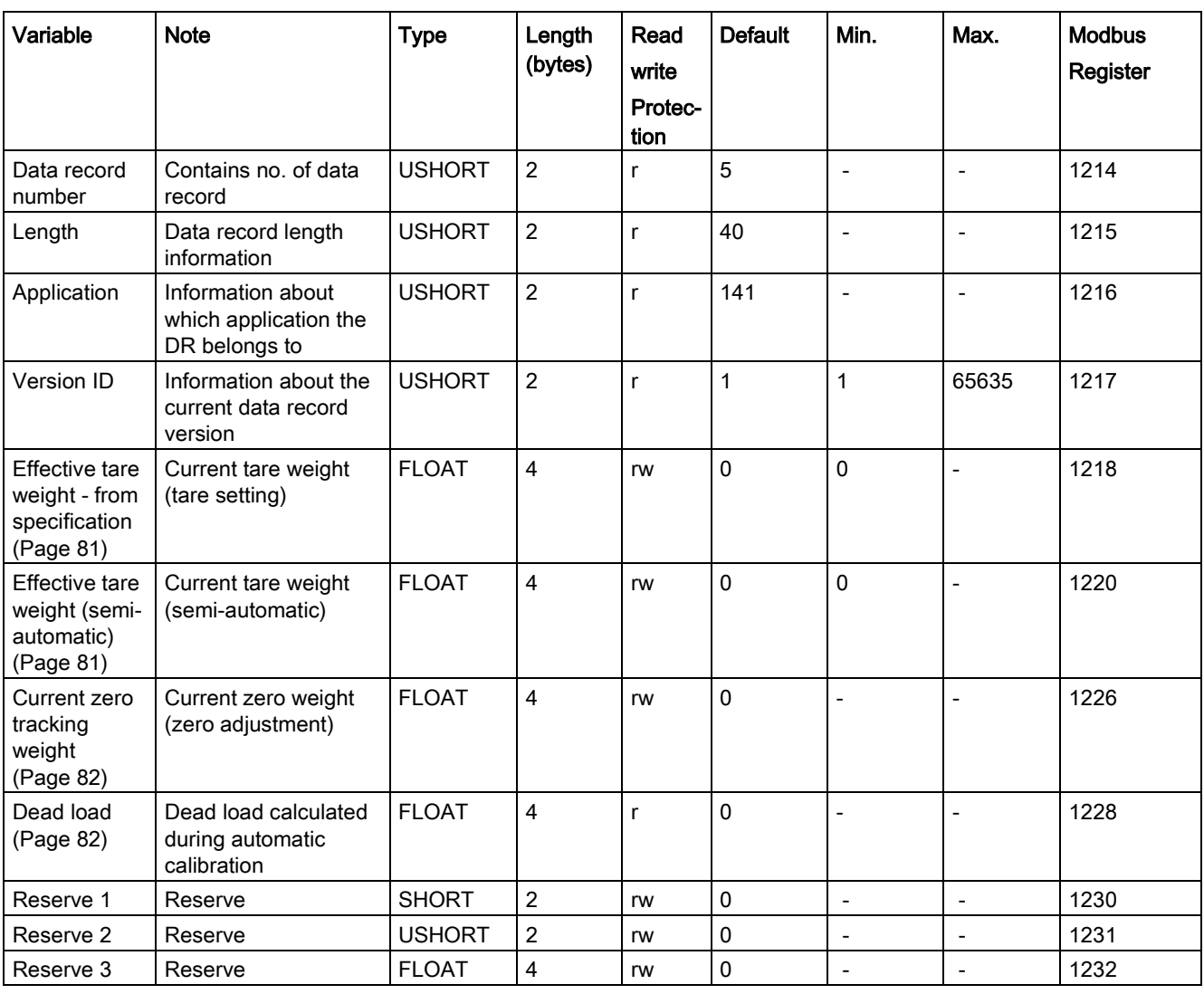

#### Table 6-3 Assignment of data record 5

## <span id="page-80-0"></span>6.6.2 Effective tare weight - from specification

A tare weight can be specified in data record DR 15. You can activate a pre-defined tare weight with a 1013 command. From this point on, the activated tare weight is factored into the weight calculations. The "Delete tare" command deactivates the active tare weight. This does not delete the specification in data record DR 15.

## <span id="page-80-1"></span>6.6.3 Effective tare weight (semi-automatic)

The corresponding command (see command 1011) applies the current gross weight as the active tare weight. From this point on, the activated tare weight is factored into the weight calculations. The "Delete tare" command deactivates the active tare weight.

## <span id="page-81-0"></span>6.6.4 Current zero tracking weight

The current zero tracking weight is recorded in this parameter if automatic zero tracking is activated.

#### <span id="page-81-1"></span>6.6.5 Dead load

The characteristic curve of the scales is determined during calibration. When there is no load, the main display returns "0". The dead load is the weight of the empty scales, i.e. the weight of the scales themselves.

# 6.7 DR 6 limit settings

#### 6.7.1 Overview

The switch-on and switch-off values for the limits are configured in data record DR 6.

- Check all parameters and modify them as required
- Transfer the data record to the scales

| Variable              | <b>Note</b>                                                 | <b>Type</b>   | Length $ RW $<br>(bytes) | Default | Min.                     | Max.                     | <b>Modbus</b><br>Register |
|-----------------------|-------------------------------------------------------------|---------------|--------------------------|---------|--------------------------|--------------------------|---------------------------|
| Data record<br>number | Contains no. of data<br>record                              | <b>USHORT</b> | 2                        | 6       | $\overline{\phantom{0}}$ | $\overline{\phantom{0}}$ | 1234                      |
| Length                | Data record length<br>information                           | <b>USHORT</b> | 2                        | 60      | $\overline{\phantom{0}}$ | $\overline{\phantom{0}}$ | 1235                      |
| Application           | Information about<br>which application the<br>DR belongs to | <b>USHORT</b> | $\overline{2}$           | 141     | $\overline{\phantom{0}}$ | $\overline{\phantom{0}}$ | 1236                      |
| Version ID            | Information about the<br>current data record<br>version     | <b>USHORT</b> | 2                        |         | 1                        | 65635                    | 1237                      |

Table 6- 4 Assignment of data record 6

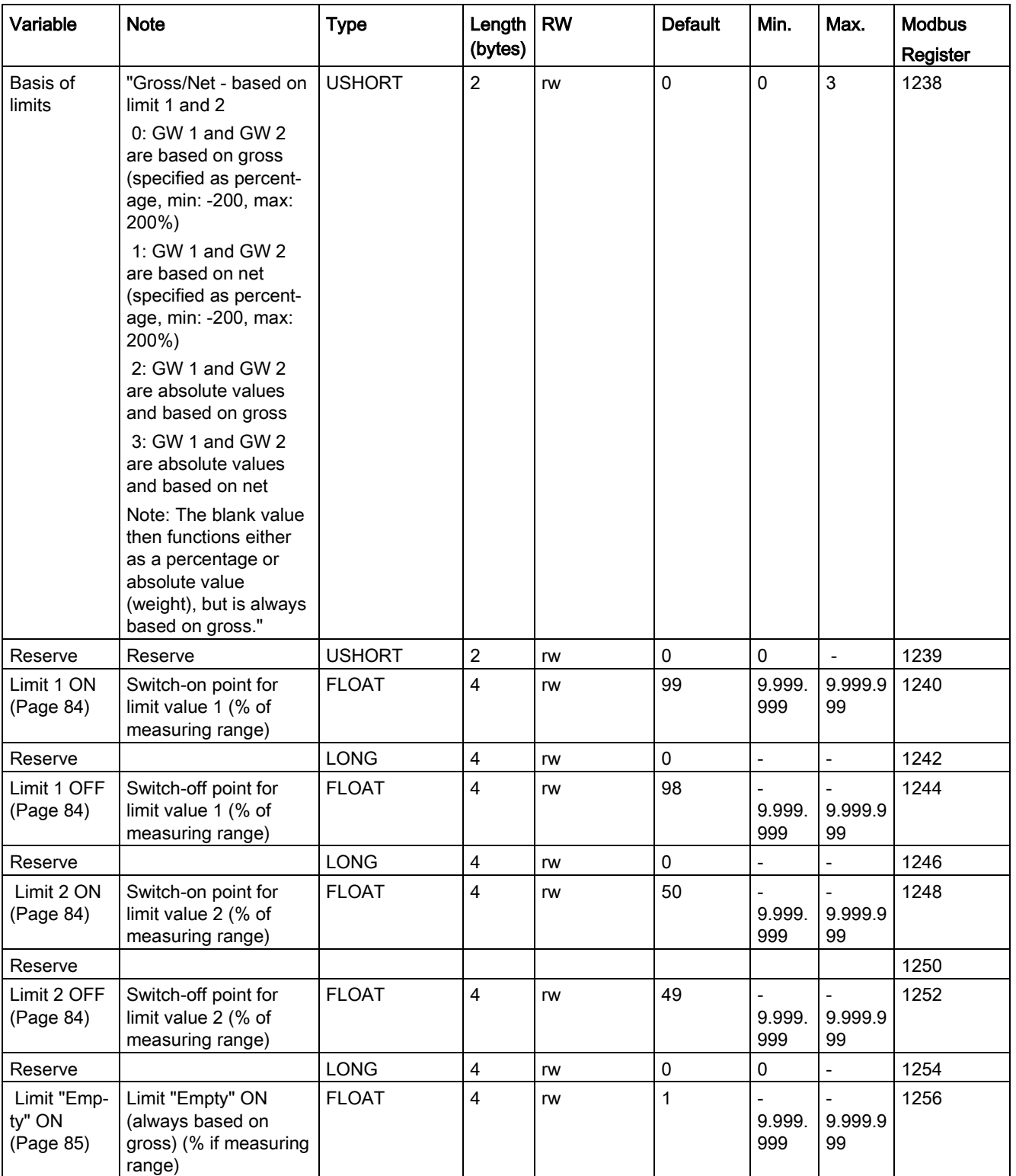

6.7 DR 6 limit settings

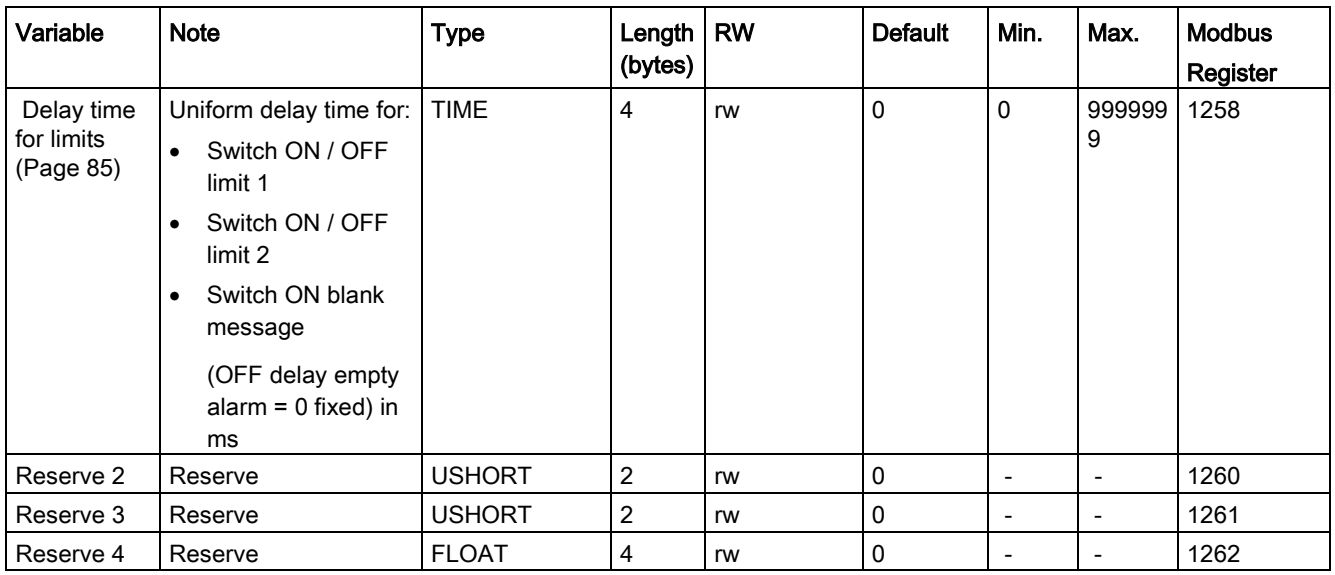

## 6.7.2 Basis of limits

The limits can be interpreted differently, depending on the selected reference quantity. Gross/Net - based on limit (GW) 1 and 2:

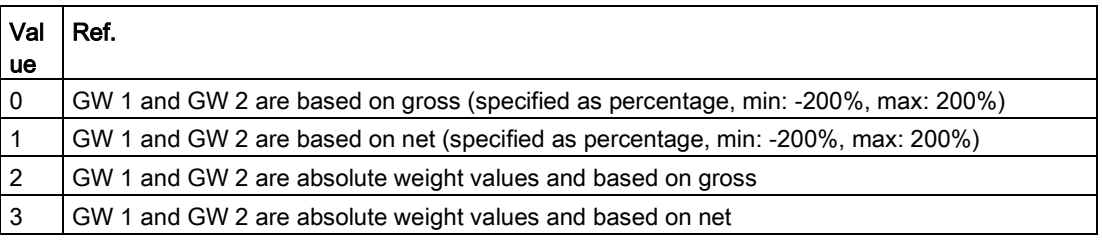

#### Note

The blank value then functions either as a percentage or absolute weight value, but is always based on gross.

## <span id="page-83-0"></span>6.7.3 Limit value 1 ON, limit value 2 ON, limit value 1 OFF, limit value 2 OFF

The switch-on and switch-off points can be specified separately for each limit value as a percentage of the measuring range. This allows both minimum and maximum value violation monitoring with hysteresis. A delay time for switch-on and switch-off can also be specified. Either the current net weight or the current gross weight can be selected as the reference value for limits 1 and 2.

Maximum value monitoring is implemented with the following specifications:

● Switch-on value > switch-off value

Minimum value monitoring is implemented with the following specification:

● Switch-on value < switch-off value

The diagram below illustrates the function of limit values 1 and 2.

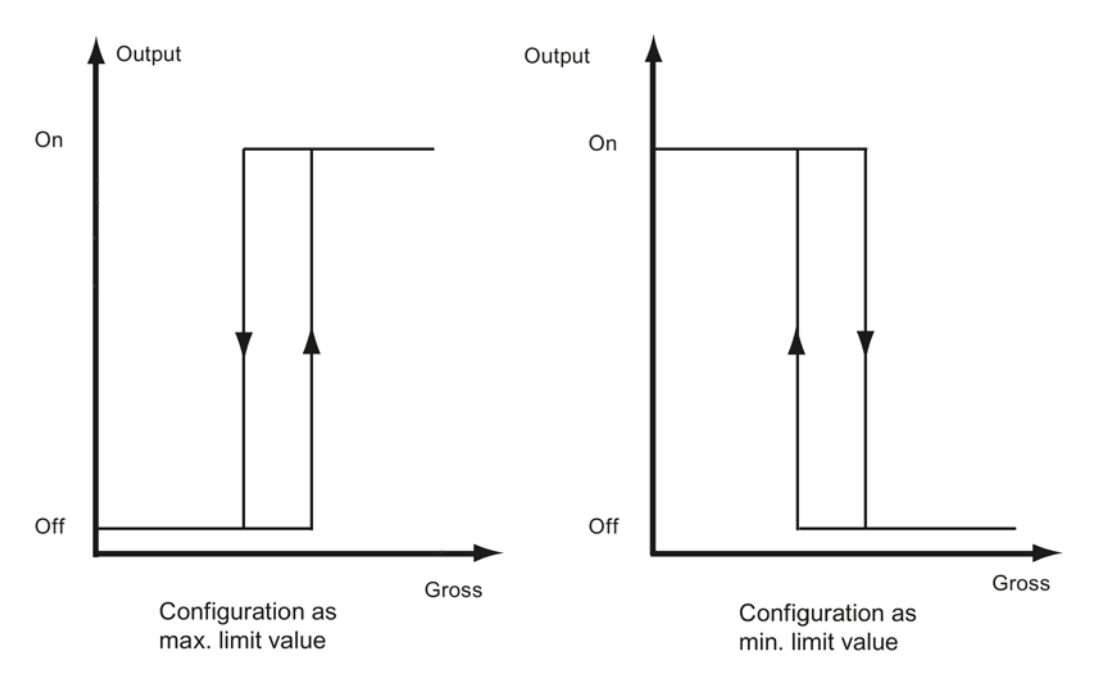

Image 6-5 Limit value configuration

## <span id="page-84-0"></span>6.7.4 Limit "Empty" ON

The value for the empty range is a limit value below which the weighing module registers and returns the status "empty". The values are entered as a percentage of the measuring range. The "Empty" limit always refers to the current gross weight in the scale.

#### <span id="page-84-1"></span>6.7.5 Delay time for limits

Uniform delay time for:

- Switch ON / OFF limit 1
- Switch ON / OFF limit 2
- Switch ON blank message (OFF delay blank message =0 fixed)

This is specified in ms.

# <span id="page-85-0"></span>6.8 DR 7 interface parameters

#### 6.8.1 Overview

Data record DR 7 contains the parameters for defining the properties of the available I/O (digital inputs, digital outputs, serial interfaces).

If a port is not used, the default values can be retained.

- Change the parameters if necessary
- Transfer the data record to the scales

Table 6-5 Assignment of data record 7

| Variable                                                                                                    | <b>Note</b>                                                                                                    | <b>Type</b>   | Length<br>(bytes) | Read<br>write | De-<br>fault   | Min.                     | Max.           | <b>Modbus</b><br>Register |
|----------------------------------------------------------------------------------------------------|----------------------------------------------------------------------------------------------------|---------------|-------------------|---------------|----------------|--------------------------|----------------|---------------------------|
| Data record<br>number                                                                                                    | Contains no. of data record                                                                                    | <b>USHORT</b> | $\overline{2}$    | r             | 7              | $\overline{\phantom{a}}$ | $\overline{a}$ | 1300                      |
| Length                                                                                                    | Data record length information                                                                                 | <b>USHORT</b> | 2                 | r             | 48             | $\blacksquare$           | $\blacksquare$ | 1301                      |
| Application                                                                                                    | Information about which application<br>the DR belongs to                                                       | <b>USHORT</b> | 2                 | r             | 141            | $\blacksquare$           | $\overline{a}$ | 1302                      |
| Version ID                                                                                                    | Information about the current data<br>record version                                                           | <b>USHORT</b> | $\overline{2}$    | $\mathsf{r}$  | $\mathbf{1}$   | $\mathbf{1}$             | 65635          | 1303                      |
| Assignment for<br>Assignment for input 0:<br>Code 0: No command assigned<br>digital input 0,<br>1  32767: Command triggered by<br>1, 2 (Page 88)<br>a rising edge $(0\rightarrow 1$ transition) |                                                                                                    | <b>USHORT</b> | $\overline{2}$    | rw            | 0              | 0                        | 0x7FFF         | 1304                      |
|                                                                                                    | 3276965535 (command code +<br>32768): Command triggered by a<br>falling edge $(1\rightarrow 0$ transition)     |               |                   |               |                |                          |                |                           |
|                                                                                                    | Assignment for input 1:<br>Encoding like input 0                                                               | <b>USHORT</b> | $\overline{2}$    | rw            | 0              | 0                        | 0x7FFF         | 1305                      |
|                                                                                                    | Assignment for input 2:<br>Encoding like input 0                                                               | <b>USHORT</b> | $\overline{2}$    | rw            | 0              | 0                        | 0x7FFF         | 1306                      |
| Reserve                                                                                                    |                                                                                                    | <b>USHORT</b> | $\overline{c}$    | rw            | $\mathbf 0$    | 0                        | 1999           | 1307                      |
| Input filtering<br>(hardware<br>setting)<br>(Page 88)                                                                                                    | 0: No filtering<br>1:5ms<br>$2:10 \text{ ms}$<br>$3:15 \text{ ms}$<br>$4:20$ ms<br>5:25ms<br>6:30ms<br>7:40 ms | <b>USHORT</b> | $\overline{2}$    | rw            | $\overline{2}$ | 0                        | 8              | 1308                      |

6.8 DR 7 interface parameters

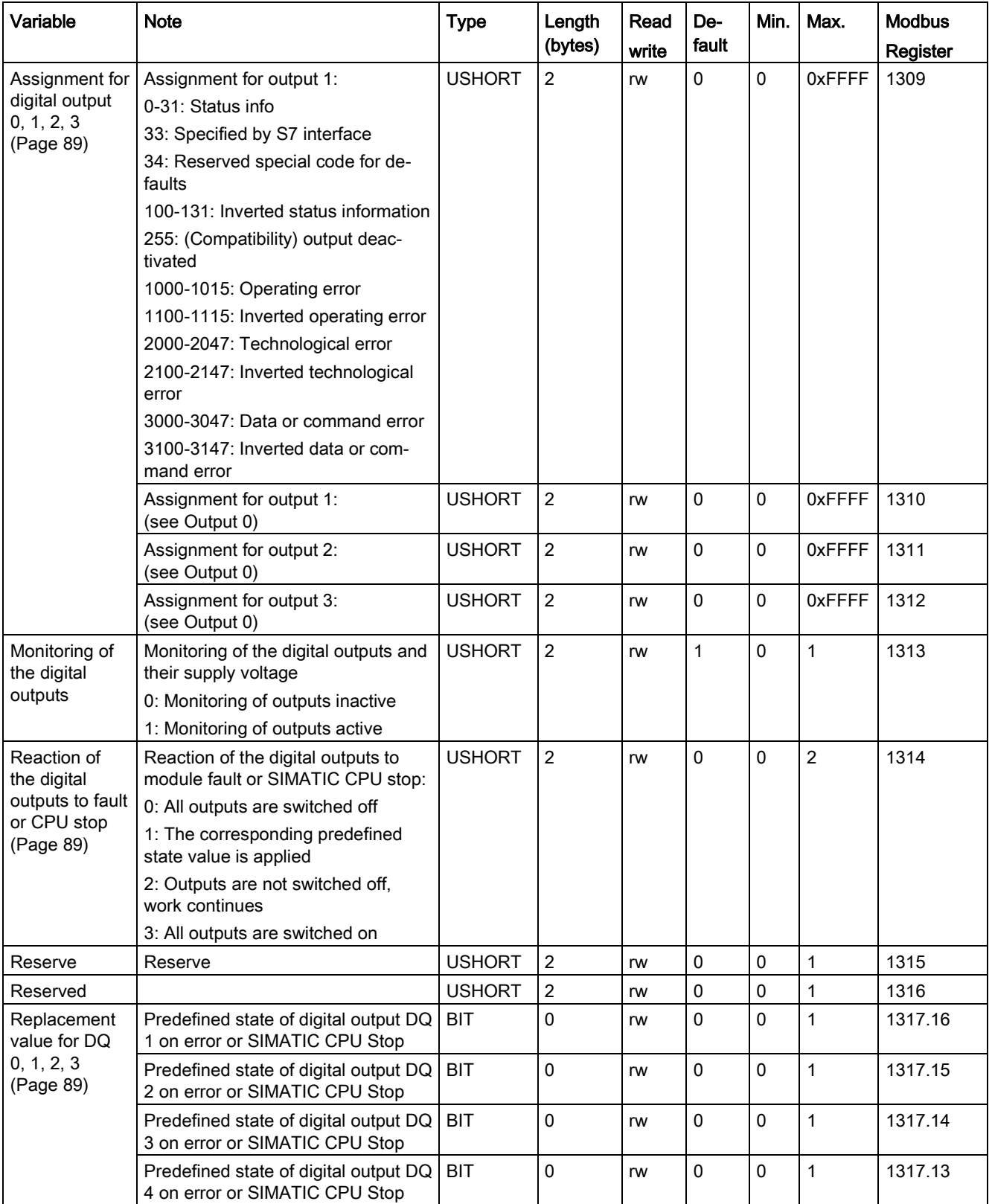

#### 6.8 DR 7 interface parameters

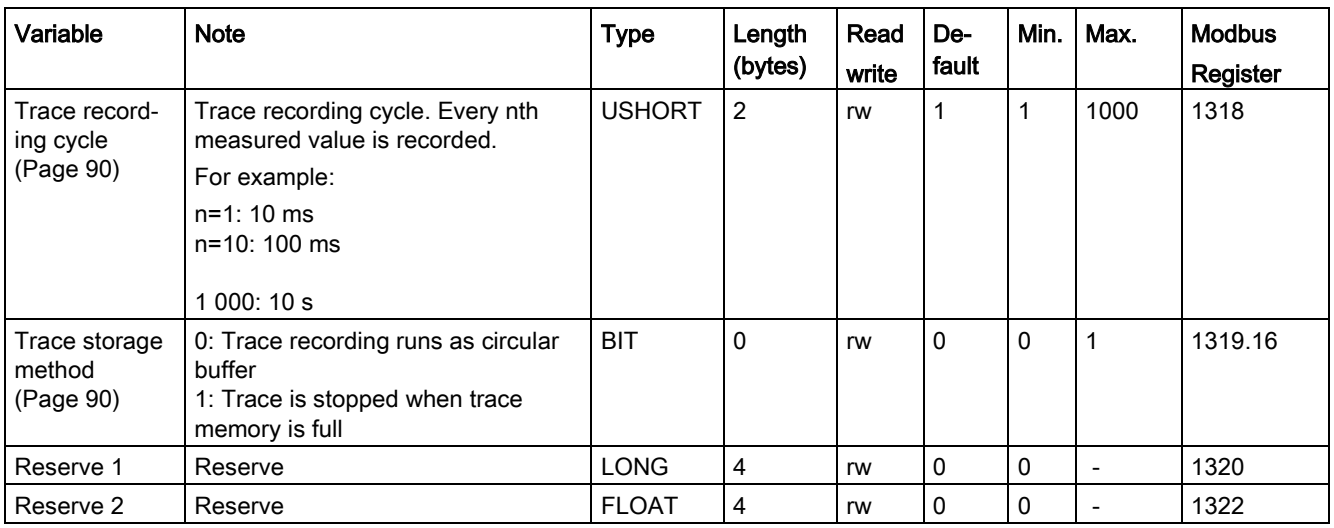

## <span id="page-87-0"></span>6.8.2 Assignment for digital input 0, 1, 2

A command trigger can be assigned to a digital input. The assignment is made with the command number: → [Command lists](#page-132-0) (Page [133\)](#page-132-0).

Assignment for input 0, 1, 2, 3:

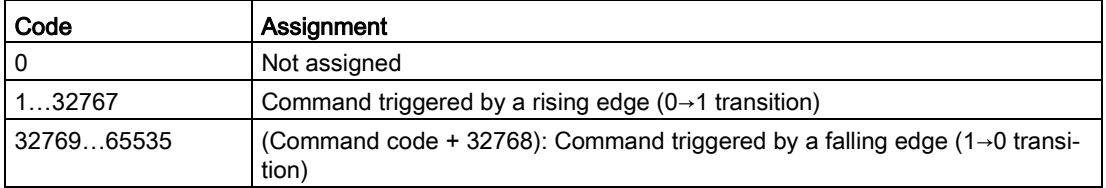

## <span id="page-87-1"></span>6.8.3 Input filtering (hardware setting)

To ensure that the inputs do not respond too quickly to the signal change, a minimum signal pending time can be specified. The pending signal is not processed further until this time has elapsed.

The following values can be set:

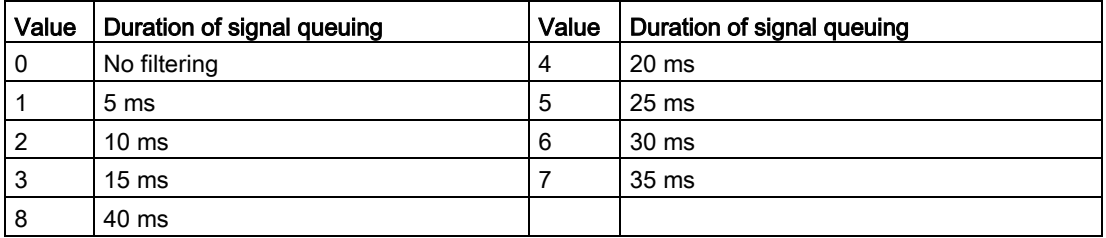

# <span id="page-88-0"></span>6.8.4 Assignment for digital output 0, 1, 2, 3

A status display can be assigned to a digital input. This is done on the basis of the bit number.

Assignment for output 0, 1, 2, 3:

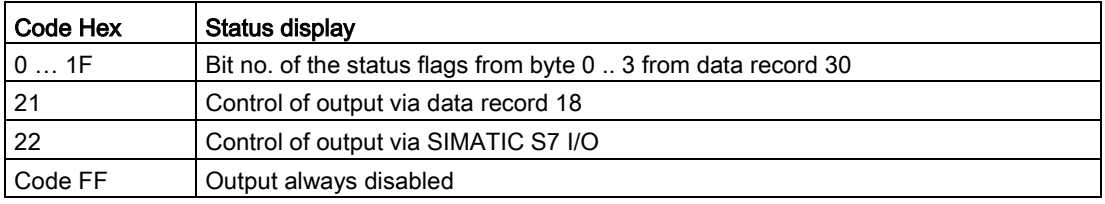

## <span id="page-88-1"></span>6.8.5 Reaction of the digital outputs to fault or CPU stop

This parameter can be used to determine the reaction of the digital outputs to a fault in the SIWAREX module.

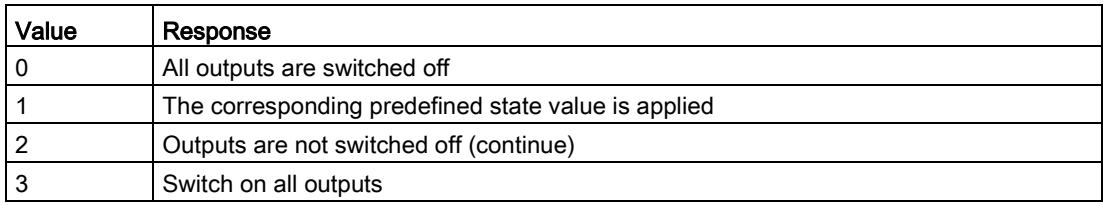

## <span id="page-88-2"></span>6.8.6 Replacement value for DQ 0, 1, 2, 3

The outputs are usually reset following a module fault (operating error) or SIMATIC CPU STOP. This response is the default setting.

If an output is to be set following a fault, this response is defined using this parameter. The "State of digital outputs on error or SIMATIC CPU Stop" parameter must also be set to "Replacement output upon operating error activated".

The replacement value definition is then valid.

#### **NOTICE**

#### Risk to the plant

If an output is set following a fault (operating error), this can pose a risk for the plant.

Ensure that the parameters are correctly set.

## <span id="page-89-0"></span>6.8.7 Trace recording cycle

The trace function is used for the continuous recording of measured values. The n parameter sets the recording rate.

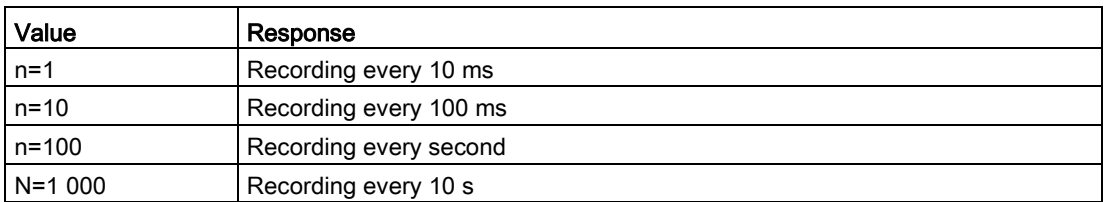

#### <span id="page-89-1"></span>6.8.8 Trace storage method

This parameter is used to specify the response of the trace memory.

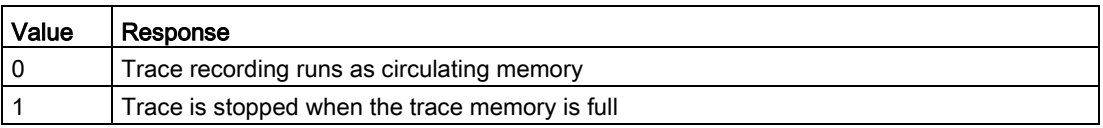

# 6.9 DR 8 date and time

The current date and time is specified or read using data record DR 8. The clock is not buffered and can only continue to function without power for about 30 seconds. If you are using the Modbus protocol, data record DR 48 must be used for the date and time.

- Set the date and time
- Transfer the data record to the scales

Table 6-6 Assignment of data record 8

| Variable              | <b>Note</b>                                                | <b>Type</b>   | Length<br>(bytes) | <b>RW</b> | <b>Default</b> | Min.                     | Max. | <b>Modbus</b><br>registers |
|-----------------------|------------------------------------------------------------|---------------|-------------------|-----------|----------------|--------------------------|------|----------------------------|
| Data record<br>number | Contains no. of data record                                | <b>USHORT</b> | 2                 |           | 8              | $\overline{\phantom{0}}$ | -    | 1330                       |
| Length                | Data record length information                             | <b>USHORT</b> |                   |           | 16             | $\overline{\phantom{a}}$ |      | 1331                       |
| Application           | Information about which appli-<br>cation the DR belongs to | <b>USHORT</b> | 2                 |           | 141            | -                        |      | 1332                       |

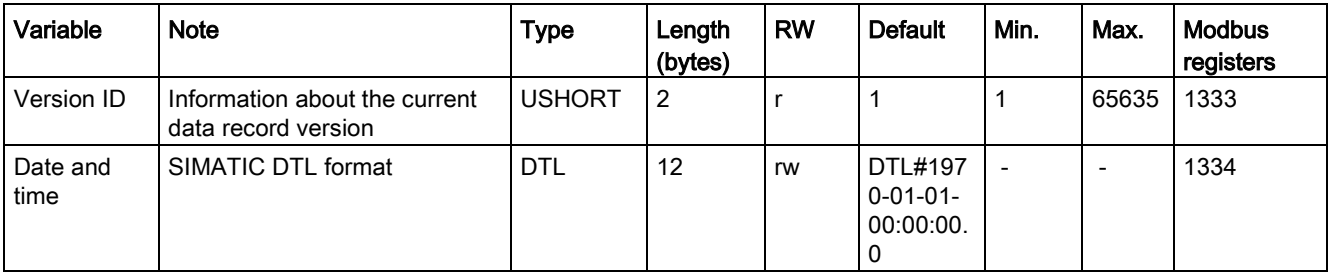

# 6.10 DR 9 module information

No entries can be made in data record DR 9. This data record provides information on the inner workings of the SIWAREX module. This information is used to identify the module at the manufacturer plant (e.g. in the event of repairs). The entries in the data record are of no importance to the user for operation.

Table 6- 7 Assignment of data record 9

| Variable                       | <b>Note</b>                                                 | <b>Type</b>         | Length<br>(bytes) | <b>RW</b>    | <b>Default</b>      | Min.                     | Max.                     | <b>Modus</b><br>register |
|--------------------------------|-------------------------------------------------------------|---------------------|-------------------|--------------|---------------------|--------------------------|--------------------------|--------------------------|
| Data record<br>number          | Contains no. of data record                                 | <b>USHORT</b>       | $\overline{2}$    | $\mathsf{r}$ | $\boldsymbol{9}$    | $\blacksquare$           |                          | 1340                     |
| Length                         | Data record length infor-<br>mation                         | <b>USHORT</b>       | $\overline{2}$    | r            | 68                  | $\overline{\phantom{a}}$ | $\blacksquare$           | 1341                     |
| Application                    | Information about which<br>application the DR belongs<br>to | <b>USHORT</b>       | $\overline{2}$    | $\mathsf{r}$ | 201                 | $\overline{a}$           | $\blacksquare$           | 1342                     |
| Version ID                     | Information about the current<br>data record version        | <b>USHORT</b>       | $\overline{2}$    | $\mathsf{r}$ | $\overline{1}$      | $\mathbf{1}$             | 65 635                   | 1343                     |
| Order num-<br>ber - header     | Maximum and actual string<br>length for the order number    | UBYTE[2]            | $\overline{c}$    | $\mathsf{r}$ | 16,16               | $\frac{1}{2}$            | $\blacksquare$           | 1344                     |
| Order num-<br>ber              | Order number of the module<br>7MH                           | CHAR[16]            | 16                | $\mathsf{r}$ | "7MH4980-<br>*AA01" | $\overline{a}$           | $\blacksquare$           | 1345                     |
| Serial num-<br>ber - header    | String header                                               | UBYTE[2]            | $\overline{2}$    | $\mathsf{r}$ | 12,12               | $\overline{a}$           | $\blacksquare$           | 1353                     |
| Serial num-<br>ber             | Serial number " XXX00001"                                   | CHAR[12]            | 12                | $\mathsf{r}$ | $\mathbf{u}$        | $\overline{\phantom{a}}$ | $\overline{\phantom{0}}$ | 1354                     |
| Firmware<br>type - head-<br>er | String header                                               | UBYTE[2]            | $\overline{c}$    | $\mathsf{r}$ | 2.2                 | $\overline{\phantom{a}}$ | $\overline{\phantom{a}}$ | 1360                     |
| Firmware<br>type               | Reference V - Release<br>B - Test<br>etc.                   | CHAR <sup>[2]</sup> | $\overline{2}$    | $\mathsf{r}$ | 'V'                 | $\overline{a}$           | $\blacksquare$           | 1361                     |
| FW - Version<br>- 1st digit    | Version 1.                                                  | <b>USHORT</b>       | $\overline{2}$    | $\mathsf{r}$ | $\overline{1}$      | ÷                        | $\overline{a}$           | 1362                     |
| FW - Version<br>- 2nd digit    | Version 2.                                                  | <b>USHORT</b>       | $\overline{2}$    | r            | $\mathbf 0$         | $\overline{a}$           | $\overline{a}$           | 1363                     |

#### Scale parameters and functions

6.11 DR 10 load cell parameters

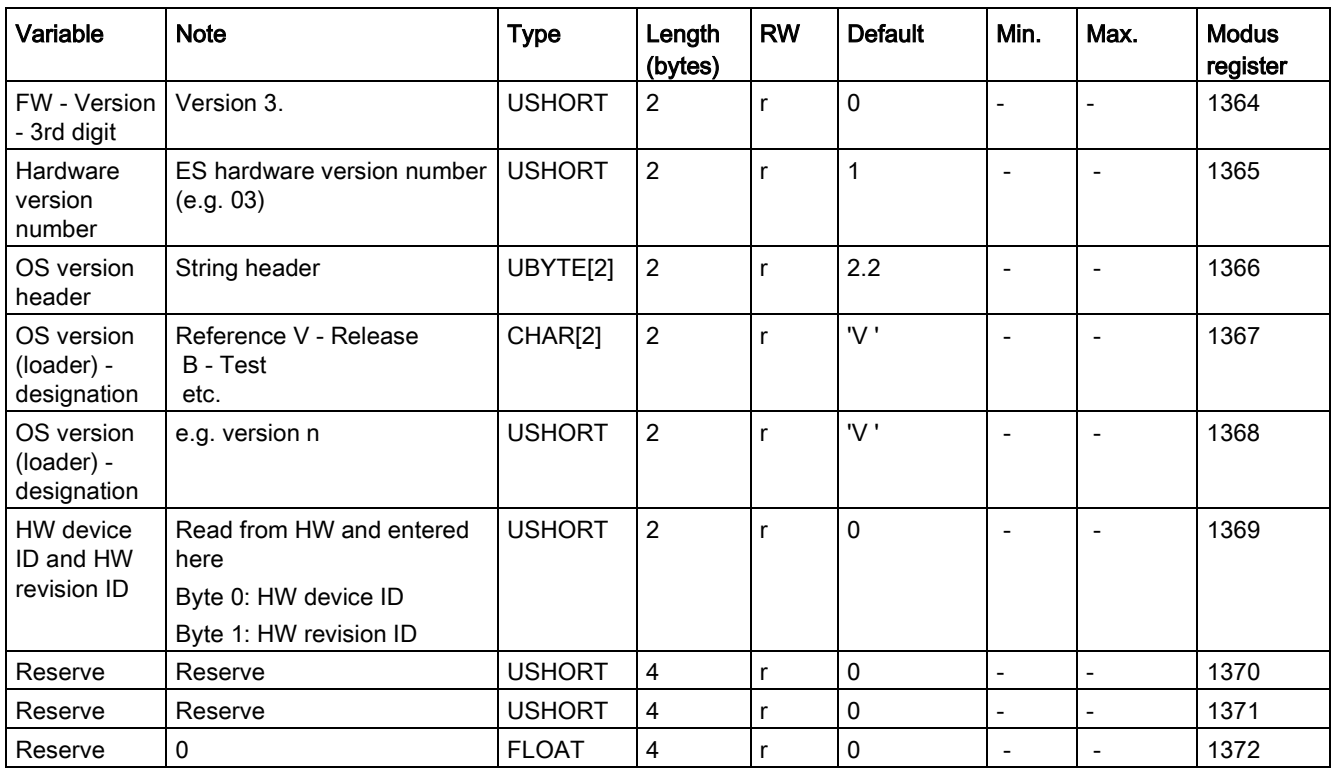

# 6.11 DR 10 load cell parameters

#### 6.11.1 Overview

The parameters of the analog load cells must be checked prior to the automatic calibration and modified if necessary. Only the parameters identified by bold font and asterisk (\*) need be entered.

- Check the parameters and modify them as required
- Transfer the data record to the scales
- Adjust the scales

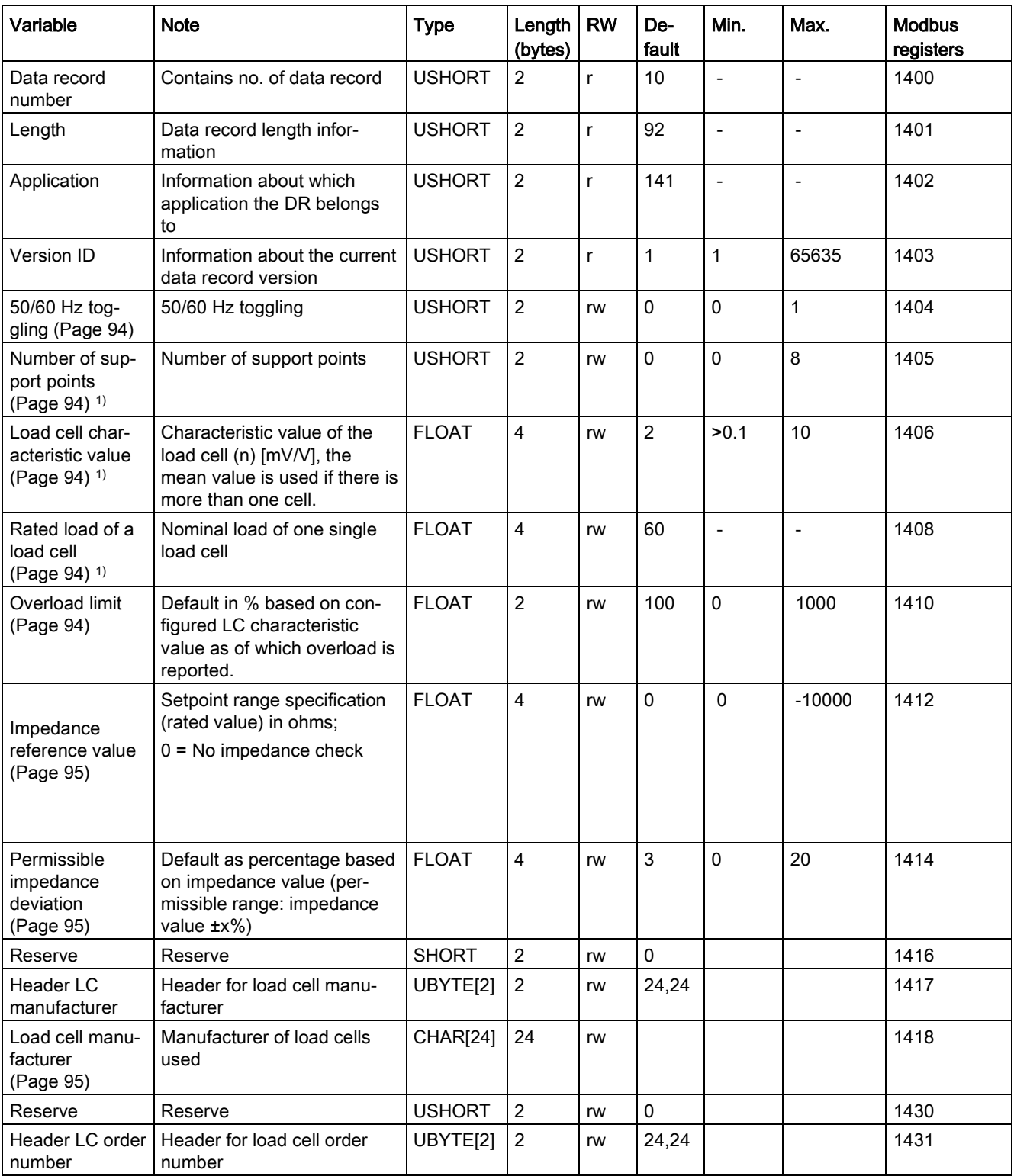

#### Table 6- 8 Assignment of data record 10

#### Scale parameters and functions

#### 6.11 DR 10 load cell parameters

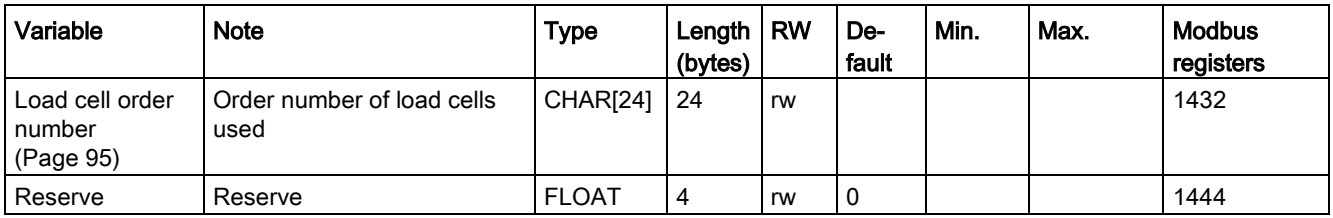

<span id="page-93-0"></span>1) Parameter for calculation of calibration points with theoretical calibration

## 6.11.2 50/60 Hz toggling

To improve the suppression of faults caused by the supply network, you can specify the network frequency for signal filtering. The measuring rate is 100 Hz for the 50 Hz setting, and 120 Hz for the 60 Hz setting.

#### <span id="page-93-1"></span>6.11.3 Number of support points

If no anchor points are used, the number of support points is equal to the number of load cells.

If anchor points are used in addition to load cells, the number of support points is equal to the total number of load cells and fixed support points.

### <span id="page-93-2"></span>6.11.4 Load cell characteristic value

The load cell characteristic value is required to correctly interpret the output voltage from the load cell. This specification is also necessary for determining load cell overload. The exact value can be entered if the measurement log for the load cell is available. The mean value can be entered if there is more than one load cell.

#### Example

Characteristic value = 2.018 mV/V

### <span id="page-93-3"></span>6.11.5 Rated load of a load cell

The rated load of a load cell is required for checking the maximum weighing range of the scales. The rated load is entered in the specified units of weight.

## <span id="page-93-4"></span>6.11.6 Overload limit

The parameter causes the weight value to be checked for exceeding the overload. The default is specified as a % value and acts on the specified characteristic value of the load cell. An operating error is reported in case of overload.

# <span id="page-94-0"></span>6.11.7 Impedance reference value

This parameter is used to activate the total impedance of the connected load cells. The impedance of the load cells can be monitored together with the allowable impedance deviation.

The current impedance can be entered or taken the current measurement (DR31) per command during commissioning.

Parameter specified in ohms;  $0 = No$  impedance check

## <span id="page-94-1"></span>6.11.8 Permissible impedance deviation

The permissible deviation is given in % of the impedance reference value. Exceeding the value is displayed in the status area of the scale.

## <span id="page-94-3"></span><span id="page-94-2"></span>6.11.9 Load cell manufacturer

The commissioning engineer can enter the manufacturer of the load cell here.

## 6.11.10 Load cell order number

The commissioning engineer can enter the order number of the load cell here.

# 6.12 DR 11 channel status/channel activation

## 6.12.1 Overview

Data record DR 11 is used to activate and deactivate the weighing channel.

- Enter the desired state for the weighing channel
- Transfer the data record to the scales

#### 6.13 DR 12 Ethernet parameters

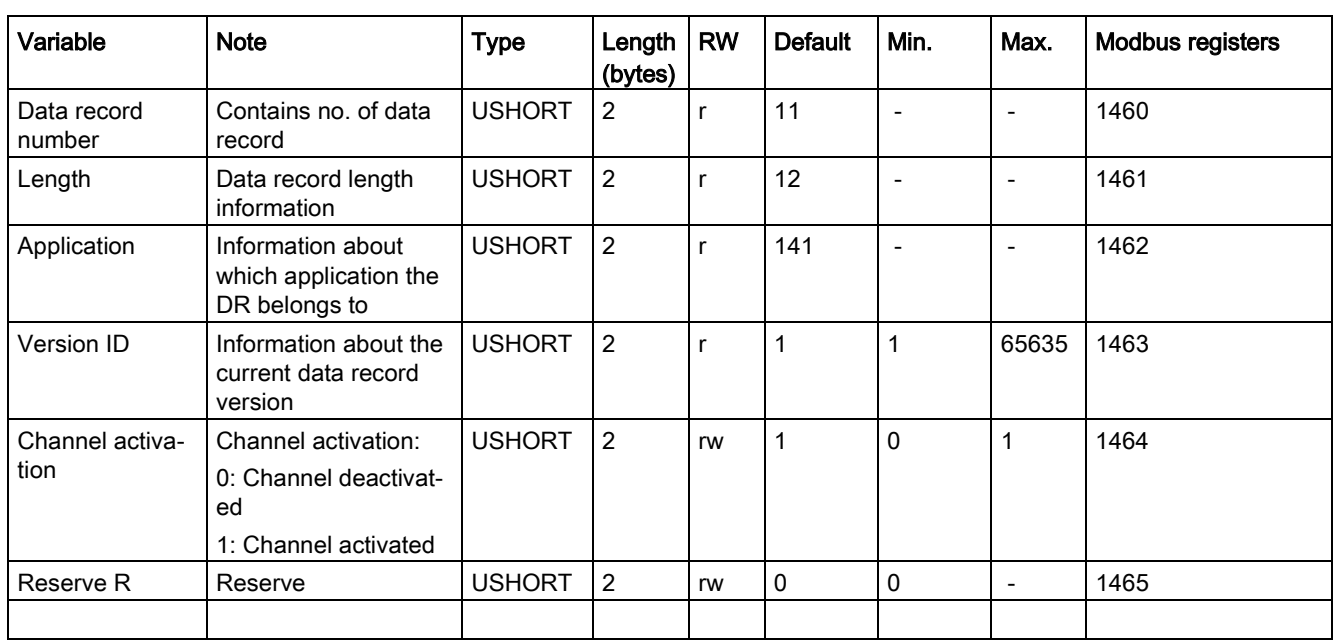

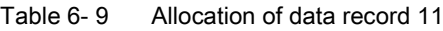

## 6.12.2 Channel status / channel activation

The factory setting is "Weighing channel activated". The user has the option of deactivating the channel, for example, to prevent operating errors because the load cells are not yet connected for this channel or because the scale should go into operation at later time.

Deactivation suppresses diagnostic errors, process data is output with 0. The module can be pre-configured in this state.

# 6.13 DR 12 Ethernet parameters

## 6.13.1 Overview

Before the SIWAREX module can be integrated into an Ethernet network, the Ethernet parameters need to be configured.

Table 6- 10 Assignment of data record 12

| Variable                     | <b>Note</b>                                                   | <b>Type</b>   | Length<br>(bytes) | <b>RW</b>    | <b>Default</b>   | Min.           | Max.           | <b>Modbus</b><br>registers |
|------------------------------|---------------------------------------------------------------|---------------|-------------------|--------------|------------------|----------------|----------------|----------------------------|
| Data record num-<br>ber      | Contains no. of data<br>record                                | <b>USHORT</b> | 2                 | r            | 12               | $\blacksquare$ | $\overline{a}$ | 1500                       |
| Length                       | Data record length infor-<br>mation                           | <b>USHORT</b> | $\overline{2}$    | r            | 100              | $\blacksquare$ | $\blacksquare$ | 1501                       |
| Application                  | Information about which<br>application the DR be-<br>longs to | <b>USHORT</b> | $\overline{c}$    | $\mathsf{r}$ | 141              | $\blacksquare$ | $\blacksquare$ | 1502                       |
| Version ID                   | Information about the<br>current data record ver-<br>sion     | <b>USHORT</b> | $\overline{2}$    | $\mathsf{r}$ | $\mathbf{1}$     | $\mathbf{1}$   | 65635          | 1503                       |
| Device MAC ad-               | Device MAC address 1                                          | <b>USHORT</b> | $\overline{2}$    | $\mathsf{r}$ | 0x0              | $\mathbf 0$    | 255            | 1504                       |
| dress (Page 99)              | Device MAC address 2                                          | <b>USHORT</b> | $\overline{2}$    | $\mathsf{r}$ | 0x30             | $\mathbf 0$    | 255            | 1505                       |
|                              | Device MAC address 3                                          | <b>USHORT</b> | $\overline{2}$    | $\mathsf{r}$ | 0x05             | 0              | 255            | 1506                       |
|                              | Device MAC address 4                                          | <b>USHORT</b> | $\overline{2}$    | $\mathsf{r}$ | 0xD <sub>5</sub> | 0              | 255            | 1507                       |
|                              | Device MAC address 5                                          | <b>USHORT</b> | $\overline{2}$    | $\mathsf{r}$ | 0xB0             | 0              | 255            | 1508                       |
|                              | Device MAC address 6                                          | <b>USHORT</b> | $\overline{2}$    | r            | 0x16             | $\mathbf 0$    | 255            | 1509                       |
| IP address                   | IP address x.n.n.n                                            | <b>USHORT</b> | $\overline{2}$    | rw           | 192              | $\pmb{0}$      | 255            | 1510                       |
| (Page 99)                    | IP address n.x.n.n                                            | <b>USHORT</b> | $\overline{2}$    | rw           | 168              | 0              | 255            | 1511                       |
|                              | IP address n.n.x.n                                            | <b>USHORT</b> | $\overline{2}$    | rw           | $\mathbf 0$      | $\mathbf 0$    | 255            | 1512                       |
|                              | IP address n.n.n.x                                            | <b>USHORT</b> | $\overline{2}$    | rw           | 21               | $\mathbf 0$    | 255            | 1513                       |
| Subnet mask                  | Subnet mask x.n.n.n                                           | <b>USHORT</b> | $\overline{2}$    | rw           | 255              | $\mathbf 0$    | 255            | 1514                       |
| (Page 99)                    | Subnet mask n.x.n.n                                           | <b>USHORT</b> | $\overline{2}$    | rw           | 255              | 0              | 255            | 1515                       |
|                              | Subnet mask n.n.x.n                                           | <b>USHORT</b> | $\overline{2}$    | rw           | 255              | 0              | 255            | 1516                       |
|                              | Subnet mask n.n.n.x                                           | <b>USHORT</b> | $\overline{2}$    | rw           | $\mathbf 0$      | $\pmb{0}$      | 255            | 1517                       |
| Gateway                      | Gateway x.n.n.n                                               | <b>USHORT</b> | 2                 | rw           | 192              | $\pmb{0}$      | 255            | 1518                       |
| (Page 100)                   | Gateway n.x.n.n                                               | <b>USHORT</b> | $\overline{2}$    | rw           | 168              | 0              | 255            | 1519                       |
|                              | Gateway n.n.x.n                                               | <b>USHORT</b> | $\overline{2}$    | rw           | $\mathbf 0$      | $\mathbf 0$    | 255            | 1520                       |
|                              | Gateway n.n.n.x                                               | <b>USHORT</b> | $\overline{2}$    | rw           | 21               | $\pmb{0}$      | 255            | 1521                       |
| Device name<br>(Page 100)    | Current device name<br>header                                 | UBYTE[2]      | $\overline{2}$    | rw           |                  |                |                | 1522                       |
|                              | Current device name                                           | CHAR[32]      | 32                | rw           |                  |                |                | 1523                       |
| Unit identifier<br>channel 1 | Reserve                                                       | <b>SHORT</b>  | 2                 | rw           | $-1$             | $-1$           | 255            | 1539                       |

#### Scale parameters and functions

## 6.13 DR 12 Ethernet parameters

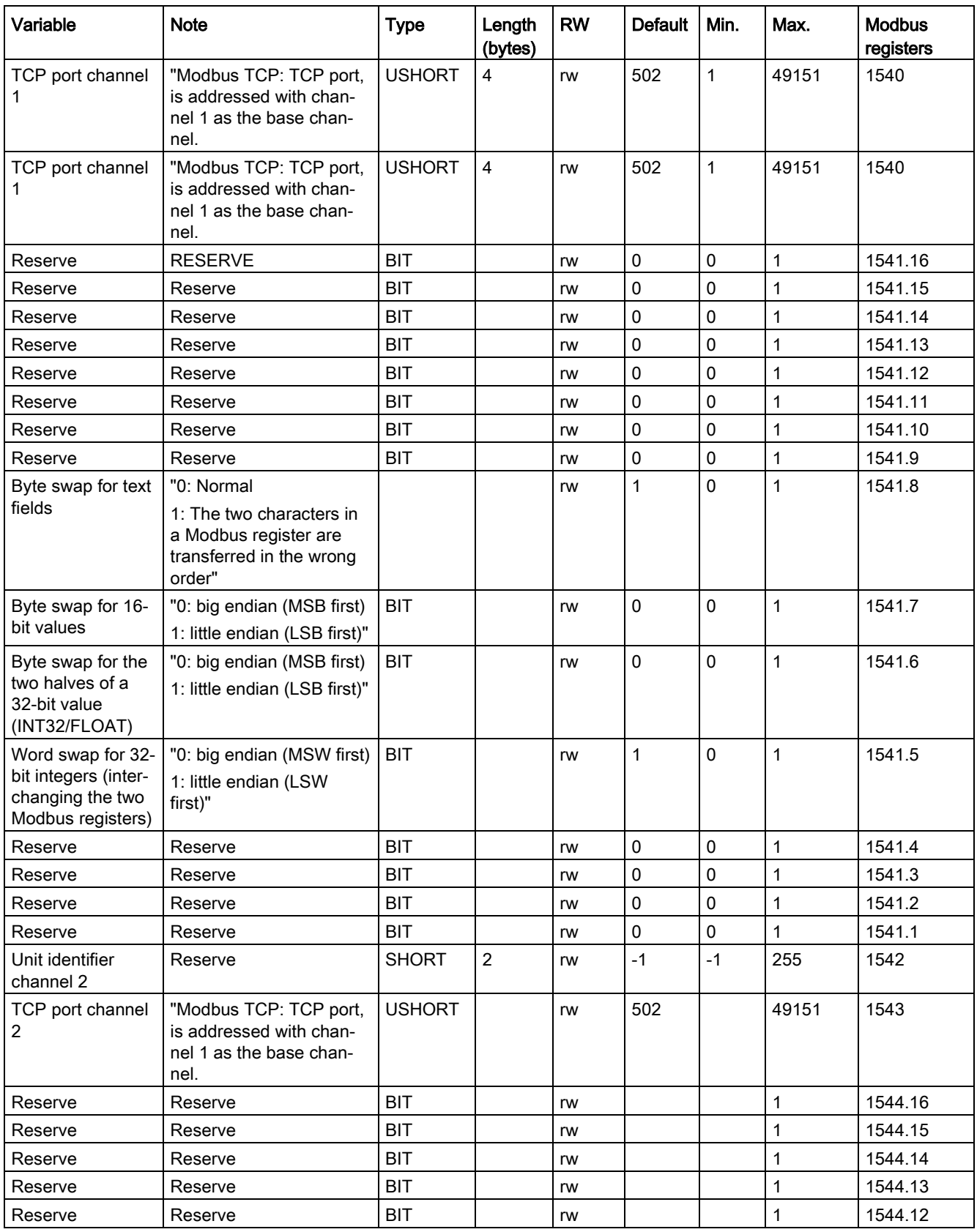

6.13 DR 12 Ethernet parameters

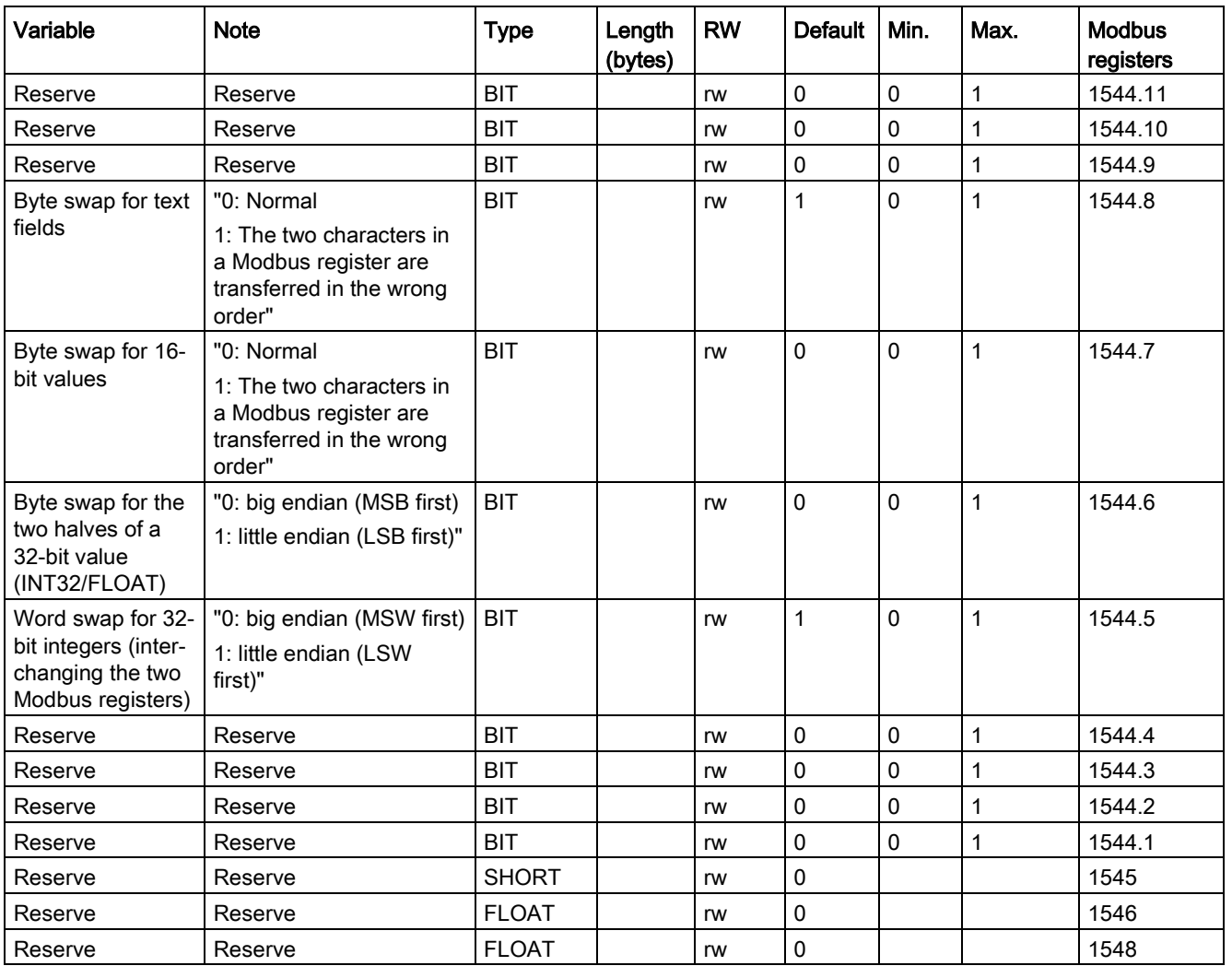

## <span id="page-98-0"></span>6.13.2 Device MAC address

Each SIWAREX module has a unique MAC address. This MAC address cannot be changed by the user.

#### <span id="page-98-1"></span>6.13.3 IP address

Assign the IP address using the Primary Setup Tool, SIWATOOL, or via the SIMATIC (see chapter ["Ethernet approvals](#page-142-0) (Page [143\)](#page-142-0)").

# <span id="page-98-2"></span>6.13.4 Subnet mask

Assign the subnet mask of your network.

6.13 DR 12 Ethernet parameters

## <span id="page-99-0"></span>6.13.5 Gateway

If a gateway is used between the SIWAREX WP251/WP522 and the communication partner, you enter the address of the gateway here.

If a gateway is not present, enter the IP address of the SIWAREX module.

### <span id="page-99-1"></span>6.13.6 Device name

This parameter can be used to assign a name to the weighing module in the Ethernet network. The length of the name is limited to 32 characters. Empty spaces must be filled by "x".

## 6.13.7 Unit identifier channel 1 or channel 2

This parameter is used to create a logical connection via Modbus TCP/IP. The parameter pairs "Unit identifier" and "Port number" determines the logical connection of a channel with the Modbus master if a common IP address is used.

If there is only one IP address available for the module and the same port number is used (e.g. 502), the unit identifier must be different in order for each weighing channel to create a logically separate connection.

## 6.13.8 Modbus TCP port number channel 1 or channel 2

This parameter is used to create a logical connection via Modbus TCP/IP. The parameter pairs "Unit identifier" and "Port number" determines the logical connection of a channel with the Modbus master if a common IP address is used.

If there is only one IP address available for the module and the same unit identifier is used (e.g. 2), the port number must be different in order for each weighing channel to create a logically separate connection.

## 6.13.9 Byte swap

With these parameters, the byte order of variables in the communication via Modbus TCP/IP is determined.

# 6.14 DR 13 RS485 parameters

## 6.14.1 Overview

The parameters which define the response of the RS485 interface are specified in data record DR 13. If the interface is not used, the default values can be retained.

- Check the parameters and modify them as required
- Transfer the data record to the scales

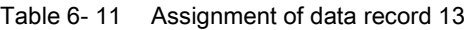

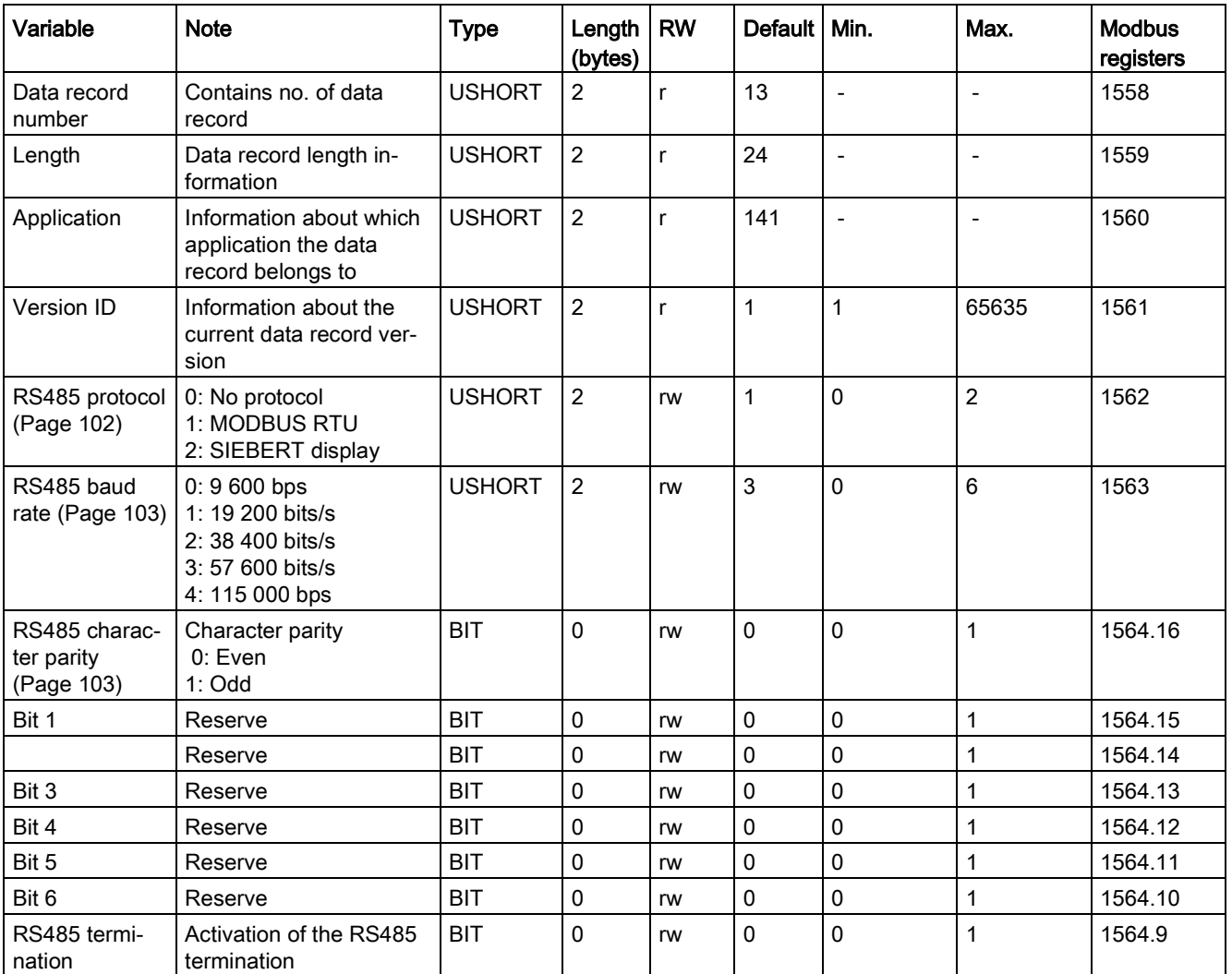

#### Scale parameters and functions

#### 6.14 DR 13 RS485 parameters

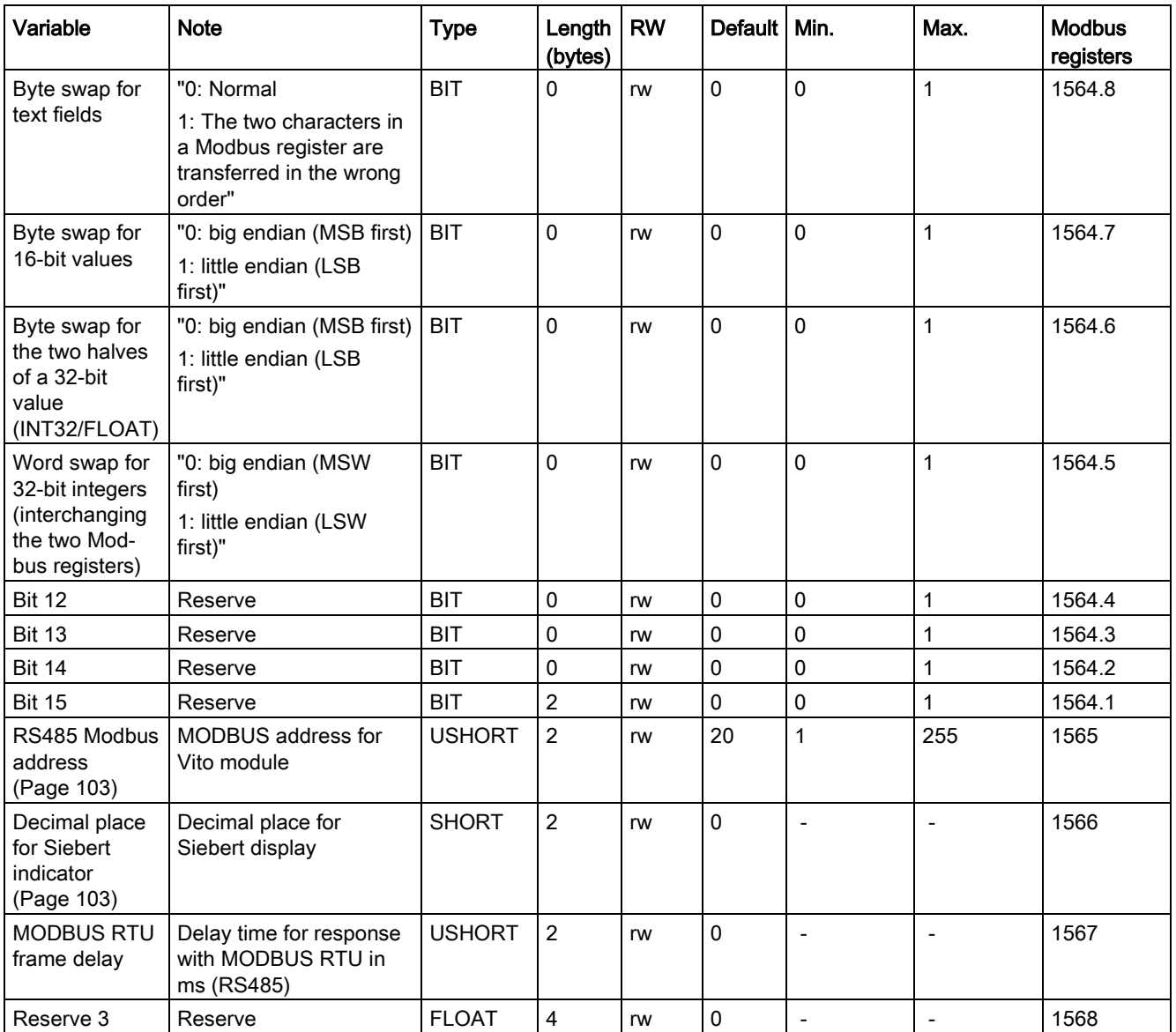

# <span id="page-101-0"></span>6.14.2 RS485 protocol

This parameter defines the protocol for communication via the RS485 interface.

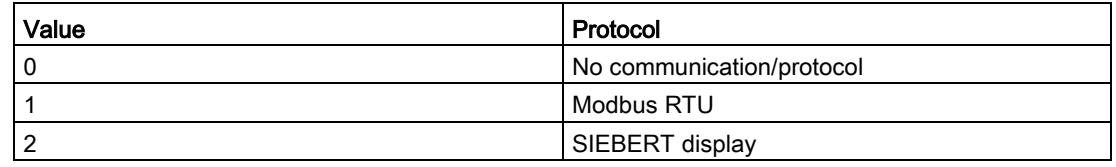

## <span id="page-102-0"></span>6.14.3 RS485 baud rate

This parameter defines the baud rate for the RS485 interface.

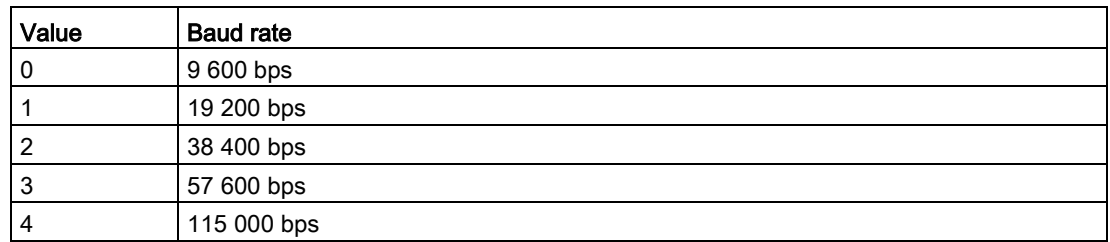

## <span id="page-102-1"></span>6.14.4 RS485 character parity

This parameter defines the character parity for the RS485 interface.

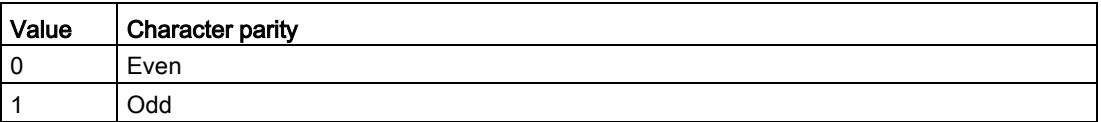

### 6.14.5 RS485 termination

A termination resistor is switched internally with these parameters.

## 6.14.6 Byte swap

The byte order of variables in the communication via Modbus RTU is determined with these parameters.

## <span id="page-102-2"></span>6.14.7 RS485 Modbus address

This parameter defines the Modbus address (1 to 230) for communication via the RS485 interface with the Modbus protocol.

## <span id="page-102-3"></span>6.14.8 Decimal place for Siebert indicator

A fixed decimal place must be specified if a Siebert indicator is used. The following values are permitted: 0 ... 4

6.15 DR 14 SIMATIC interface parameters

## 6.14.9 Modbus RTU message frame delay

These parameters specify the delay time (in ms) expected by the module replying to a master request for data.

# 6.15 DR 14 SIMATIC interface parameters

#### 6.15.1 Overview

The parameters which define the response of the SIMATIC interface are specified in data record DR 14. It is possible to define the process values to be output on the basis of the I/O area.

- Check the parameters and modify them as required
- Transfer the data record to the scales

| Variable                                            | <b>Note</b>                                                                                                    | <b>Type</b>   | Length<br>(bytes) | <b>RW</b> | <b>Default</b> | Min.           | Max.  | <b>Modbus</b><br>registers |
|-----------------------------------------------------|----------------------------------------------------------------------------------------------------|---------------|-------------------|-----------|----------------|----------------|-------|----------------------------|
| Data record<br>number                               | Contains no. of<br>data record                                                                                              | <b>USHORT</b> | $\overline{2}$    | r         | 14             | $\blacksquare$ |       | 1570                       |
| Length                                              | Data record<br>length infor-<br>mation                                                                                      | <b>USHORT</b> | 2                 | r         | 16             | $\overline{a}$ |       | 1571                       |
| Application                                         | Information<br>about which<br>application the<br>DR belongs to                                                              | <b>USHORT</b> | 2                 |           | 141            | $\blacksquare$ |       | 1572                       |
| Version ID                                          | Information<br>about the current<br>data record ver-<br>sion                                                                | <b>USHORT</b> | 2                 | r         | 1              | 1              | 65635 | 1573                       |
| Selection of<br>process value<br>1, 2<br>(Page 105) | Selection of<br>process value 1<br>(S7 I/O inter-<br>face): Code for<br>selection of pro-<br>cess variable to<br>be updated | <b>USHORT</b> | 2                 | rw        | 4              | 0              | 10    | 1574                       |

Table 6- 12 Assignment of data record 14

6.15 DR 14 SIMATIC interface parameters

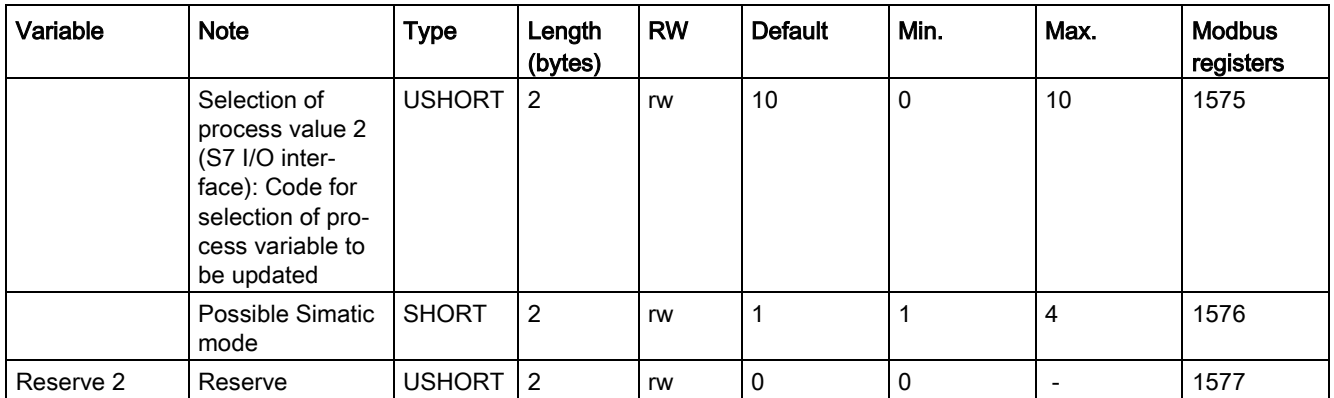

# <span id="page-104-0"></span>6.15.2 Selection of process value 1, 2

The weighing module can communicate with an S7-1500 CPU in two ways: Just via the I/O or by reading out complete data records. The I/O is faster and exhibits a higher performance. Two free-definable channels are available in the S7 I/O (process value 1 and process value 2). Users can decide which scale values (see table) are to be made available cyclically at these two parameters of the PLC.

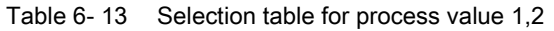

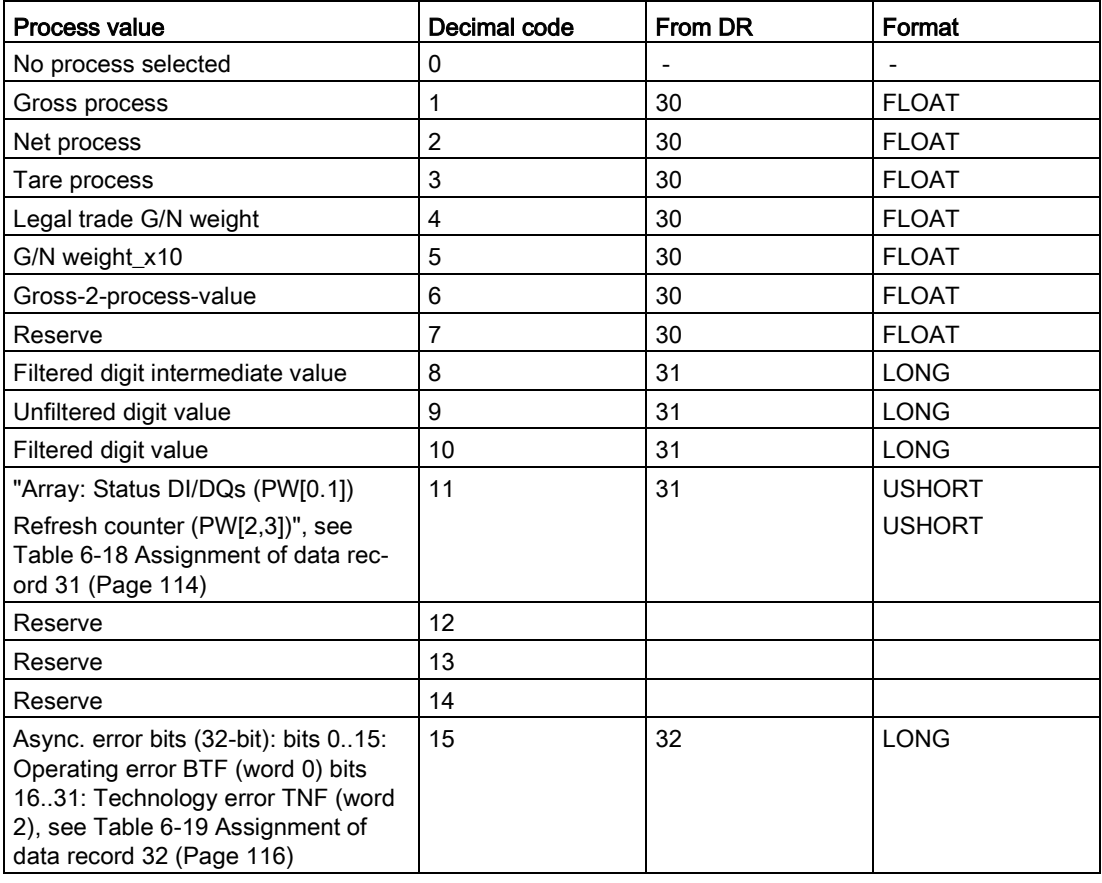

6.16 DR 15 tare default values

## See also

[Overview](#page-112-0) (Page [113\)](#page-112-0) [DR 32 alarm display](#page-115-1) (Page [116\)](#page-115-1)

# 6.16 DR 15 tare default values

#### 6.16.1 Overview

Data record DR 15 is used for external specification of the tare weight.

#### Procedure

- Enter the tare weight
- Transfer the data record to the scales
- Activate the tare weight with a command

| Variable                             | <b>Note</b>                                                    | <b>Type</b>       | Length<br>(bytes) | <b>RW</b> | <b>Default</b> | Min.                     | Max.                                                   | <b>Modbus</b><br>registers |
|--------------------------------------|----------------------------------------------------------------|-------------------|-------------------|-----------|----------------|--------------------------|--------------------------------------------------------|----------------------------|
| Data record<br>number                | Contains no. of<br>data record                                 | <b>USHOR</b>      | 2                 | r         | 15             | $\overline{\phantom{0}}$ | ۰                                                      | 1578                       |
| Length                               | Data record<br>length infor-<br>mation                         | <b>USHOR</b>      | 2                 | r         | 16             |                          |                                                        | 1579                       |
| Application                          | Information about<br>which application<br>the DR belongs<br>to | <b>USHOR</b>      | $\overline{2}$    | r         | 141            |                          |                                                        | 1580                       |
| <b>Version ID</b>                    | Information about<br>the current data<br>record version        | <b>USHOR</b><br>Т | $\overline{2}$    | r         | 1              |                          | 65635                                                  | 1581                       |
| Default tare<br>weight<br>(Page 106) | Tare manual                                                    | <b>FLOAT</b>      | $\overline{4}$    | rw        | $\mathbf 0$    | 0                        | Depends<br>on specifi-<br>cation in<br>DR <sub>3</sub> | 1582                       |
| Reserve R                            | Reserve                                                        | <b>SHORT</b>      | $\overline{2}$    | rw        | $\mathbf 0$    | 0                        |                                                        | 1584                       |

Table 6- 14 Assignment of data record 15

## <span id="page-105-0"></span>6.16.2 Default tare weight

If a tare weight is to be used, first it must be entered in DR15 and then activated with the command "Set Tare 1 (1013)" . The tare weight must not exceed the maximum values specified in data record DR 3.

# 6.17 DR 16 simulation value

## 6.17.1 Overview

Specifying a weight value using data record DR 16 disables the measuring input of the SIWAREX module and "simulates" a weight with the specified value. The SIWAREX module must first be released for simulation mode in DR 3 and then switched to simulation mode with command no. 3.

#### Procedure

- Release simulation mode in DR 3
- Enter the weight to be simulated
- Transfer the data record to the SIWAREX module
- Start the simulation using command "Weight simulation on (3)"
- Stop the simulation using command "Weight simulation off (4)"

| Variable                                                | <b>Note</b>                                                                    | <b>Type</b>   | Length<br>(bytes) | <b>RW</b> | <b>Default</b> | Min.                                   | Max.                                   | <b>Modbus</b><br>registers |
|---------------------------------------------------------|--------------------------------------------------------------------------------|---------------|-------------------|-----------|----------------|----------------------------------------|----------------------------------------|----------------------------|
| Data record<br>number                                   | Contains no. of data record                                                    | <b>USHORT</b> | 2                 |           | 16             |                                        |                                        | 1598                       |
| Length                                                  | Data record length infor-<br>mation                                            | <b>USHORT</b> | 2                 |           | 16             |                                        |                                        | 1599                       |
| Application                                             | Information about which ap-<br>plication the data record<br>belongs to         | <b>USHORT</b> | 2                 |           | 141            |                                        |                                        | 1600                       |
| Version ID                                              | Information about the current<br>data record version                           | <b>USHORT</b> | 2                 |           |                |                                        | 65635                                  | 1601                       |
| Weight simu-<br>lation speci-<br>fication<br>(Page 107) | Weight value specification<br>(only relevant if simulation<br>mode is enabled) | <b>FLOAT</b>  | 4                 | rw        | 0              | maxi-<br>mum<br>weigh-<br>ing<br>range | maxi-<br>mum<br>weigh-<br>ing<br>range | 1602                       |
| Reserve                                                 | Reserve                                                                        | <b>FLOAT</b>  | 2                 | rw        | 0              | 0                                      |                                        | 1604                       |

Table 6- 15 Assignment of data record 16

## <span id="page-106-0"></span>6.17.2 Weight simulation specification

Only use weight simulation values which are within the measuring range of the scales. The word "TEST" is displayed on the main display during simulation and a status bit is set. From the start of simulation onward, all parameterized limits, inputs and outputs etc. refer to the simulation weight.

6.18 DR 18 digital output control specifications

# 6.18 DR 18 digital output control specifications

## 6.18.1 Overview

If a digital output is defined in data record DR 7 for control with data record DR 18 (see [Assignment for digital output 0, 1, 2, 3](#page-88-0) (Page [89\)](#page-88-0)), you can control this output with data record DR 18. Transfer is always for all four digital outputs. Only outputs which have been configured for control via DR 18 (see [DR7 interface parameters](#page-85-0) (Page [86\)](#page-85-0)) are activated or deactivated according to the content of data record DR 18.

- Check or adapt the desired parameter settings of the digital outputs in data record 7
- Define the value for digital output 0, 1, 2, 3
- Transfer the data record to the scales

| Variable                                                           | <b>Note</b>                                                                                                    | <b>Type</b>   | Length<br>(bytes) | <b>RW</b>    | <b>Default</b> | Min.                     | Max.           | Modbus reg-<br><b>isters</b> |
|--------------------------------------------------------------------|----------------------------------------------------------------------------------------------------|---------------|-------------------|--------------|----------------|--------------------------|----------------|------------------------------|
| Data record<br>number                                              | Contains no. of data<br>record                                                                                                    | <b>USHORT</b> | $\overline{2}$    | r            | 18             | $\overline{\phantom{a}}$ | $\blacksquare$ | 1606                         |
| Length                                                             | Data record length in-<br>formation                                                                                                    | <b>USHORT</b> | $\overline{2}$    | r            | 12             | $\overline{a}$           | $\blacksquare$ | 1607                         |
| Application                                                        | Information about which<br>application the DR be-<br>longs to                                                                               | <b>USHORT</b> | $\overline{2}$    | $\mathsf{r}$ | 141            | $\overline{\phantom{0}}$ | $\blacksquare$ | 1608                         |
| <b>Version ID</b>                                                  | Information about the<br>current data record<br>version                                                                                     | <b>USHORT</b> | $\overline{2}$    | r            | $\overline{1}$ | $\overline{1}$           | 65635          | 1609                         |
| Specification<br>for digital<br>output 0, 1,<br>2, 3<br>(Page 109) | Specification of digital<br>output $0=1 -$ DA0 out-<br>put active<br>(only if assignment<br>Code 21 is assigned to<br>the output, see DR 7) | <b>BIT</b>    | $\mathbf{0}$      | rw           | 0              | $\mathbf 0$              | $\mathbf{1}$   | 1610.16                      |
|                                                                    | Specification of digital<br>output 1=1 -> DA1 out-<br>put active<br>(only if assignment<br>Code 21 is assigned to<br>the output, see DR 7)  | <b>BIT</b>    | $\mathbf 0$       | rw           | $\mathsf 0$    | $\mathbf 0$              | $\mathbf{1}$   | 1610.15                      |
|                                                                    | Specification of digital<br>output $2=1 -$ DA2 out-<br>put active<br>(only if assignment<br>Code 21 is assigned to<br>the output, see DR 7) | <b>BIT</b>    | $\mathbf{0}$      | rw           | $\mathbf 0$    | $\mathbf 0$              | $\mathbf{1}$   | 1610.14                      |

Table 6- 16 Assignment of data record 18
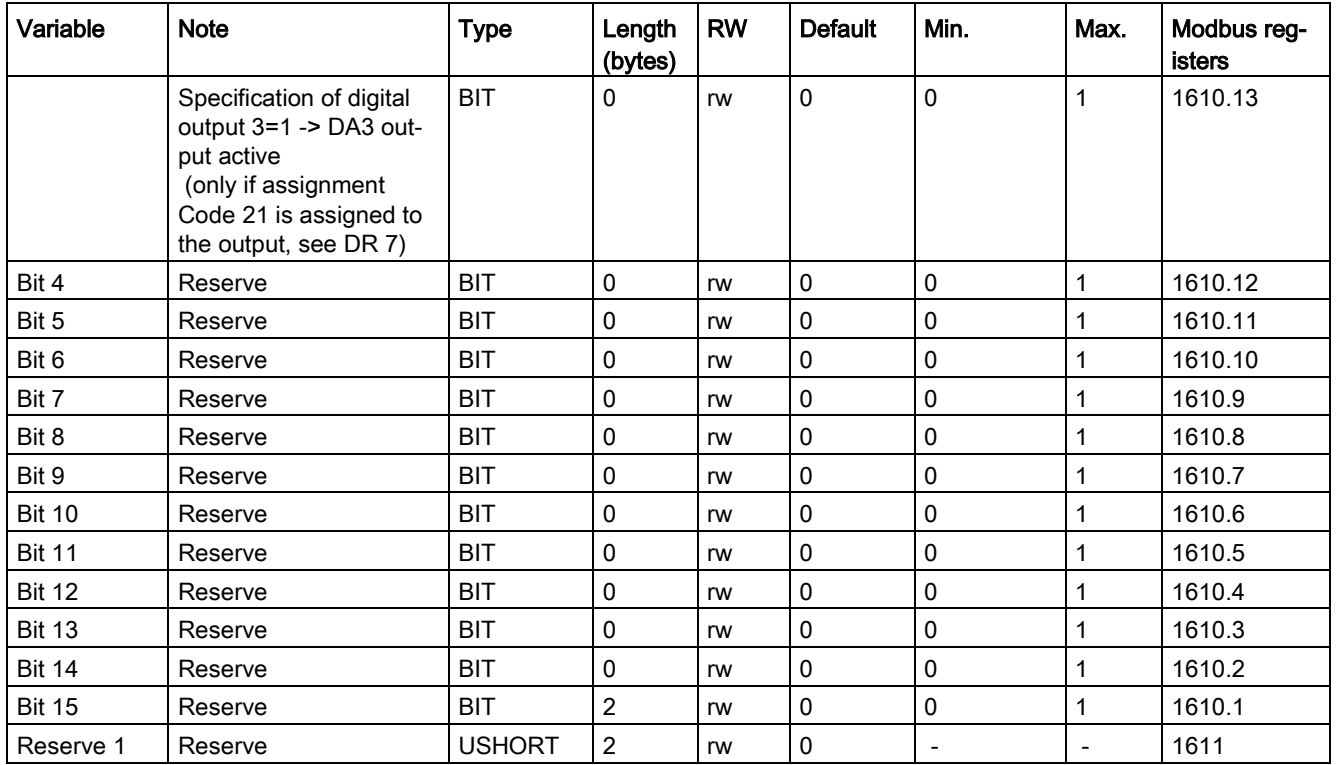

## 6.18.2 Specification for digital output 0, 1, 2, 3

Digital outputs 0 to 3 can be controlled using data record 18 with this parameter. This function can be used for commissioning purposes, for example.

#### **Note**

The reaction of the controlled outputs in the case of SIMATIC CPU stop, failure or module fault can be determined by the user in DR 7.

## 6.19 DR 30 current process values

## 6.19.1 Overview

Current states and process values in the scales can be monitored using process values and advanced process values from data record DR 31. Monitoring selected data during commissioning is extremely useful as it helps you to optimize parameters.

#### 6.19 DR 30 current process values

#### Procedure

- Read data record DR 30 via a time-controlled OB
- Display/analyze the required tags

It is not always necessary to cyclically read data record DR 30. If corresponding process tags have already been selected in [DR](#page-103-0) 14 (Page [104\)](#page-103-0), they are sent to the scale data block over the I/O interface using the FB. In this case, you can use these tags and also all status bits without the data communication.

Table 6- 17 Assignment of data record 30

| Variable                  | <b>Note</b>                                                                                       | <b>Type</b>   | Length<br>(bytes) | <b>RW</b>    | <b>Default</b> | Min.                     | Max.                     | <b>Modbus</b><br>registers |
|---------------------------|---------------------------------------------------------------------------------------------------|---------------|-------------------|--------------|----------------|--------------------------|--------------------------|----------------------------|
| Data record<br>number     | Contains no. of data<br>record                                                                    | <b>USHORT</b> | 2                 | $\mathsf{r}$ | 30             | $\frac{1}{2}$            | $\overline{a}$           | 3000                       |
| Length                    | Data record length<br>information                                                                 | <b>USHORT</b> | $\overline{2}$    | $\mathsf{r}$ | 68             | $\blacksquare$           | $\blacksquare$           | 3001                       |
| Application               | Information about which<br>application the data<br>record belongs to                              | <b>USHORT</b> | $\overline{2}$    | $\mathsf{r}$ | 141            | $\overline{a}$           | $\frac{1}{2}$            | 3002                       |
| Version ID                | Information about the<br>current data record<br>version                                           | <b>USHORT</b> | $\overline{2}$    | $\mathsf{r}$ | $\mathbf{1}$   | $\mathbf{1}$             | 255                      | 3003                       |
| 1/4d zero                 | Set if gross less than ±<br>0.25e                                                                 | <b>BIT</b>    | $\overline{2}$    | $\mathsf{r}$ | $\mathbf 0$    | $\frac{1}{2}$            | $\overline{\phantom{a}}$ | 3004.16                    |
| Max 9e/-20d               | Set if the weight has<br>exceeded the gross<br>weighing range by more<br>than 9 display steps (d) | <b>BIT</b>    | 0                 | $\mathsf{r}$ | $\pmb{0}$      | $\frac{1}{2}$            | $\blacksquare$           | 3004.15                    |
| Tared                     | Set if tare memory is<br>not equal to zero                                                        | <b>BIT</b>    | 0                 | $\mathsf{r}$ | $\mathbf 0$    | $\frac{1}{2}$            | $\frac{1}{2}$            | 3004.14                    |
| Manual tare<br>set (pT)   | Set if the tare memory<br>is assigned an external<br>specified value 1                            | <b>BIT</b>    | 0                 | $\mathsf{r}$ | 0              | $\frac{1}{2}$            | $\overline{\phantom{a}}$ | 3004.13                    |
| Reserve                   |                                                                                                   | <b>BIT</b>    | 0                 | $\mathsf{r}$ | $\mathbf 0$    | $\overline{\phantom{a}}$ | $\overline{\phantom{a}}$ | 3004.12                    |
| Waiting for<br>standstill | Set if module is waiting<br>for standstill to execute<br>command                                  | <b>BIT</b>    | 0                 | $\mathsf{r}$ | $\Omega$       | $\overline{\phantom{a}}$ | $\overline{\phantom{a}}$ | 3004.11                    |
| Standstill                | Set if standstill condition<br>is met                                                             | <b>BIT</b>    | 0                 | $\mathsf{r}$ | $\mathbf 0$    | $\frac{1}{2}$            | $\overline{a}$           | 3004.10                    |
| Reserve                   |                                                                                                   | <b>BIT</b>    | 0                 | $\mathsf{r}$ | 0              | $\overline{a}$           | $\overline{\phantom{a}}$ | 3004.9                     |
| Empty                     | Set if "Empty" condition<br>is met                                                                | <b>BIT</b>    | 0                 | $\mathsf{r}$ | 0              | $\overline{a}$           |                          | 3004.8                     |
| Limit value 1             | Limit value 1 has re-<br>sponded                                                                  | <b>BIT</b>    | 0                 | $\mathsf{r}$ | 0              | $\overline{a}$           |                          | 3004.7                     |
| Limit value 2             | Limit value 2 has re-<br>sponded                                                                  | <b>BIT</b>    | 0                 | $\mathsf{r}$ | 0              | L,                       |                          | 3004.6                     |
| Min violated              | Set if min. is violated                                                                           | <b>BIT</b>    | 0                 | $\mathsf{r}$ | $\mathbf 0$    | $\overline{a}$           |                          | 3004.5                     |

6.19 DR 30 current process values

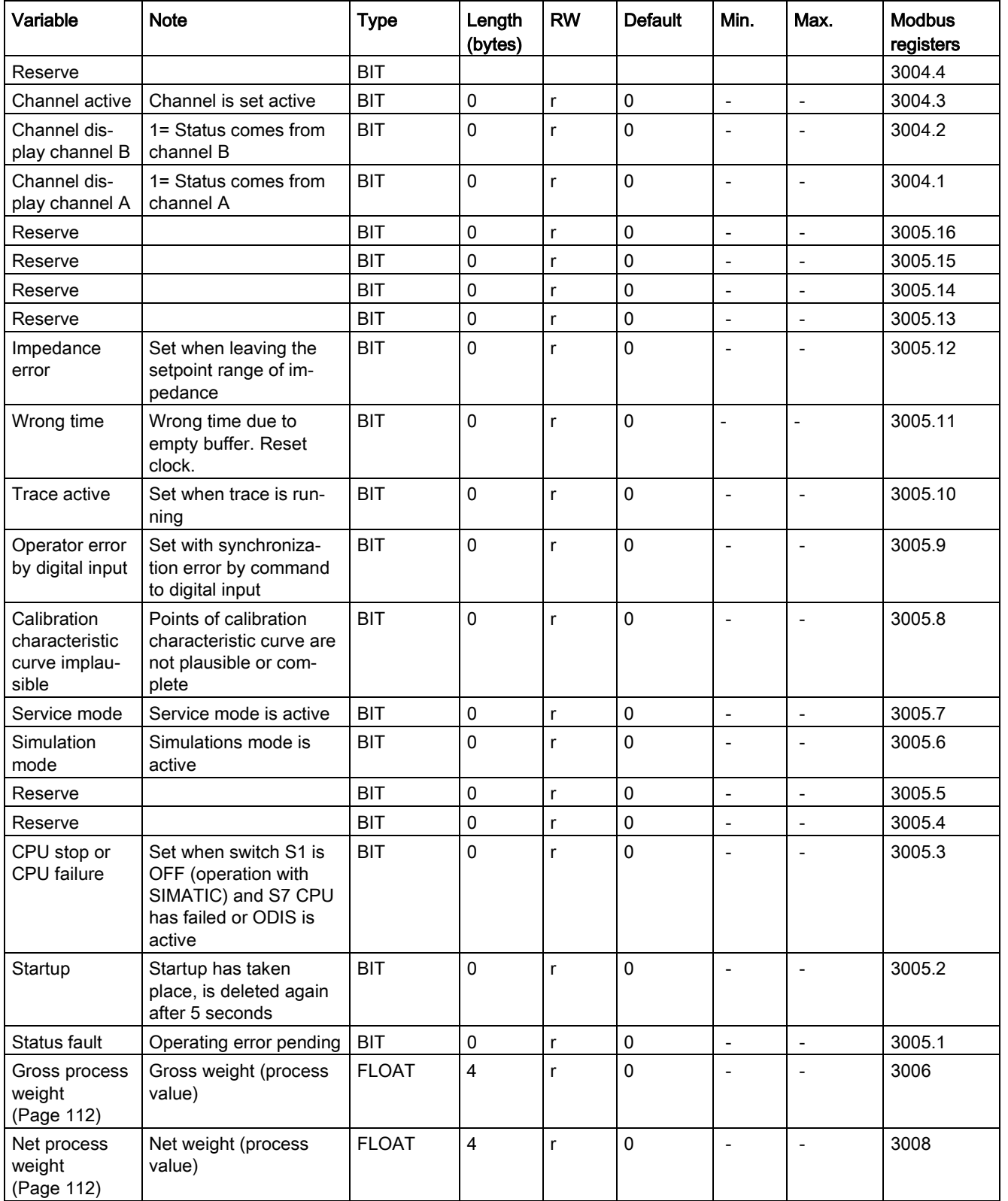

#### Scale parameters and functions

#### 6.19 DR 30 current process values

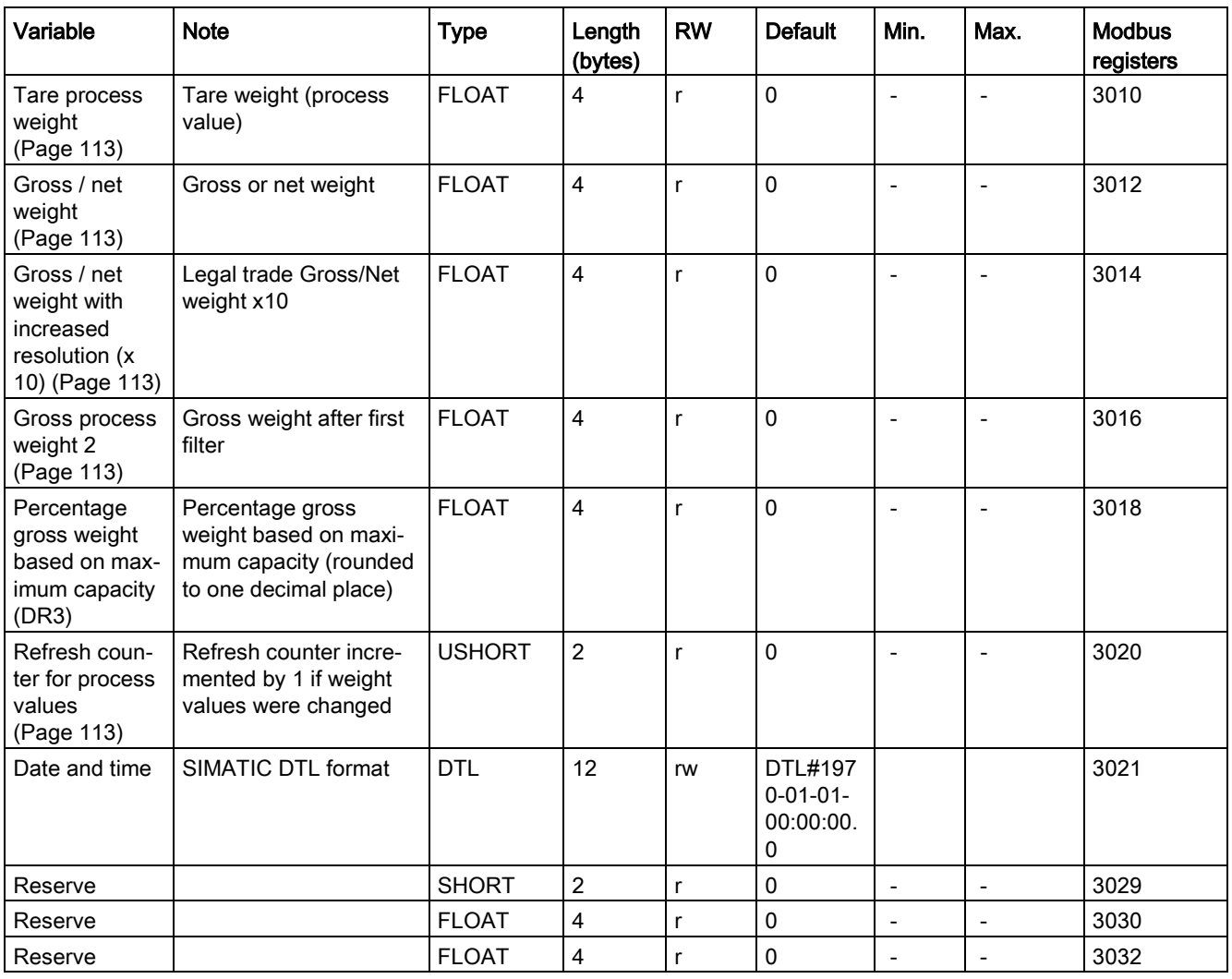

## <span id="page-111-0"></span>6.19.2 Gross process weight

The current gross weight. The rounding is performed according to the specifications in data record DR 3 with the parameter ["Automatic zero adjustment](#page-71-0) (Page [72\)](#page-71-0)".

## <span id="page-111-1"></span>6.19.3 Net process weight

The current net weight. The rounding is performed according to the specifications in data record DR 3 with the parameter ["Automatic zero adjustment](#page-71-0) (Page [72\)](#page-71-0)".

## <span id="page-112-0"></span>6.19.4 Tare process weight

The current tare weight. The rounding is performed according to the specifications in data record DR 3 with the parameter ["Automatic zero adjustment](#page-71-0) (Page [72\)](#page-71-0)".

## <span id="page-112-1"></span>6.19.5 Gross / net weight

The current weight for the main display. Resolution corresponds setting in data record DR 3 [Scale interval](#page-71-1) (Page [72\)](#page-71-1).

## <span id="page-112-2"></span>6.19.6 Gross / net weight with increased resolution (x 10)

The current weight for the main display in higher resolution. Resolution corresponds setting in data record DR 3 [Scale interval](#page-71-1) (Page [72\)](#page-71-1) x 10.

## <span id="page-112-3"></span>6.19.7 Gross process weight 2

The current gross weight after the first filter. Since the value was not even filtered with filter 2, it is usually filtered weaker than the gross process value.

## <span id="page-112-4"></span>6.19.8 Refresh counter for process values

Measured values are calculated every 10 ms in the SIWAREX module. A counter is incremented by 1 each time. Once the counter reaches the value 65536, it starts again from zero. The counter can be used as a time stamp for data record DR 30.

# 6.20 DR 31 advanced current process values

## 6.20.1 Overview

Current states and process values in the scales can be monitored using advanced process values and process values (DR 30). This data is not required for standard operation of the scales.

Monitoring selected data during trial operation is extremely useful as it helps you to optimize parameters.

6.20 DR 31 advanced current process values

#### Procedure

- Read data record DR 31
- Display/analyze the required tags

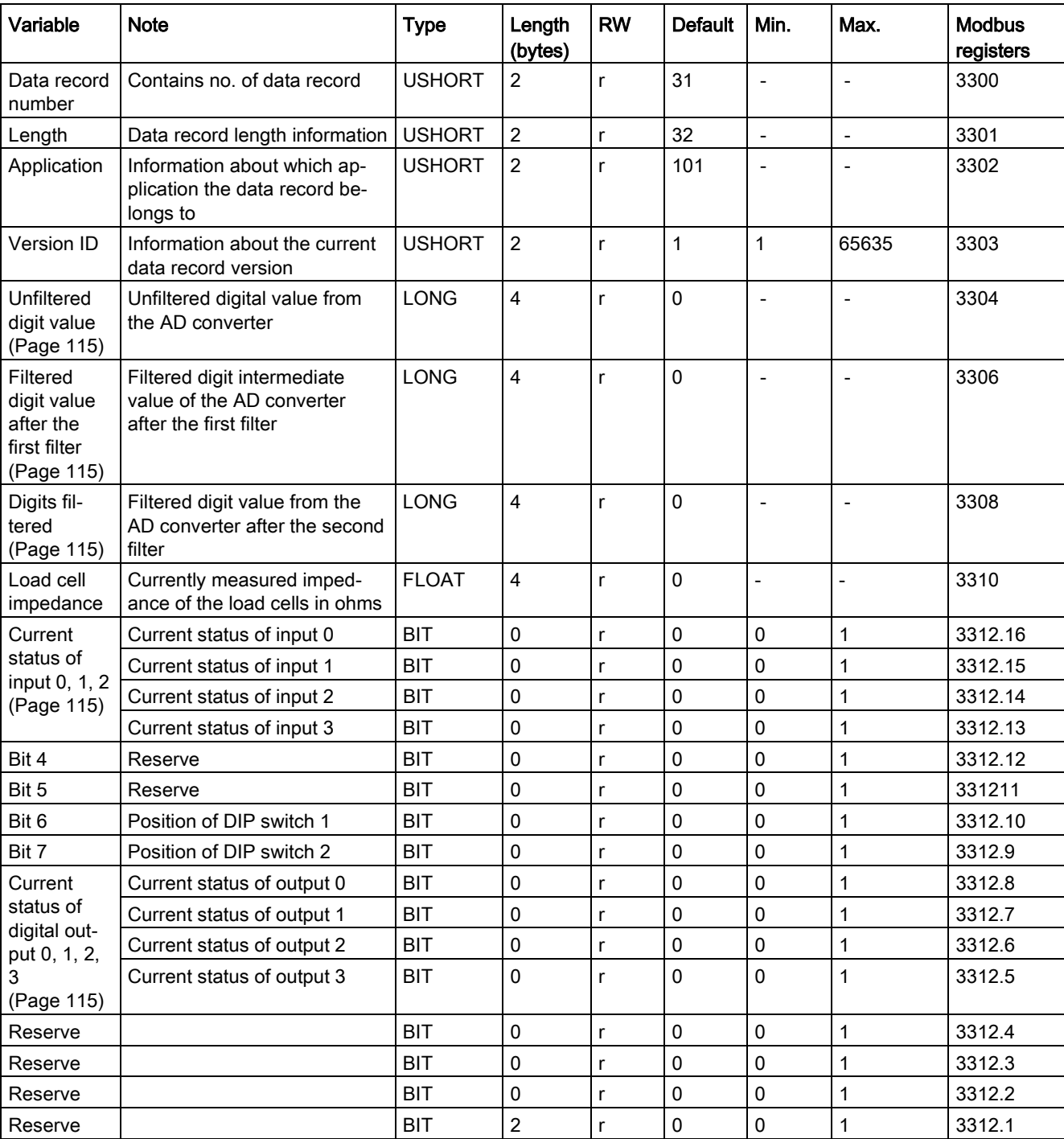

#### Table 6- 18 Assignment of data record 31

6.20 DR 31 advanced current process values

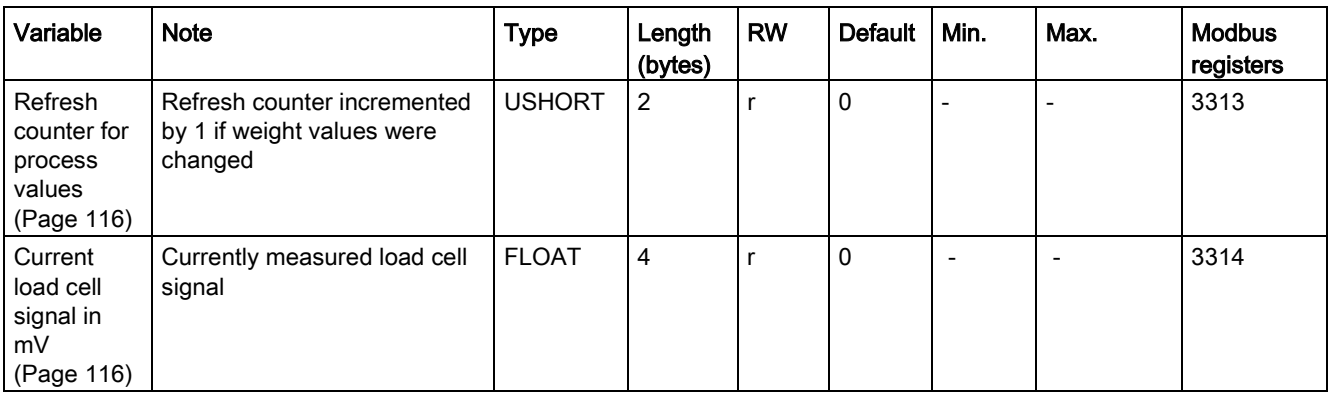

## <span id="page-114-1"></span><span id="page-114-0"></span>6.20.2 Unfiltered digit value

The unfiltered digit value is the internal measured value immediately before filtering.

## <span id="page-114-2"></span>6.20.3 Filtered digit value after the first filter

Filtered digit value is the internal measured value immediately after the first filtering.

## 6.20.4 Digits filtered

Filtered digit value is the internal measured value after the filtering with the first and second filters.

## <span id="page-114-4"></span><span id="page-114-3"></span>6.20.5 Current status of input 0, 1, 2

This parameter allows you to check the current status of the digital inputs.

## 6.20.6 Current status of digital output 0, 1, 2, 3

This parameter allows you to check the current status of the digital outputs.

## 6.20.7 Current status of DIP switch

Switch 1:

ON - Operation without SIMATIC (stand-alone mode) OFF - Operation in SIMATIC

Switch 2:

No meaning

#### <span id="page-115-0"></span>6.20.8 Refresh counter for process values

Measured values are calculated every 10 ms in the SIWAREX module. A counter is incremented by 1 each time. Once the counter reaches the value 65536, it starts again from zero. The counter can used like a time stamp for the data record DR 30/31.

## <span id="page-115-1"></span>6.20.9 Current load cell signal in mV

Display of currently measured signal voltage of the load cell(s) in mV.

## 6.21 DR 32 alarm display

Data record DR 32 is used in the Modbus communication with Modbus master.

Operating errors or technology errors are reported spontaneously and the bit display is extended approximately 3 seconds so that there is enough time to register the message. The operating errors are displayed as long as the error is pending.

Data and operating errors are treated as follows.

If a function which is used to write to the holding register is completed with an error, the data or operator error reported can be read from data record DR 32. The messages are displayed for 3 seconds and do not need to be acknowledged from the SIWAREX module.

The exact cause of a parameter or operating error can be determined through additional information. The additional information is provided in the message list (section [Message list](#page-123-0) (Page [124\)](#page-123-0)).

At successful completion of a function for writing to the SIWAREX register, data record DR 32 does not have to be polled.

Table 6- 19 Assignment of data record 32

| Variable                          | <b>Note</b>                                                                                      | <b>Type</b>   | Length<br>(bytes) | <b>RW</b> | <b>Default</b> | Min<br>$\blacksquare$    | Max<br>٠                 | Mod-<br>bus<br>regis-<br>ters |
|-----------------------------------|--------------------------------------------------------------------------------------------------|---------------|-------------------|-----------|----------------|--------------------------|--------------------------|-------------------------------|
| Data record number                | Contains no, of data record                                                                      | <b>USHORT</b> | 2                 |           | 32             |                          | $\overline{\phantom{0}}$ | 3500                          |
| Length                            | Data record length information                                                                   | <b>USHORT</b> | 2                 |           | 28             |                          | $\overline{\phantom{0}}$ | 3501                          |
| Application                       | Information about which appli-<br>cation the DR belongs to                                       | <b>USHORT</b> | $\overline{2}$    |           | 141            | $\overline{\phantom{0}}$ | $\overline{\phantom{0}}$ | 3502                          |
| Version ID                        | Information about the current<br>data record version                                             | <b>USHORT</b> | $\overline{2}$    |           | 1              |                          | 655<br>35                | 3503                          |
| 1000 Operating error pend-<br>ing | At least one operating error<br>has occurred $(= 1$ as long as<br>an operating error is pending) | Bit 0         | 0                 |           | $\Omega$       | ۰                        |                          | 3504                          |

6.21 DR 32 alarm display

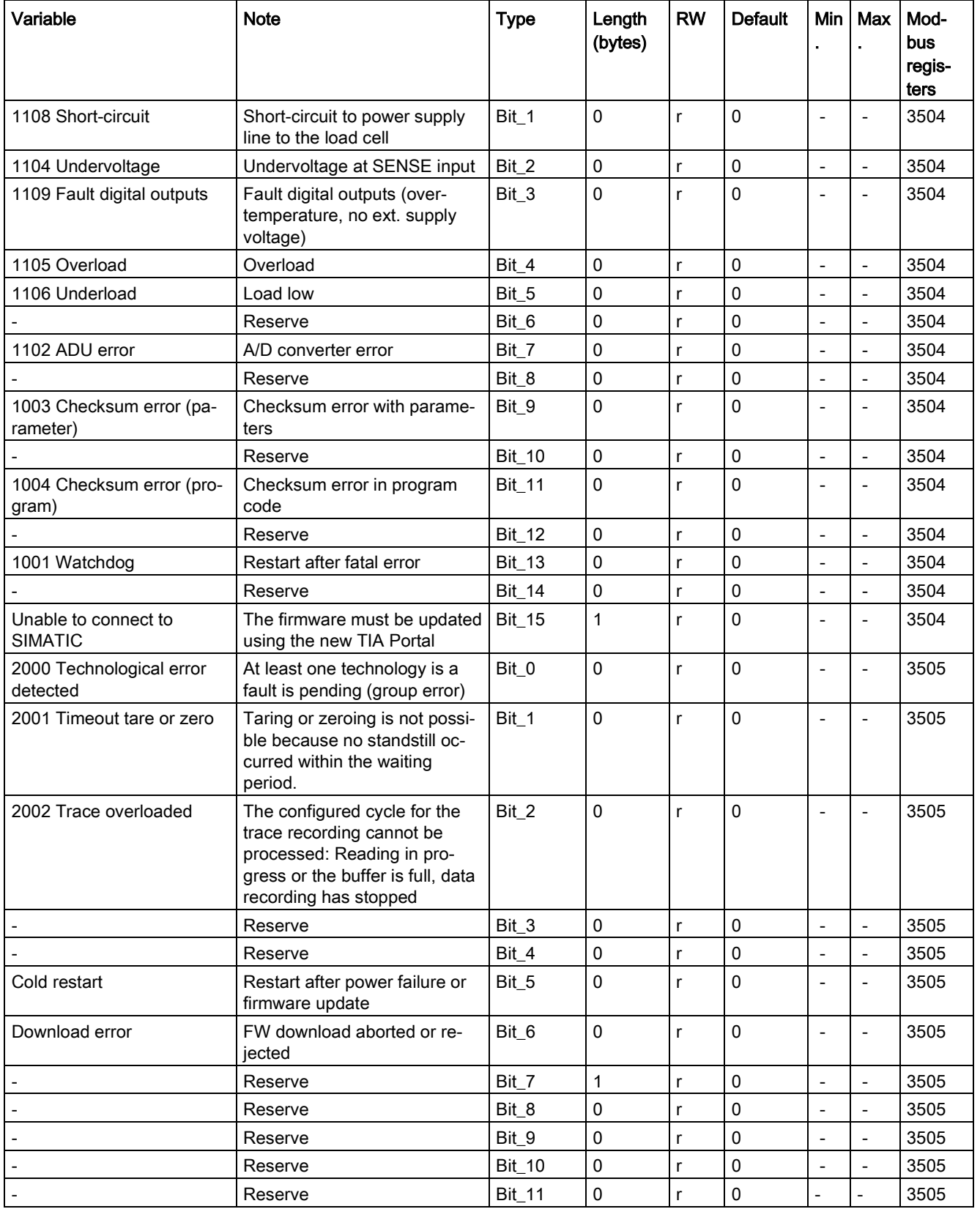

## Scale parameters and functions

6.21 DR 32 alarm display

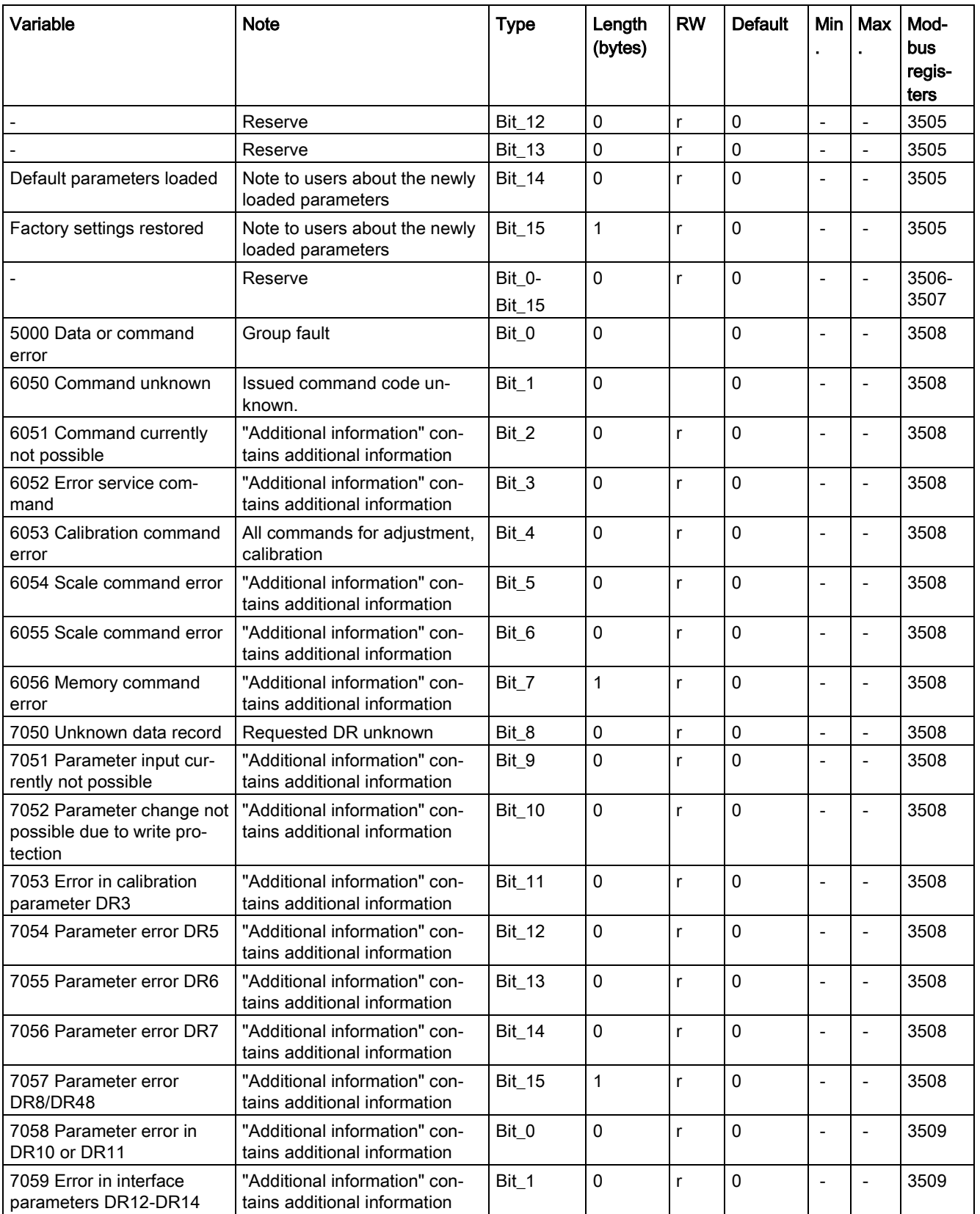

6.22 DR 34 ASCII main display value

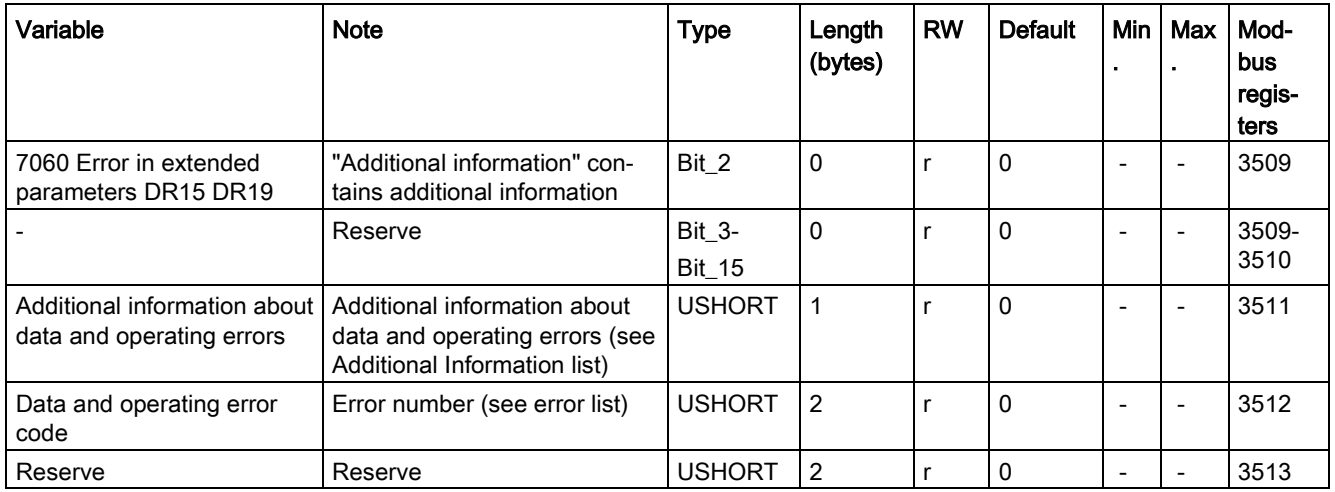

# 6.22 DR 34 ASCII main display value

## 6.22.1 Overview

The ASCII weight value corresponds to the value on the main display of the scale and can be used in addition to the main display for an auxiliary display / operating display.

| Variable                                                       | <b>Note</b>                                                                                     | <b>Type</b>   | Length<br>(bytes) | <b>RW</b> | <b>Default</b> | Min.                     | Max.           | <b>Modbus</b><br>registers |
|----------------------------------------------------------------|-------------------------------------------------------------------------------------------------|---------------|-------------------|-----------|----------------|--------------------------|----------------|----------------------------|
| Data record<br>number                                          | Contains no. of data record                                                                     | <b>USHORT</b> | 2                 |           | 34             |                          | $\blacksquare$ | 4000                       |
| Length                                                         | Data record length information                                                                  | <b>USHORT</b> | 2                 |           | 26             |                          |                | 4001                       |
| Application                                                    | Information about which appli-<br>cation the DR belongs to                                      | <b>USHORT</b> | 2                 |           | 101            | $\overline{\phantom{0}}$ | $\blacksquare$ | 4002                       |
| <b>Version ID</b>                                              | Information about the current<br>data record version                                            | <b>USHORT</b> | 2                 |           |                | 1                        | 65635          | 4003                       |
| ASCII dis-<br>play string<br>header                            | Maximum length and actual<br>length of string                                                   | UBYTE[2]      | 2                 |           | 16,2           | $\overline{\phantom{a}}$ | ٠              | 4004                       |
| Content of<br>main display<br>as ASCII<br>string<br>(Page 120) | For display of legal-for-trade<br>weight value, legal-for-trade<br>resolution, etc. (see below) | CHAR[16]      | 16                |           | $\mathbf{u}$   |                          |                | 4005                       |

Table 6- 20 Assignment of data record 34

6.23 DR 48 date and time 2 (for Modbus)

## <span id="page-119-0"></span>6.22.2 Content of main display as ASCII string

The following values can be displayed in non-automatic weighing instruments (NAWI) applications:

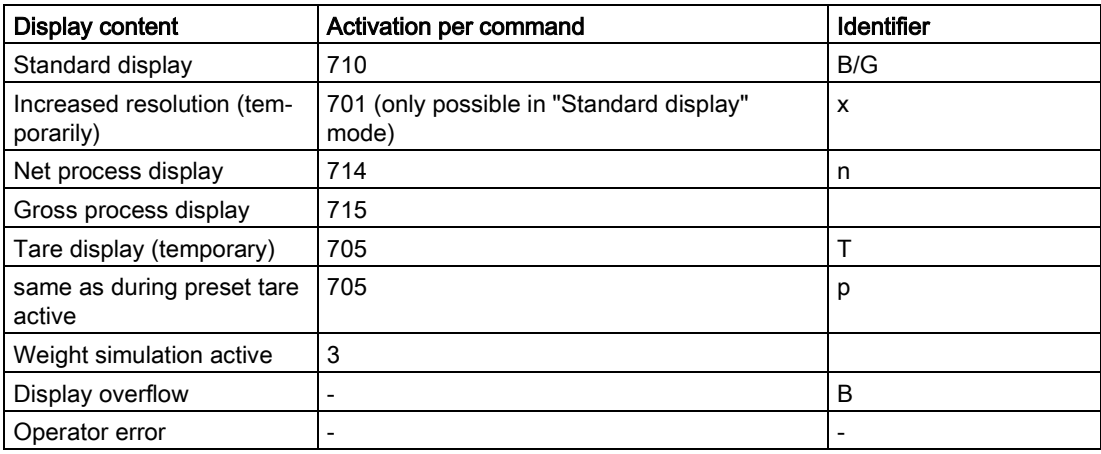

# 6.23 DR 48 date and time 2 (for Modbus)

The current date and time can be set or read via data record DR 48. The clock is not buffered and can only continue to function without power for about 30 seconds. Data record DR 8 is used for date and time when the Modbus protocol is not used.

#### Procedure

- Set the date and time
- Transfer the data record to the SIWAREX module

| Variable                 | <b>Note</b>                                                             | <b>Type</b>   | Length<br>(bytes) | <b>RW</b> | <b>Default</b> | Min. | Max.      | <b>Modbus</b><br>registers |
|--------------------------|-------------------------------------------------------------------------|---------------|-------------------|-----------|----------------|------|-----------|----------------------------|
| Data<br>record<br>number | Contains no. of data<br>record                                          | <b>USHORT</b> | $\overline{2}$    | r         | 48             |      |           | 4500                       |
| Length                   | Data record length<br>information                                       | <b>USHORT</b> | $\mathcal{P}$     | r         | 24             |      |           | 4501                       |
| Applica-<br>tion         | Information about<br>which application the<br>data record belongs<br>to | <b>USHORT</b> | $\mathcal{P}$     | r         | 141            |      |           | 4502                       |
| Version<br>ID            | Information about the<br>current data record<br>version                 | <b>USHORT</b> | $\mathcal{P}$     | r         | 1              | 1    | 6563<br>5 | 4503                       |
| Year                     | Year number                                                             | <b>USHORT</b> | $\overline{2}$    | rw        | 2015           | 2012 |           | 4504                       |
| Month                    | Month                                                                   | <b>USHORT</b> | $\mathcal{P}$     | rw        | 1              | 1    | 12        | 4505                       |
| Day                      | Day in the month                                                        | <b>USHORT</b> | $\overline{2}$    | rw        | 1              | 1    | 31        | 4506                       |

Table 6- 21 Table 8- 27 Assignment of data record 48

6.23 DR 48 date and time 2 (for Modbus)

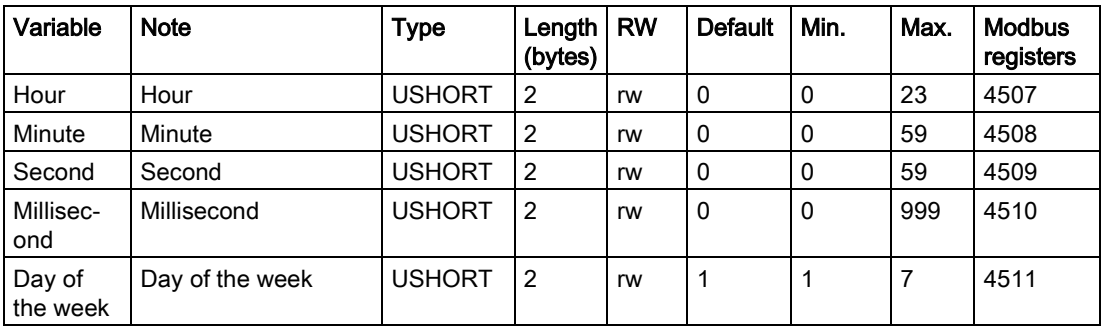

# $\blacksquare$  Alarm logging  $\blacksquare$

## 7.1 Message types

The messages in the electronic weighing system described here are divided into three types.

#### Operating messages

System status messages can be generated spontaneously at any time by an unexpected event. They include internal and external hardware problems which can occur spontaneously during weighing.

#### Technological error

Technology errors occur spontaneously due to the weighing process.

The status bits are not messages in contrast. The status indicators describe the status of the scale in normal operation and can always be observed and evaluated.

#### Data and operating errors

The data and operating errors are always a response to a command due to a plausibility check.

These are data errors if a plausibility error has been detected in a data packet which was sent to the module and receipt of the packet has been rejected by the module.

These are operating errors if the module cannot execute the sent command in its current operating state.

## 7.2 Message paths

You can read out the messages using different paths. You define the path for forwarding and processing of messages during configuration.

The messages are processed for two basic purposes:

- For display or recording on an operator panel for the operator
- For linking in the control software to control specific reactions in the process.

The following message paths are possible:

- Output of the message buffer to the SIWATOOL program (takes place automatically)
- Output by means of function block as bit field in Scale data block
- Certain operating errors can be transmitted as diagnostic interrupts to the SIMATIC CPU and evaluated by OB82

# 7.3 Evaluating messages with the help of SIWATOOL

The electronic weighing system has a message buffer for each weighing channel. The buffer can contain up to 60 entries. If the number of alarms in the alarm buffer exceeds 60, the oldest entry is overwritten. The message buffer can be read out at any time with the help of SIWATOOL (menu item "Read out all data records") and saved together with the scale parameters. This facilitates the detection, analysis and correction of errors in the system.

# 7.4 Detecting messages with the help of FB SIWA

All messages of the SIWAREX module can be fully detected and processed in the controller using the SIWAREX WP521/WP522 function block. The messages can be evaluated directly in a signaling system by means of a bit signaling area in the scale data block. The message texts are stored in the signaling system. The message text is output when a bit becomes "1".

# <span id="page-123-0"></span>7.5 Message list

## 7.5.1 Introduction

The message list is an overview of all messages that the SIWAREX module can generate. A message can be quickly identified by the message code (number).

## 7.5.2 System status message list

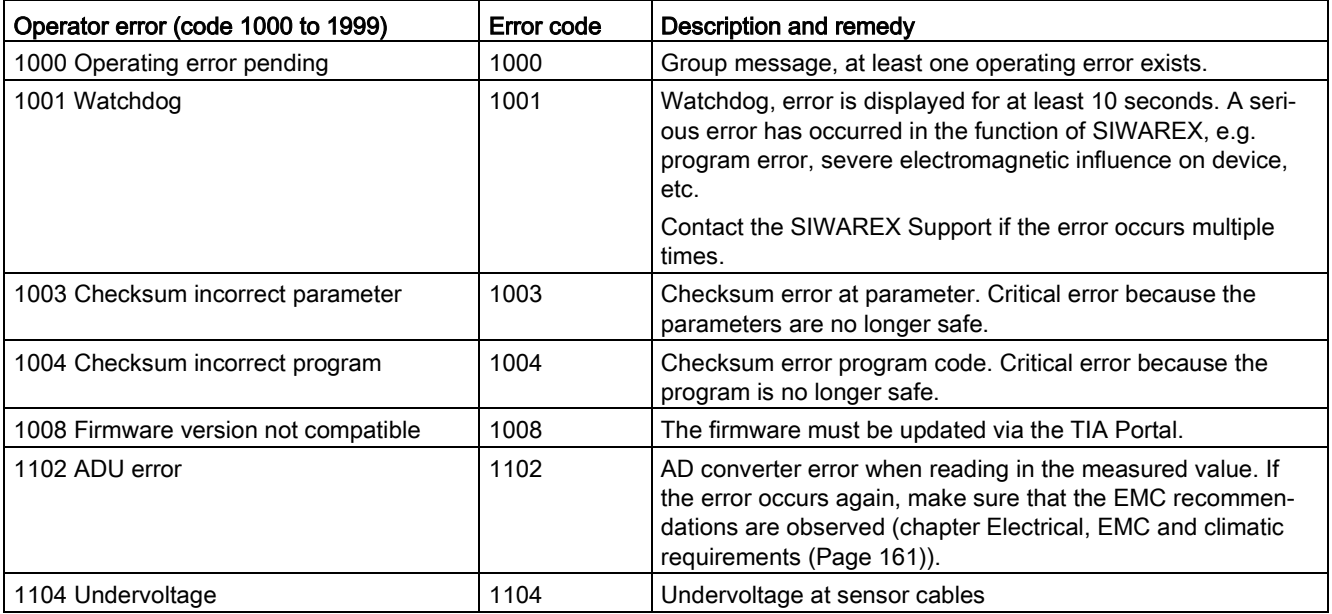

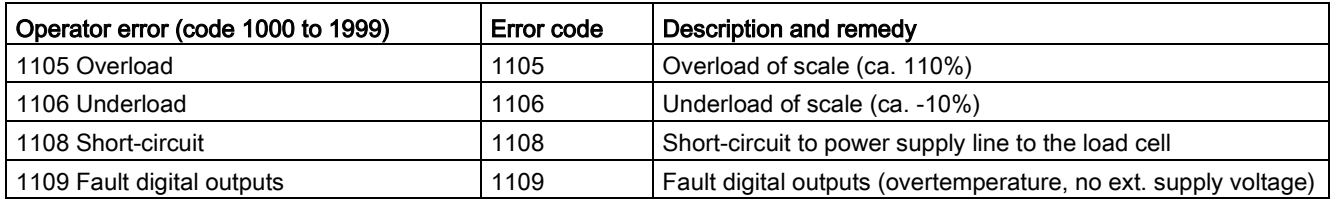

## 7.5.3 Technology error message list

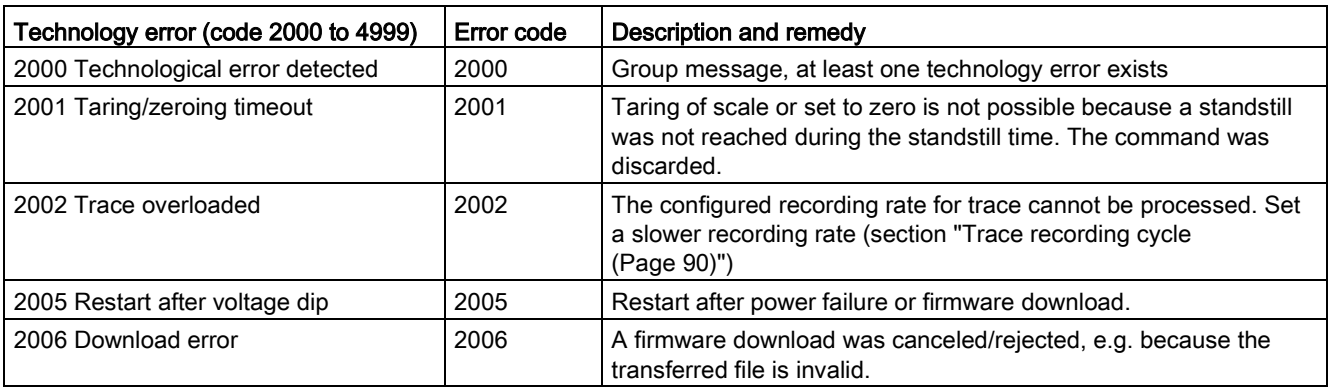

## 7.5.4 Message list data and operating errors with additional information

Additional information is available for most data or command errors. The cause of the error is described in more detail using this information. If a data or command error bit is set, the additional information is filled accordingly at the same time. In this way, both the error bits as well as the additional information must be analyzed together in order to locate the cause of the error in the program.

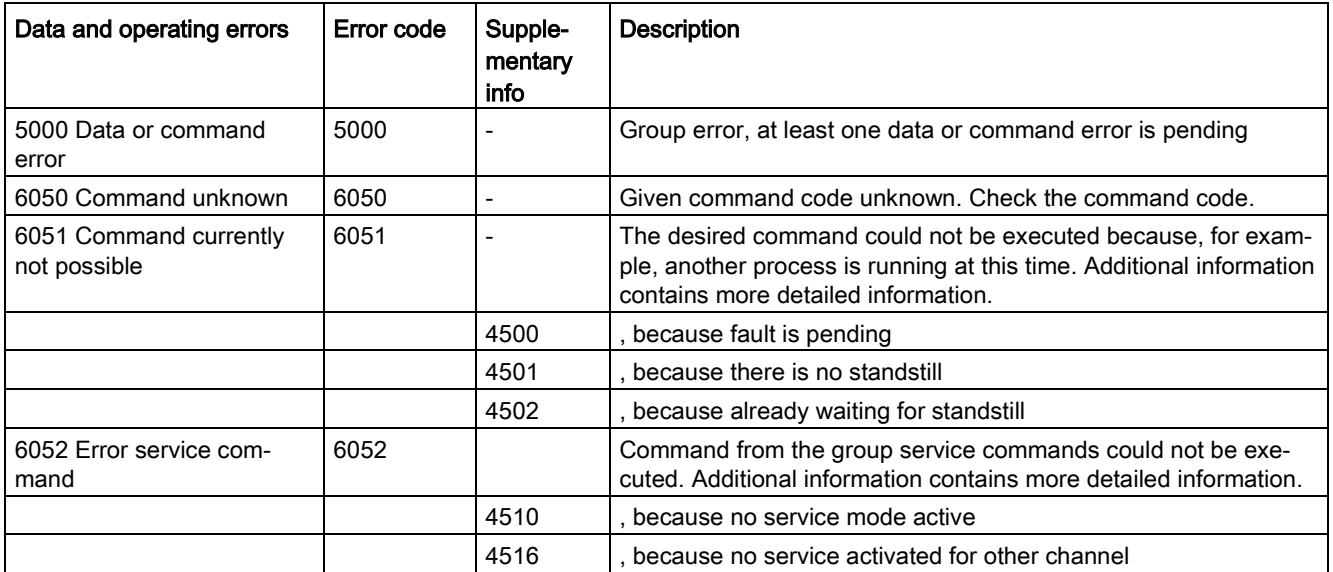

## Alarm logging

7.5 Message list

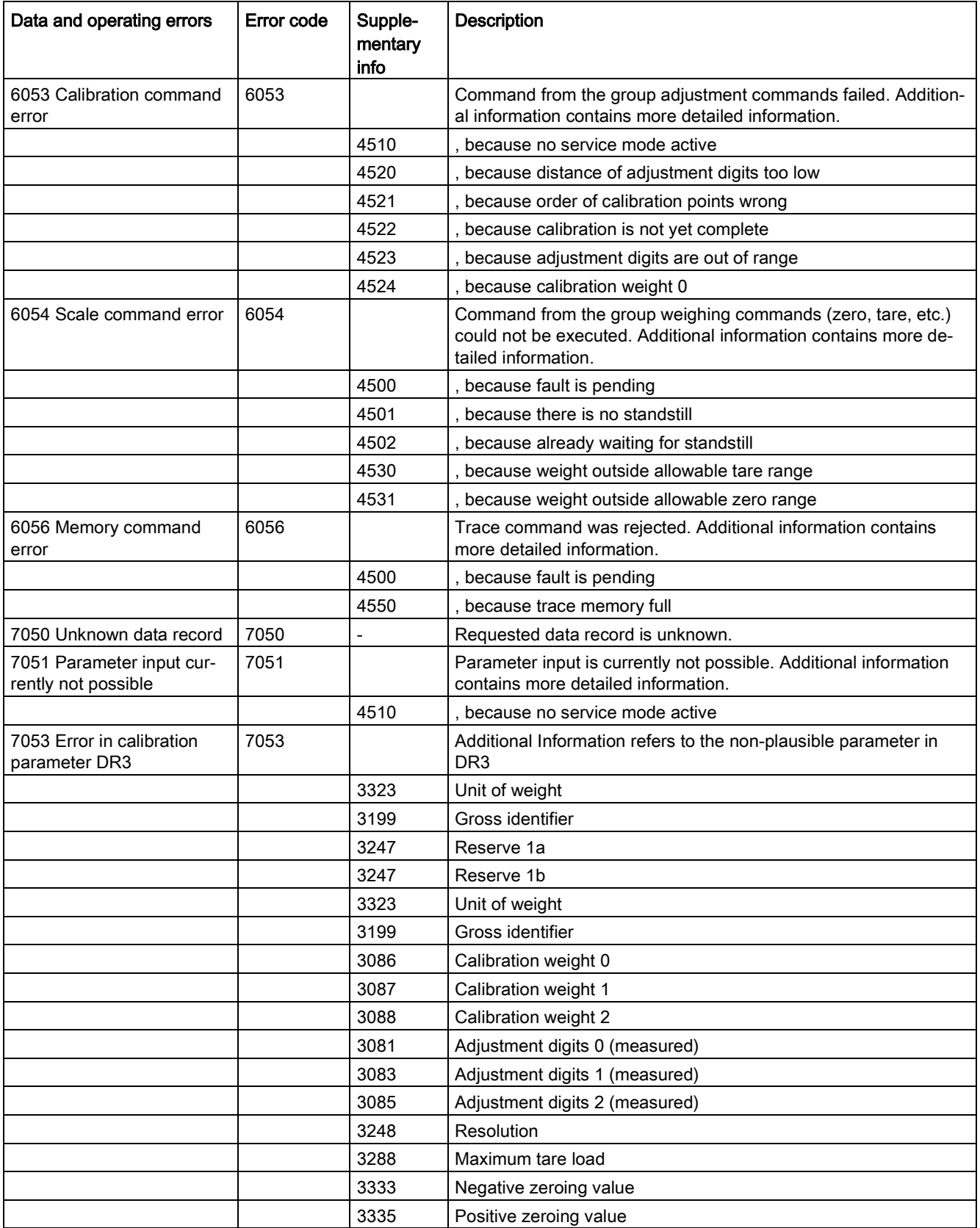

# Alarm logging

7.5 Message list

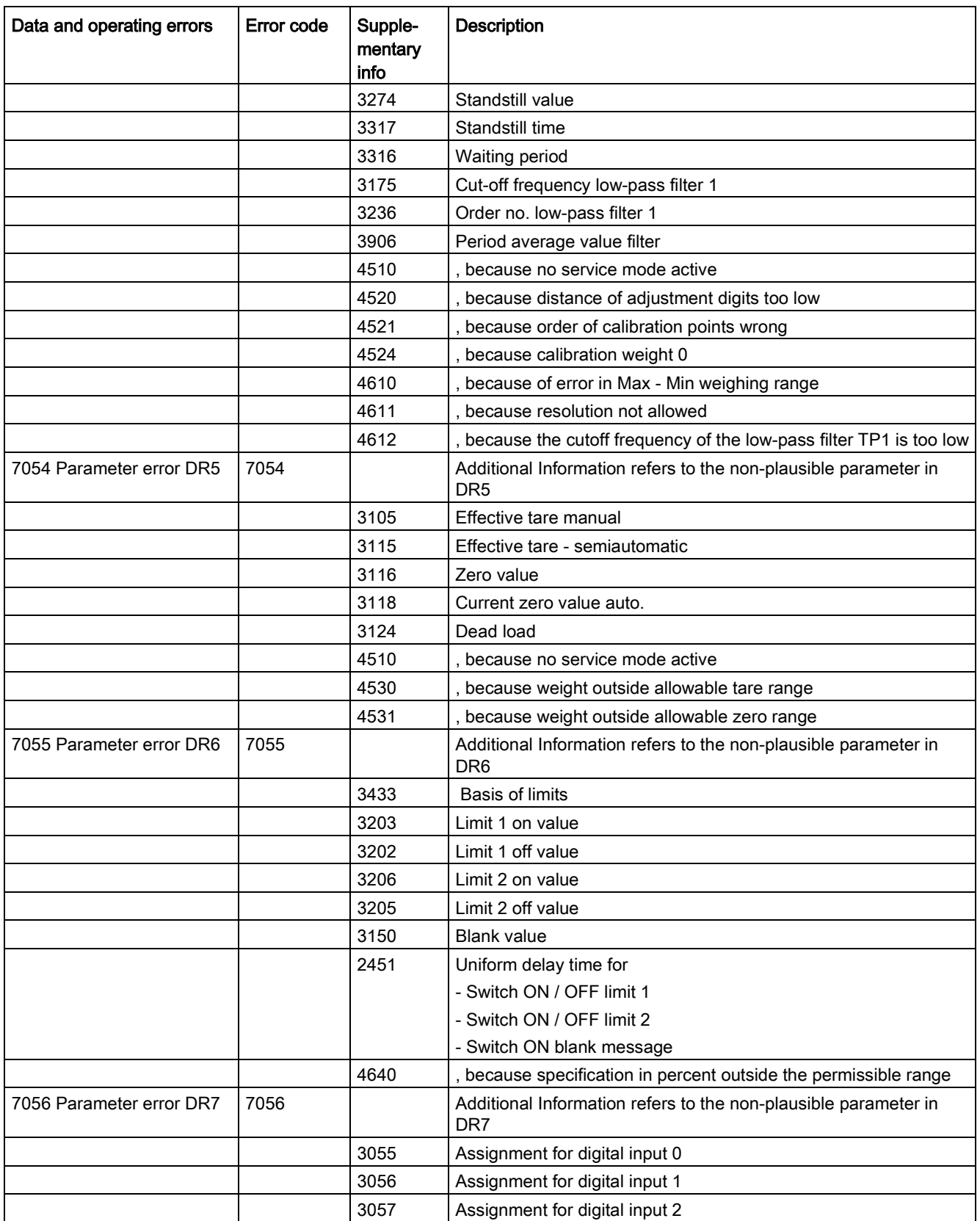

7.5 Message list

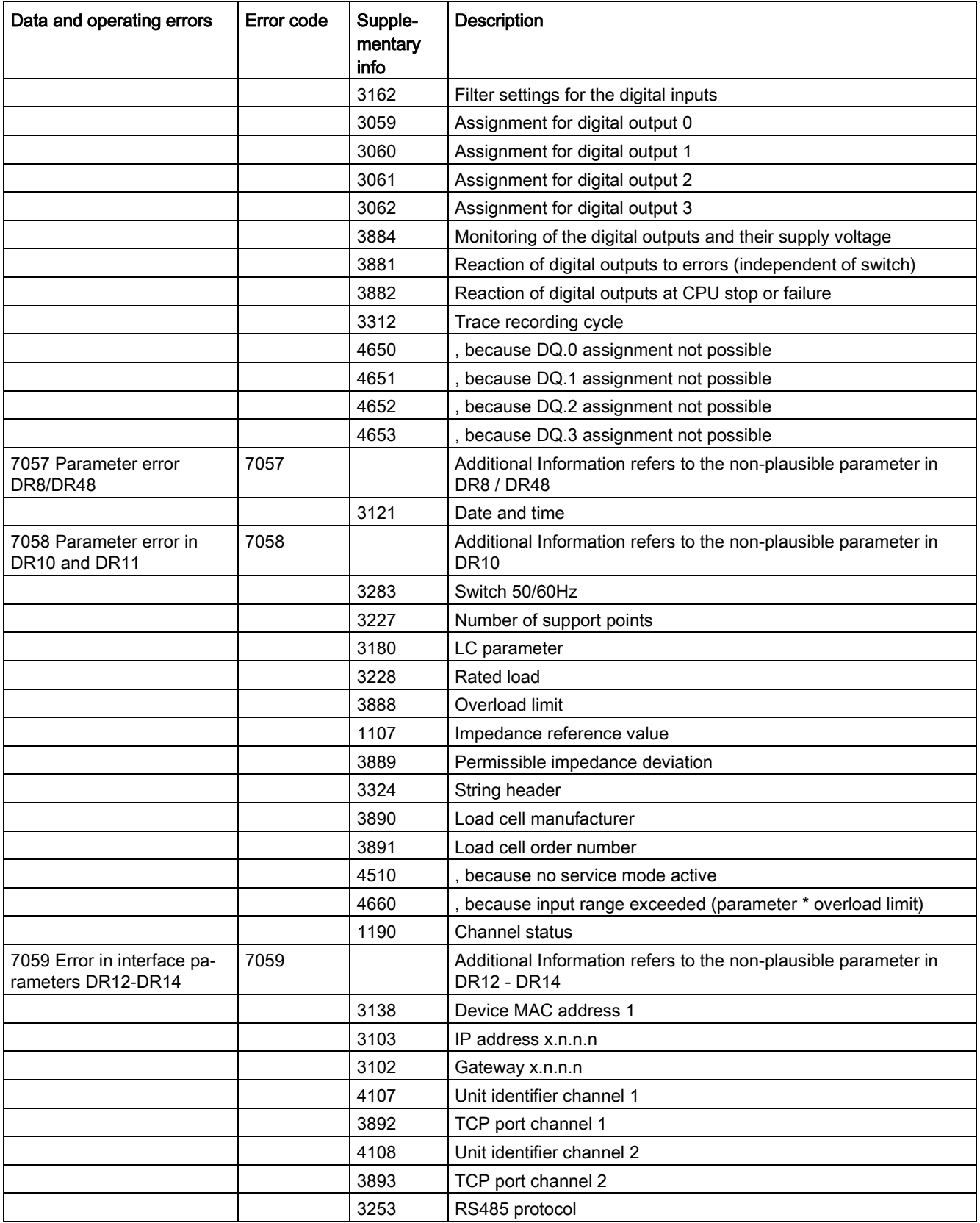

## Alarm logging 7.5 Message list

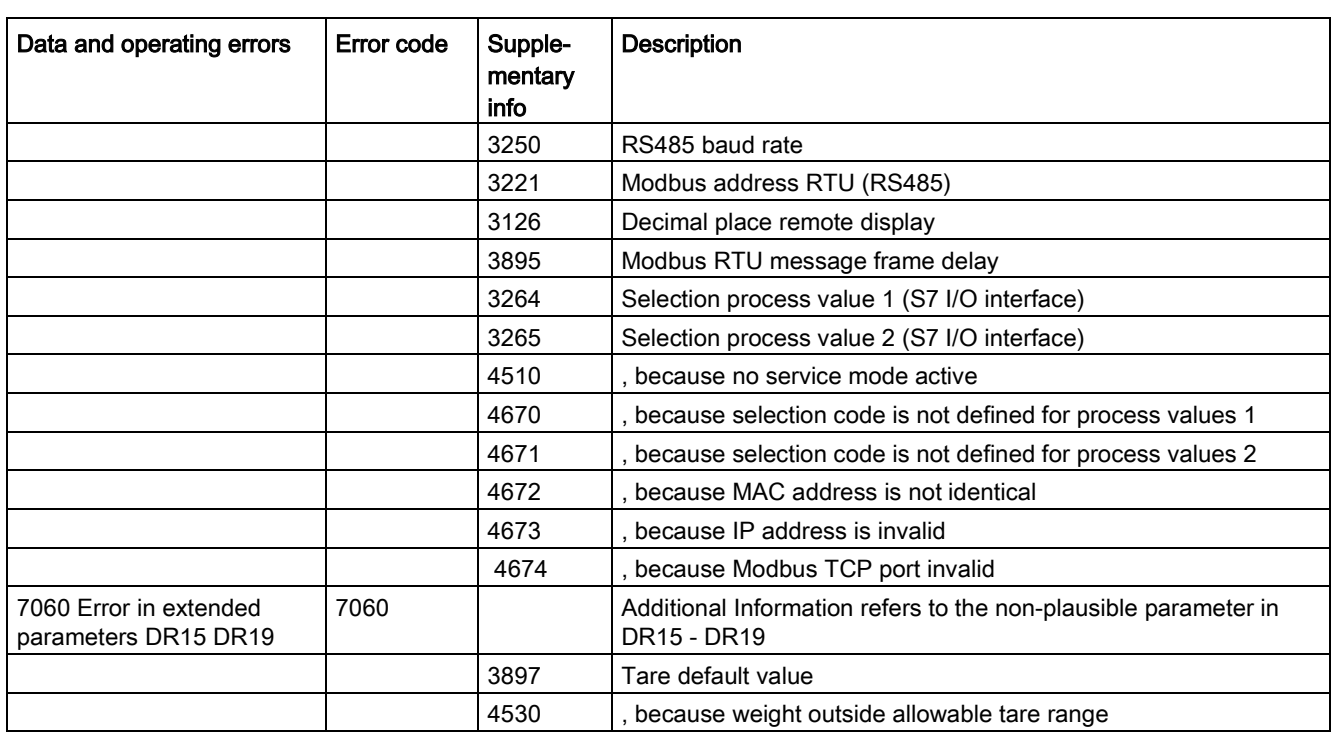

## 7.5.5 Messages by LEDs on the module

The LEDs on the front of the SIWAREX module signal the following status and error messages.

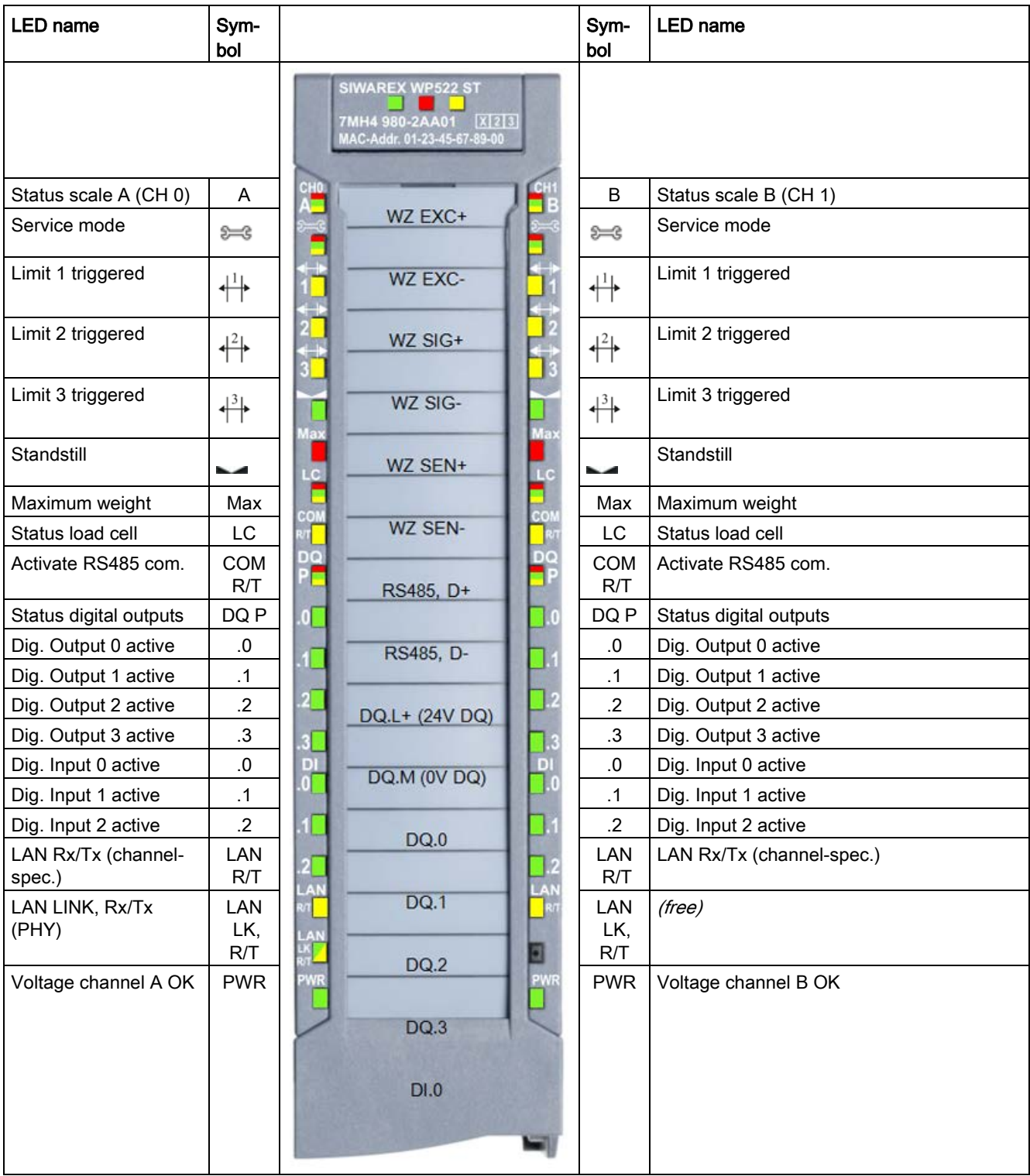

As with all S7-1500 technology and signal modules, there are 3 LEDs in the colors green, red and yellow located at the top of the area. The following table explains the dynamic meaning of the LEDs.

Table 7- 1 Dynamic meaning of the LEDs

| <b>LED</b>             | <b>Status</b> |             |     | Meaning                                                                                                    |  |
|------------------------|---------------|-------------|-----|----------------------------------------------------------------------------------------------------|--|
| <b>RUN LED</b>         | Green         |             | 2Hz | S7-end module startup                                                                                                    |  |
|                        |               | grün        |     | Ready for operation                                                                                                    |  |
| <b>SF/ERROR</b><br>LED | Red           |             | 2Hz | System fault (module/channel diagnostics alarm pending, e.g. operating errors or firm-<br>ware update)<br>[red LED flashes for at least 3 seconds] |  |
| <b>MAINT LED</b>       |               |             |     | Maintenance LED - without function for WP52x                                                                                                    |  |
|                        |               | gelb        |     |                                                                                                    |  |
|                        | $\prime$      |             | 2Hz |                                                                                                    |  |
| D (diagnos-<br>tics)   | Red           |             | 2Hz | Operating error pending (e.g. also: Stand-alone configured, but S7 communication                                                                   |  |
|                        |               | gelb        |     | Stand-alone mode active (possible to continue work without operational S7 CPU)                                                                     |  |
|                        |               | grün        |     | Ready                                                                                                    |  |
| కి≔క                   | Green         |             | 2Hz | Service mode active                                                                                                    |  |
|                        |               | (off)       |     | Normal operation                                                                                                    |  |
| ╬                      |               | gelb        |     | Limit 1 responded                                                                                                    |  |
| $+\frac{2}{3}$         |               | gelb        |     | Limit 2 responded                                                                                                    |  |
| $+$ <sup>3</sup> $+$   |               | gelb        |     | Limit 3 triggered                                                                                                    |  |
|                        |               | $($ off $)$ |     | No standstill                                                                                                    |  |
|                        |               | grün        |     | Status standstill pending                                                                                                    |  |
| Max                    | Red           |             | 2Hz | Weighing range exceeded                                                                                                    |  |
| LC                     | Red           |             | 2Hz | Load cell error                                                                                                    |  |
|                        |               | gelb        |     | Measured LC impedance outside the configured setpoint range                                                                                        |  |
|                        |               | grün        |     | Load cell status OK                                                                                                    |  |
| COM R/T                |               | gelb        |     | RS485 communication active (Receive/Transmit)                                                                                                    |  |
|                        |               |             |     | Pulse 0.5s for transmitting/receiving a message frame; Modbus reception: Activation<br>independent of slave address.                               |  |
|                        |               |             |     | Permanent with "Siebert" configuration, since transmitted regularly                                                                                |  |

## Alarm logging

7.5 Message list

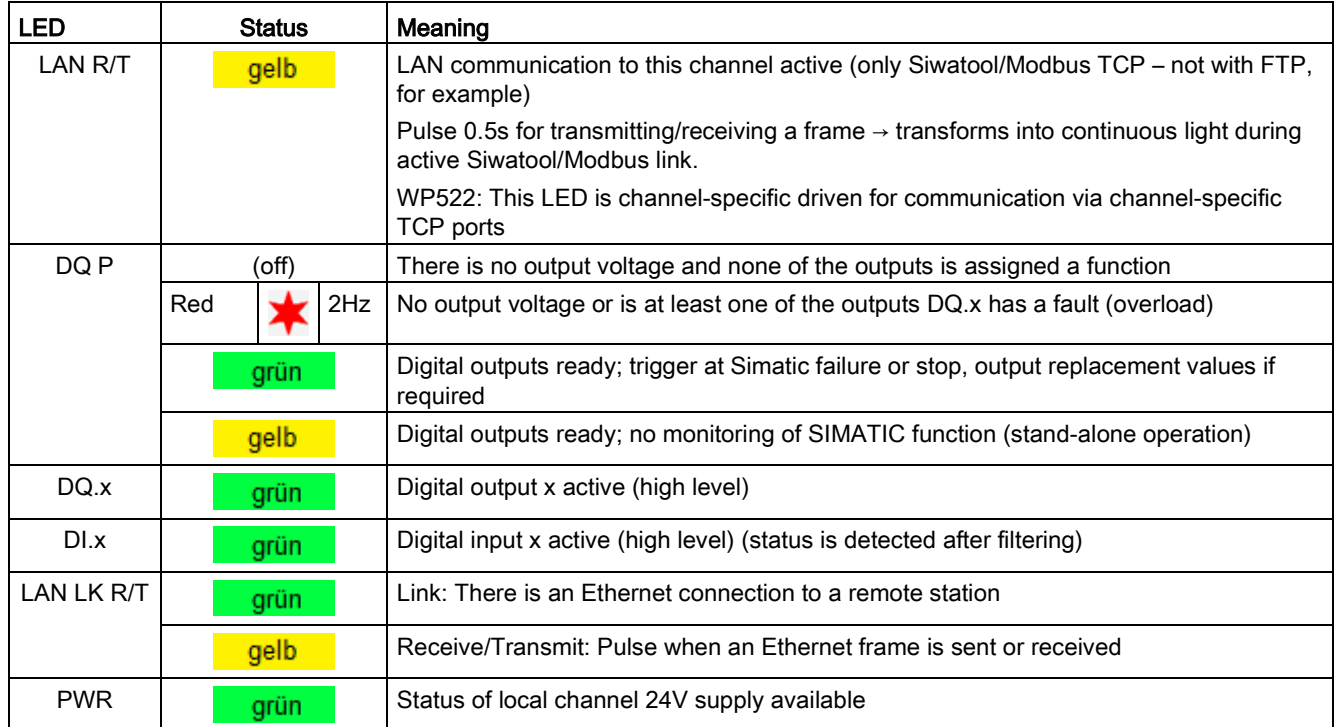

 $xxx = LED ON$  $\ast$ = LED flashes

# commands and the commands of the commands of the community of  $\mathcal{B}$

## 8.1 Overview

The commands for the electronic weighing system described here can be transmitted by several interfaces:

- by the Operator Panel via the controller to the SIWAREX module
- by the Operator Panel directly to the SIWAREX module
- by SIWATOOL directly to the SIWAREX module
- by the digital inputs after corresponding assignment in data record DR 7

A data or command error is signaled if a command cannot be executed or if the sent data record is rejected.

Detailed descriptions of the commands can be found in the following command lists:

- → [Table 8-1 Command 1 ... 99: Service commands](#page-132-0) (Page [133\)](#page-132-0)
- $\rightarrow$  [Table 8-2 Commands 450](#page-133-0) ... 499: Trace commands (Page [134\)](#page-133-0)
- $\rightarrow$  Table 8-3 Commands 700 to [899: HMI display switching](#page-133-1) (Page [134\)](#page-133-1)
- $\rightarrow$  Table 8-4 Commands 1000 ... [: Basic functions for weighing commands](#page-134-0) (Page [135\)](#page-134-0)
- → [Command groups of SIWAREX WP521/WP522](#page-134-1) (Page [135\)](#page-134-1)

## <span id="page-132-1"></span>8.2 Command lists

<span id="page-132-0"></span>The commands for the electronic weighing system described here are summarized in the following list:

Table 8- 1 Command 1 ... 99: Service commands

| <b>Command code</b> | Command                    | <b>Description</b>                                                                                                    |
|---------------------|----------------------------|----------------------------------------------------------------------------------------------------|
|                     | Service mode On            | Turn on service mode                                                                                                    |
|                     | Service mode Off           | Turn off service mode                                                                                                    |
| 3                   | Test mode On (simulation)  | Turn on test mode. The simulation value from data record<br>16 is used instead of the measured value for calculation of<br>the process values.                                                                              |
|                     | Test mode Off (simulation) | Switch off test mode.                                                                                                    |
| 11                  | Load factory setting       | The command resets the SIWAREX to the "ex works" sta-<br>tus. Then:<br>- All parameters and stored data are loaded with the default<br>values<br>- All message buffers (diagnostic buffer, trace memory,<br>etc.) are reset |

#### Commands

8.2 Command lists

| <b>Command code</b> | Command                       | <b>Description</b>                                                                                                    |
|---------------------|-------------------------------|----------------------------------------------------------------------------------------------------|
| 12                  | Load standard parameters      | Like "Load factory settings" (command code 11), but inter-<br>face settings for Ethernet and Modbus RTU are not reset to<br>the factory setting.                                                                                                    |
| 31                  | Reserve                       |                                                                                                    |
| 51                  | Reserve                       |                                                                                                    |
| 60                  | Calibration point 0 valid     | Calibration point 0 valid / save values for calibration point 0.                                                                                                    |
| 61                  | Calibration point 1 valid     | Calibration point 1 valid / save values for calibration point 1.                                                                                                    |
| 62                  | Calibration point 2 valid     | Calibration point 2 valid / save values for calibration point 2.                                                                                                    |
| 81                  | Characteristic shift          | Move calibration characteristic. The command defines the<br>current weight of the scale as the new zero point (0 kg) and<br>shifts the complete characteristic without changing the gra-<br>dient. The command can be used, for example, in order to<br>compensate parts used for mounting calibration weights on<br>the scale at the end of the calibration.                                                                                         |
| 82                  | Perform automatic calibration | Calculating the scale characteristic curve with reference to<br>the load cell from data record 10. The calculated character-<br>istic curve is entered directly in data record 3 and 4, and<br>thus activated immediately after executing the command.<br>The scale must be empty when the command is executed.                                                                                                    |
| 83                  | Perform calibration check     | The command calculates the theoretical digital values<br>in•relation to the calibration weights using the load cell pa-<br>rameters from data record 10 and the adjustment weights 0,<br>1 and 2 from data record 3. The output of these theoretical<br>digits is made in data record 4. The function can be used to<br>check the plausibility of adjustment digits in data record 3,<br>which have been determined in a legal-for-trade calibration. |
| 907                 | Apply load cell impedance     | The currently measured impedance value (DS31) is trans-<br>ferred to the DS 10.                                                                                                    |

<span id="page-133-0"></span>Table 8- 2 Commands 450 ... 499: Trace commands

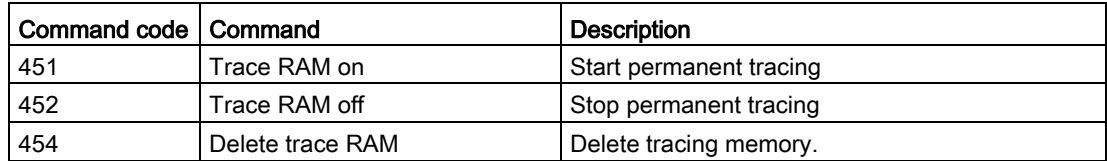

<span id="page-133-1"></span>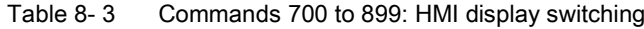

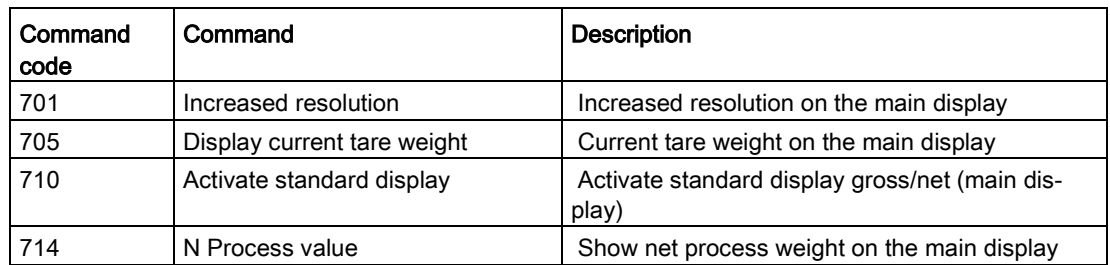

#### <span id="page-134-0"></span>8.3 Command groups of SIWAREX WP521/WP522

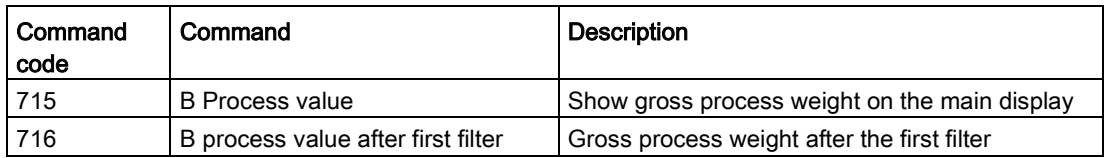

Table 8- 4 Commands 1000 ... : Basic functions for weighing commands

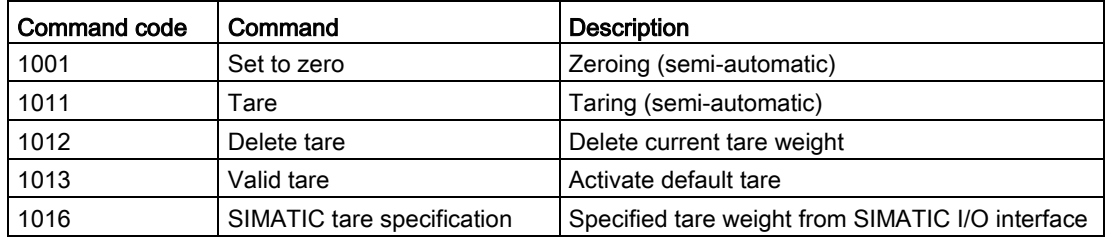

## <span id="page-134-1"></span>8.3 Command groups of SIWAREX WP521/WP522

The following commands can be triggered in the scale data block DB\_SCALE in the area CMD1 to CMD3:

| Command group | <b>Description</b>                                                                                                    |
|---------------|----------------------------------------------------------------------------------------------------|
| 1999          | Commands are passed by the function module to the module via data record<br>DR 2 (scale, weighing, display, trace commands). The meanings of the<br>commands correspond to the command list (see $\rightarrow$ Command lists<br>(Page 133)). |
| $2000 + X$    | Reading of a data record, X corresponds to the data record number.                                                                                                    |
|               | Example: Data record 3 transmitted by SIWAREX module to SIMATIC CPU<br>$\rightarrow$ 2000 + 3 = command code 2003                                                                                                    |
| $4000 + X$    | Writing of a data record, X corresponds to the data record number.                                                                                                    |
|               | Example: Data record 3 transmitted by SIMATIC CPU to the SIWAREX<br>module $\rightarrow$ 4000 + 3 = command code 4003                                                                                                    |
| 7001          | Read all data - Read all data from the SIWAREX to the CPU                                                                                                    |
| 7002          | Write all data - Write all data from the CPU to the SIWAREX (service mode<br>has to be turned on)                                                                                                    |

Table 8- 5 Command groups of SIWAREX WP521/WP522

Additional information on transmission of commands from the control program by means of the SIMATIC interface is available in chapter [Communication with SIMATIC S7-1500](#page-136-0) (Page [137\)](#page-136-0).

8.3 Command groups of SIWAREX WP521/WP522

# <span id="page-136-0"></span>Communication with SIMATIC S7-1500 9

## 9.1 General information

A SIWAREX WP521 occupies 32 bytes, a SIWAREX WP522 occupies 64 bytes in the I/O area of the CPU.

The effect of the mode switch setting (see section ["Ex-works settings of the operating switch](#page-35-0) (Page [36\)](#page-35-0)") on the reaction to CPU failure or stop must be taken into account. If the switch is set to SIMATIC operation ex factory, the user use the parameters in DR7 to determine how the module reacts to CPU failure or stop.

The function block can be used to read the current process values of the scale (weight, status). It is also possible to set the scale parameters and issue commands (taring, zeroing, etc.). A separate call of the FB is required for each weighing channel.

The function blocks described above including HMI configurations can be downloaded as a completed example project ("ready-for-use") at: Example project "ready-for-use" [\(https://support.industry.siemens.com/cs/document/94109373/tia-portal-project-](https://support.industry.siemens.com/cs/document/94109373/tia-portal-project-%E2%80%9Eready-for-use%E2%80%9C-for-siwarex-wp521/wp522?dti=0&lc=en-WW) [%E2%80%9Eready-for-use%E2%80%9C-for-siwarex-wp521/wp522?dti=0&lc=en-WW\)](https://support.industry.siemens.com/cs/document/94109373/tia-portal-project-%E2%80%9Eready-for-use%E2%80%9C-for-siwarex-wp521/wp522?dti=0&lc=en-WW)

The latest firmware versions for the weighing modules can be downloaded at:Firmware [\(https://support.industry.siemens.com/cs/document/75231231/firmware-siwarex](https://support.industry.siemens.com/cs/document/75231231/firmware-siwarex-wp231?dti=0&lc=en-WW)[wp231?dti=0&lc=en-WW\)](https://support.industry.siemens.com/cs/document/75231231/firmware-siwarex-wp231?dti=0&lc=en-WW)

# 9.2 System environment

The technology module can be used in the following system environments:

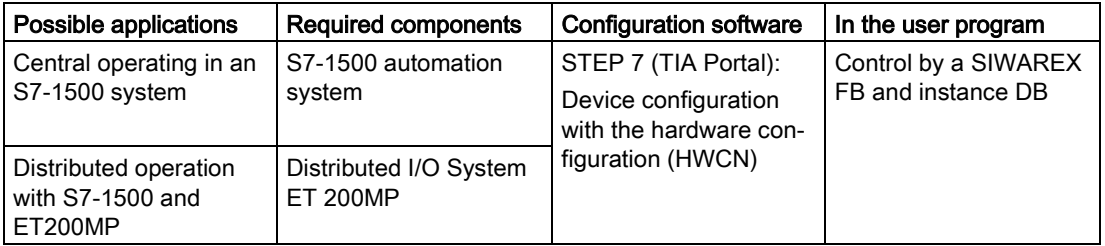

9.3 Memory requirements for SIWAREX communication

# 9.3 Memory requirements for SIWAREX communication

The memory requirement is summarized in the following table.

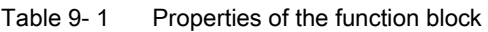

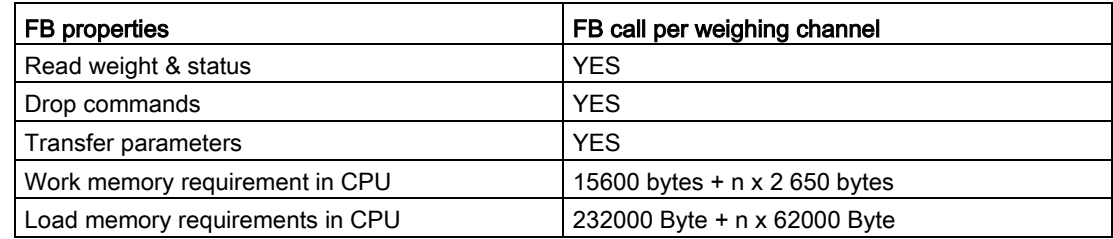

n = number of weighing channels

# 9.4 Creating the hardware configuration

As of TIA Portal V14, SIWAREX WP521/WP522 is integrated as standard in the hardware profile as an S7-1500 technology module.

An HSP is available for integration in TIA Portal V13 at:Hardware Support Package [\(https://support.industry.siemens.com/cs/document/73514020/hardware-support-package-](https://support.industry.siemens.com/cs/document/73514020/hardware-support-package-(hsp)-for-siwarex-wp231-in-tia-portal-v11-sp2-for-products%3A-7mh4960-2aa01?dti=0&lc=en-WW) [\(hsp\)-for-siwarex-wp231-in-tia-portal-v11-sp2-for-products%3A-7mh4960-](https://support.industry.siemens.com/cs/document/73514020/hardware-support-package-(hsp)-for-siwarex-wp231-in-tia-portal-v11-sp2-for-products%3A-7mh4960-2aa01?dti=0&lc=en-WW) [2aa01?dti=0&lc=en-WW\)](https://support.industry.siemens.com/cs/document/73514020/hardware-support-package-(hsp)-for-siwarex-wp231-in-tia-portal-v11-sp2-for-products%3A-7mh4960-2aa01?dti=0&lc=en-WW)

## 9.4 Creating the hardware configuration

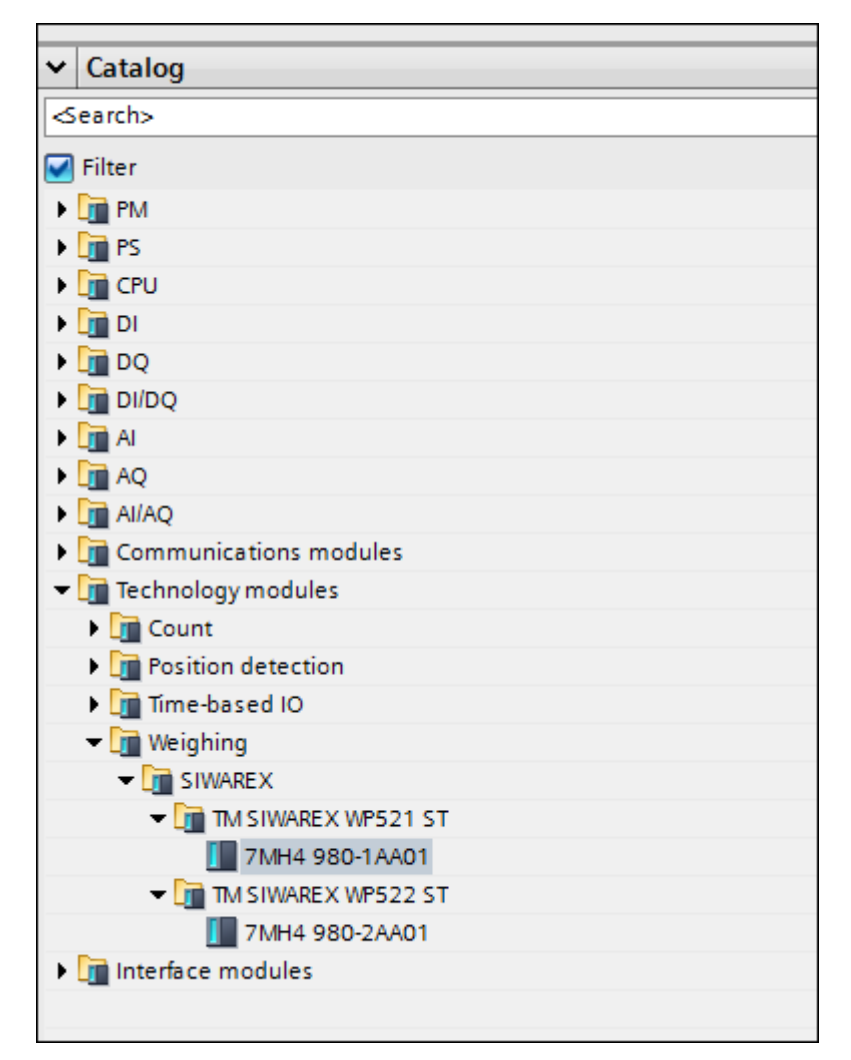

Image 9-1 Configuration in the TIA Portal

The SIWAREX WP521 or SIWAREX WP522 module can be placed directly next to the S7- 1500 CPU via drag-and-drop.

Communication with SIMATIC S7-1500

9.4 Creating the hardware configuration

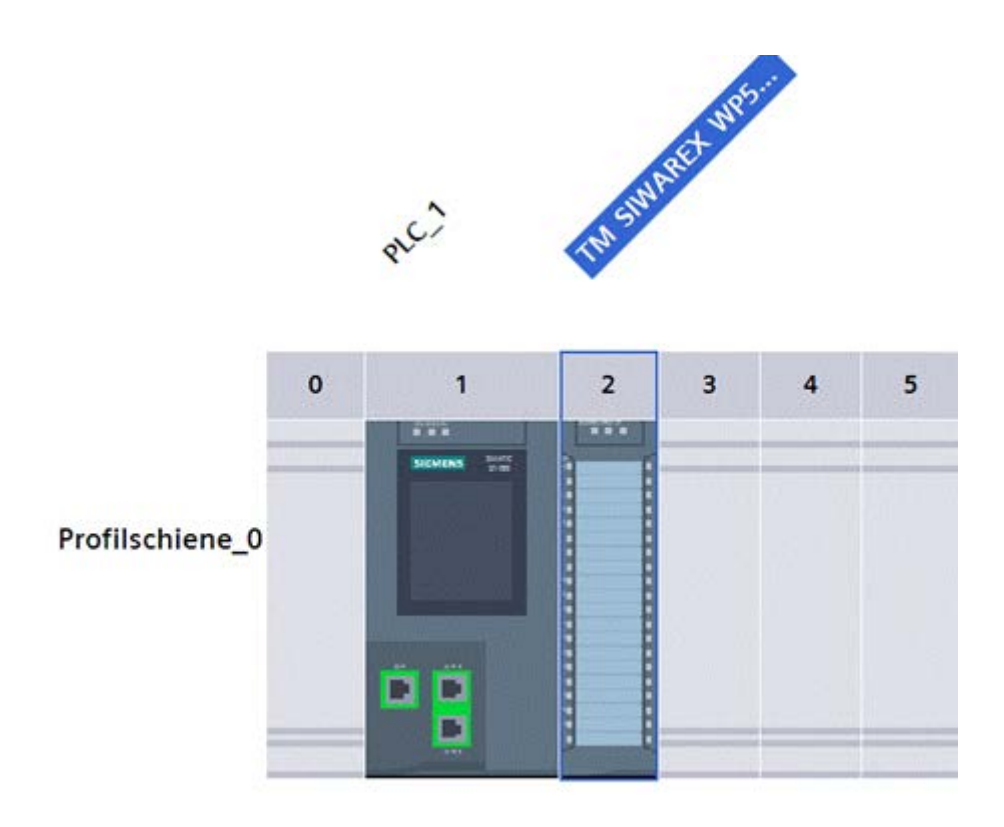

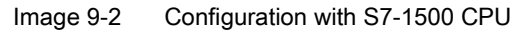

TIA Portal automatically assigns a separate I/O start address and a HW ID for every SIWAREX present in the project. These two parameters are relevant for calling the function block, and can be obtained from the properties of the respective module. The address range is always in the region of the I/O image of the automation system.

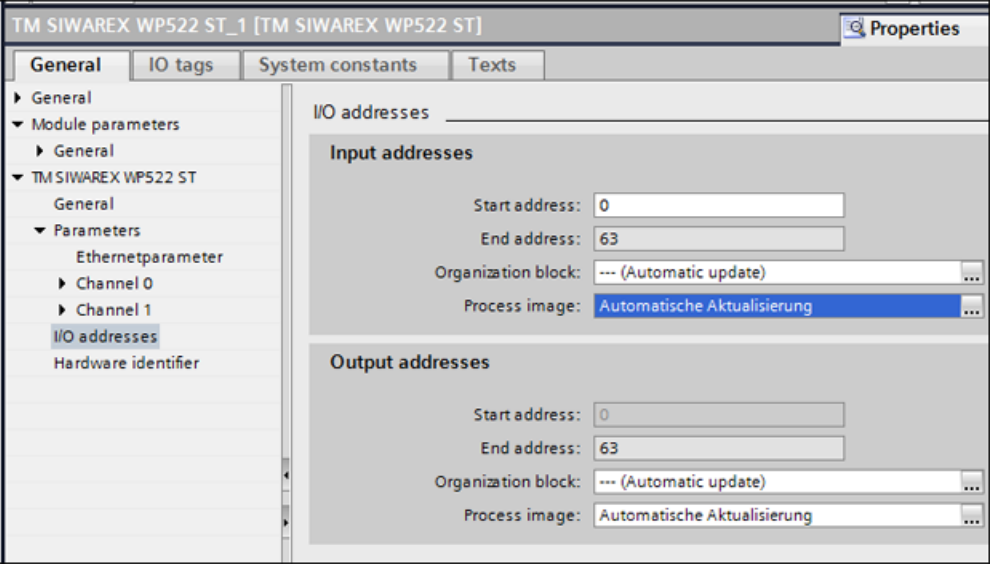

Image 9-3 Addressing of the SIWAREX WP522 module in TIA Portal

9.5 Diagnostic messages

<span id="page-140-0"></span>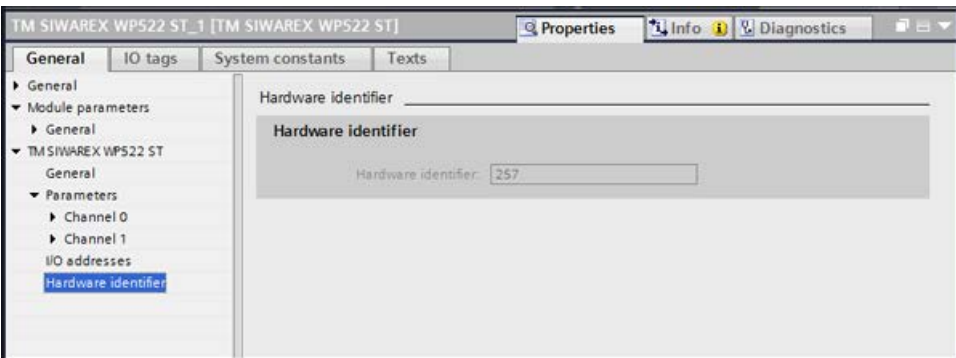

Image 9-4 HW ID of module in TIA Portal

## 9.5 Diagnostic messages

The DIAG LED flashes red if a diagnostic message is pending. Diagnostic results are displayed as plain text in STEP 7 (TIA Portal) via the online and diagnostics view. You can evaluate the error code via the OB82 user program.

The following diagnostic messages can be generated:

| Diagnostic message       | Error code      | Meaning                                                    | Remedy                                                              |
|--------------------------|-----------------|------------------------------------------------------------|---------------------------------------------------------------------|
| Short-circuit            | 01H             | Short-circuit in the load cell<br>supply                   | Check line up to load cell                                          |
| Under voltage            | 02H             | Under-voltage of sense lines                               | Voltage drop to the load cell<br>to high. Check cause.              |
| Overload                 | 07H             | High limit for sensor voltage<br>exceeded                  | Overload of the scale elimi-<br>nated                               |
| Load low                 | 08H             | Low limit for sensor voltage<br>undershot                  | Check mechanics of the<br>scale, check the wiring of the<br>sensor. |
| Error                    | 09H             | Internal module error, fault                               | Replace technology module                                           |
| ADC error                | 0 <sub>BH</sub> | Signal conversion by ADC<br>faulty                         | EMC faults may be respon-<br>sible for this error                   |
| DQ error                 | 0CH             | Fault in digital outputs                                   | Check supply voltage for<br>DQs, check for overload                 |
| Parameter checksum error | 0 <sub>DH</sub> | The checksum for the pa-<br>rameter integrity is incorrect | Load factory setting for pa-<br>rameters.                           |
| Checksum error program   | 0EH             | The checksum for the pa-<br>rameter integrity is incorrect | Reload firmware, replace<br>module                                  |
| No load voltage          | 11H             | No L+ for technology module                                | Check supply voltage on<br>BaseUnit                                 |

Table 9-2 Diagnostic messages

#### Communication with SIMATIC S7-1500

#### 9.6 Triggering a hardware interrupt

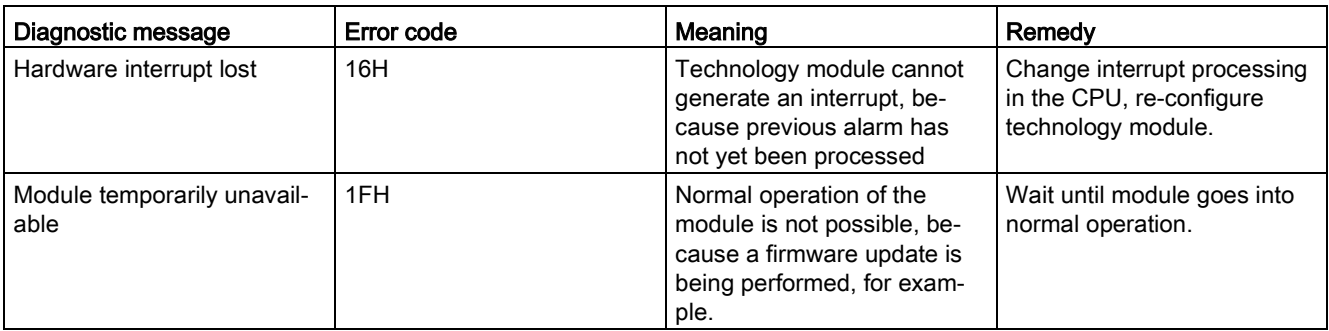

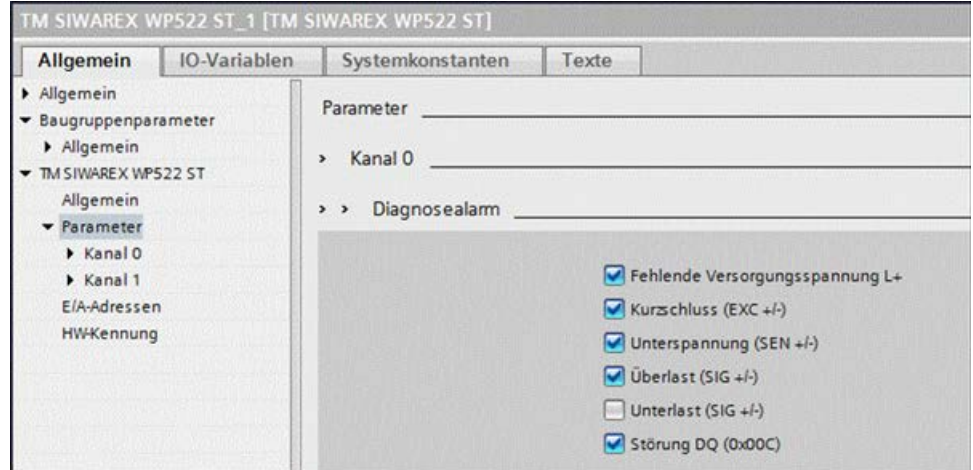

## 9.6 Triggering a hardware interrupt

You can configure which events are to trigger a hardware interrupt for the SIWAREX module.

Based on the configuration, the SIWAREX module triggers a hardware interrupt for specific events/limits. When a hardware interrupt occurs, the CPU interrupts execution of the user program and processes the associated hardware interrupt OB. The event that triggered the interrupt is entered by the CPU into the start information of the associated hardware interrupt OB.

Activation of the hardware interrupts

For the device configuration of the SIWAREX module, you can activate the hardware interrupts in the TIA Portal under "Basic parameters > Channel 0 or 1> Hardware interrupts".

#### Lost hardware interrupt

When an event that triggers a hardware interrupt occurs and a previous event of the same kind has not yet been processed, no further hardware interrupt is triggered. The hardware interrupt is lost. Depending on the configuration, this can result in a "Lost hardware interrupt lost" diagnostic alarm.

No hardware interrupts are activated by default.

One result of triggering a hardware interrupt is that the following two variables are entered in the start information of the associated hardware interrupt OB:

- EventType: One byte with a set bit
- IChannel: Number of the channel that triggered the hardware interrupt

Table 9- 3 Table of event bits

| Hardware interrupt           | EventType bit |
|------------------------------|---------------|
| Limit 1 OFF $\rightarrow$ ON | 0             |
| Limit 1 ON $\rightarrow$ OFF |               |
| Limit 2 OFF $\rightarrow$ ON | 2             |
| Limit 2 ON $\rightarrow$ OFF | 3             |
| Limit 3 OFF $\rightarrow$ ON | 4             |
| Limit 3 ON $\rightarrow$ OFF | 5             |

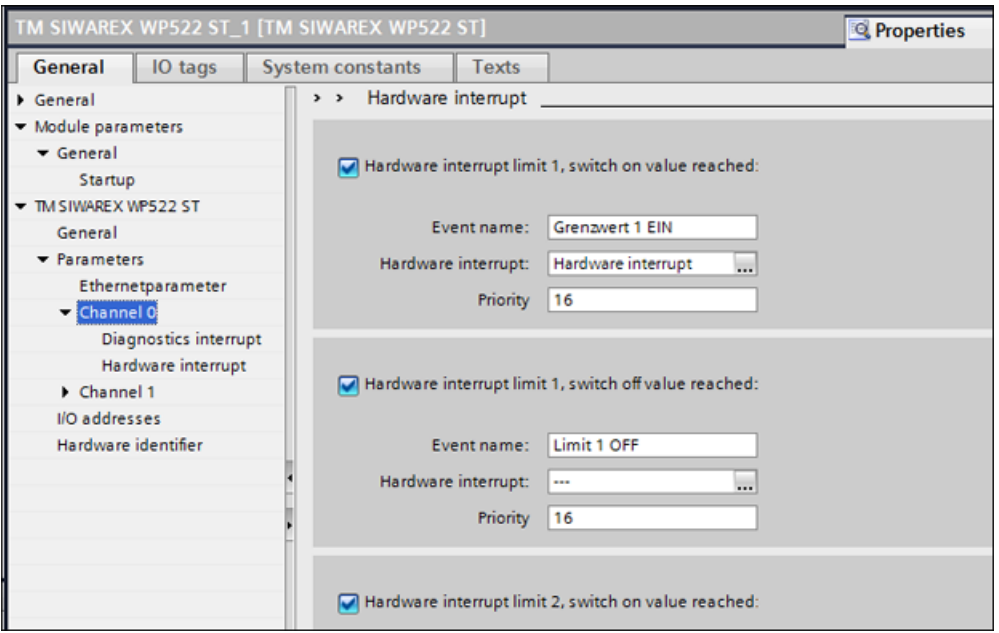

Image 9-5 Configuration of hardware interrupts

## 9.7 Ethernet approvals

It may be necessary to restrict the communication options via Ethernet for reasons of data security. It is recommendable to deactivate surplus interfaces.

#### Note

Please also observe the [Security information](#page-8-0) (Page [9\)](#page-8-0).

9.8 Calling of function block

The settings in HW Config only take effect in "SIMATIC mode", see [Ex-works settings of the](#page-35-0)  [operating switch](#page-35-0) (Page [36\)](#page-35-0).

The restriction of Ethernet Modbus communication can be performed per configuration of the ports in data record DR12 (port number = 0)

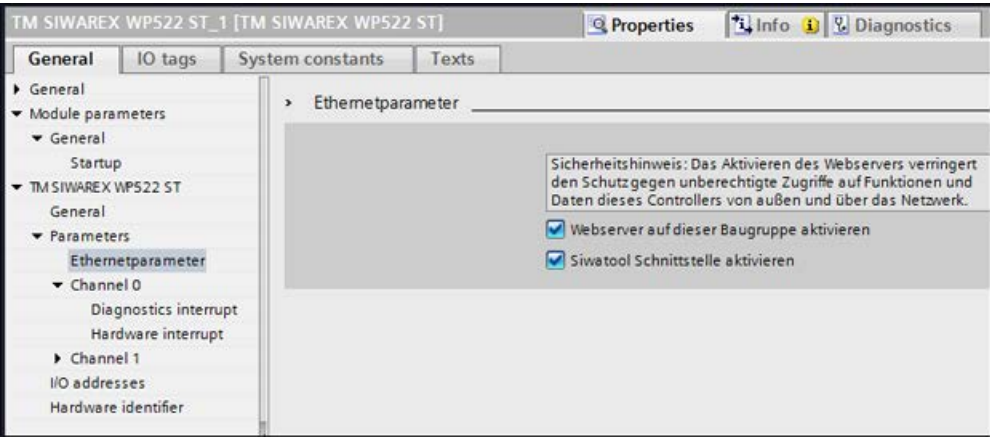

Image 9-6 Ethernet approvals

# 9.8 Calling of function block

This description is based on using the "SIWAREX\_WP52X" block (FB1552) with data record communication and the following data:

- Start address SIWAREX WP521/WP522: 68 (see →
- HW ID SIWAREX WP521/WP522: 257 (see  $\rightarrow$  [Image 9-4 HW ID of module in TIA Portal](#page-140-0) (Page [141\)](#page-140-0)
- Instance data block number of the function block: DB521

The function block can be integrated at the desired position in the user program using drag and drop. Calling of the FB must be carried out cyclically in the control program.

FB "SIWAREX WP52X" is called once in OB1 for the SIWAREX WP521 module. For the SIWAREX WP522 module, FB "SIWAREX\_52X" is called once for each channel.
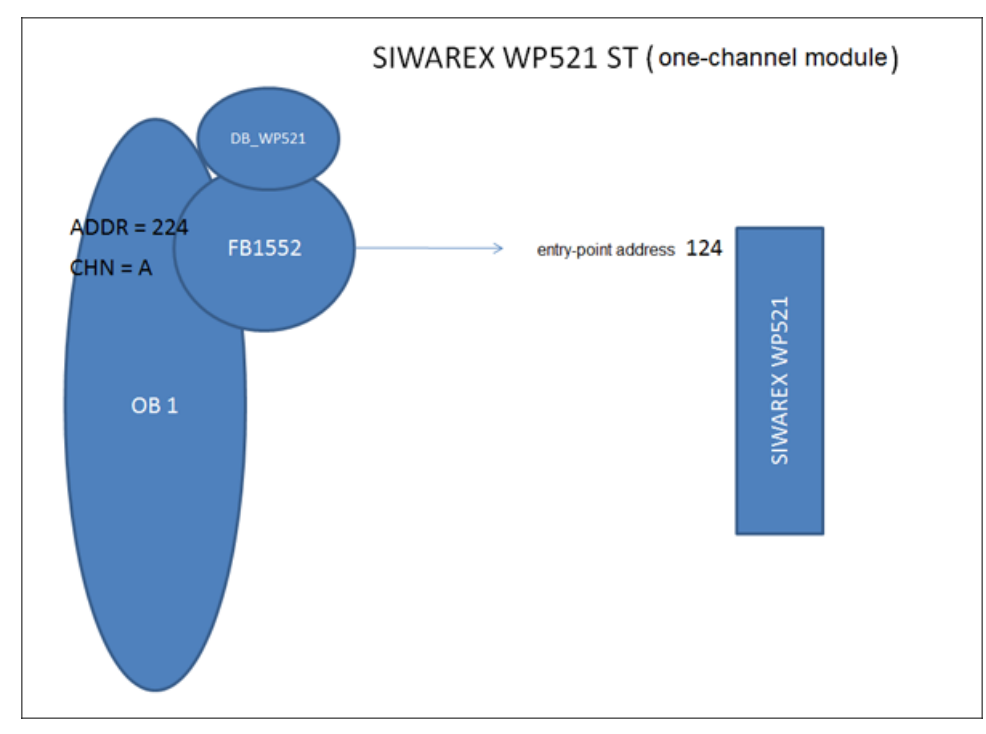

Image 9-7 Call block for SIWAREX WP521

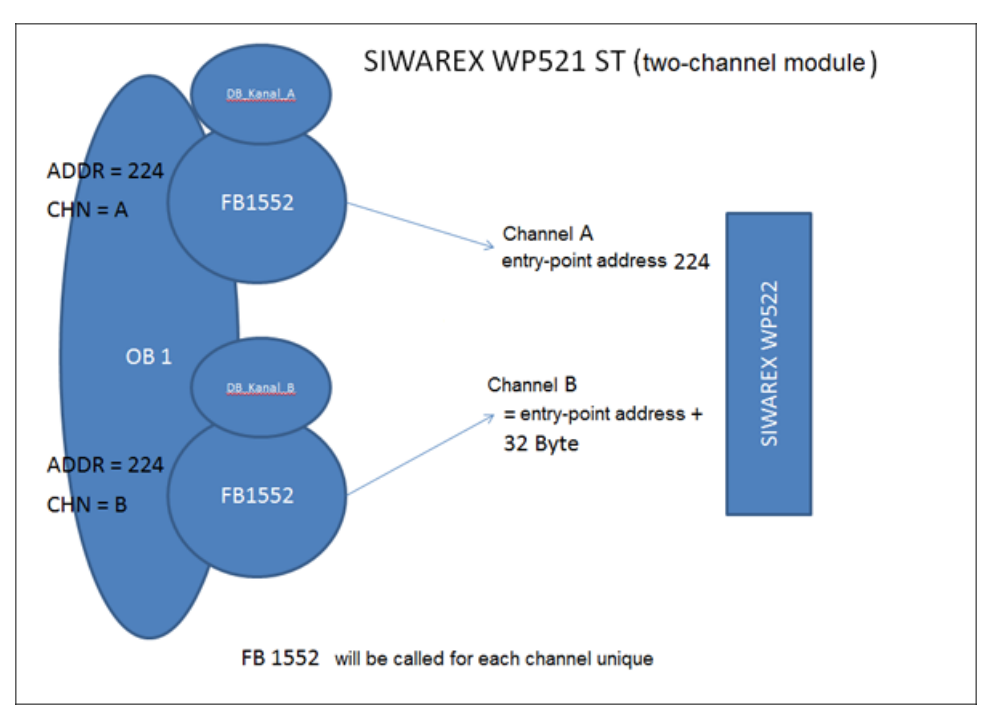

Image 9-8 Call block for SIWAREX WP522

#### 9.8 Calling of function block

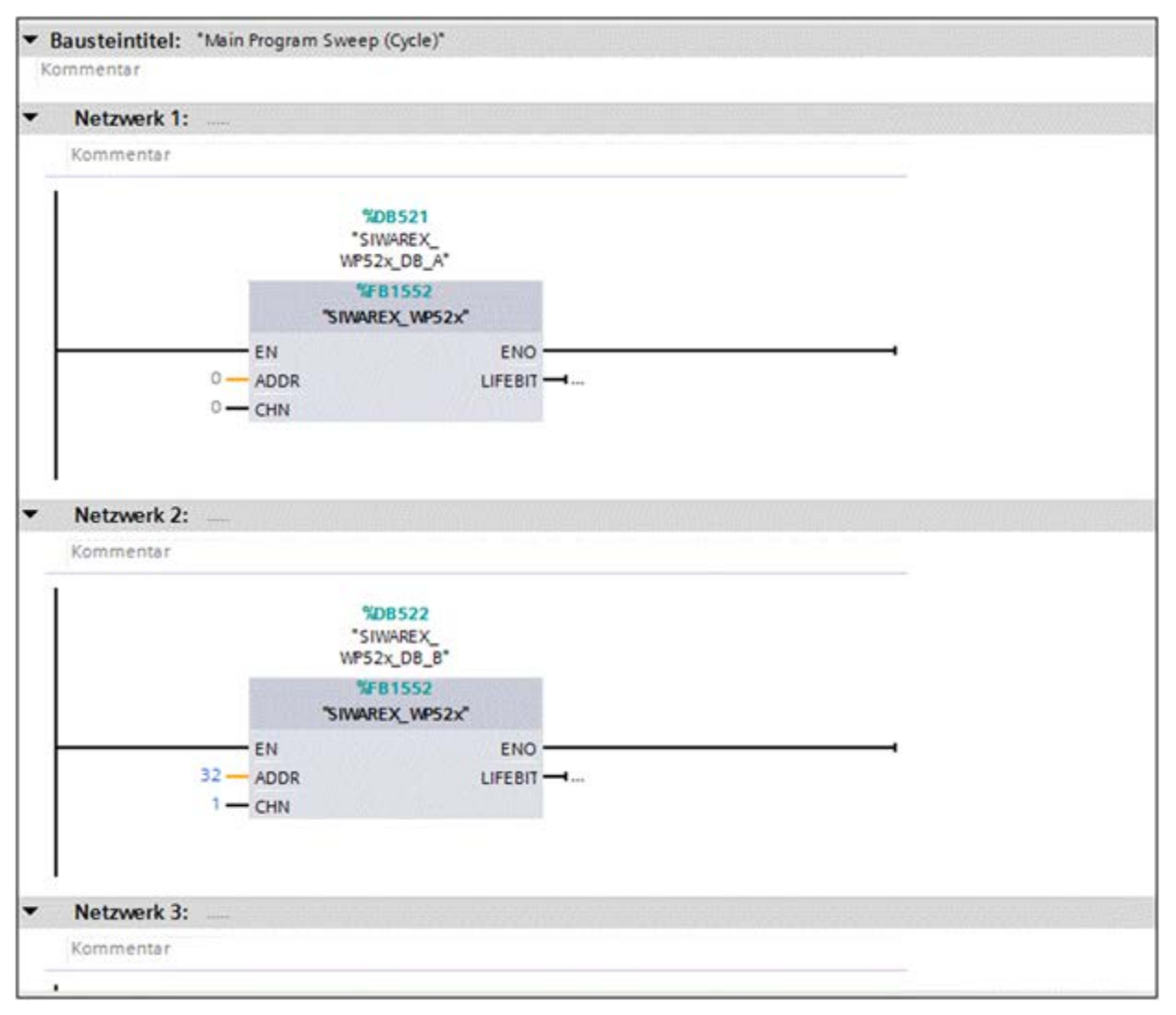

Image 9-9 Call the block for SIWAREX WP521/WP522 in the user program

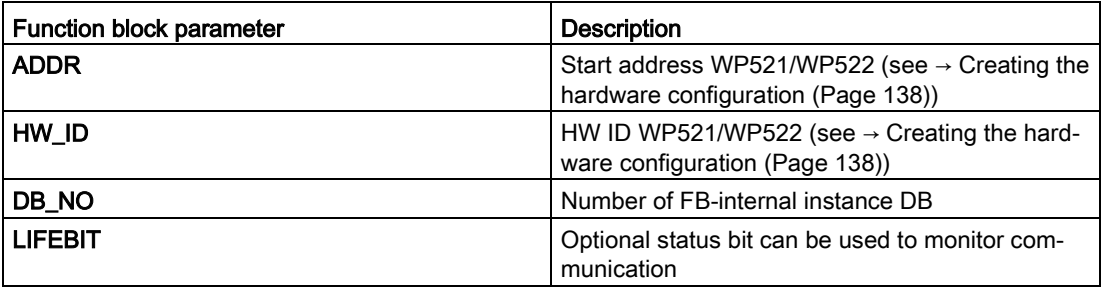

The generated instance DB (DB521 in this case) has multi-instance capability and includes all data records of the WP52X, as well as all the necessary parameters for data communication between the CPU and the weighing module.

A separate FB call must be made in the user program for each weighing module. In this manner, each scale receives its own instance DB (or a section of the multi-instance DB is assigned to each scale) which provides the respective scale parameters. The input and output parameters of the FB must be adapted for each call.

## 9.9 Working with the function block

#### Data records in SIWAREX weighing modules

All parameters in SIWAREX weighing modules are structured in data records. These data records must be considered as connected packages and can only be respectively read into the CPU or written to the SIWAREX as complete packages. Reading or writing of a single parameter within a data record is not possible. You can find a description of all data records and their parameters in chapter  $\rightarrow$  Scale [parameters and functions](#page-66-0) (Page [67\)](#page-66-0).

Reading and writing of data records is carried out using special command codes which can be sent with three command mailboxes handled according to priority within the instance DB:

|    | $\blacksquare$ |   | s_CMD1                 | Struct      | 462.0 |         |
|----|----------------|---|------------------------|-------------|-------|---------|
| 12 | $\left($ ul    | ٠ | i_CMD_CODE             | Int         | 0.0   | $\circ$ |
| 13 | $\blacksquare$ | ٠ | bo_CMD_TRIGGER         | Bool        | 2.0   | false   |
| 14 | $\blacksquare$ | ٠ | bo_CMD_InProgress      | <b>Bool</b> | 2.1   | false   |
| 15 | $\blacksquare$ | ٠ | bo_CMD_Finished Bool   |             | 2.2   | false   |
| 16 | k⊡             | ٠ | bo_CMD_Finished        | <b>Bool</b> | 2.3   | false   |
| 17 | -⊡ "           | ▼ | s CMD <sub>2</sub>     | Struct      | 466.0 |         |
| 18 | Кū             | ٠ | i_CMD_CODE             | Int         | 0.0   | $\circ$ |
| 19 | <b>KO</b>      | ٠ | bo_CMD_TRIGGER         | Bool        | 2.0   | false   |
| 20 | $\blacksquare$ | ٠ | bo_CMD_InProgress Bool |             | 2.1   | false   |
| 21 | $\blacksquare$ | ٠ | bo_CMD_Finished        | <b>Bool</b> | 2.2   | false   |
| 22 | Кo             | ٠ | bo_CMD_Finished        | <b>Bool</b> | 2.3   | false   |
| 23 | ੶⊡             |   | $\bullet$ s CMD3       | Struct      | 470.0 |         |
| 24 | $\blacksquare$ | ٠ | i_CMD_CODE             | Int         | 0.0   | $\circ$ |
| 25 | Кū             | ٠ | bo_CMD_TRIGGER         | Bool        | 2.0   | false   |
| 26 | $\blacksquare$ | ٠ | bo_CMD_InProgress Bool |             | 2.1   | false   |
| 27 | $\blacksquare$ | ٠ | bo_CMD_Finished Bool   |             | 2.2   | false   |
| 28 | $\blacksquare$ | ٠ | bo_CMD_Finished Bool   |             | 2.3   | false   |

Image 9-10 CMD command mailboxes

As shown in the graphics, a command mailbox always consists of a command code (Int) and four bits (Bool). A command is set by entering the desired command code in the "i\_CMD\_CODE" parameter and setting the respective command trigger "bo\_CMD\_TRIGGER". The status bits "bo\_CMD\_InProgress" (command being processed), "bo\_CMD\_FinishedOk" (command finished without errors) and "bo\_CMD\_FinishedError" (command rejected or finished with error) can be evaluated in the user program.

In addition, the three command mailboxes are managed and processed according to priority. CMD1 has the highest priority, CMD3 has the lowest priority. If all three command mailboxes are triggered simultaneously by the user program, for example, the function block initially processes CMD1, then CMD2, and finally CMD3. Cyclic triggering of command mailbox 3 is

9.9 Working with the function block

also interrupted by intermediate sending of a command in mailbox 2 or 1 for processing of the respective command.

#### **Note**

Cyclic triggering of the CMD1 command mailbox makes it impossible to send commands in mailbox 2 or 3.

A summary of all existing command codes can be found in chapter →[Command lists](#page-132-0) (Page [133\)](#page-132-0).

The following equation for generation of a corresponding command code applies to the reading of data records from the SIWAREX to the data block:

Command code =  $2000 + X$  (X = desired data record number)

The following equation for generation of a corresponding command code applies to the writing of data records from the data block to the SIWAREX:

Command code =  $4000 + X$  (X = desired data record number)

#### Example

The following example clarifies the actions with command mailboxes and data records:

"Calibration weight 1" is to be set to a value of 12.5 by the CPU. Since "Calibration weight 1" is a parameter of data record 3 (see section  $\rightarrow$  [Scale parameters and functions](#page-66-0) (Page [67\)](#page-66-0)), service mode must be first activated. This can be done with command code "1" (see section  $\rightarrow$  [Command lists](#page-132-0) (Page [133\)](#page-132-0)).

The variable "i\_CMD\_CODE" must therefore be assigned the value "1" and the associated "bo\_CMD\_TRIGGER" set to TRUE. Subsequently, the module is directly in service mode (DIAG LED flashes green):

 $i$  CMD CODE = 1

bo\_CMD\_TRIGGER = TRUE

Since only complete data records can be read or written, it is recommendable to now read data record 3 into the CPU. This is carried out using command code 2003 (see chapter  $\rightarrow$ [Command lists](#page-132-0) (Page [133\)](#page-132-0)):

 $i$  CMD CODE = 2003

bo\_CMD\_TRIGGER = TRUE

All current data from data record 3 are now present in the data block. The calibration weight is then set as desired to a value of 12.5:

CALIB\_WEIGHT\_1 = 12.5

The modified data record 3 must now be written into the SIWAREX again. This is carried out using command code 4003 (see chapter  $\rightarrow$  [Command lists](#page-132-0) (Page [133\)](#page-132-0)):

i\_CMD\_CODE = 4003

bo\_CMD\_TRIGGER = TRUE

The new calibration weight is now present in the SIWAREX and can be used. Service mode for the module should subsequently be switched off again using command "2".

This procedure for reading and writing data records is identical for all data records.

## 9.10 I/O interface of function block

The following scale parameters are available cyclically in the data block in the controller without special reading of data records or can be sent to the scale without sending of data records:

Table 9- 4 I/O data of function block

| Parameter (read)        | Meaning                                                                                                    |
|-------------------------|----------------------------------------------------------------------------------------------------|
| SCALE_STATUS_1 (UINT)   | Bytes 0 & 1 of the scale status (see data record 30)                                                         |
| SCALE_STATUS_2 (UINT)   | Bytes 2 & 3 of the scale status (see data record 30)                                                         |
| PROCESS_VAL_1 (REAL)    | Scale value in accordance with selection in data record 14                                                   |
| PROCESS_VAL_2 (REAL)    | Scale value in accordance with selection in data record 14                                                   |
| <b>OPERATION ERRORS</b> | Operating error according to Message list (Page 124)                                                         |
| TECHNOLOGICAL_ERRORS_1  | Technology messages according to Message list (Page 124)                                                     |
| TECHNOLOGICAL_ERRORS_2  | Technology messages according to Message list (Page 124)                                                     |
| TECHNOLOGICAL_ERRORS_3  | Technology messages according to Message list (Page 124)                                                     |
| DATA_CMD_ERROR_1        | Data command error according to Message list (Page 124)                                                      |
| DATA CMD ERROR 2        | Data command error according to Message list (Page 124)                                                      |
| DATA_CMD_ERROR_3        | Data command error according to Message list (Page 124)                                                      |
| ADD INFO                | Additional information data / operator errors                                                                |
| Parameter (write)       |                                                                                                    |
| TARE_VALUE (REAL)       | Tare default value of S7 I/Os (activate with command 1016)                                                   |
| DIGIT_OUTPUT (UINT)     | Default values for digital outputs, if they have assigned as an "S7 interface" function<br>in data record 7. |

## 9.11 Error codes of function block

States and errors of the FB.

Table 9- 5 Statuses/errors when working with the function block

| Error bit        | <b>Error description</b>                         |
|------------------|--------------------------------------------------|
| bo_AppIIDError   | Address module does not match the function block |
| bo_ApplIDDRError | Data record does not match the inserted module   |
| bo SFBError      | Runtime error during transmission of data record |
| bo RdPerError    | Reading of I/O data failed                       |
| bo LifeBitError  | SIWAREX no longer responds                       |
| bo_StartUpError  | Command was sent although StartUp is still TRUE  |
| bo_WrongFW       | Data record version does not match the firmware  |
| bo InvalidCMD    | An invalid command code was sent                 |

9.11 Error codes of function block

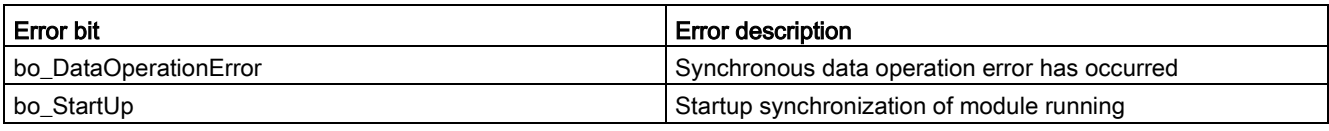

#### Note

If execution of the function block is faulty, the variables shown do not correspond to the actual status in the module.

## Communication via Modbus **100**

## <span id="page-150-0"></span>10.1 General information

The current process values and parameters can be exchanged via the RS485 interface with Modbus RTU or the Ethernet interface with Modbus TCP/IP. It is possible to use both interfaces for the communication.

#### **Note**

Please also observe the [Security information](#page-8-0) (Page [9\)](#page-8-0).

The following chapters describe the specifications for handling communication. The following functions can be executed:

- Export parameters from the electronic weighing system
- Write parameters
- Export current process values
- Monitor messages

## 10.2 Special feature of Modbus TCP/IP connection to SIWAREX WP522

There are two ways to communicate with two scale channels via Modbus TCP/IP:

- Communication for both weighing channels vis port 502. The register numbers of the data record tables for weighing channel B can be increased by the offset value 5000.
- Communication for both channels via freely configurable ports. The register numbers indicated in the record tables apply to both weighing channels.

The assignment of a new IP address to a SIWAREX module is necessary if several SIWAREX modules are present in one network.

- Modbus TCP/IP for SIWAREX WP521: Port: 502
- Modbus TCP/IP for SIWAREX WP521/WP522: Port: 502

or

● Modbus TCP/IP for SIWAREX WP522 channel A: port configurable, channel B: port configurable

## 10.3 Principle of data transmission

This description is valid for communication via Modbus RTU and Modbus TCP/IP.

#### 10.3 Principle of data transmission

The standardized MODBUS protocol is used for communication. The master function is always in the connected communication partner, while the SIWAREX module is always the slave.

Data transfer is bidirectional. The master function is always in the connected module which "controls" the communication with corresponding requests to the respective SIWAREX module address. The SIWAREX module is always the slave and responds to the requests of the master, provided that the address matches, with a response frame.

Each Modbus partner has its own address. The SIWAREX module has the default address 1. This address can be changed as a parameter (e.g. in SIWATOOL). This address is without significance if the Ethernet interface is used because the connection is based on the IP address.

If the RS485 interface is used, the following character frame is valid:

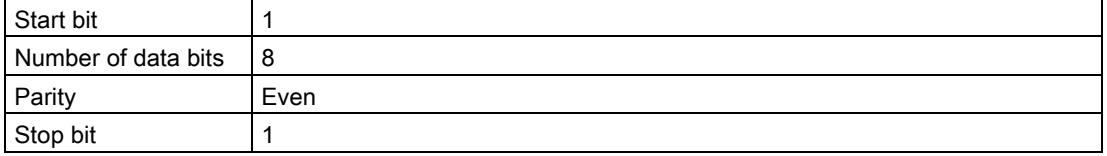

The following baud rates can be set:

- 9 600 bit/s
- 19 200 bit/s (default setting)
- 38 400 bit/s
- 57 600 bit/s
- 115 000 bit/s

Functions which can be used by the master are listed below. The structure and contents of the registers are shown in chapter ["Scale parameters and functions](#page-66-0) (Page [67\)](#page-66-0)".

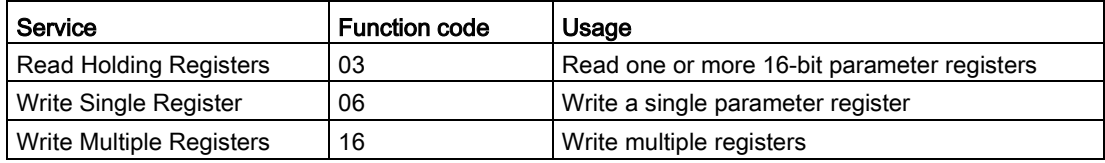

If a request of the master is answered by the SIWAREX module (slave), the SIWAREX module sends a response frame with or without errors. In the case of a response without error message, the response frame contains the received function code; in the case of errors, the highest bit of the function code is set. This corresponds to the Modbus standard. Afterwards, the master requests the data record DR 32 to check which process-related data or operator errors exist.

## 10.4 Data record concept

The register assignment is an image of the data records. The chapter  $\rightarrow$  Scale parameters [and functions](#page-66-0) (Page [67\)](#page-66-0) describes the data records, variables and functions, including the register addresses. The data records are always checked as complete data packets for plausibility. For this reason, you must follow a specific procedure to change individual parameters.

## 10.5 Command mailboxes

Corresponding command codes must be sent in order to execute commands and to read and write data records in the Modbus buffer memories. These are described in more detail in chapter  $\rightarrow$  [Command lists](#page-132-0) (Page [133\)](#page-132-0). The following tables list the Modbus registers used to process these commands:

| Variable     | <b>Note</b>                             | Type          | Modbus registers |
|--------------|-----------------------------------------|---------------|------------------|
| CMD1_CODE    | Code of command to be executed          | <b>USHORT</b> | 910              |
| CMD1_TRIGGER | Trigger for starting the command        | <b>USHORT</b> | 911              |
| CMD1 STATUS  | 0=job running; 1=job finished (1 cycle) | <b>USHORT</b> | 912              |
| CMD1 QUIT    | 0=no error; <>0=error code              | <b>USHORT</b> | 913              |

Table 10- 1 Command mailbox 1: Highest priority

Table 10- 2 Command mailbox 2: Average priority

| Variable              | <b>Note</b>                                  | Type          | <b>Modbus registers</b> |
|-----------------------|----------------------------------------------|---------------|-------------------------|
| CMD2 CODE             | Code of command to be executed               | <b>USHORT</b> | 920                     |
| <b>CMD2 TRIGGER</b>   | Trigger for starting the command             | USHORT        | 921                     |
| CMD2 STATUS           | 0=job running; $1=$ job finished $(1$ cycle) | <b>USHORT</b> | 922                     |
| CMD <sub>2</sub> QUIT | 0=no error; <>0=error code                   | USHORT        | 923                     |

Table 10- 3 Command mailbox 3: Low priority

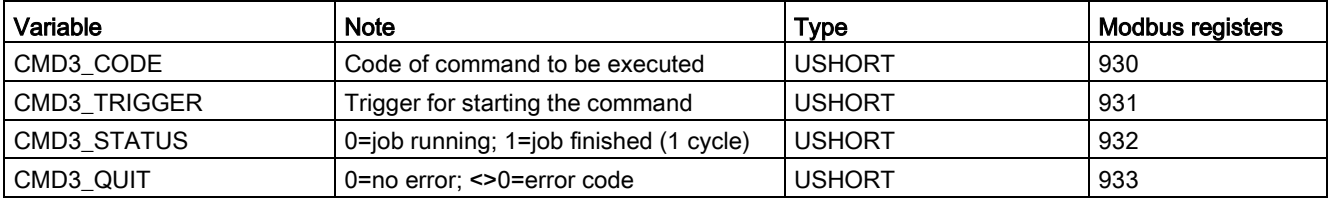

## 10.6 Reading registers

The method for reading registers depends on whether they belong to the writable data records (DR 3 to DR 29) or can only be read as current values (DR 30 to DR 34).

If you wish to read the registers from the data records DR 3 to DR 29, you must first export these as a complete data record to the internal output buffer.

All Modbus registers of the individual parameters can be found in chapter  $\rightarrow$  Scale [parameters and functions](#page-66-0) (Page [67\)](#page-66-0).

#### Example

A parameter is to be read from data record 3 (DR 3).

- $\bullet$  First, write register CMD3 CODE with 2003 (2000 plus the number of the data record = read data record).
- Then write "1" for CMD3\_TRIGGER. DR3 is now updated in the Modbus buffer.
- It is now possible to read one or more registers with the corresponding variable(s). The data consistency of the registers read at this time is guaranteed.

You can find all further command numbers in chapter  $\rightarrow$  [Command lists](#page-132-0) (Page [133\)](#page-132-0).

#### Example

A current measured value is to be read out from DR 30.

⇒ The register can be directly requested because its contents are automatically refreshed in the SIWAREX module at the specified measuring rate of 100 Hz and are always available up-to-date.

## 10.7 Writing registers

If you wish to write registers from the data records DR 3 to DR 29, you must first export the corresponding data record to the internal output buffer using an appropriate command. Individual registers can then be written. The complete data record must subsequently be written internally using an appropriate command. A plausibility check of the complete data record is carried out in the process.

#### Example

A parameter from DR 3 is to be written.

- First, write register CMD3\_CODE with 2003 (2000 plus the number of the data record).
- Then write "1" for CMD3 TRIGGER. DR 3 is now updated in the Modbus memory.
- Now you can write or make changes in one or more registers with the corresponding variable. If you want to transfer the written/changed register to the scale, you need to write the entire data record:
- First, write register CMD3 CODE with 4003 (4000 plus the number of the data record = write data record).
- Then write "1" for CMD3 TRIGGER.
- The data record is then transferred to the process memory in the SIWAREX module. All registers of the data record are checked for plausibility in the process.

If the plausibility check fails, the complete data record is not written and a message is output to the user (from the area of data/operator errors).

You can find all further command numbers in chapter → [Command lists](#page-132-0) (Page [133\)](#page-132-0).

A document for working with SIWAREX WP521/WP522 and Modbus is also available online →Modbus communication of the WP521/WP522 [\(https://support.industry.siemens.com/cs/document/77913998/how-does-the-modbus](https://support.industry.siemens.com/cs/document/77913998/how-does-the-modbus-communication-of-the-wp231-work?dti=0&lc=en-WW)[communication-of-the-wp231-work?dti=0&lc=en-WW\)](https://support.industry.siemens.com/cs/document/77913998/how-does-the-modbus-communication-of-the-wp231-work?dti=0&lc=en-WW).

Communication via Modbus

10.7 Writing registers

# Technical specifications **11**

## <span id="page-156-0"></span>11.1 Technical specifications

A scale can be connected to the SIWAREX WP521.

Two separate scales can be connected to the SIWAREX WP522. The weighing functionality is available 2x.

#### 24 V power supply

#### Note

The 24 V DC nominal power supply, all interfaces and all I/O circuits must be powered from sources with safety extra-low voltage that fulfill the requirements SELV, PELV according to IEC 61140 or NEC Class 2 meet.

| Rated voltage                                                              | 24 V DC                                         |
|----------------------------------------------------------------------------|-------------------------------------------------|
| Static low / high limits                                                   | 19.2 / 28.8 V DC                                |
| Dynamic low / high limits                                                  | 18.5 / 30.2 V DC                                |
| Non-periodic overvoltages                                                  | 35 V DC for 500 ms with a recovery time of 50 s |
| Maximum current consumption<br>(without digital inputs/outputs, see table) | WP521: 120 mA, WP522: 200 mA @ 24 V DC          |
| Module power loss typical<br>(without digital inputs/outputs, see table)   | WP521: 2.4 W. WP522: 3.9 W                      |

Table 11- 1 Technical specifications: Power supply 24 V DC

#### Power supply from SIMATIC S7 backplane bus

Table 11- 2 Technical specifications: Power supply backplane

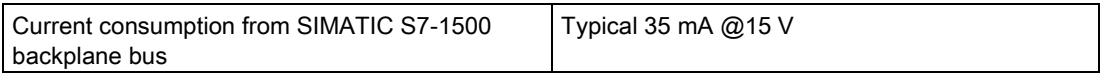

#### Load cell interface analog (with WP522 1x per weighing channel)

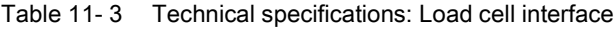

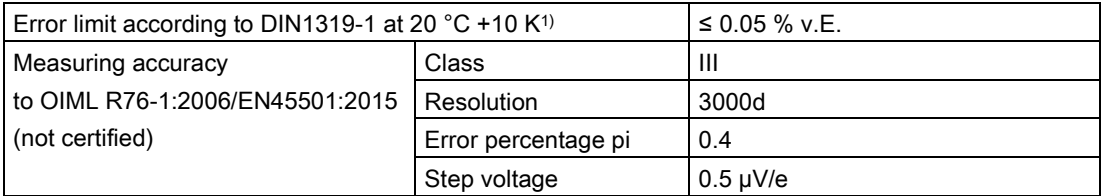

11.1 Technical specifications

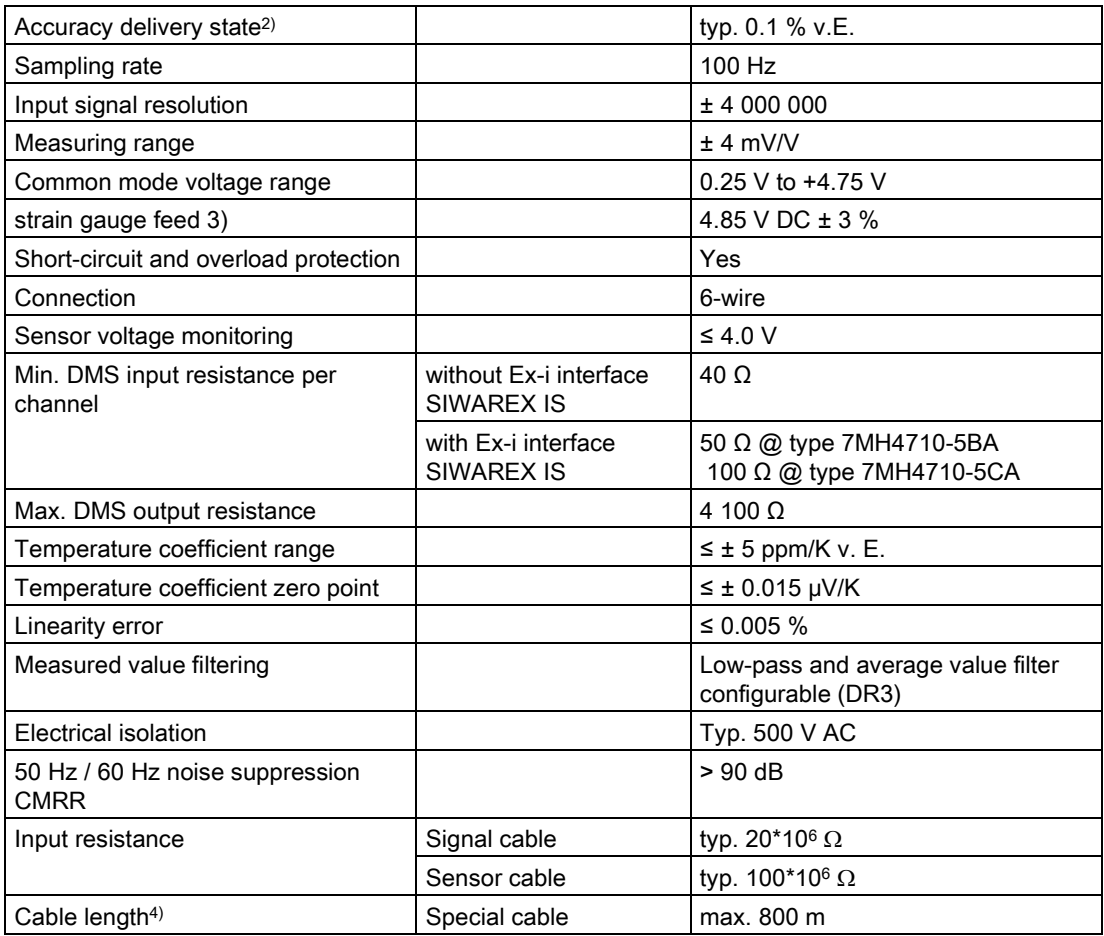

1) Relative accuracy! (Absolute accuracy can only be achieved with local calibration with calibration standards)

- 2) Accuracy for module exchange or theoretical calibration decisive
- 3) Value applies to the sensor; voltage drops on lines are compensated up to 5 volts
- 4) When using SIWAREX cable 7MH4702-8AG

#### Digital outputs DQ (for WP522 4x per weighing channel)

In case of fault or SIMATIC CPU stop, the configured value is always applied to the digital output.

A freewheeling diode is provided on the consumer for inductive loads at the digital output.

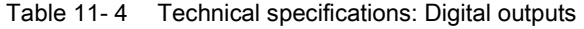

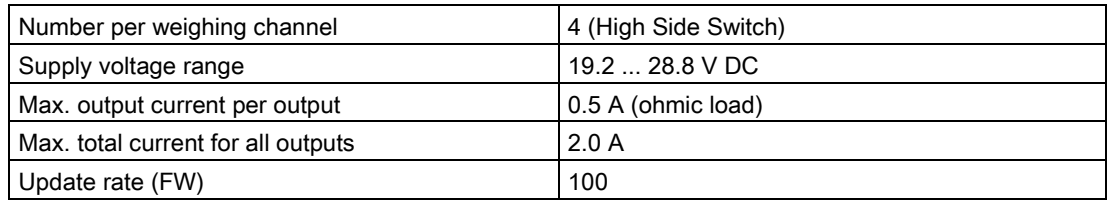

11.1 Technical specifications

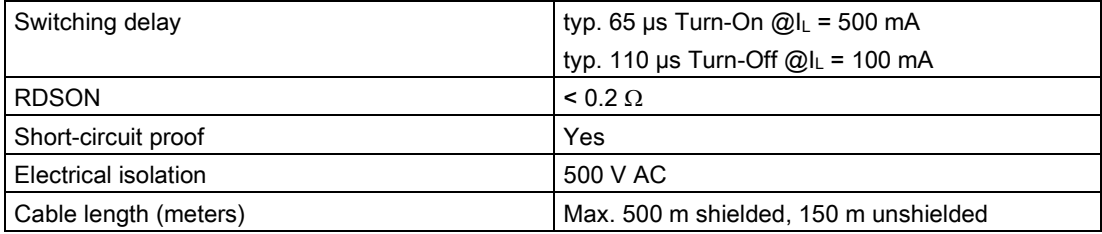

## Digital inputs DI (for WP522 3x per weighing channel)

Table 11- 5 Technical specifications: Digital inputs

| Number of inputs                            | 3                                         |  |
|---------------------------------------------|-------------------------------------------|--|
| Rated voltage                               | 24 V DC                                   |  |
| Supply voltage range                        | max. DC 30 V                              |  |
| Current consumption $@$ 24 V DC             | 4 mA                                      |  |
| Surge voltage                               | 35 V DC for 0.5 s                         |  |
| Signal level logic 1 (max)                  | 15 V DC, input current typ. 3 mA @24 V DC |  |
| Signal level logic 0 (max)                  | 5 V DC, input current ≤ 2.0 mA            |  |
| Sampling rate (FW)                          | $10 \text{ ms}$                           |  |
| Configurable filtering (DS 7) <sup>1)</sup> | 0 to 40 ms in intervals of 5ms            |  |
| Electrical isolation                        | 500 V AC                                  |  |
| Type in accordance with EN 61131-2: 2007    | Type 1 to $3$                             |  |
|                                             |                                           |  |

1) Signal changes shorter than the programmed time are recorded)

## RS485 interface (for WP522 1x per weighing channel)

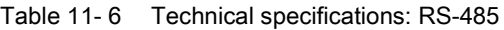

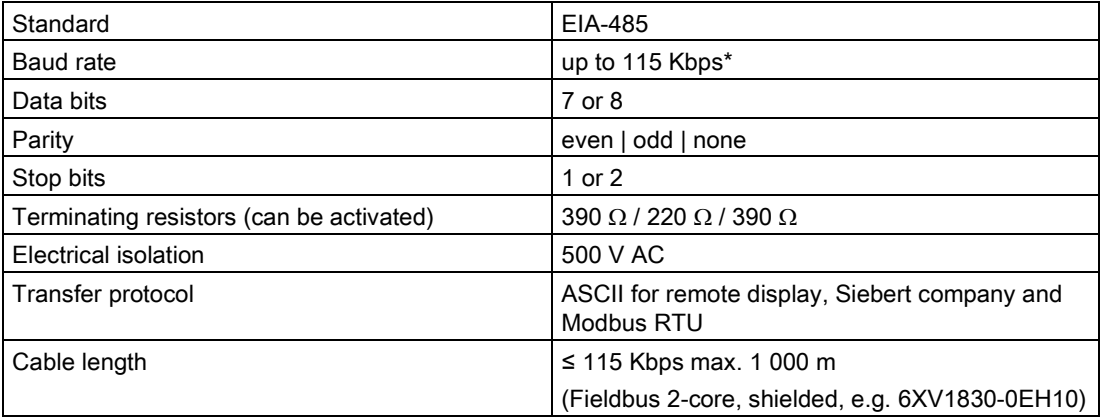

11.1 Technical specifications

## Ethernet (available only 1x)

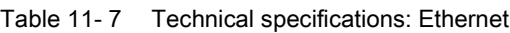

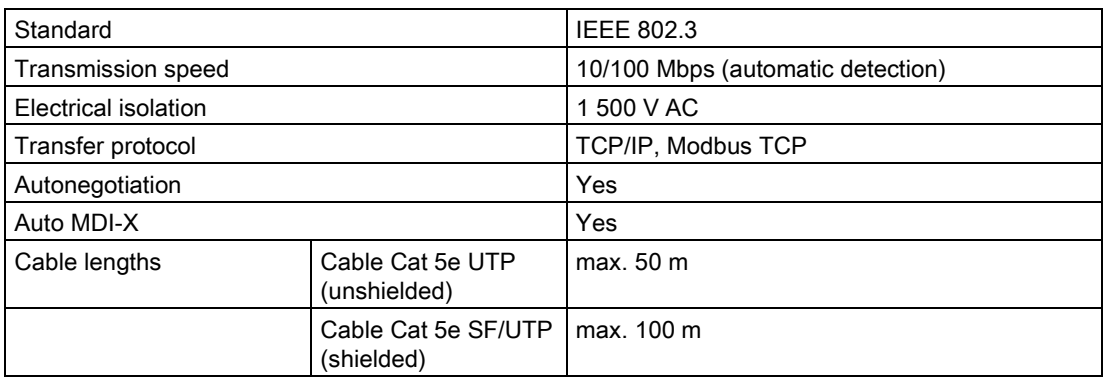

#### Dimensions and weight

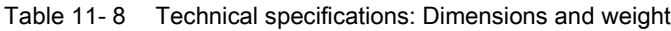

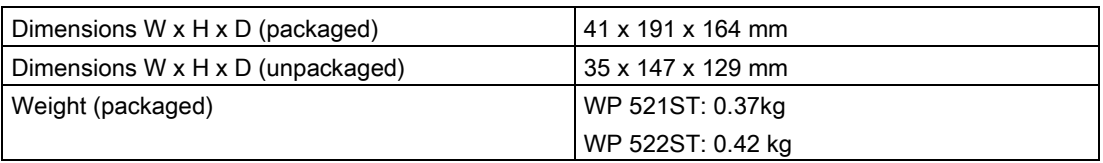

## Mechanical requirements and data

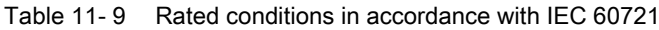

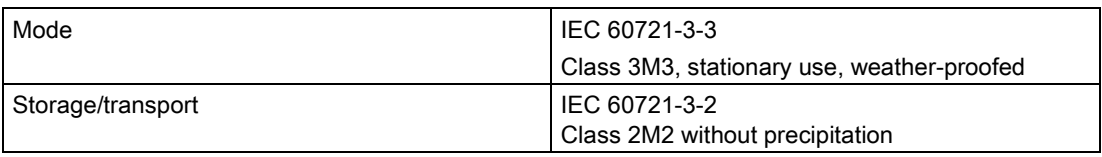

#### Technical specifications: Mechanical requirements and data

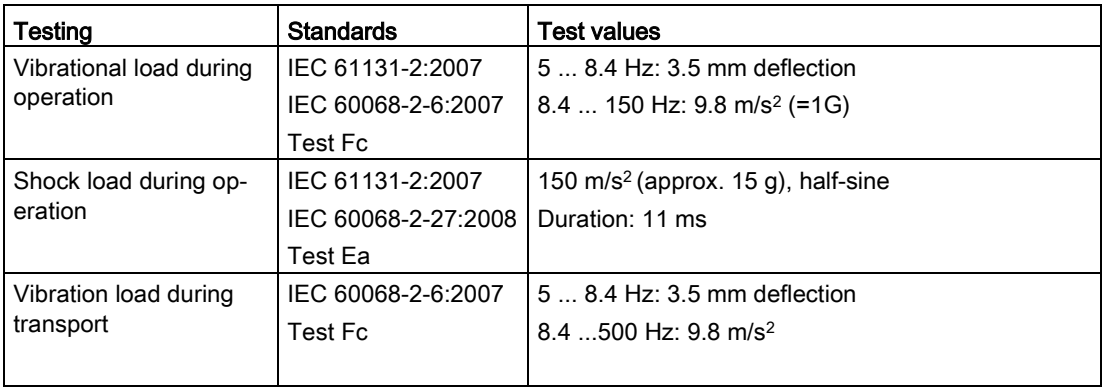

#### 11.2 Electrical, EMC and climatic requirements

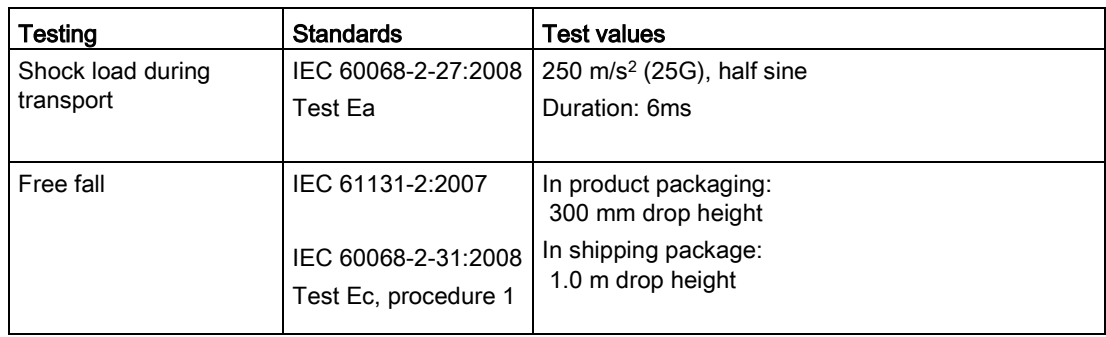

## <span id="page-160-0"></span>11.2 Electrical, EMC and climatic requirements

## Electrical protection and safety requirements

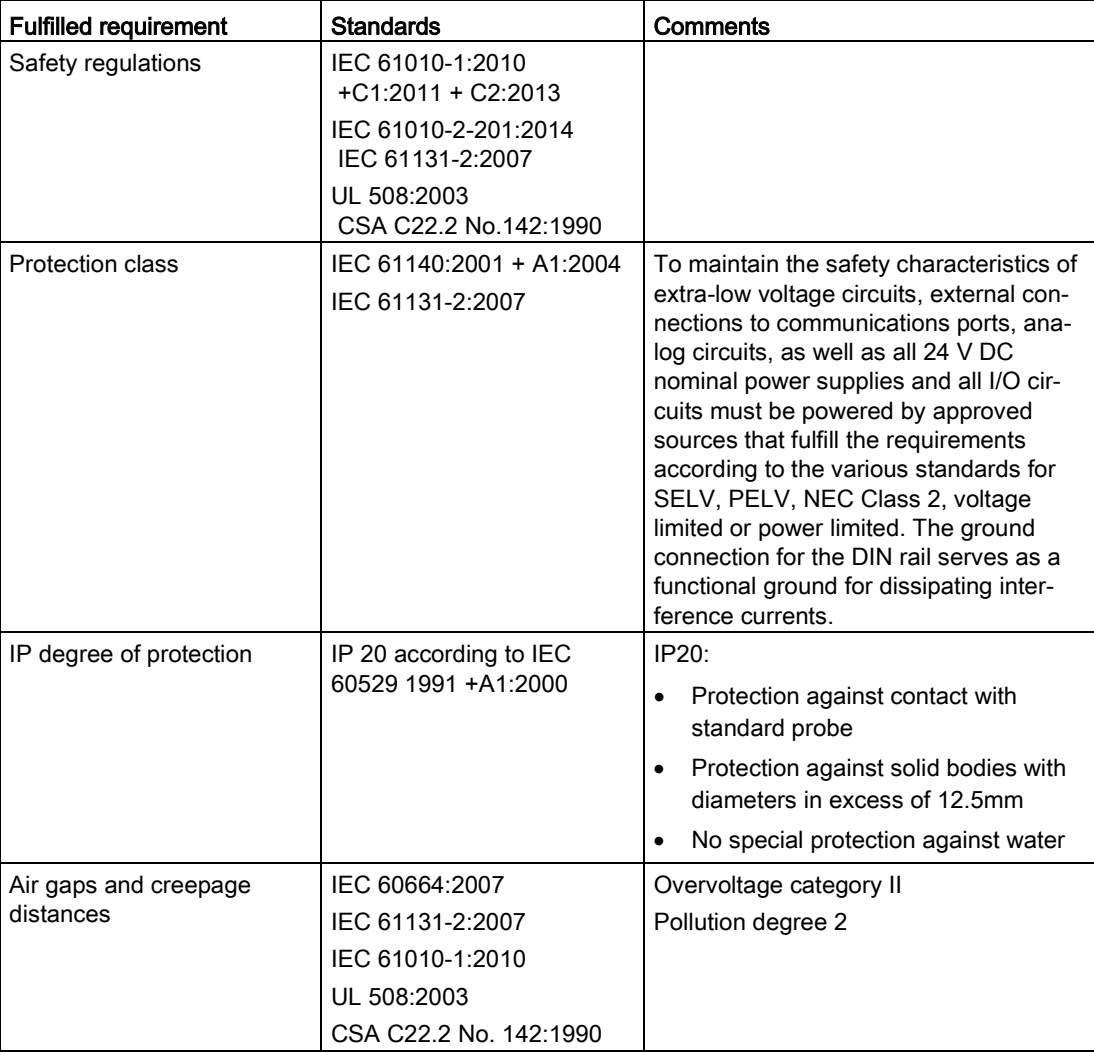

11.2 Electrical, EMC and climatic requirements

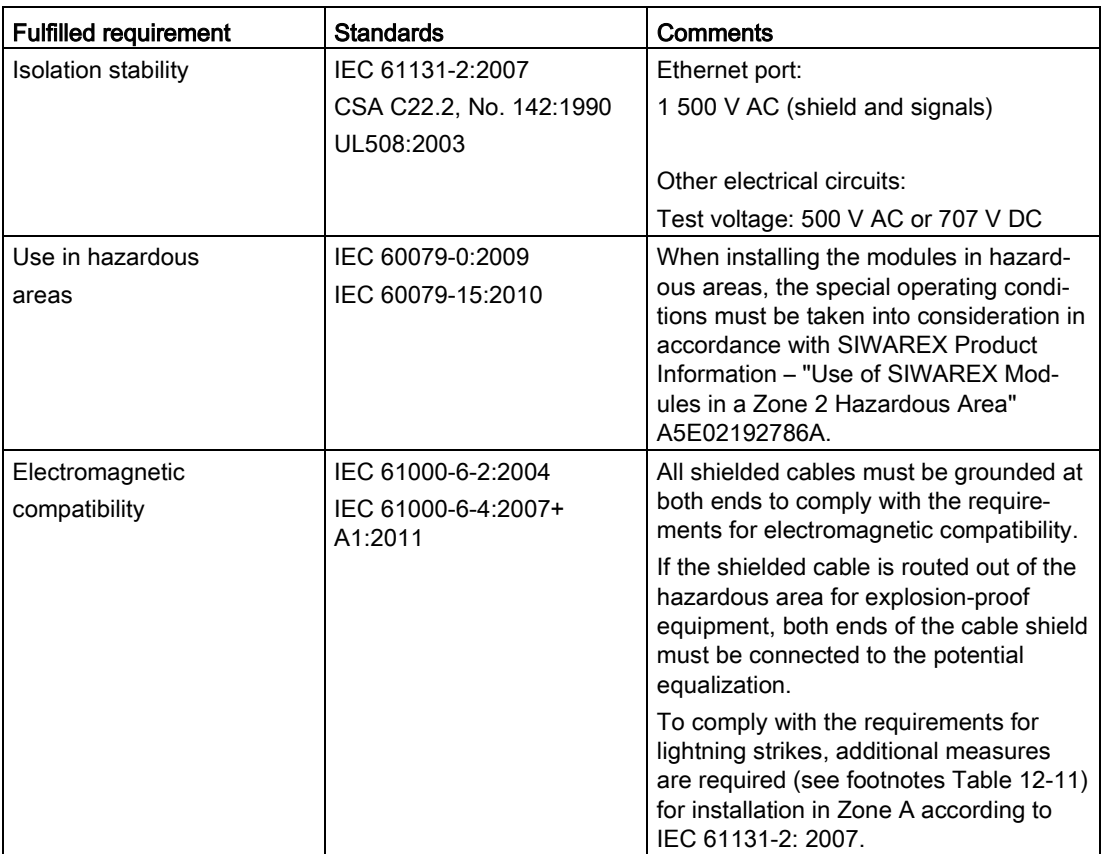

#### <span id="page-162-0"></span>Electromagnetic compatibility

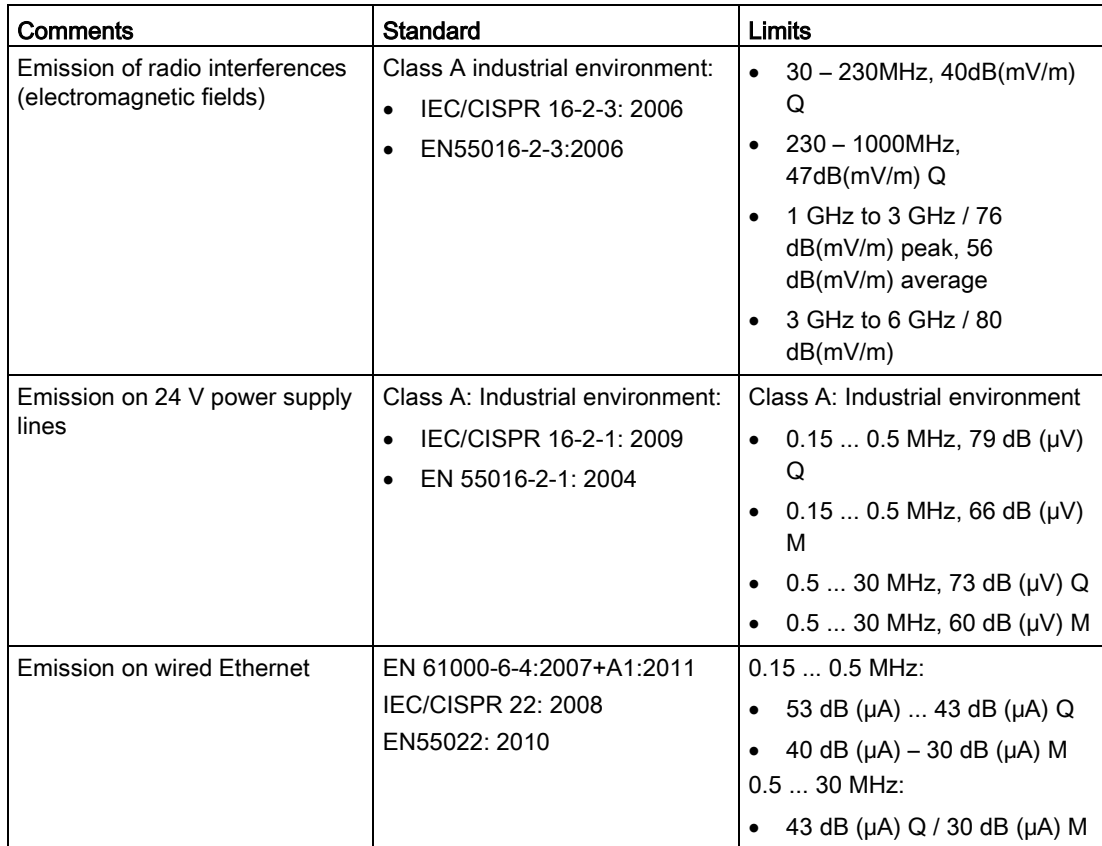

Table 11- 10 Requirements: Emitted interference in industrial environment according to EN 61000-6-4

<span id="page-162-1"></span>Table 11- 11 Requirements: Interference immunity in industrial environment according to EN 61000-6-2

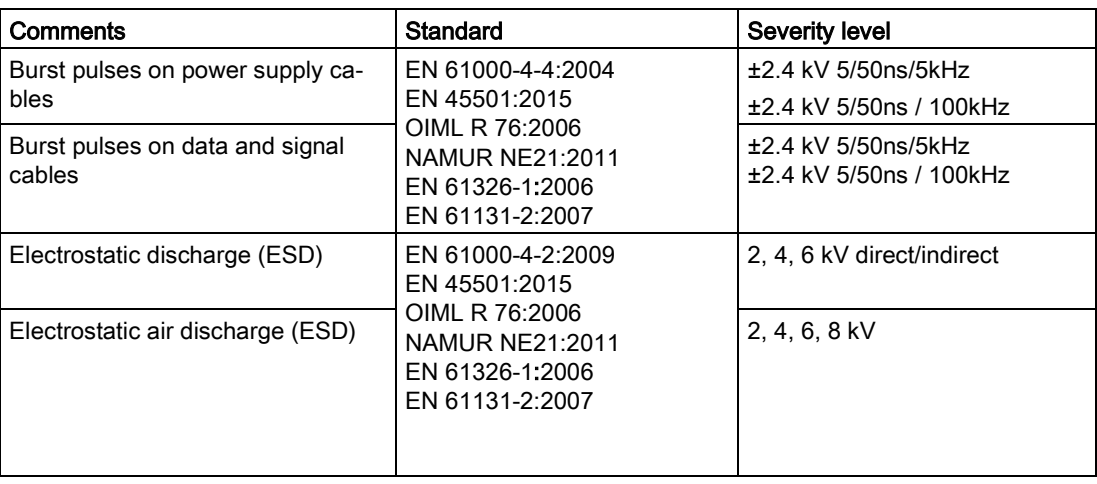

#### Technical specifications

11.2 Electrical, EMC and climatic requirements

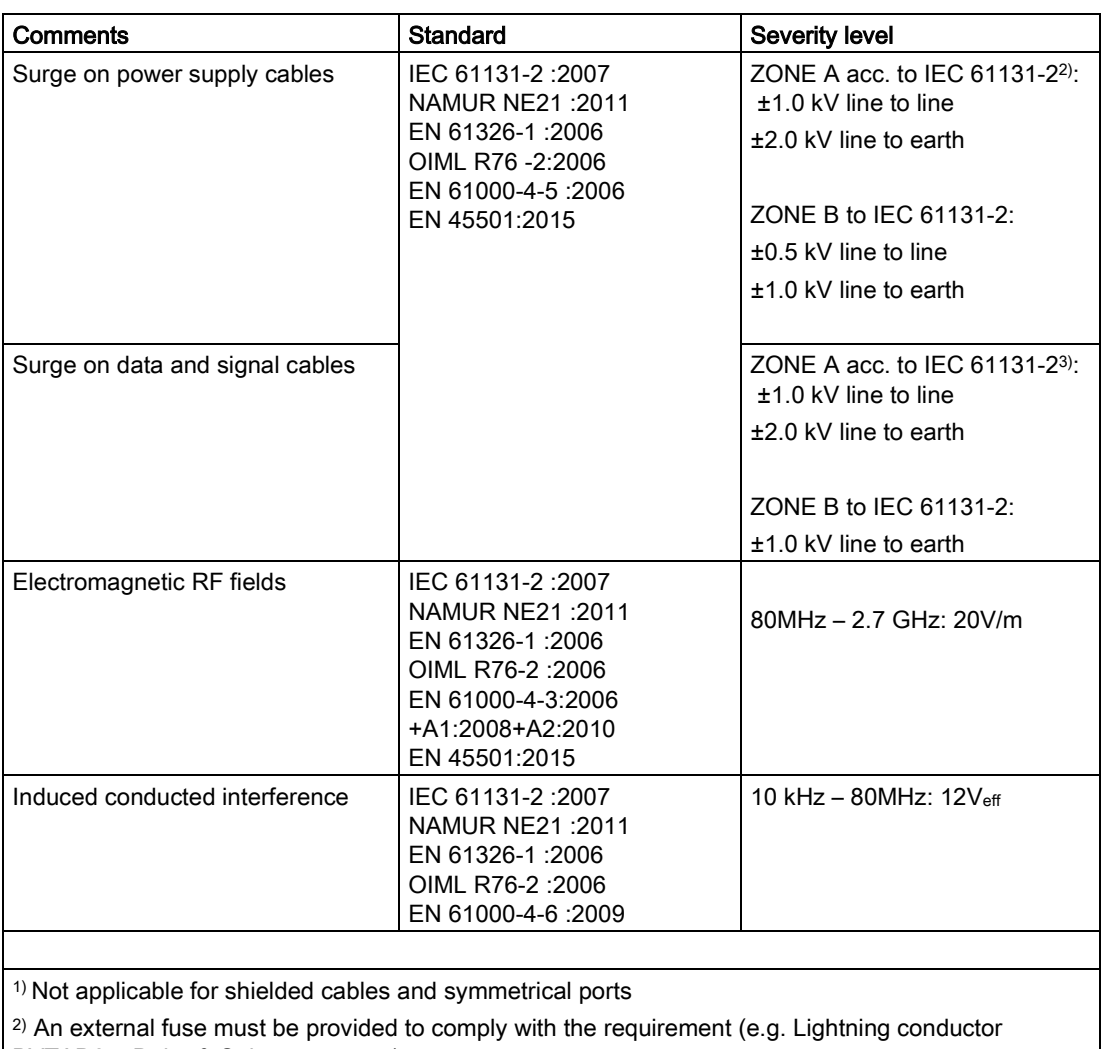

BVTAD24, Dehn & Söhne company) 3) An external fuse must be provided to comply with the requirement (e.g. Lightning conductor

BSPM4BE24, Dehn & Söhne company)

#### **NOTICE**

#### Radio interference is possible

This is a device of class A. The device may cause radio interference in residential areas. Implement appropriate measures (e.g.: use in 8MC cabinets) to prevent radio interference.

#### Ambient conditions

The SIWAREX WP521/WP522 is designed for use under the following conditions in SIMATIC S7-1500. Also observe the operating conditions of the S7-1500 system.

Table 11- 12 Operating conditions to IEC 60721

| Mode              | IEC 60721-3-3                              |
|-------------------|--------------------------------------------|
|                   | Class 3K3, stationary use, weather-proofed |
| Storage/transport | IEC 60721-3-2                              |
|                   | Class 2K4 without precipitation            |

<span id="page-164-0"></span>Table 11- 13 Climatic requirements

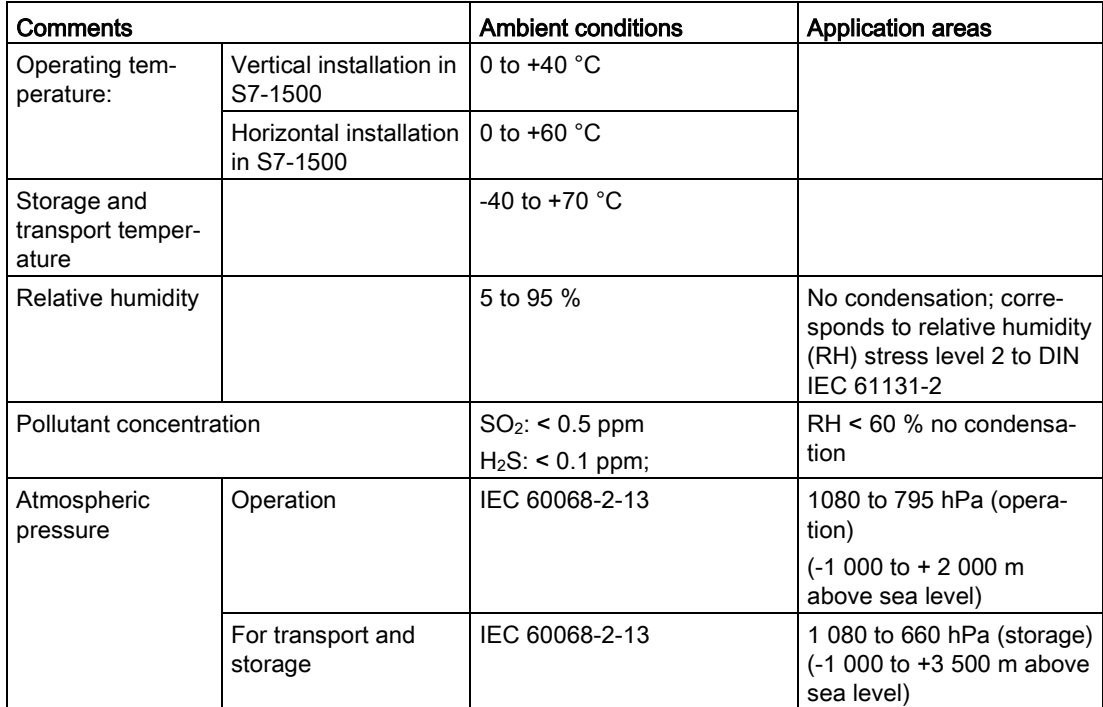

#### **Reliability**

<span id="page-164-1"></span>Mean Time Between Failure (MTBF)

The MTBF calculation results in the following values for the modules:

Table 11- 14 MTBF

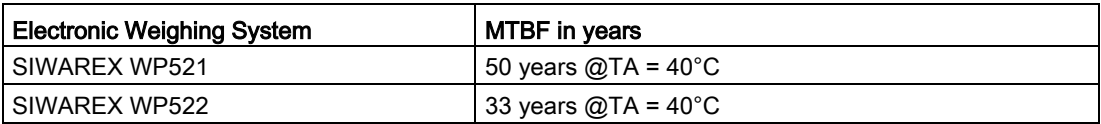

11.3 Approvals

## 11.3 Approvals

## **NOTICE**

#### Safety guidelines for applications in hazardous areas

For applications in hazardous areas, the safety instructions in the document "Product Information - Use of SIWAREX Modules in a Zone 2 Hazardous Area [\(https://support.industry.siemens.com/cs/?lc=en-DE\)](https://support.industry.siemens.com/cs/?lc=en-DE)" are to be observed.

#### Note

The latest valid approvals for SIWAREX WP521/WP522 can be found on the rating plate of the module.

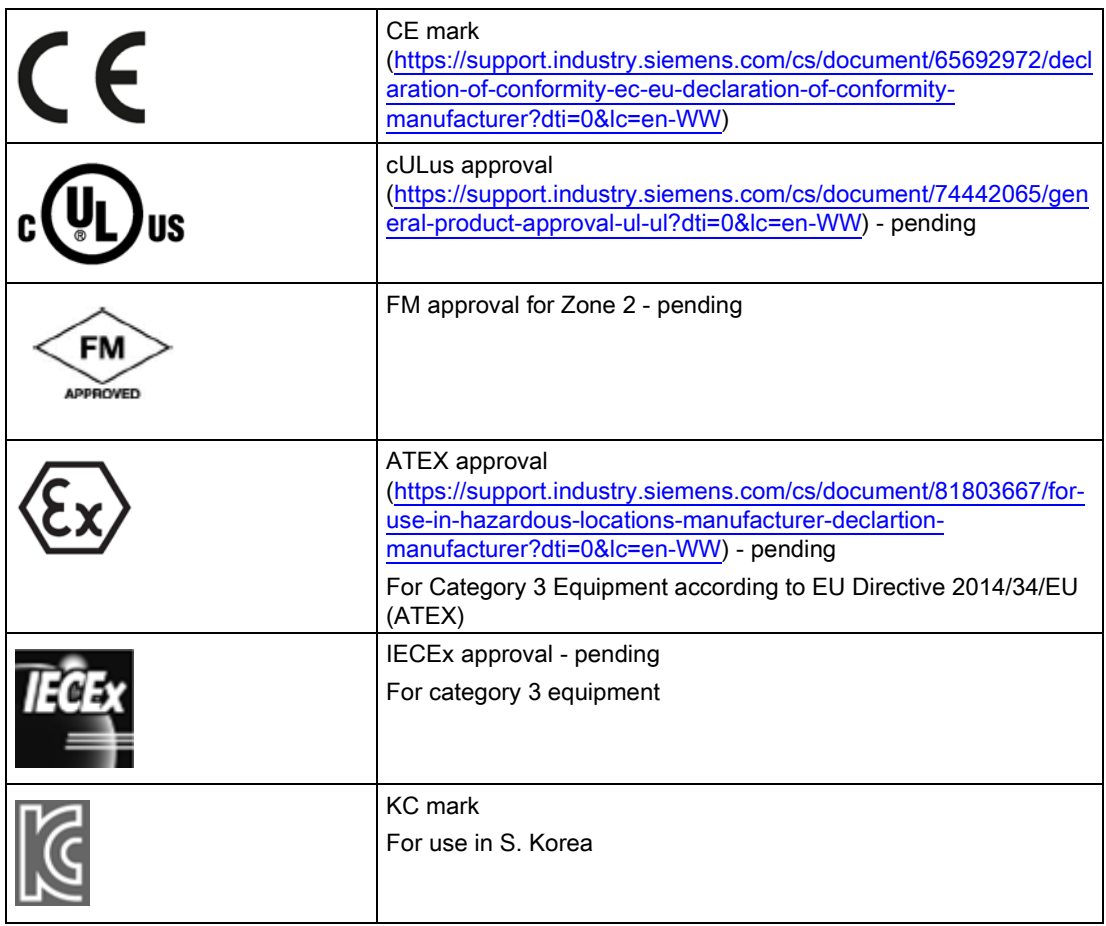

11.3 Approvals

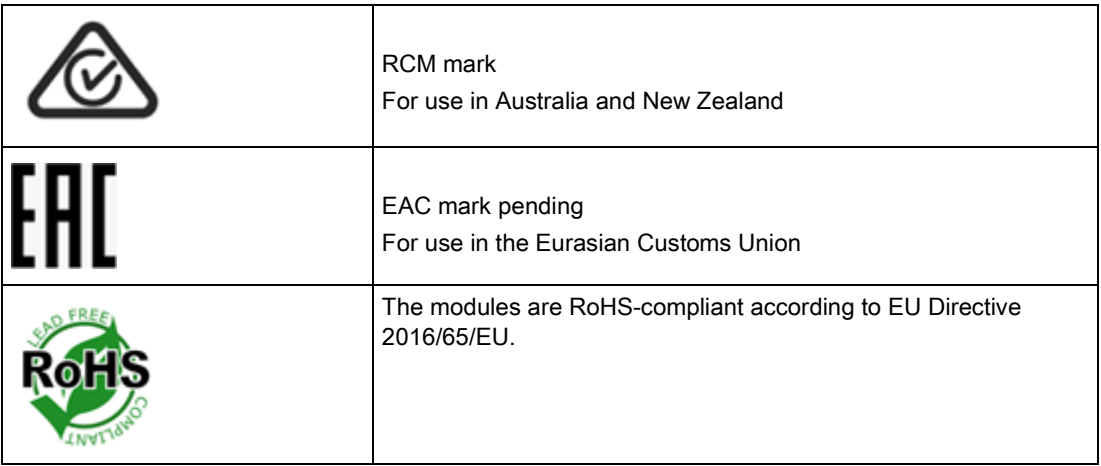

# Accessories **12**

## 12.1 Configuration package

<span id="page-168-1"></span><span id="page-168-0"></span>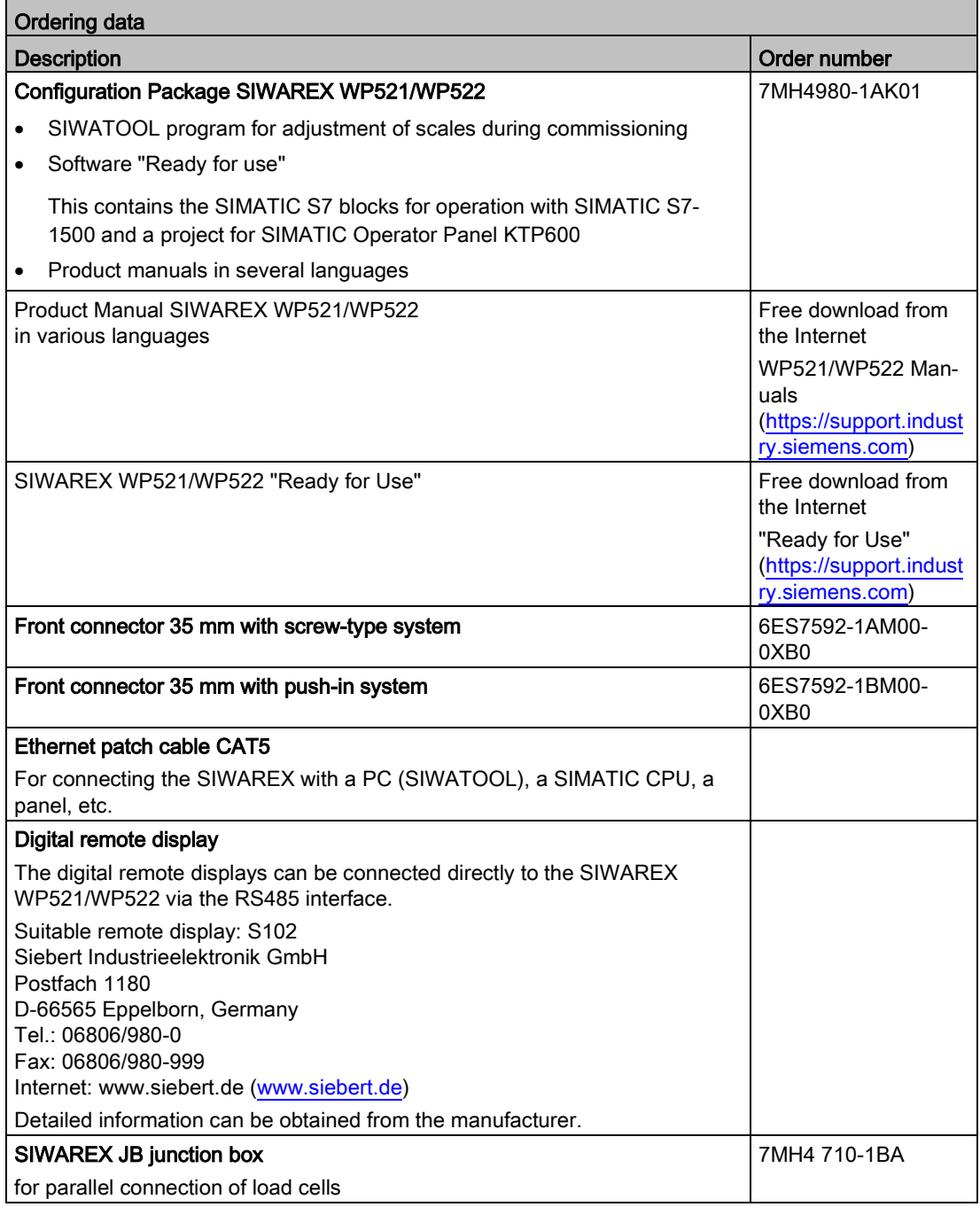

12.1 Configuration package

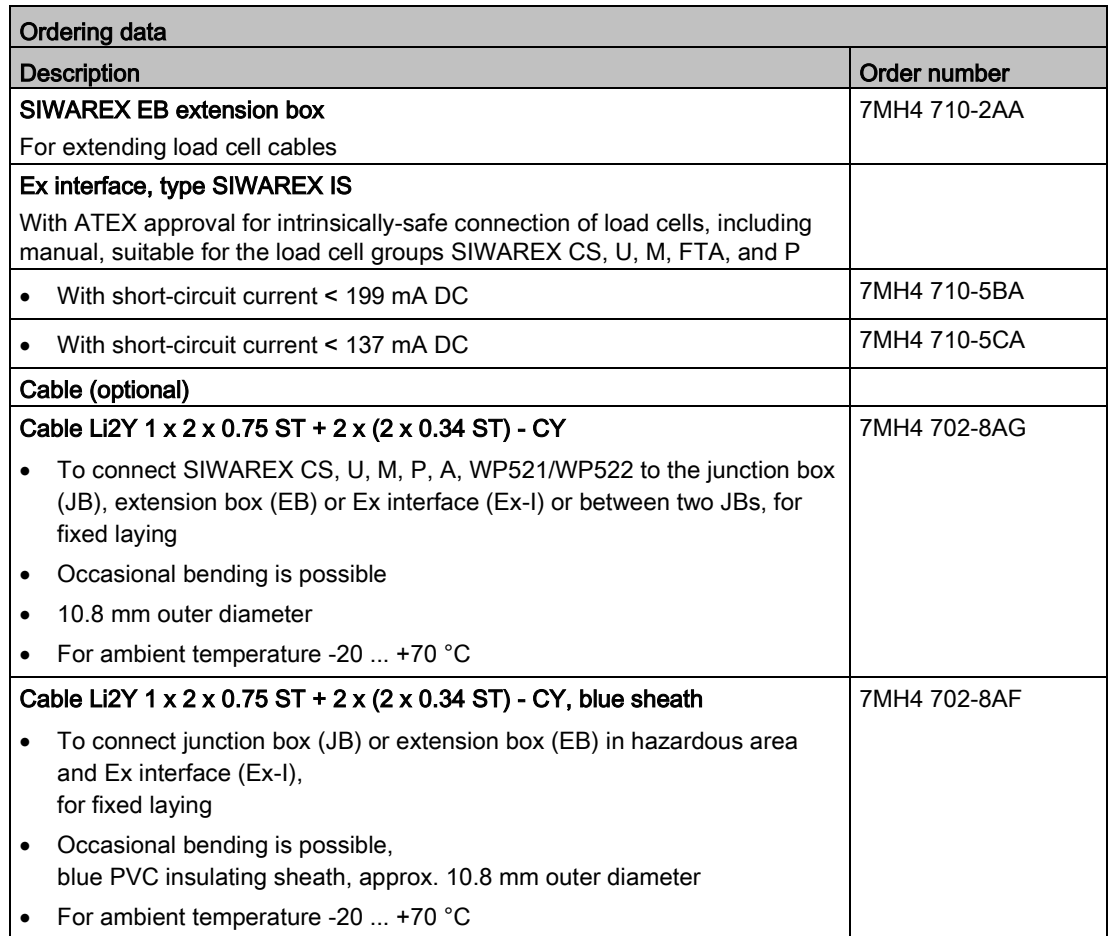

## A.1 Technical support

#### <span id="page-170-1"></span>Technical Support

You can contact Technical Support for weighing technology:

- E-mail [\(mailto:support.automation@siemens.com\)](mailto:support.automation@siemens.com)
- Tel.: +49 (721) 595-2811

You can contact Technical Support for all IA and DT products:

- Via the Internet with the Support Request: **Documentation** [\(https://support.industry.siemens.com/cs/products?dtp=Manual&pnid=17781&lc=en-WW\)](https://support.industry.siemens.com/cs/products?dtp=Manual&pnid=17781&lc=en-WW)
- Tel.: +49 (911) 895-7222
- Fax: +49 (911) 895-7223

You can find additional information about our technical support on the Internet at Technical support [\(https://support.industry.siemens.com/cs/start?lc=en-WW\)](https://support.industry.siemens.com/cs/start?lc=en-WW)

#### <span id="page-170-2"></span>Service & Support on the Internet

In addition to our documentation, we offer a comprehensive knowledge base online on the Internet at:

Support request [\(https://support.industry.siemens.com/My/ww/en/requests\)](https://support.industry.siemens.com/My/ww/en/requests)

There you will find:

- The latest product information, FAQs, downloads, tips and tricks.
- Our newsletter, providing you with the latest information about your products.
- A Knowledge Manager to find the right documents for you.
- Our bulletin board, where users and specialists share their knowledge worldwide.
- You can find your local contact partner for Industry Automation and Drives Technologies in our partner database.
- <span id="page-170-0"></span>● Information about on-site service, repairs, spare parts and much more is available under "Services".

## Additional Support

Please contact your local Siemens representative and offices if you have any questions about the products described in this manual and do not find the right answers.

Find your contact partner at:

Partner [\(http://www.automation.siemens.com/aspa\\_app/?ci=yes&lang=en\)](http://www.automation.siemens.com/aspa_app/?ci=yes&lang=en)

A signpost to the documentation of the various products and systems is available at:

Industry Online Support [\(https://support.industry.siemens.com/cs/?lc=en-DE\)](https://support.industry.siemens.com/cs/?lc=en-DE)

## A.2 ESD Guidelines

## <span id="page-171-0"></span>Definition of ESD

All electronic modules are equipped with large-scale integrated ICs or components. Due to their design, these electronic elements are highly sensitive to overvoltage, and thus to any electrostatic discharge.

The electrostatic sensitive components/modules are commonly referred to as ESD devices. This is also the international abbreviation for such devices.

ESD modules are identified by the following symbol:

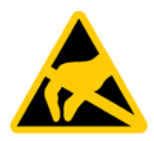

#### **NOTICE**

#### Overvoltage on modules

ESD devices can be destroyed by voltages well below the threshold of human perception. These static voltages develop when you touch a component or electrical connection of a device without having drained the static charges present on your body. The electrostatic discharge current may lead to latent failure of a module, that is, this damage may not be significant immediately, but in operation may cause malfunction.

#### Electrostatic charging

Anyone who is not connected to the electrical potential of their surroundings can be electrostatically charged.

The figure below shows the maximum electrostatic voltage which may build up on a person coming into contact with the materials indicated. These values correspond to IEC 801-2 specifications.

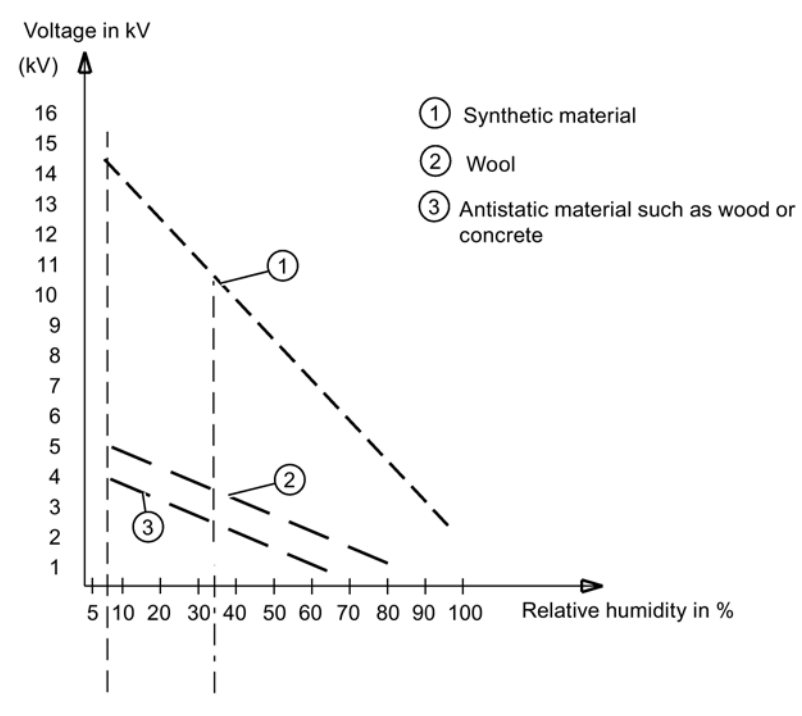

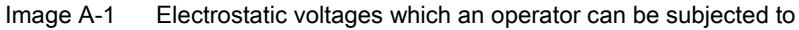

#### Basic protective measures against electrostatic discharge:

- Ensure good equipotential bonding: When handling electrostatic sensitive devices, ensure that your body, the workplace and packaging are grounded. This prevents electrostatic charge.
- Avoid direct contact:

As a general rule, only touch electrostatic sensitive devices when this is unavoidable (e.g. during maintenance work). Handle the modules without touching any chip pins or PCB traces. In this way, the discharged energy can not affect the sensitive devices.

Discharge your body before you start taking any measurements on a module. Do so by touching grounded metallic parts. Always use grounded measuring instruments.

## A.3 List of abbreviations

<span id="page-172-0"></span>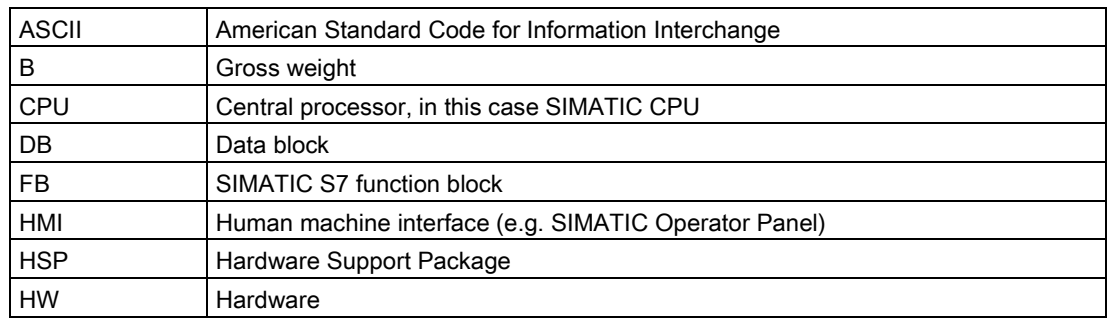

## Appendix A.3 List of abbreviations

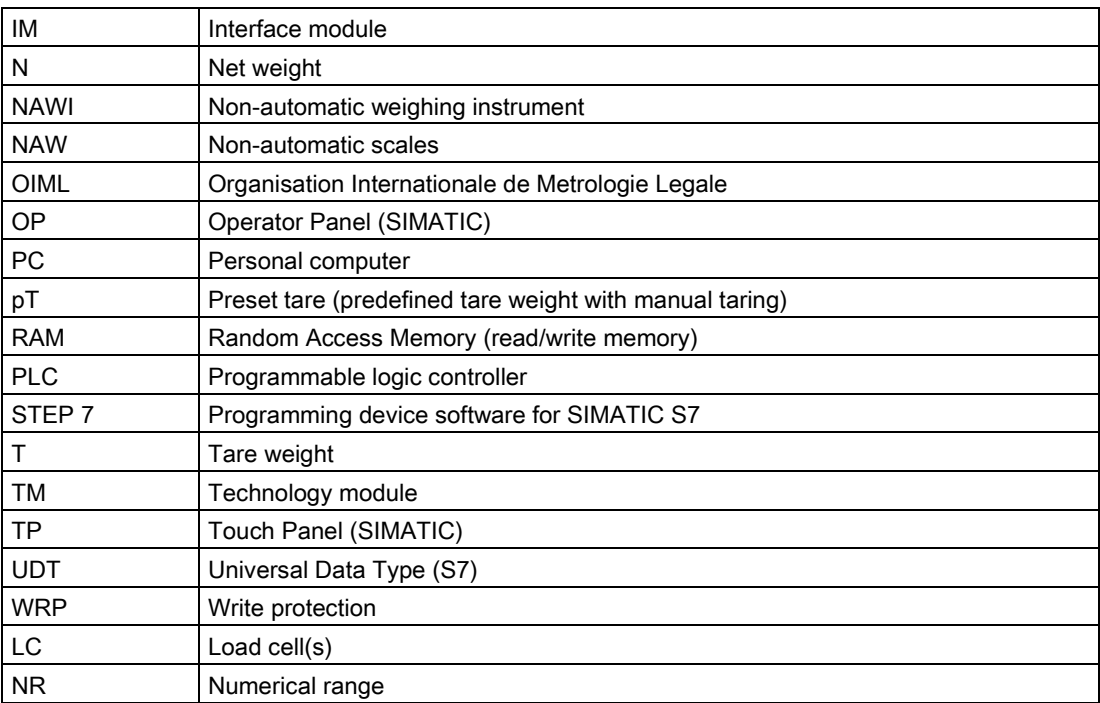

## Index

## A

Abbreviations, [173](#page-172-0) Additional Support, [172](#page-170-0) Alarm buffer, [123](#page-122-0) Automatic calibration, [58](#page-57-0) Average characteristic value, [44](#page-43-0)

## B

Backup file, [63](#page-62-0)

## C

Calibration methods, [53](#page-52-0) Calibration with calibration weight, [54](#page-53-0) Climatic requirements, [165](#page-164-0) Command groups, [135](#page-134-0) Communication with SIMATIC S7-1500, [137](#page-136-0) Configuration package, [169](#page-168-0) Connections, [18](#page-17-0) Customer Support Hotline, [171](#page-170-1)

## D

Data and operating messages, [125](#page-124-0) Data records, [67](#page-66-1) Data security, [143](#page-142-0) Date, [90](#page-89-0) Default values, [67](#page-66-2) Delay time, [104](#page-103-0) Diagnostic messages, [141](#page-140-0) DIP switch, [36](#page-35-0)

## E

Electromagnetic compatibility, [163](#page-162-0) Error code, [125](#page-124-0) Error messages, [130](#page-129-0) ESD guidelines, [172](#page-171-0)

## F

Filter sequence, [73](#page-72-0)

Firmware update, [64](#page-63-0)

## G

Guidelines ESD guidelines, [172](#page-171-0)

## H

Hardware interrupt, [142](#page-141-0) Hotline, [171](#page-170-1)

## I

Immunity, [163](#page-162-1) Internet, [171](#page-170-2)

## L

LEDs, [130](#page-129-0) Limit base, [84](#page-83-0)

## M

Messages, [123](#page-122-1) Modbus, [151](#page-150-0) Module replacement, [63](#page-62-0) MTBF, [165](#page-164-1)

## O

OB82, [123](#page-122-2) Operating messages, [124](#page-123-1) Overview of the functions, [17](#page-16-0)

## R

Rated load, [44](#page-43-0) Ready for Use, [169](#page-168-1) Reliability, [165](#page-164-1)

## S

S7-1500 CPU, [105](#page-104-0)

Safety requirements, [161](#page-160-0) Service, [171](#page-170-2) SIWATOOL, [46,](#page-45-0) [52](#page-51-0) Specification of basic values, [40](#page-39-0) Status messages, [130](#page-129-0) Support, [171](#page-170-2)

## T

Technical specifications, [157](#page-156-0) Technology messages, [125](#page-124-1) Time, [90](#page-89-0)

## W

Weight unit, [71](#page-70-0)